# Netkiller Python 手札

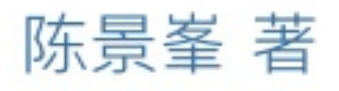

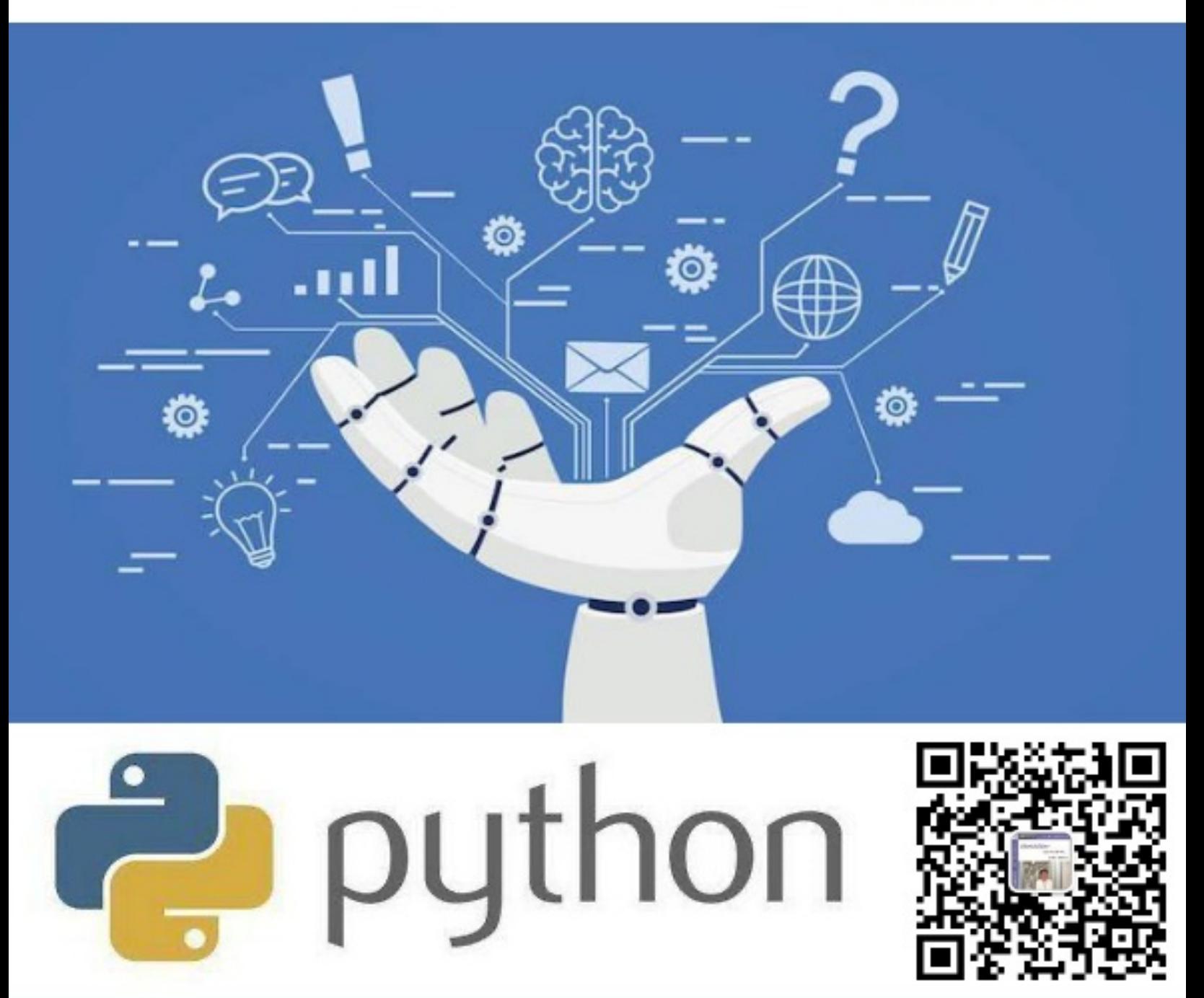

知乎: netkiller | Bilibili: netkiller | QQ: 13721218 | 微信: 13113668890

## **Netkiller Python 手札**

目录

[⾃述](#page-24-0)

- 1. [写给读者](#page-25-0)
- 2. [作者简介](#page-29-0)
- 3. 如何获得文档
- 4. 打赏([Donations](#page-36-0))
- 5. 联系方式
- [I. Python](#page-40-0)  $\lambda$ <sup> $\dagger$ </sup>
	- [1. Python](#page-41-0)  $\lambda$ <sup> $\dagger$ </sup>
		- 1. [如何快速学习](#page-41-0) Python 语言
			- 1.1. 学习编程的目的是什么?
			- 1.2. [很多公司是怎么死的?](#page-41-2)
			- 1.3. [学习定位问题?](#page-41-3)
			- 1.4. 小白怎么入门呢?
			- 1.5. 从入门到放弃
			- 1.6. [为什么学不会?](#page-42-1)
			- 1.7. 如何快速高效的学习一门语言?
			- 1.8. [碎⽚化学习](#page-44-0)
		- [2. install](#page-45-0)
			- [2.1. venv](#page-45-1)
			- [2.2. Docker](#page-45-2) 安装
			- 2.3. dnf 安装 [python3.11](#page-46-0)
			- 2.4. 编译安装 [Python3.x](#page-47-0)
			- [2.5. Ubunut 13.04](#page-48-0) 环境安装python3
			- [2.6. pypy fast alternative implementation of](#page-48-1)
			- Python PyPy interpreter
				- Ubuntu [环境安装](#page-48-2) CentOS [环境安装](#page-49-0)
				-
			- [2.7. Eric Python IDE](#page-49-1)
			- [2.8. python to exe](#page-49-2) [pyinstaller](#page-49-3)

[Linux](#page-49-4)

[py2exe](#page-50-0)

[2.9. Python2.x](#page-50-1)

[编译安装](#page-50-2)

- [Ubuntu](#page-50-3) 安装
- [3. Python Package Index \(PyPI\)](#page-51-0)
	- 3.1. [什么是](#page-51-1) PyPI
	- 3.2. [准备⽬录](#page-51-2)
	- 3.3. 创建[LICENSE](#page-51-3)⽂件
	- 3.4. [项⽬描述⽂件](#page-51-4)
	- 3.5. [库代码](#page-52-0)
	- [3.6. setuptools](#page-52-1) 构建脚本
	- 3.7. [构建包](#page-53-0)
	- 3.8. [查看包](#page-54-0)
	- 3.9. [上传包](#page-54-1)
	- 3.10. [安装包](#page-54-2)
	- 3.11. [使⽤包](#page-54-3)
	- 3.12. [卸载包](#page-55-0)
	- [3.13. Built distribution](#page-55-1)
	- 3.14. [免密登录](#page-55-2)
	- 3.15. 其他 Python [包管理⼯具](#page-56-0)

[distutils](#page-56-1)

[distribute](#page-57-0)

[3.16. pip - A tool for installing and managing](#page-58-0)

Python packages

- [安装](#page-58-1) pip
	- 使⽤ [easy\\_install](#page-58-2) 安装 pip
	- [Ubuntu](#page-58-3) 安装 pip
	- [Mac](#page-58-4)
- [查看版本](#page-58-5)
- [升级](#page-59-0) pip 命令
- [查询包](#page-59-1)
- [安装包](#page-59-2)
	- [指定版本号](#page-59-3)
	- 安装 [wheel](#page-60-0)文件

[卸载包](#page-60-1)

[升级包](#page-60-2)

[显示包详细信息](#page-61-0)

[列出已经安装的包](#page-61-1)

[批量安装库](#page-62-0)

[导出已安装的包](#page-63-0)

[兼容性检查](#page-64-0)

从 PyPI 下载 whl 文件到本地硬盘

[切换](#page-65-1) pip 镜像

[4. Python](#page-67-0) 模块

4.1. [同级⽬录](#page-67-1)

4.2. [⼀级⽬录](#page-68-0)

4.3. 二级子目录

4.4. 子目录调用上级目录

4.5. [导⼊类](#page-70-0)

5. [数据类型](#page-71-0)

5.1. type [数据类型检测](#page-71-0)

5.2. [字符串](#page-72-0)

[String function](#page-72-1)

[str.find\(\)](#page-72-2)

[str.find\(\)](#page-72-3)

[format](#page-72-4) 方法

[格式化字典输出](#page-72-5)

[Convert str to bytes in python](#page-72-6)

% [字符串格式化输出](#page-73-0)

f-string [格式化字符串](#page-73-1)

[去除中⽂](#page-75-0)

[去除标点符号](#page-75-1)

[去除数字](#page-75-2)

[5.3. float](#page-75-3) 浮点数值

[5.4. Array](#page-75-4)

[遍历数字](#page-75-5) [split / join](#page-76-0)

5.5. [⽇期和时间](#page-76-1)

[当前时间](#page-76-2)

生成时间

日期格式化

- 字符串转日期
- [⽇期转字符串](#page-78-0)
- 日期运算

## [天数差](#page-78-2)

- 月/周 首尾计算
- [⽇期范围计算](#page-79-0)
- 日期排序
- [5.6. bytes](#page-80-1) 类型
	- [bytes to string](#page-80-2)
	- [BOM](#page-81-0)头
	- [replace](#page-81-1)
	- [pack/unpack](#page-81-2)
- 6. [数据结构](#page-82-0)
	- [6.1. List](#page-82-1)
	- [6.2. Set](#page-82-2)
	- [6.3. Dict](#page-83-0) 字典
		- [随机选择字典的](#page-83-1) key 和 value [字典合并](#page-83-2)
			- [取最⼤值](#page-84-0)
- [7. Class](#page-86-0)
	- 7.1. \_\_ init\_\_ 构造方法
	- [7.2. inner class\(](#page-86-2)内嵌类)
		- 内嵌 [Class](#page-87-0) 继承
- 8. [正则处理字符串](#page-89-0)
	- 8.1. [正则替换](#page-89-1)
	- [8.2. match](#page-89-2)
	- 8.3. [正则查找](#page-90-0)
	- 8.4. [正则匹配后返回字典](#page-90-1)
- 9. [循环](#page-92-0)
- [10. Input/Output](#page-93-0)
	- [10.1. Standard](#page-93-1)
		- [Standard Input](#page-93-2)
		- [Standard Output](#page-93-3)
	- [10.2. File](#page-93-4)
- [11. Pipe](#page-95-0)
	- [11.1. stdin](#page-95-1)
- [11.2. forkpty](#page-95-2)
- [11.3. Popen](#page-96-0)
- [11.4. socketpair](#page-96-1)

## [2. Library](#page-97-0)

- 1. [序列化](#page-97-1)
- 2. [队列](#page-98-0)
- 3. [随机数](#page-100-0)
	- 3.1. [随机选择列表](#page-100-1)
	- 3.2. [指定随机数范围](#page-100-2)
	- 3.3. [指定随机数范围](#page-101-0)(整数)
	- 3.4. [指定随机数范围](#page-101-1)(小数)
	- 3.5. [打乱列表顺序](#page-103-0)
- [4. Python](#page-104-0) 多线程
	- 4.1. [创建线程](#page-104-1)
	- [4.2. threading](#page-104-2) 高级线程接口
	- [4.3. Lock](#page-105-0) 线程锁
	- [4.4. Queue](#page-106-0) 队列
- [5. syslog](#page-108-0)
	- [5.1. udp client](#page-108-1)
	- [5.2. udp server](#page-112-0)
- [6. Socket](#page-115-0)
	- [6.1. UDP](#page-115-1)
		- [UDP Server](#page-115-2)
		- [UDP Clinet](#page-115-3)
- [7. subprocess](#page-118-0)
	- [7.1. check\\_output](#page-118-1)
- [8. YAML](#page-120-0)
	- 8.1. [严格按段落展示](#page-120-1) |、|+、|-
	- $8.2. >, >+$  $8.2. >, >+$ ,  $>$
	- [8.3. PyYAML](#page-120-3)
		- 解决 | [问题](#page-120-4)
	- [8.4. ruamel.yaml](#page-121-0)
		- 解决 | [问题](#page-121-1)
		- [LiteralScalarString, PreservedScalarString](#page-122-0)
- [9. Daemon](#page-124-0)
- [10. python-memcached](#page-126-0)

[11. Pyro - Pyro is short for PYthon Remote Objects](#page-128-0)

[12. Python Imaging Library](#page-129-0)

[13. getopt – Command line option parsing](#page-130-0)

[14. syslog](#page-131-0)

[14.1. udp client](#page-131-1)

[14.2. udp server](#page-135-0)

[15. python-subversion](#page-138-0)

[16. SimpleHTTPServer](#page-140-0)

[17. fuse-python.x86\\_64 : Python bindings for FUSE](#page-141-0)  filesystem in userspace

[18. Network](#page-142-0)

[18.1. gevent - A coroutine-based network library](#page-142-1) for Python

[19. Python-spdylay - Spdylay Python Extension](#page-143-0) Module

[20. mechanize](#page-144-0)

[21. Dominate](#page-145-0)

[22. dbm Key-Value](#page-146-0) 数据库

[23. keyboard](#page-147-0)

23.1. [读取键盘值](#page-147-1)

23.2. [功能键](#page-148-0)

[24. httpx](#page-149-0)

- [24.1.](#page-149-1) 安装 https
- 24.2. [操作演示](#page-149-2)
- [24.3. Restful CRUD](#page-149-3) 操作
- [24.4. HTTP 2](#page-150-0)
- 24.5. [异步请求](#page-150-1)
- 24.6. [⽇志输出](#page-151-0)
- 25. 日志彩色输出
- 3. [终端环境开发](#page-154-0)
	- [1. ANSI Color](#page-154-1)
		- [1.1. ansicolors](#page-154-2)
		- [1.2. termcolor](#page-154-3)
		- [1.3. Colorama](#page-154-4)

[初始化操作](#page-155-0) 常用格式

- 2. [进度条](#page-156-0)
	- [2.1. progress](#page-156-1)

[条形进度条\(](#page-157-0)Bars)

[⽅块进度条\(](#page-158-0)ChargingBar)

[填充⽅块进度条\(](#page-158-1)FillingSquaresBar)

- [填充圆圈进度条\(](#page-159-0)FillingCirclesBar)
- 使用 Incremental 展示内存使用率
- [2.2. tqdm](#page-160-0)
	- [tqdm](#page-160-1) 命令

[演示](#page-163-0)

- 设置进度条长度
- [设置任务数量](#page-165-0)
- [多进程进度监控](#page-165-1)
- [2.3. alive-progress](#page-166-0)
- [3. texttable module for creating simple ASCII tables](#page-167-0)
	- 3.1. [对⻬设置](#page-167-1)
	- 3.2. [设置表格⻛格](#page-169-0)
	- 3.3. [⾃定义⻛格](#page-170-0)
	- 3.4. [设置列数据类型](#page-172-0)
	- 3.5. [彩⾊表格](#page-172-1)
- [4. prompt\\_toolkit](#page-174-0)
	- 4.1. [安装](#page-174-1)
- [5. Simple Terminal Menu](#page-175-0)
- [6. picotui](#page-176-0)
- [7. TUI](#page-177-0)
	- [7.1. Console](#page-177-1)
	- [7.2. urwid](#page-177-2)
	- [7.3. pycdk](#page-177-3)
	- [7.4. python-newt A NEWT module for Python](#page-177-4)
- [4. Python](#page-178-0) 调试技巧
	- 1. 显示代码所在文件行
- [II. Frameworks](#page-179-0)
	- [5. Uvicorn](#page-180-0)
		- 1. [代码启动](#page-180-1)
		- 2. [命令⾏启动](#page-181-0)
		- 3. [⽇志](#page-182-0)
- [4. FastAPI](#page-185-0)
	- [4.1. Post Request](#page-185-1) [From](#page-185-2) 数据 Json [数据转为](#page-185-3) dict Data [原始数据](#page-186-0) POST 接收 [JSON](#page-186-1) 数据
	- [4.2. api\\_route](#page-187-0)
	- [4.3. slowapi](#page-187-1) 流向控制
	- 4.4. [异步执⾏](#page-188-0)
	- 4.5. [缓存](#page-188-1)
		- 缓存 Json [数据结构](#page-189-0)
		- [⾃定义](#page-190-0) key
	- [4.6. HTTP Auth](#page-190-1)
	- [4.7. SSE](#page-191-0)
	- 4.8. Fief [认证框架](#page-193-0)
- [6. Robot Framework](#page-194-0) 测试框架
- [7. Web framework](#page-195-0)
	- [1. Django](#page-195-1)
	- [2. Pylons](#page-197-0)
		- [2.1. Getting Started with Pylons](#page-197-1) [Installing](#page-197-2)
			- [Debian/Ubuntu](#page-198-0)
		- [2.2. config/routing.py](#page-200-0)
		- [2.3. mako template](#page-200-1) [include](#page-200-2)
			- [inherit](#page-201-0)
	- [3. Pyramid](#page-202-0)
		- [3.1. Getting Started](#page-202-1)
			- [virtualenv create virtual Python instances](#page-202-2) [Hello world](#page-202-3)
			- [MongoDB](#page-203-0)
		- [3.2. Creating a Pyramid Project](#page-204-0) [mongodb](#page-204-1)
- [9. Sqlalchemy](#page-208-0)
	- 1. 安装 [Sqlalchemy](#page-208-1)
	- 2. [链接测试](#page-209-0)
- 3. [创建表](#page-210-0)
- [4. Session](#page-211-0)
- 5. [模型定义](#page-212-0)
	- 5.1. [定义字段](#page-212-1)
		- [server\\_default](#page-213-0)
		- [给表加注释](#page-214-0)
		- [修改记录的时候触发更新](#page-214-1)
	- 5.2. [外键](#page-214-2)
		- ON DELETE [删除外键约束](#page-215-0)
		- [ON UPDATE](#page-216-0) 更新外键约束
- 6. [增删改](#page-218-0)
- 7. [查询](#page-220-0)
- 8. [标签](#page-223-0)
- 9. [统计数量](#page-224-0)
- 10. [排序](#page-225-0)
- 11. [查询数据是否存在](#page-226-0)
	- 11.1. 返回 [exists SQL](#page-226-1) 语句
	- [11.2. exists\(\)](#page-226-2)
	- [11.3. query.exists\(\)](#page-227-0)
- [12.](#page-228-0)
- [12.1. count](#page-228-1)
- [12.2. min/max](#page-228-2)
- 12.3. [平均值](#page-229-0)/求和
- [12.4.](#page-229-1)
- [III. Python](#page-230-0) 数据分析
	- [10. Crawler](#page-231-0)
		- [1. Requests](#page-231-1)
	- [11. Scrapy Python web scraping and crawling framework](#page-232-0)
		- 1. 安装 scrapy [开发环境](#page-232-1)
			- [1.1. Mac](#page-232-2)
			- [1.2. Ubuntu](#page-232-3)
			- 1.3. 使⽤ pip 安装 [scrapy](#page-233-0)
			- 1.4. 测试 [scrapy](#page-233-1)
		- [2. scrapy](#page-235-0) 命令
			- [2.1.](#page-235-1)
			- 2.2. 新建 [spider](#page-236-0)

2.3. [列出可⽤的](#page-236-1) spiders 2.4. 运⾏ [spider](#page-236-2) [3. Scrapy Shell](#page-238-0) [3.1. response](#page-239-0) [当前](#page-239-1)URL地址 [status HTTP](#page-240-0) 状态 text [正⽂](#page-240-1) [css](#page-240-2) 获取 [html](#page-242-0) 属性 [xpath](#page-242-1) [headers](#page-244-0) 4. [爬⾍项⽬](#page-245-0) 4.1. [创建项⽬](#page-245-1) [4.2. Spider](#page-246-0) 翻页操作 采集内容保存到文件 [4.3. settings.py](#page-253-0) 爬虫配置文件 忽略 [robots.txt](#page-253-1) 规则 [4.4. Item](#page-253-2) [4.5. Pipeline](#page-254-0) 5. [下载图⽚](#page-259-0) 5.1. 配置 [settings.py](#page-259-1) 5.2. 修改 [pipelines.py](#page-260-0) 文件 5.3. 编辑 [items.py](#page-260-1) [5.4. Spider](#page-261-0) 爬虫文件 [6. xpath](#page-263-0) 6.1. [逻辑运算符](#page-263-1) [and](#page-263-2) [or](#page-263-3) [6.2. function](#page-263-4) [text\(\)](#page-263-5) [contains\(\)](#page-263-6) [12. Pandas - Python Data Analysis Library](#page-265-0) 1. 安装 [pandas](#page-265-1) 2. [数据输⼊与输出](#page-266-0) [2.1. Pandas](#page-266-1) 处理 HTML

HTML [表格处理](#page-266-2) [安装依赖包](#page-266-3) [read\\_html](#page-266-4) 参数详解 [从⽂本变量中提取数据](#page-267-0) 从文件获取表格数据 从网址获取表格数据 [处理多个表格](#page-270-0) [获取指定属性的表格](#page-270-1) 结合 [Xpath](#page-271-0) 使用 [指定编码](#page-271-1) 使⽤ [Dominate](#page-272-0) ⽣成 HTML [2.2. Excel](#page-273-0) 处理 [安装依赖库](#page-273-1) 创建 [Excel](#page-273-2) ⽂档 读取 [Excel](#page-276-0) 文件 [读取指定列](#page-276-1) [⼯作表](#page-277-0) 显示所有工作表 [打开⼯作表](#page-277-2) [合并⼯作表](#page-279-0) 打开工作表, 指定返回列数据 [跳过不需要的数据](#page-280-0) [数据操作](#page-281-0) [打印头部](#page-281-1)/尾部数据 [打印列标题](#page-281-2) 打印行 [描述数据](#page-281-4) 修改 [Excel](#page-282-0) 数据 新增行/列 [数据筛选](#page-282-2) [数据排序](#page-283-0) Excel [设置项](#page-283-1) [⼤数据写⼊](#page-283-2)Excel问题 [2.3. Pandas](#page-284-0) 读写 CSV ⽂件 [将数据保存到](#page-284-1)CSV文件 写入表头列名

[分隔符](#page-284-3) [格式化](#page-285-0) [指定列输出](#page-285-1) 留行索引 [替换空值](#page-285-3) [2.4. Pandas SQL](#page-287-0) 建立数据库链接 [sqlite3](#page-287-2) **SQLAIchemy** DataFrame[数据写⼊到数据库](#page-288-1) [分批写⼊数据](#page-288-2) 3. 数据帧[\(DataFrame\)](#page-290-0) 3.1. 什么是 [DataFrame](#page-290-1) 3.2. 如何创建 [DataFrame](#page-290-2) 3.3. ⾏与列操作 [index/columns](#page-293-0) 方法一, 指定 [index / columes](#page-294-0) 名称 方法二, 指定 [index / columes](#page-295-0) 名称 获取 [columns](#page-296-0) 名称 插入列 迭代行 3.4. [数据访问](#page-297-1) [head\(\)](#page-298-0)  $\overline{5}$  tail() iloc [访问数据](#page-300-0) loc [访问数据](#page-302-0) Axis[\(轴\)](#page-304-0) 3.5. [添加操作](#page-305-0) [添加列](#page-305-1) [追加数据](#page-306-0) 3.6. [删除操作](#page-307-0) 3.7. [插⼊数据](#page-309-0) 插入一列数据 3.8. [替换操作](#page-311-0) 3.9. [筛选](#page-313-0) [3.10.](#page-314-0) 排序 3.11. [分类聚合](#page-318-0) 3.12. [数据去重](#page-320-0)

3.13. [数据格式化](#page-321-0) 日期格式化 [浮点格式化](#page-321-2) 小数位数 3.14. [迭代输出](#page-323-0) 4. [序列](#page-325-0) 4.1. 创建 [Series](#page-325-1) 对象 [4.2. Series](#page-326-0) 运算 [4.3. Series](#page-326-1) 常用方法 [head\(\) /tail\(\)](#page-326-2) [isnull\(\) / notnull\(\)](#page-327-0) [去重复数据](#page-327-1) 5. [数据可视化](#page-329-0) 5.1. [演示代码](#page-329-1) [折线图](#page-329-2) [条形图](#page-330-0) 直方图 [区域图](#page-335-0) [饼形图](#page-336-0) XY[散点图](#page-337-0) [箱形图](#page-338-0) 核密度估计图([Kernel Density Estimation,](#page-340-0) KDE) 5.2. [中⽂⽀持](#page-341-0) [查看系统⽀持的字体](#page-341-1) [设置字体](#page-354-0) [中⽂演示代码](#page-355-0) 5.3. [开启⽹格](#page-356-0) 5.4. [坐标轴](#page-357-0) [轴标签旋转](#page-357-1) [标题](#page-359-0)/X标签/Y标签 设置X/Y[坐标范围](#page-360-0) 5.5. [边框设置](#page-360-1)

[5.6. plot](#page-362-0) 设置

[隐藏图例](#page-364-0)

5.7. [保存为图⽚](#page-365-0)

- [5.8. matplotlib](#page-365-1) 绘图⻛格
- [6. Pandas](#page-368-0) 实用函数
	- 6.1. [⽇期范围](#page-368-1)
	- [6.2.](#page-368-2)
- [7. FAQ](#page-369-0)
	- [7.1. xlrd.biffh.XLRDError: Excel xlsx file; not](#page-369-1) supported
	- [7.2. Missing optional dependency 'xlrd'](#page-369-2)
- 13. [股票](#page-371-0)
	- [1. easyquotation](#page-371-1) 快速获取新浪/腾讯的全市场行情
		- 1.1. [安装](#page-371-2)
		- 1.2. [演示](#page-371-3)
	- [2. akshare](#page-373-0)
- 14. [数据可视化](#page-374-0)
	- [1. matplotlib](#page-374-1)
		- 1.1. [直⽅图](#page-374-2)
		- 1.2. [显示中⽂](#page-374-3)
	- [2. pyecharts](#page-376-0)
- IV. 人工智能 AI
	- [15. AI](#page-378-0) 相关
		- [1. tokenizers](#page-378-1)
			- [1.1. Normalization](#page-378-2)
			- [1.2. Pre-Tokenization](#page-378-3)
		- [2. transformers](#page-380-0)
			- 2.1. 安装 [transformers](#page-380-1)
			- 2.2. [加载本地模型](#page-380-2)
			- 2.3. [⾃动下载模型](#page-381-0)
			- 2.4. [编码](#page-381-1)
			- 2.5. [计算向量](#page-381-2)
			- [2.6. FAQ](#page-382-0)
				- [隐藏警告](#page-382-1)
	- [16. OCR](#page-385-0)
		- [1. EasyOCR](#page-385-1)
			- 1.1. 安装 [EasyOCR](#page-385-2)

1.2. [操作演示](#page-386-0)

1.3. [命令⾏运⾏](#page-386-1)

1.4. [函数](#page-386-2)

[Reader\(\)](#page-386-3)

- [readtext\(\)](#page-387-0) 函数
- 1.5. urllib.error.URLError: <urlopen error [SSL: [CERTIFICATE\\_VERIFY\\_FAILED\] certificate verify](#page-387-1)
- failed  $($ \_ssl.c:833)>
- [2. Tesseract](#page-388-0)
	- 2.1. 安装 [Tesseract](#page-388-1)
	- 2.2. 演示 [Tesseract](#page-388-2)
	- [2.3.](#page-389-0)
- 17. [语⾳处理](#page-390-0)
	- [1. TTS\(Text To Speech\)](#page-390-1) 文本转语音
		- 1.1. 安装 [pyttsx3](#page-390-2)
			- [Linux](#page-390-3)
		- 1.2. [演示](#page-391-0)
		- 1.3. [⽅法详解](#page-391-1)
			- [say\(\)](#page-391-2) ⽅法
			- [save\\_to\\_file\(\)](#page-391-3)
			- [调整⼈声类型](#page-392-0)
			- [调整语速](#page-392-1)
			- [调整声量](#page-392-2)
			- 查看语音引擎
		- 1.4. 例子
	- [2. STT\(Speech To Text\)](#page-395-0) 语音转文本
		- [2.1. SpeechRecognition](#page-395-1)
			- [安装](#page-395-2)
			- 查看麦克风列表
			- [PocketSphinx](#page-396-0) ⽂件转⽂本
			- [Google Cloud Speech API](#page-398-0)
			- [IBM Speech to Text](#page-398-1)
		- [2.2. DeepSpeech](#page-400-0)
	- [3. Baidu AipSpeech](#page-401-0)
	- 4. AI文字转语音模型Bark
	- [5. Automatic Speech Recognition](#page-403-0)

[5.1. kaldi](#page-403-1)

[5.2. OpenAI Whisper](#page-403-2)

18. [视频](#page-404-0)

1. [摄像头](#page-404-1)

[2. MoviePy](#page-406-0)

2.1. [合成视频](#page-406-1)

2.2. 提取视频中的音频

- 2.3. [加字幕](#page-406-3)
- 2.4. [⾳量⼤⼩调节](#page-408-0)
- 2.5. [⾳频合成剪辑](#page-408-1)
- 2.6. 视频中设置背景音乐
- 2.7. [画⾯截图](#page-408-3)
- [2.8.](#page-408-4)
- 19. [⼈脸识别](#page-409-0)
	- 1. [安装](#page-409-1)

2. 命令行工具

2.1. face\_detection - 在单张图片或一个图片文件夹 中定位⼈脸位置

2.2. face\_detection - 在单张图片或一个图片文件夹 中定位⼈脸位置

- 3. [定位头像位置](#page-411-0)
- 4. 人脸比较
- 5. 摄像头识别人脸
- 20. [⾃然语⾔处理](#page-417-0)
	- 1. 全文索引 ([full-text index](#page-417-1))
	- 2. [⼈机对话](#page-418-0)
	- 3. [情感分析](#page-419-0)
	- 4. 常用的 [Python](#page-420-0) 分词库
	- 5. [结巴中⽂分词](#page-421-0)
		- 5.1. [分词演示](#page-421-1)
		- 5.2. [⽇志设置](#page-422-0)
		- 5.3. 返回 [generator](#page-422-1)
		- 5.4. [返回](#page-423-0) list
		- 5.5. 精准模式与全模式比较
		- 5.6. 精准模式与搜索引擎模式比较
		- 5.7. [词性标注](#page-425-0)

5.8. [词典管理](#page-426-0)

添加/[删除词语](#page-426-1)

用户词典

- [⾃定义词库](#page-427-1)
- 5.9. [抽取⽂本标签](#page-428-0)
	- [提取标签](#page-428-1)
	- 基于 TextRank [算法的关键词抽取](#page-428-2)
- 5.10. 返回词语在原文的起止位置
- [6. wordcloud](#page-430-0)
	- [6.1. wordcloud\\_cli](#page-430-1)
	- [6.2. WordCloud](#page-432-0) 对象配置参数
	- 6.3. 与分词共用
	- 6.4. [遮罩图](#page-433-0)
- [7. Transformers](#page-435-0) ⾃然语⾔处理
- 8. 汉字转拼音

[8.1.](#page-436-1) 

- [8.2. pypinyin](#page-436-2)
- [21. OpenAI](#page-438-0)
	- [1. ChatGPT](#page-438-1)
		- [1.1. gpt-3.5-turbo](#page-438-2)
		- 1.2. [流式输出](#page-438-3)
	- [2. Embedding](#page-440-0)
- [22. LangChain](#page-441-0)
	- 1. [拆分⽂档](#page-441-1)
	- 2. [拆分⽂档](#page-442-0)
		- 2.1. [拆分⽂本](#page-442-1)
		- 2.2. [拆分代码](#page-442-2)
		- 2.3. 拆分 [Markdown](#page-443-0) ⽂档
		- 2.4. 按[token](#page-443-1)拆分
	- [3. ChatGPT](#page-445-0)
	- 4. [相似度搜索](#page-446-0)
- 23. [⾃动化运维](#page-447-0)
	- 1. 日志中心
		- 1.1. 什么是日志中心
		- 1.2. [⼯作原理](#page-447-3)
		- 1.3. [安装](#page-447-4)

1.4. [命令](#page-448-0)

[⽇志采集端](#page-448-1)

- 日志接收端
- 1.5. [操作演示](#page-449-1)
	- 从标准输出采集日志 发送日志文件 接收日志并保存到文件
	- 发送动态日志文件
- 2. Python [开发防⽕墙](#page-452-0)
	- 2.1. 我为什么要开发一个防火墙软件?
	- 2.2. 安装 [Python](#page-453-0) 防火墙
	- 2.3. [切换防⽕墙规则](#page-454-0)
	- 2.4. [规则库](#page-454-1)
- 3. [监视⽂件系统](#page-457-0)
	- [3.1. watchdog](#page-457-1)
		- **[Observer](#page-458-0)**

创建/删除/[修改](#page-460-0)/移动

- [多事件绑定](#page-463-0)
- [⾃动备份程序](#page-464-0)
- [3.2. pyinotify](#page-470-0)
- 4. [容器](#page-471-0)
	- 4.1. 在 Docker 容器中运行 Python 项目
	- 4.2. 在 [kubernetes](#page-474-0) 中部署项⽬
- 24. [办公⾃动化](#page-478-0)
	- [1. Python](#page-478-1) 处理 PDF ⽂件
		- [1.1. Word](#page-478-2) 转 PDF
		- 1.2. 提取 PDF [⽂件中的⽂字和表格](#page-480-0)
			- 安装 [pdfplumber](#page-480-1)
			- 获取PDF[⽂档信息](#page-480-2)
			- 获取PDF总页数
			- 查看PDF[⻚⾯信息](#page-481-1)
			- 提取文本内容
			- 提取pdf[中的表格数据](#page-482-1)
			- [保存数据到](#page-483-0) Excel
		- [1.3. PyPDF2](#page-484-0)
	- 2. Word [⽂字处理](#page-485-0)
- 2.1. [安装](#page-485-1)
- 2.2. [创建空⽩⽂档](#page-485-2)
- 2.3. [添加标题](#page-485-3)
- 2.4. [添加段落](#page-487-0)
- 2.5. [列表](#page-488-0)
- 2.6. [表格](#page-489-0)
- 2.7. [添加图⽚](#page-490-0)
- 2.8. [强制分⻚](#page-491-0)
- 2.9. [样式](#page-491-1)
	- 对齐
		- 首行缩进
		- [段落间距](#page-492-1)
	- [⾏间距](#page-492-2)
	- [粗体,斜体](#page-493-0)
	- 字体大小
	- [查看段落样式](#page-493-2)
	- [⽂档样式](#page-494-0)
	- 自动分页设置
	- [样式演示](#page-496-0)
- 2.10. [演示例⼦](#page-496-1)
	- 官方演示例子
	- 完整的演示例子
- 2.11. [另存操作](#page-498-0)
- 2.12. 读取 [Word](#page-499-0) ⽂档 [⻛格筛选](#page-499-1)
- [2.13. Word](#page-500-0) 模版合并
	- 安装 [docx-mailmerge](#page-500-1)
- [3. Python](#page-501-0) 处理 Excel
	- [3.1. openpyxl A Python library to read/write Excel](#page-501-1)
	- 2010 xlsx/xlsm files
		- [创建空⽂档](#page-501-2)
		- [⼯作表](#page-501-3)
			- 默认工作表 [创建新⼯作表](#page-501-5)
			- [遍历⼯作表](#page-502-0)
			- [删除⼯作表](#page-502-1)

[单元格](#page-502-2)

[单元格填充数据](#page-503-0) 获取工作表行数和列数 [读取单元格](#page-504-1) [修改单元格](#page-506-0) [单元格合并](#page-506-1)/取消合并 [单元格格式化](#page-506-2) 使用公式 插入图片 行高和列宽 [⾏列隐藏](#page-508-1) [样式设置](#page-509-0) sheet[选项卡背景⾊](#page-509-1) [字体](#page-509-2) 单元格背景色 [设置单元格样式](#page-510-1) 综合应用 工具 [数字列转标签](#page-514-1) [3.2. xlrd/xlwt/xlutils](#page-514-2) 读 [Excel](#page-514-3) 写 [Excel](#page-515-0) 添加工作表 [合并单元格](#page-516-0) 运行公式 [超链接](#page-518-0) [样式设置](#page-518-1) 单元格对齐 字体和颜色 [设置边框](#page-520-0) 设置背景色 [单元格格式化](#page-522-1) [xlutils](#page-523-0) [3.3. xlwings](#page-524-0) [25. OpenCV](#page-525-0) 1. 安装 [OpenCV](#page-525-1)

- 2. [显示图⽚](#page-526-0)
- 3. [摄像头捕捉图像](#page-527-0)
- [4. imread\(\)](#page-528-0)
- 26. [图形开发](#page-529-0)
	- [1. SVG](#page-529-1) 图形库
		- 1.1. [安装](#page-529-2)
		- 1.2. [绘制多边形](#page-529-3)
		- [1.3. SVG](#page-530-0) 事件
	- [2. PIL](#page-532-0)
	- 3. [⼆维码](#page-533-0)
		- [3.1. qrcode](#page-533-1)
			- 设置颜色
			- [qr script to create QR codes at the command line](#page-534-0)
		- [3.2. MyQR](#page-535-0)
		- 3.3. 从图片识别二维码
		- 3.4. 从摄像头识别二维码
	- [4. graphviz](#page-539-0)
		- 4.1. 安装 [graphviz](#page-539-1) 环境
		- 4.2. 例子
- [27. 3rdparty toolkit](#page-540-0)
	- [1. ZeroRPC](#page-540-1)
	- 2. [表情符号](#page-541-0) emoji
	- [3. Markdown](#page-553-0)
		- 3.1. [安装](#page-553-1)
- 29. [实⽤代码](#page-554-0)
	- 1. [随机⽣成姓名](#page-554-1)
	- 2. 心知天气
- [30. FAQ](#page-563-0)
	- [1. ImportError: No module named 'zlib'](#page-563-1)
	- [2. UnicodeDecodeError: 'utf-8' codec can't decode byte](#page-564-0) 0xb2 in position 679: invalid start byte
	- 3. ERROR: Could not install packages due to an
	- [EnvironmentError: \[Errno 28\] No space left on device](#page-565-0)

**范例清单**

- [2.1. memcached.py](#page-126-1)
- [2.2. SimpleHTTPServer](#page-140-1)
- [7.1. \\_\\_init\\_\\_.py](#page-205-0)
- 12.1. Pandas 打开工作表的四种方法
- 19.1. [找出图⽚中头像](#page-411-1)
- 29.1. [随机⽣成姓名](#page-554-2)
- 29.2. [词库⽣成姓名](#page-557-0)

## **Netkiller Python 手札**

### **《Netkiller Python [⼿札》视频教程](https://space.bilibili.com/486347986/video)(2023版)**

ISBN#

#### **Mr. Neo Chan, 陈景峯(BG7NYT)**

中国广东省深圳市望海路半岛城邦三期 518067 +86 13113668890

[<netkiller@msn.com](mailto:netkiller@msn.com)>

\$Id: book.xml 640 2013-07-18 03:27:47Z netkiller \$

电⼦书最近⼀次更新于 2023-11-19 11:30:46

版权 © 2008-2023 Netkiller(Neo Chan). All rights reserved.

**版权声明**

转载请与作者联系,转载时请务必标明文章原始出处和作者信息及本声明。

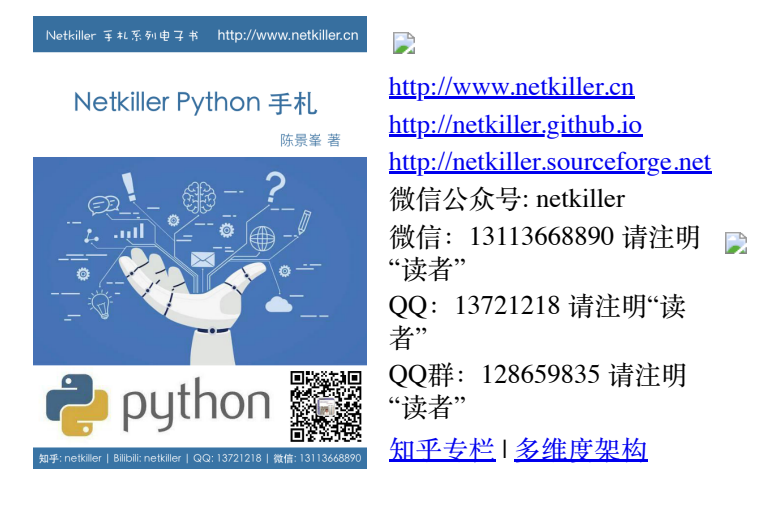

\$Date: 2013-07-18 11:27:47 +0800 (Thu, 18 Jul 2013) \$

#### 我的系列文档

编程语言

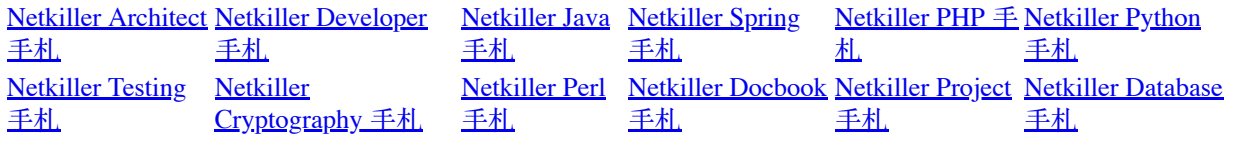

## <span id="page-24-0"></span>**⾃述**

Netkiller 手札系列电子书 http://www.netkiller.cn

## Netkiller Python 手札

陈景峯 著

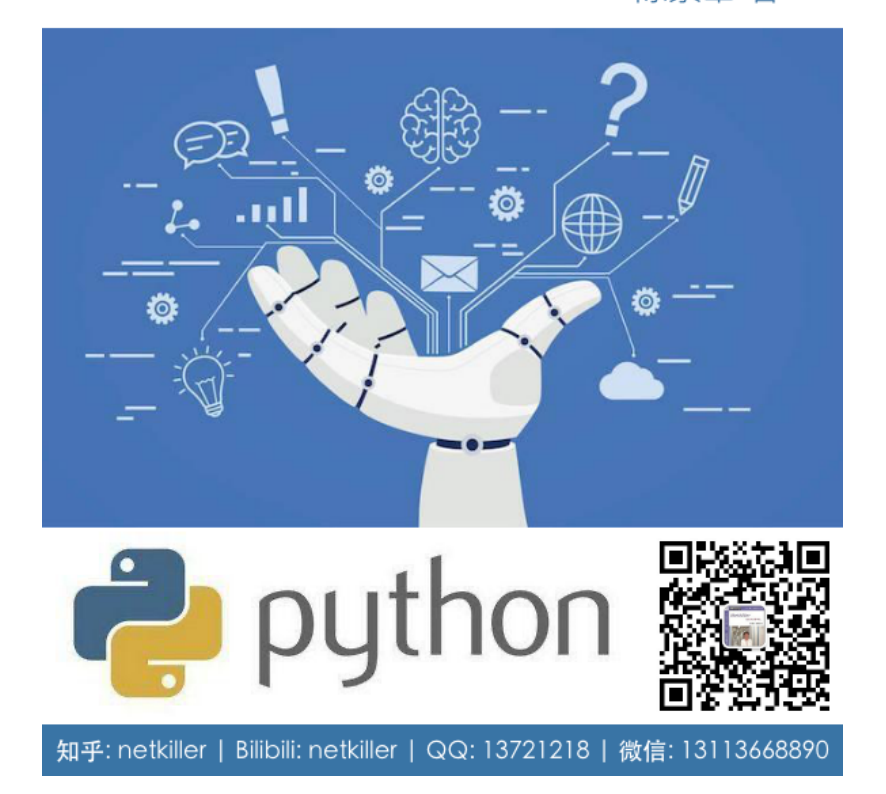

《Netkiller 系列 手札》是一套免费系列电子书, netkiller 是 nickname 从1999 开使⽤⾄今,"⼿札" 是札记,⼿册的含义。

2003年之前我还是以文章形式在BBS上发表各类技术文章,后来发现文 章不够系统,便尝试写⻓篇技术⽂章加上章节⽬录等等。随着内容增加, 不断修订,开始发布第一版,第二版.....

IT知识变化非常快,而且具有时效性,这样发布非常混乱,经常有读者 发现第一版例子已经过时,但他不知道我已经发布第二版。

我便有⼀种想法,始终维护⼀个⽂档,不断更新,使他保持较新的版本不 过时。

第一部电子书是《PostgreSQL 实用实例参考》开始我使用 Microsoft Office Word 慢慢随着⽂档尺⼨增加 Word 开始表现出 ⼒不从⼼。

我看到PostgreSQL 中⽂⼿册使⽤SGML编写⽂档,便开始学习 Docbook SGML。使用Docbook写的第一部电子书是《Netkiller Postfix Integrated Solution》这是Netkiller 系列⼿札的原 型。

至于"手札"一词的来历,是因为我爱好摄影,经常去一个台湾摄影网 站,名字就叫"摄影家手札"。

由于硬盘损坏数据丢失 《Netkiller Postfix Integrated Solution》 的 SGML⽂件已经不存在; Docbook SGML存在很多缺陷 UTF-8支持不好, 转而使用Docbook XML.

目前技术书籍的价格一路飙升,动则¥80, ¥100, 少则¥50, ¥60. 技术书籍有时效性,随着技术的革新或淘汰,大批书记成为废纸垃 圾。并且这些书技术内容雷同,相互抄袭,质量越来越差,甚至里面 给出的例⼦错误百出,只能购买影印版,或者翻译的版本。

在这种背景下我便萌生了自己写书的想法,资料主要来源是我的笔记 与例子。我并不想出版,只为分享,所有我制作了基于CC License 发 行的系列电子书。

本书注重例子, 少理论(捞干货), 只要你对着例子一步一步操作, 就会成功,会让你有成就感并能坚持学下去,因为很多⼈遇到障碍就 会放弃,其实我就是这种⼈,只要让他看到希望,就能坚持下去。

## <span id="page-25-0"></span>**1. 写给读者**

为什么写这篇文章

有很多想法,工作中也用不到所以未能实现,所以想写出来,和大家 分享.有一点写一点,写得也不好,只要能看懂就行,就当学习笔记了.

开始零零碎碎写过一些文档,也向维基百科供过稿,但维基经常 被ZF封锁, 后来发现sf.net可以提供主机存放文档, 便做了迁移。并开 始了我的写作⽣涯。

**这篇文档是作者20年来对工作的总结,是作者一点一滴的积累起来** 的,有些笔记已经丢失,所以并不完整。

因为工作太忙整理比较缓慢。目前的工作涉及面比较窄所以新文 档比较少。

我现在花在技术上的时间越来越少,兴趣转向摄影,无线电。也 想写写摄影方面的心得体会。

写作动⼒*:*

曾经在网上看到外国开源界对中国的评价,中国人对开源索取无 度,但贡献却微乎其微.这句话一直记在我心中,发誓要为中国开源事 业做我仅有的一点微薄贡献

另外写文档也是知识积累,还可以增加在圈内的影响力.

人跟动物的不同,就是人类可以把自己学习的经验教给下一代人.下 一代在上一代的基础上再创新,不断积累才有今天.

所以我把自己的经验写出来,可以让经验传承

没有内容的章节*:*

目前我自己一人维护所有文档,写作时间有限,当我发现一个好 主题就会加入到文档中, 待我有时间再完善章节, 所以你会发现很多 章节是空无内容的.

文档目前几乎是流水帐试的写作,维护量很大,先将就着看吧. 我想到哪写到哪,你会发现文章没一个中心,今天这里写点,明天跳过本 章写其它的.

文中例子绝对多,对喜欢复制然后粘贴朋友很有用,不用动手写,也省时 间.

理论的东西,网上大把,我这里就不写了,需要可以去网上查. 我爱写错别字,还有一些是打错的,如果发现请指正.

⽂中⼤部分试验是在Debian/Ubuntu/Redhat AS上完成.

### **写给读者**

至读者:

我不知道什么时候,我不再更新文档或者退出IT行业去从事其他工 作,我必须给这些文档找一个归宿,让他能持续更新下去。

我想捐赠给某些基金会继续运转,或者建立一个团队维护它。

我用了20年时间坚持不停地写作,持续更新,才有今天你看到的 《Netkiller 手扎》系列文档, 在中国能坚持20年, 同时没有任何收 益的技术类文档,是非常不容易的。

有很多时候想放弃,看到外国读者的支持与国内社区的影响,我坚 持了下来。

中国开源事业需要各位参与,不要成为局外人,不要让外国人说: 中国对开源索取无度, 贡献却微乎其微。

我们参与内核的开发还比较遥远,但是进个人能力,写一些文档还 是可能的。

## **系列⽂档**

下面是我多年积累下来的经验总结, 整理成文档供大家参考:

[Netkiller Architect](file:///private/var/folders/2f/jfnljdpn1t1dj_f61z2s8bwm0000gn/C/calibre_5.24.0_tmp_sr03h3ax/l6ouy1yi_pdf_out/architect/index.html) 手札

[Netkiller Developer](file:///private/var/folders/2f/jfnljdpn1t1dj_f61z2s8bwm0000gn/C/calibre_5.24.0_tmp_sr03h3ax/l6ouy1yi_pdf_out/developer/index.html) 手札

[Netkiller PHP](file:///private/var/folders/2f/jfnljdpn1t1dj_f61z2s8bwm0000gn/C/calibre_5.24.0_tmp_sr03h3ax/l6ouy1yi_pdf_out/php/index.html) 手札

**[Netkiller Python](file:///private/var/folders/2f/jfnljdpn1t1dj_f61z2s8bwm0000gn/C/calibre_5.24.0_tmp_sr03h3ax/l6ouy1yi_pdf_out/python/index.html) 手札** 

[Netkiller Testing](file:///private/var/folders/2f/jfnljdpn1t1dj_f61z2s8bwm0000gn/C/calibre_5.24.0_tmp_sr03h3ax/l6ouy1yi_pdf_out/testing/index.html) 手札

**[Netkiller Cryptography](file:///private/var/folders/2f/jfnljdpn1t1dj_f61z2s8bwm0000gn/C/calibre_5.24.0_tmp_sr03h3ax/l6ouy1yi_pdf_out/cryptography/index.html) 手札** 

[Netkiller Linux](file:///private/var/folders/2f/jfnljdpn1t1dj_f61z2s8bwm0000gn/C/calibre_5.24.0_tmp_sr03h3ax/l6ouy1yi_pdf_out/linux/index.html) 手札 **[Netkiller FreeBSD](file:///private/var/folders/2f/jfnljdpn1t1dj_f61z2s8bwm0000gn/C/calibre_5.24.0_tmp_sr03h3ax/l6ouy1yi_pdf_out/freebsd/index.html) 手札** [Netkiller Shell](file:///private/var/folders/2f/jfnljdpn1t1dj_f61z2s8bwm0000gn/C/calibre_5.24.0_tmp_sr03h3ax/l6ouy1yi_pdf_out/shell/index.html) 手札 **[Netkiller Security](file:///private/var/folders/2f/jfnljdpn1t1dj_f61z2s8bwm0000gn/C/calibre_5.24.0_tmp_sr03h3ax/l6ouy1yi_pdf_out/security/index.html) 手札** [Netkiller Web](file:///private/var/folders/2f/jfnljdpn1t1dj_f61z2s8bwm0000gn/C/calibre_5.24.0_tmp_sr03h3ax/l6ouy1yi_pdf_out/www/index.html) 手札 **[Netkiller Monitoring](file:///private/var/folders/2f/jfnljdpn1t1dj_f61z2s8bwm0000gn/C/calibre_5.24.0_tmp_sr03h3ax/l6ouy1yi_pdf_out/monitoring/index.html) 手札** [Netkiller Storage](file:///private/var/folders/2f/jfnljdpn1t1dj_f61z2s8bwm0000gn/C/calibre_5.24.0_tmp_sr03h3ax/l6ouy1yi_pdf_out/storage/index.html) 手札 [Netkiller Mail](file:///private/var/folders/2f/jfnljdpn1t1dj_f61z2s8bwm0000gn/C/calibre_5.24.0_tmp_sr03h3ax/l6ouy1yi_pdf_out/mail/index.html) 手札 [Netkiller Docbook](file:///private/var/folders/2f/jfnljdpn1t1dj_f61z2s8bwm0000gn/C/calibre_5.24.0_tmp_sr03h3ax/l6ouy1yi_pdf_out/docbook/index.html) 手札 [Netkiller Version](file:///private/var/folders/2f/jfnljdpn1t1dj_f61z2s8bwm0000gn/C/calibre_5.24.0_tmp_sr03h3ax/l6ouy1yi_pdf_out/version/index.html) 手札 **[Netkiller Database](file:///private/var/folders/2f/jfnljdpn1t1dj_f61z2s8bwm0000gn/C/calibre_5.24.0_tmp_sr03h3ax/l6ouy1yi_pdf_out/database/index.html) 手札 [Netkiller PostgreSQL](file:///private/var/folders/2f/jfnljdpn1t1dj_f61z2s8bwm0000gn/C/calibre_5.24.0_tmp_sr03h3ax/l6ouy1yi_pdf_out/postgresql/index.html) 手札** [Netkiller MySQL](file:///private/var/folders/2f/jfnljdpn1t1dj_f61z2s8bwm0000gn/C/calibre_5.24.0_tmp_sr03h3ax/l6ouy1yi_pdf_out/mysql/index.html) 手札 **[Netkiller NoSQL](file:///private/var/folders/2f/jfnljdpn1t1dj_f61z2s8bwm0000gn/C/calibre_5.24.0_tmp_sr03h3ax/l6ouy1yi_pdf_out/nosql/index.html) 手札** [Netkiller LDAP](file:///private/var/folders/2f/jfnljdpn1t1dj_f61z2s8bwm0000gn/C/calibre_5.24.0_tmp_sr03h3ax/l6ouy1yi_pdf_out/ldap/index.html) 手札 [Netkiller Network](file:///private/var/folders/2f/jfnljdpn1t1dj_f61z2s8bwm0000gn/C/calibre_5.24.0_tmp_sr03h3ax/l6ouy1yi_pdf_out/network/index.html) 手札 **[Netkiller Cisco IOS](file:///private/var/folders/2f/jfnljdpn1t1dj_f61z2s8bwm0000gn/C/calibre_5.24.0_tmp_sr03h3ax/l6ouy1yi_pdf_out/cisco/index.html) 手札** [Netkiller H3C](file:///private/var/folders/2f/jfnljdpn1t1dj_f61z2s8bwm0000gn/C/calibre_5.24.0_tmp_sr03h3ax/l6ouy1yi_pdf_out/h3c/index.html) 手札 [Netkiller Multimedia](file:///private/var/folders/2f/jfnljdpn1t1dj_f61z2s8bwm0000gn/C/calibre_5.24.0_tmp_sr03h3ax/l6ouy1yi_pdf_out/multimedia/index.html) 手札 **[Netkiller Management](file:///private/var/folders/2f/jfnljdpn1t1dj_f61z2s8bwm0000gn/C/calibre_5.24.0_tmp_sr03h3ax/l6ouy1yi_pdf_out/management/index.html) 手札** [Netkiller Spring](file:///private/var/folders/2f/jfnljdpn1t1dj_f61z2s8bwm0000gn/C/calibre_5.24.0_tmp_sr03h3ax/l6ouy1yi_pdf_out/spring/index.html) 手札 [Netkiller Perl](file:///private/var/folders/2f/jfnljdpn1t1dj_f61z2s8bwm0000gn/C/calibre_5.24.0_tmp_sr03h3ax/l6ouy1yi_pdf_out/perl/index.html) 手札 **[Netkiller Amateur Radio](file:///private/var/folders/2f/jfnljdpn1t1dj_f61z2s8bwm0000gn/C/calibre_5.24.0_tmp_sr03h3ax/l6ouy1yi_pdf_out/radio/index.html) 手札** 

## <span id="page-29-0"></span>**2. 作者简介**

<u> 陈景峯 (イケリーム LL)</u>

Nickname: netkiller | English name: Neo chen | Nippon name: ちん けいほう (音訳) | Korean name: 천징봉 | Thailand name: ภูมิภาพภูเขา | Vietnam: Trần Cảnh Phong

Callsign: [BG7NYT](http://www.qrz.com/db/BG7NYT) | QTH: ZONE CQ24 ITU44 ShenZhen, China

程序猿,攻城狮,挨踢民工, Full Stack Developer, UNIX like Evangelist, 业余无线电爱好者(呼号: BG7NYT), 户外运动, 山地骑 ⾏以及摄影爱好者。

《Netkiller 系列 手札》的作者

**成长阶段**

1981年1月19日(庚申年腊月十四)出生于黑龙江省青冈县建设乡 双富大队第一小队

1989年9岁随父母迁居至黑龙江省伊春市,悲剧的天朝教育,不 知道那门子归定,转学必须降一级,我本应该上一年级,但体制让 我上学前班,那年多都10岁了

1995年⼩学毕业,体制规定借读要交3000两银⼦(我曾想过不升 初中),亲戚单位分楼告别平房,楼里没有地方放东西,把2麻袋书 送给我, 无意中发现一本电脑书BASIC语言, 我竟然看懂了, 对于 电脑知识追求一发而不可收,后面顶零花钱,压岁钱主要用来买电 脑书《MSDOS 6.22》《新编Unix实用大全》《跟我学 Foxbase》。。。。。。

1996年第⼀次接触UNIX操作系统,BSD UNIX, Microsoft Xinux(盖茨亲自写的微软Unix, 知道的人不多)

1997年自学Turbo C语言, 苦于没有电脑, 后来学校建了微机室 才第一次使用QBASIC(DOS 6.22 自带命令), 那个年代只能通过软盘 拷贝转播,Trubo C编译器始终没有搞到,

1997年第⼀次上Internet⽹速只有9600Bps, 当时全国兴起各种信 息港域名格式是www.xxxx.info.net, 访问的第一个网站是NASA下载 了很多火星探路者拍回的照片,还有"淞沪"sohu的前身

1998~2000年在哈尔滨学习计算机,充足的上机时间,但老师让 我们练打字(明伦五笔/WT)打字不超过80个/每分钟还要强化训 练,不过这个给我的键盘功夫打了好底。

1999年学校的电脑终于安装了光驱, 在一张工具盘上终于找到 了Turbo C, Borland C++与Quick Basic编译器,当时对VGA图形编程 非常感兴趣,通过INT33中断控制鼠标,使用绘图函数模仿windows 界面。还有操作 UCDOS 中文字库,绘制矢量与点阵字体。

2000年沉迷于Windows NT与Back Office各种技术,神马主域控 制器, DHCP, WINS, IIS, 域名服务器, Exchange邮件服务器, MS Proxy, NetMeeting...以及ASP+MS SQL开发; 用56K猫下载了一 张LINUX。ISO镜像, 安装后我兴奋的24小时没有睡觉。

**职业⽣涯**

2001 年来深圳讲城打工,成为一名外来务工者. 在一个4人公司做 PHP开发, 当时PHP的版本是2.0, 开始使用Linux Redhat 6.2.当时很 多门户网站都是用FreeBSD,但很难搞到安装盘, 在网易社区认识了 一个网友,从广州给我寄了一张光盘, FreeBSD 3.2

2002年我发现不能埋头苦干,还要学会"做人".后辗转广州工作了 半年,考了一个Cisco CCNA认证。回到深圳重新开始, 在车公庙找 到⼀家⼯作做Java开发

2003年这年最惨,公司拖欠工资16000元,打过两次官司2005才付 清.

2004年开始加入[分布式计算团](http://www.equn.com/)队,且前成绩,工作仍然是Java开 发并且开始使⽤PostgreSQL数据库。

2004-10⽉开始玩户外和摄影

2005-6月成为中国无线电运动协会会员,呼号BG7NYT,讲了一部 Yaesu FT-60R手台。公司的需要转回PHP与MySQL,相隔几年发现 PHP进步很大。在前台展现方面无人能敌,于是便前台使用PHP, 后台采用Java开发。

2006年单身生活了这么多年,终于找到归宿. 工作更多是研究 PHP各种框架原理

2007 物价上涨,金融危机, 休息了4个月(其实是找不到工作), 关外很难上439.460中继, 搞了一台Yaesu FT-7800.

2008 终于找到英文学习方法, 《Netkiller Developer 手札》, 《Netkiller Document ⼿札》

2008-8-8 08:08:08 结婚,后全家迁居湖南省常德市

2009 《Netkiller Database 手札》, 2009-6-13学车, 年底拿到C1驾 照

2010 对电子打击乐产生兴趣, 计划学习爵士鼓。由于我对 Linux热爱,我轻松的接管了公司的运维部,然后开发运维两把抓。 我印象最深刻的是公司一次上架10个机柜,我们用买服务器纸箱的 钱改善伙食。我将40多台服务器安装BOINC做压力测试,获得了中 国第二的名次。

2011 平凡的一年, 户外运动停止, 电台很少开, 中继很少上, 摄影主要是拍女儿与家人,年末买了一辆山地车

2012 对油笔画产牛了兴趣, 活动基本是骑行银湖山绿道,

2013 开始学习民谣吉他,同时对电吉他也极有兴趣;最终都放 弃了。这一年深圳开始推数字中继2013-7-6日入手Motorola

MOTOTRBO XIR P8668, Netkiller 系列手札从Sourceforge向Github 迁移;年底对MYSQL UDF, Engine与PHP扩展开发产生很浓的兴 趣, 拾起遗忘10+年的C, 写了几个mysql扩展(图片处理, fifo管道 与ZeroMQ), 10月份入Toyota Rezi 2.5V并写了一篇《攻城狮的苦逼 选车经历》

2014-9-8 在淘宝上买了⼀架电钢琴 Casio Privia PX-5S pro 开始 陪女儿学习钢琴,由于这家钢琴是合成器电钢, 里面有打击乐, 我 有对键盘⿎产⽣了兴趣。

2014-10-2号罗浮山两日游, 对中国道教文化与音乐产生了兴 趣, 10月5号用了半天时间学会了简谱。10月8号入Canon 5D Mark III + Canon Speedlite 600EX-RT香港过关被查。

2014-12-20号对乐谱制作产⽣兴趣

(https://github.com/SheetMusic/Piano), 给女儿做了几首钢琴伴奏 曲, MuseScore制谱然后生成MIDI与WAV文件。

2015-09-01 晚饭后拿起爵士鼓基础教程尝试在Casio Privia PX-5S pro演练,经过反复琢磨加上之前学钢琴的乐理知识,终于在02 号晚上, 打出了简单的基本节奏, 迈出了第一步。

2016 对弓箭(复合弓)产生兴趣, 无奈天朝法律法规不让玩。 每周游泳轻松1500米无压力,年底入 xbox one s 和 Yaesu FT-2DR, 同 时开始关注功放音响这块

2017 7月9号入 Yamaha RX-V581 功放一台, 连接Xbox打游戏爽 翻了, 入Kindle电子书, 计划学习蝶泳, 果断放弃运维和开发知识 体系转攻区块链。

2018 从溪山美地搬到半岛城邦,丢弃了多年攒下的家底。11 月 开始玩 MMDVM, 使用 Yaesu FT-7800 发射, 连接MMDVM中继 板,树莓派,覆盖深圳湾,散步骑车通联两不误。

2019 卖了常德的房子, 住了5次院, 哮喘反复发作, 决定停止 电⼦书更新,兴趣转到知乎,B站

2020 准备找⼯作

职业⽣涯路上继续打怪升级

## <span id="page-34-0"></span>**3. 如何获得⽂档**

#### 下载 Netkiller 手札 (epub,kindle,chm,pdf)

EPUB<https://github.com/netkiller/netkiller.github.io/tree/master/download/epub> MOBI <https://github.com/netkiller/netkiller.github.io/tree/master/download/mobi> PDF<https://github.com/netkiller/netkiller.github.io/tree/master/download/pdf>

CHM <https://github.com/netkiller/netkiller.github.io/tree/master/download/chm>

#### **通过 GIT 镜像整个⽹站**

<https://github.com/netkiller/netkiller.github.com.git>

\$ git clone https://github.com/netkiller/netkiller.github.com.git

#### **镜像下载**

整站下载

wget -m http://www.netkiller.cn/index.html

指定下载

wget -m wget -m http://www.netkiller.cn/linux/index.html

#### **Yum 下载⽂档**

获得光盘介质,RPM包,DEB包,如有特别需要,请联系我

YUM 在线安装电子书

<http://netkiller.sourceforge.net/pub/repo/>

cat >> /etc/yum.repos.d/netkiller.repo <<EOF [netkiller]

name=Netkiller Free Books baseurl=http://netkiller.sourceforge.net/pub/repo/ enabled=1 gpgcheck=0 gpgkey= EOF

查找包

# yum search netkiller

netkiller-centos.x86\_64 : Netkiller centos Cookbook netkiller-cryptography.x86\_64 : Netkiller cryptography Cookbook netkiller-docbook.x86\_64 : Netkiller docbook Cookbook netkiller-linux.x86\_64 : Netkiller linux Cookbook netkiller-mysql.x86\_64 : Netkiller mysql Cookbook netkiller-php.x86\_64 : Netkiller php Cookbook netkiller-postgresql.x86\_64 : Netkiller postgresql Cookbook netkiller-python.x86\_64 : Netkiller python Cookbook netkiller-version.x86\_64 : Netkiller version Cookbook

安装包

yum install netkiller-docbook
# **4. 打赏(Donations)**

If you like this documents, please make a donation to support the authors' efforts. Thank you!

您可以通过微信,支付宝,贝宝给作者打赏。

**银⾏(Bank)**

招商银⾏(China Merchants Bank)

开户名:陈景峰

账号: 9555500000007459

**微信(Wechat)**

 $\overline{\phantom{a}}$ 

**⽀付宝(Alipay)**

 $\overline{\phantom{a}}$ 

# **PayPal Donations**

<https://www.paypal.me/netkiller>

# **5. 联系⽅式**

主站 <http://www.netkiller.cn/>

备用 <http://netkiller.github.io/>

繁体网站 <http://netkiller.sourceforge.net/>

**联系作者**

Mobile: +86 13113668890

Email: netkiller@msn.com

QQ群: 128659835 请注明"读者"

QQ: 13721218

ICQ: 101888222

注: 请不要问我安装问题!

# **博客 Blogger**

知乎专栏 <https://zhuanlan.zhihu.com/netkiller>

LinkedIn: <http://cn.linkedin.com/in/netkiller>

OSChina: <http://my.oschina.net/neochen/>

Facebook: <https://www.facebook.com/bg7nyt>

Flickr: <http://www.flickr.com/photos/bg7nyt/>

Disqus: <http://disqus.com/netkiller/>

solidot: <http://solidot.org/~netkiller/>

SegmentFault: <https://segmentfault.com/u/netkiller>

Reddit: <https://www.reddit.com/user/netkiller/>

Digg: <http://www.digg.com/netkiller>

Twitter: <http://twitter.com/bg7nyt>

weibo:<http://weibo.com/bg7nyt>

# **Xbox club**

我的 xbox 上的ID是 netkiller xbox, 我创建了一个俱乐部 netkiller 欢迎加⼊。

# **Radio**

CQ CQ CQ DE BG7NYT:

如果这篇文章对你有所帮助,请寄给我一张QSL卡片, grz.cn or [qrz.com](http://www.qrz.com/callsign?callsign=bg7nyt) or [hamcall.net](http://hamcall.net/call?callsign=bg7nyt)

Personal Amateur Radiostations of P.R.China

ZONE CQ24 ITU44 ShenZhen, China

Best Regards, VY 73! OP. BG7NYT

守听频率 DMR 438.460 -8 Color 12 Slot 2 Group 46001

守听频率 C4FM 439.360 -5 DN/VW

# **MMDVM Hotspot:**

Callsign: BG7NYT QTH: Shenzhen, China

YSF: YSF80337 - CN China 1 - W24166/TG46001

DMR: BM\_China\_46001 - DMR Radio ID: 4600441

# 部分 **I. Python** 入门

# **第 1 章 Python ⼊门**

# **1. 如何快速学习 Python 语⾔**

### **1.1. 学习编程的⽬的是什么?**

学习编程的目的要明确,解决工作中遇到的痛点

# **1.2. 很多公司是怎么死的?**

很多老板创业,他的想法是先生产产品,然后再找销路,这时发 现市场根本不需要他们生产的产品,最后一个都卖不出去,工厂就倒 闭了。

学习也是一样,不要想着,我先学,等我学会了,在去找对口工 作,结果你会发现可能等你学会了,企业已经不需要这种技术了,或 者学的人特别多,竞争非常激烈,很多人抢一个岗位。

所以我们应该是以解决工作痛点为出发点,去学习编程。员工的 工资取决于岗位的稀缺性和不可替代性以及为公司创造的价值。我们 学习编程,就是为了在该岗位上为公司创造价值, 增加岗位竞争力, 从而提高工资收入。

### **1.3. 学习定位问题?**

编程是个很宽泛的说法,在编程界分成很多领域,两个领域的程 序员相互都不会对方领域的知识。例如开发显卡驱动的跟H5前端程序 员是两个隔⾏如隔⼭的领域。

# **1.4. ⼩⽩怎么⼊门呢?**

对于没有经验的人,怎么学习编程?其实学习语言很简单,可能 最大的阻力是你心理上的,你从心里上否定了你学不会,学习难…… 儿童都能学习,你为什么学不了呢?

所谓编程,就是流程控制,我们将现实中的流程搬到电脑上,让 电脑替代人去完成。所以就必须用电脑能理解的语言去描述工作流 程,这就叫编程。

**1.5. 从⼊门到放弃**

为什么很多人学了一半最终放弃了?

答案是,没有应用场景就等于你在学习屠龙术, 在消耗你时间和⽣命。

我们为什么去学一门编程语言? 提高自身涵养吗? 修身养性吗? 我们学习语言的目的非常明确,解决工作中遇到的问题啊,提高自己 职场竞争力,升职加薪,为了以后可以不工作,为了实现财务自由。 其他全TMD扯淡。

### **1.6. 为什么学不会?**

学不会真的不是你的问题,是教的⼈有问题。我们中国的教育是 畸形的, 在这种畸形教育下培养出来的老师, 会让这种教育方式继续 在你的⾝上延续。

我举一个例子, 学电脑, 第一周会教你什么? 计算机原理, 认识 计算机,然后学习打字,学习操作系统,在学习办公软件,我当年学 了三年,毕业的。话说以前用步话机都需要学习,还要培训一个月, 就一个按钮的机器,他会叫你通信原理,使用手册,通联用语等等, 你很难想想,就如同电话手机,让你先学一周的通信原理,基站原 理,手机使用注意事项…… 这就是我们的教育,教你十几年的英语, 还是学不会。

现在是否发现,手机是不需要学习, 就能使用的, 你只需要买一 部手机,差一张SIM卡,就可以打电话。上面APP你也从来没有上过 什么培训班去学吧?

# 1.7. 如何快速高效的学习一门语言?

任何一门语言都是由下面几部分组成的:

- 数据类型、数据结构
- 逻辑判断,循环
- 类、函数
- 自带库
- 第三方库

对于没有经验的人来说, 1, 2, 3 可以需要花点时间, 1~3个月足 以。对于有经验的人(之前使用过其他语言), 1, 2, 3 只需要一周 时间。

接下来重点就是类库和函数的学习,你能否熟练写程序就取决于 对各种开发库的熟悉程度。新手需要不停的翻越手册,查看每个函数 和参数, 用过了再知道怎么使用。

我在学习Python 的时候,用了3天快速翻阅,掌握Python基本的数 据类型,数据结构和语法。然后直奔开发库,从手册中找出我需要干 活用到的函数,对着手册,用了一周就开发出高质量的程序,解决了 ⼯作中的实际问题。

记住在职场上,薪资的高低永远取决于所在岗位的稀缺性和不可 替代性以及⼀位公司创造的价值。能找到公司的痛点,并解决掉,这 样的员工才有价值。所以我在公司专挑骨头啃,没挑战的活我不干。

职场上从来没有「没有功劳,也有苦劳」一说,升职加薪也不会 给干苦活的人。

我第⼀个Python程序,就涉及了多线程,进程间通信,TCP Socket,本应该使用 C 来完成的程序,使用C语言写估计要搞上半个 月到一个月, 我用Python 只用了一周完成。爽爆了!!!

我也用这种学习方法去学习 Go 语言, 当时做区块链项目, Hyperledger Fabric 的智能合约需要用 Go 语言编写, 用了不到一周就 把智能合约写完。

后来又有一个项目用到了 EOS 区块链,需要使用 C++ 写智能合 约,我也如法炮制。

# **1.8. 碎⽚化学习**

我会说这样的学习方法, 缺点是不扎实, 但解决实际问题。扎实 与否取决于后⾯你是否能坚持不懈的学习。

这种学习方式非常适合非职业程序猿或者晋升到管理层脱落一线 的程序猿。即我们必须解决⼯作中遇到的问题,我们又不是天天都在 写程序。当然前提是你需要有一个好的基础,至少在此前你做过多年 的程序猿。

没有经验的程序猿, 首先要掌握前面所说的 1, 2, 3 三个步骤, 只要突破了这三个阶段学习,后面如履平地。

# **2. install**

# **2.1. venv**

python3 -m venv /srv/python

```
root@debian:~# update-alternatives --install /usr/bin/python
python /srv/python/bin/python 1
```
# **2.2. Docker 安装**

```
\frac{1}{2} docker run --name python --rm -it python
Python 3.10.1 (main, Dec 21 2021, 09:01:08) [GCC 10.2.1
20210110] on linux
Type "help", "copyright", "credits" or "license" for more
information.
>>>
```
Dockerfile 制作自己的镜像

FROM python:latest

MAINTAINER Netkiller <netkiller@msn.com>

```
RUN pip install pymysql sqlalchemy openpyxl pandas -i
https://pypi.tuna.tsinghua.edu.cn/simple
RUN mkdir /data
```

```
ADD export.py /srv
VOLUME ["/tmp"]
WORKDIR /data
#EXPOSE 80 443
ENTRYPOINT python3 /srv/export.py
```
# **2.3. dnf 安装 python3.11**

安装 Python 3.11 适用鱼 Rocky Linux 9.2 和 AlmaLinux 9.2

dnf install -y python3.11 python3.11-pip

系统默认是 python3.9,将其切换到 python3.11

```
update-alternatives --install /usr/bin/python python
/usr/bin/python3.11 1
update-alternatives --install /usr/bin/python3 python3
/usr/bin/python3.11 2
```
切换 pip 到 3.11

```
[root@iZwz9cug5b7jbx1dc4nwniZ ~]# mv /usr/bin/pip{,.backup}
[root@iZwz9cug5b7jbx1dc4nwniZ ~]# mv /usr/bin/pip3{,.backup}
[root@iZwz9cug5b7jbx1dc4nwniZ ~]# alternatives --install
/usr/bin/pip pip /usr/bin/pip3.11 1
[root@iZwz9cug5b7jbx1dc4nwniZ ~]# alternatives --install
/usr/bin/pip3 pip3 /usr/bin/pip3.11 2
[root@iZwz9cug5b7jbx1dc4nwniZ ~]# pip -V
pip 22.3.1 from /usr/lib/python3.11/site-packages/pip (python
3.11)
```
检查 python 是否⼯作正常

```
[root@iZwz9cug5b7jbx1dc4nwniZ srv]# alternatives --list
libnssckbi.so.x86_64 auto /usr/lib64/pkcs11/p11-kit-
trust.so
soelim auto /usr/bin/soelim.groff
cifs-idmap-plugin auto /usr/lib64/cifs-
utils/cifs_idmap_sss.so
iptables auto /usr/sbin/iptables-nft
ebtables auto /usr/sbin/ebtables-nft
arptables auto /usr/sbin/arptables-nft
ld auto /usr/bin/ld.bfd
man auto /usr/bin/man.man-db
nc auto /usr/bin/ncat
man.7.gz auto /usr/share/man/man7/man.man-
pages.7.gz
libwbclient.so.0.15-64 auto 
/usr/lib64/samba/wbclient/libwbclient.so.0.15
python auto /usr/bin/python3.11
[root@iZwz9cug5b7jbx1dc4nwniZ srv]# alternatives --display
python
python - status is auto.
 link currently points to /usr/bin/python3.11
/usr/bin/python3.11 - priority 1
Current `best' version is /usr/bin/python3.11.
[root@iZwz9cug5b7jbx1dc4nwniZ srv]# python
Python 3.11.2 (main, May 24 2023, 00:00:00) [GCC 11.3.1
20221121 (Red Hat 11.3.1-4)] on linux
Type "help", "copyright", "credits" or "license" for more
information.
>>>
```
**2.4. 编译安装 Python3.x**

```
./configure --prefix=/usr/local/python-3.1.2
make && make install
```
# **2.5. Ubunut 13.04 环境安装python3**

\$ sudo apt-get install python3

python 3.3

\$ sudo apt-get install python3.3

# **2.6. pypy - fast alternative implementation of Python - PyPy interpreter**

http://pypy.org/

### **Ubuntu 环境安装**

```
$ apt-cache search pypy | grep pypy
pypy - fast alternative implementation of Python - PyPy
interpreter
pypy-dev - header files for PyPy (an alternative Python
interpreter)
pypy-doc - developer Documentation for PyPy (an alternative
Python interpreter)
pypy-lib - standard library for PyPy (an alternative Python
interpreter)
python-pypy.translator.sandbox - sandboxed PyPy interpreter
```
\$ sudo apt-get install pypy

# **CentOS 环境安装**

# yum install pypy

# **2.7. Eric Python IDE**

apt-get install eric

# **2.8. python to exe**

# **pyinstaller**

http://www.pyinstaller.org/

**Linux**

安装

pip install pyinstaller

制作EXE⽂件

\$ pyinstaller test.py

dist目录下会生成可执行文件

# **py2exe**

http://www.py2exe.org/

此软件 2008-11-16 后不再更新

# **2.9. Python2.x**

**编译安装**

Python2.x

```
wget http://www.python.org/ftp/python/2.x.x/Python-2.x.x.tgz
tar zxvf Python-2.x.x.tgz
cd Python-2.x.x
./configure --prefix=/usr/local/python2.x
make
make install
ln -s /usr/local/python/bin/python2.5 /usr/bin/
ln -s /usr/local/python/bin/* /usr/local/bin/
```
**Ubuntu 安装**

```
sudo apt-get install python
sudo apt-get install python-setuptools
```
# **3. Python Package Index (PyPI)**

#### **3.1. 什么是 PyPI**

The Python Package Index (PyPI) is a repository of software for the Python programming language.

PyPI helps you find and install software developed and shared by the Python community.

Package authors use PyPI to distribute their software.

PyPI 是一个 Python 语言软件仓库,开发包的作者通过Python社区共享他们的作品。 软件开发者可以在平台上搜索、安装和使用这些共享资源。

#### **3.2. 准备⽬录**

发布 Python 包到 PyPI (Python Package Index) 的步骤

下面开始介绍如何将自己的 Python 包发布到Python Package Index。

准备一个 Python 项目, 目录结构如下

```
neo@MacBook-Pro-Neo ~/workspace % mkdir netkiller-project
neo@MacBook-Pro-Neo ~/workspace % cd netkiller-project
```
#### **3.3. 创建LICENSE⽂件**

上传到 Python Package Index 的包必须包含该文件, 外国法律是很严的, License 文 件是告诉用户该软件包的授权条款。你可以在下面网站找到 License 复制粘贴到 LICENSE⽂件中。

[Choose an open source license](file://choosealicense.com/) 我使用的是MIT License

```
neo@MacBook-Pro-Neo ~/workspace/netkiller-project % curl -s https://mit-
license.org | sed 's/<[^>]*>//g ; /^$/d' > LICENSE
```
**3.4. 项⽬描述⽂件**

```
neo@MacBook-Pro-Neo ~/workspace/netkiller-project % vim README.md
neo@MacBook-Pro-Neo ~/workspace/netkiller-project % cat README.md 
= Netkiller-Project
演示如何上传包到PyPI
```
#### **3.5. 库代码**

```
neo@MacBook-Pro-Neo ~/workspace/netkiller-project % mkdir netkiller
neo@MacBook-Pro-Neo ~/workspace/netkiller-project % vim netkiller/ init .py
neo@MacBook-Pro-Neo ~/workspace/netkiller-project % cat netkiller/ init .py
name = "netkiller"
 version = "0.0.1"
```
#### **3.6. setuptools 构建脚本**

setup.py 文件是 setuptools 打包工具的构建脚本,主要用来描述项目名称,版本,作 者邮箱, 项目描述信息, 网址, 运行环境, 依赖哪些库, 支持哪些操作系统, 等等。

```
neo@MacBook-Pro-Neo ~/workspace/netkiller-project % vim setup.py
neo@MacBook-Pro-Neo ~/workspace/netkiller-project % cat setup.py 
import setuptools
with open("README.md", "r") as fh:
 long description = fh.read()setuptools.setup(
   name="netkiller-project",
   version="0.0.1",
   author="Neo Chen",
  author email="netkiller@msn.com",
   description="Netkiller Python Package",
  long description=long description,
  long description content type="text/markdown",
   url="https://github.com/netkiller/netkiller.netkiller.io",
   packages=setuptools.find_packages(),
   classifiers=[
   "Programming Language :: Python :: 3",
   "License :: OSI Approved :: MIT License",
   "Operating System :: OS Independent",
  \mathbf{I},
\overline{)}
```
#### **3.7. 构建包**

使⽤命令 python3 setup.py sdist bdist\_wheel 打包

```
neo@MacBook-Pro-Neo ~/workspace/netkiller-project % python3 setup.py sdist
bdist_wheel
running sdist
running egg_info
creating netkiller project.egg-info
writing netkiller_project.egg-info/PKG-INFO
writing dependency links to netkiller project.egg-info/dependency links.txt
writing top-level names to netkiller_project.egg-info/top_level.txt
writing manifest file 'netkiller_project.egg-info/SOURCES.txt'
reading manifest file 'netkiller_project.egg-info/SOURCES.txt'
writing manifest file 'netkiller project.egg-info/SOURCES.txt'
running check
creating netkiller-project-0.0.1
creating netkiller-project-0.0.1/netkiller_project.egg-info
copying files to netkiller-project-0.0.1...
copying README.md -> netkiller-project-0.0.1
copying setup.py -> netkiller-project-0.0.1
copying netkiller_project.egg-info/PKG-INFO -> netkiller-project-
0.0.1/netkiller_project.egg-info
copying netkiller_project.egg-info/SOURCES.txt -> netkiller-project-
0.0.1/netkiller project.egg-info
copying netkiller_project.egg-info/dependency_links.txt -> netkiller-project-
0.0.1/netkiller_project.egg-info
copying netkiller_project.egg-info/top_level.txt -> netkiller-project-
0.0.1/netkiller project.egg-info
Writing netkiller-project-0.0.1/setup.cfg
creating dist
Creating tar archive
removing 'netkiller-project-0.0.1' (and everything under it)
running bdist_wheel
running build
installing to build/bdist.macosx-11-x86_64/wheel
running install
running install egg info
Copying netkiller_project.egg-info to build/bdist.macosx-11-
x86_64/wheel/netkiller_project-0.0.1-py3.9.egg-info
running install_scripts
adding license file "LICENSE" (matched pattern "LICEN[CS]E*")
creating build/bdist.macosx-11-x86_64/wheel/netkiller_project-0.0.1.dist-
info/WHEEL
creating 'dist/netkiller_project-0.0.1-py3-none-any.whl' and adding
'build/bdist.macosx-11-x86_64/wheel' to it
adding 'netkiller_project-0.0.1.dist-info/LICENSE'
adding 'netkiller_project-0.0.1.dist-info/METADATA'
adding 'netkiller_project-0.0.1.dist-info/WHEEL'
adding 'netkiller project-0.0.1.dist-info/top level.txt'
adding 'netkiller_project-0.0.1.dist-info/RECORD'
removing build/bdist.macosx-11-x86_64/wheel
```
#### **3.8. 查看包**

```
neo@MacBook-Pro-Neo ~/workspace/netkiller-project % ls dist 
netkiller-project-0.0.1.tar.gz netkiller project-0.0.1-py3-none-
any.whl
```
#### **3.9. 上传包**

```
neo@MacBook-Pro-Neo ~/workspace/netkiller-project % twine upload dist/*
Uploading distributions to https://upload.pypi.org/legacy/
Enter your username: netkiller
Enter your password: 
Uploading netkiller_project-0.0.1-py3-none-any.whl
|100\%| |\mathbf{E}|| |\mathbf{E}|| |\mathbf{E}|| |\mathbf{E}|| |\mathbf{E}|| |\mathbf{E}|| |\mathbf{E}|| |\mathbf{E}|| |\mathbf{E}|| |\mathbf{E}|| |\mathbf{E}|| |\mathbf{E}|| |\mathbf{E}|| |\mathbf{E}|| |\mathbf{E}|| |\mathbf{E}|| |\mathbf{E}|| |\mathbf{E}|| |\mathbf{E}|| |\mathbf{E}|| |\mathbf{E}|| [00:02<00:00, 2.28kB/s]
Uploading netkiller-project-0.0.1.tar.gz
100\% |
[00:01<00:00, 3.54kB/s]View at:
https://pypi.org/project/netkiller-project/0.0.1/
```
#### **3.10. 安装包**

```
neo@MacBook-Pro-Neo ~/workspace/netkiller-project % pip3 install netkiller-
project
Collecting netkiller-project
  Downloading netkiller_project-0.0.1-py3-none-any.whl (2.8 kB)
Installing collected packages: netkiller-project
Successfully installed netkiller-project-0.0.1
```
#### **3.11. 使⽤包**

```
neo@MacBook-Pro-Neo ~/tmp % cat test.py 
import netkiller
print(netkiller.name)
```
#### **3.12. 卸载包**

```
neo@MacBook-Pro-Neo ~/workspace/netkiller-project % pip3 uninstall netkiller-
project
Found existing installation: netkiller-project 0.0.3
Uninstalling netkiller-project-0.0.3:
  Would remove:
     /usr/local/lib/python3.9/site-packages/netkiller/*
     /usr/local/lib/python3.9/site-packages/netkiller_project-0.0.3.dist-info/*
Proceed (y/n)? y
   Successfully uninstalled netkiller-project-0.0.3
```
#### **3.13. Built distribution**

```
Format Description Notes
gztar gzipped tar file (.tar.gz) Unix 默认
bztar bzipped tar file (.tar.bz2) 
xztar xzipped tar file (.tar.xz) 
ztar compressed tar file (.tar.Z) 
tar tar file (.tar) 
zip zip file (.zip) Windows 默认
rpm RPM 
pkgtool Solaris pkgtool 
sdux HP-UX swinstall 
wininst self-extracting ZIP file for Windows 
msi Microsoft Installer.
$ python setup.py bdist --formats=rpm
setuptools 提供了如下简化命令:
Command Formats Notes
bdist_dumb tar, gztar, bztar, xztar, ztar, zip Windows 默认 zip, Unix 默
认 gztar
bdist rpm rpm, srpm
bdist_wininst wininst 
bdist msi msi
打 rpm 包可以使用:
$ python setup.py bdist_rpm
```
**3.14. 免密登录**

```
创建 ~/.pypirc ⽂件
```

```
neo@MacBook-Pro-Neo ~/git/kindle % cat ~/.pypirc
[pypi]
username:netkiller
password:******
```
\*\*\*\*\*\* 改为你的密码

#### **3.15. 其他 Python 包管理⼯具**

#### **distutils**

http://docs.python.org/3/install/index.html

http://docs.python.org/3/distutils/index.html

创建 setup.py 如下:

```
# cat setup.py
from distutils.core import setup
setup (
     name = 'firewall',
    version = '1.0.0',py modules = ['firewall'],
     author = 'neo.chen',
     author_email = 'netkiller@msn.com',
     description = 'Module firewall',
     url='http://netkiller.github.io/',
\overline{)}
```
注意: name和py\_modules这两个参数一定要与firewall.py文件名相同, 否则发布安装 时会发出模块文件找不到的错误.

打包操作

```
# python setup.py sdist
running sdist
warning: sdist: missing required meta-data: url
warning: sdist: manifest template 'MANIFEST.in' does not exist (using default
file list)
warning: sdist: standard file not found: should have one of README, README.txt
writing manifest file 'MANIFEST'
creating firewall-1.0.0
making hard links in firewall-1.0.0...
```

```
hard linking firewall.py -> firewall-1.0.0
hard linking setup.py -> firewall-1.0.0
creating dist
tar -cf dist/firewall-1.0.0.tar firewall-1.0.0
gzip -f9 dist/firewall-1.0.0.tar
tar -cf dist/firewall-1.0.0.tar firewall-1.0.0
gzip -f9 dist/firewall-1.0.0.tar
removing 'firewall-1.0.0' (and everything under it)
```
sdist 生成的文件

# ll dist/ total 4 -rw-r--r--. 1 root root 2123 Aug 9 12:41 firewall-1.0.0.tar.gz

安装包

# python setup.py install running install running build running build\_py creating build creating build/lib copying firewall.py -> build/lib running install\_lib copying build/lib/firewall.py -> /usr/lib/python2.6/site-packages byte-compiling /usr/lib/python2.6/site-packages/firewall.py to firewall.pyc running install\_egg\_info Writing /usr/lib/python2.6/site-packages/firewall-1.0.0-py2.6.egg-info

安装后

```
# ll /usr/lib/python2.6/site-packages/firewall*
-\text{rw-r--r--.} 1 root root 201 Aug 9 12:42 /usr/lib/python2.6/site-
packages/firewall-1.0.0-py2.6.egg-info
-\text{rw-r--r--.} 1 root root 6145 Aug 9 11:28 /usr/lib/python2.6/site-
packages/firewall.py
-rw-r--r--. 1 root root 11858 Aug 9 12:42 /usr/lib/python2.6/site-
packages/firewall.pyc
```
#### **distribute**

distribute\_setup 是 setuptools 的替代品

\$ wget http://python-distribute.org/distribute\_setup.py

\$ sudo python distribute\_setup.py

或者

```
curl -sS http://python-distribute.org/distribute_setup.py | python
```
#### **3.16. pip - A tool for installing and managing Python packages**

https://pip.readthedocs.io/en/stable/installing/

#### **安装 pip**

自从Python 3.4版本开始, pip已经被内置在Python中, 所以无需再次安装。如果你的 系统中没有pip/pip3命令, 或者不小心卸载了, 可以使用下面方式安装。

**使⽤ easy\_install 安装 pip**

使⽤easy\_install安装pip, 同时pip也是easy\_install替代品

# easy\_install pip

**Ubuntu 安装 pip**

\$ sudo apt install python3-pip

**Mac**

```
neo@MacBook-Pro ~ % brew install python3
neo@MacBook-Pro ~ % pip3 install scrapy
```
安装 python3 会携带 pip3 命令

**查看版本**

```
neo@MacBook-Pro-Neo ~ % pip --version
pip 21.1 from /usr/local/lib/python3.9/site-packages/pip (python 3.9)
neo@MacBook-Pro-Neo ~ % pip3 --version
pip 21.1 from /usr/local/lib/python3.9/site-packages/pip (python 3.9)
```
#### **升级 pip 命令**

neo@MacBook-Pro-Neo ~ % pip install --upgrade pip

#### **查询包**

#### 查询包

\$ pip search "Markdown"

#### **安装包**

安装包

\$ pip install Markdown

**指定版本号**

安装特定版本的包, 通过使用 ==, >=, <=, >, < 来指定一个版本号。

比如说我要安装3.4.1版本的matplotlib

pip install matplotlib==3.4.1

```
$ pip install 'Markdown<2.0'
$ pip install 'Markdown>2.0,<2.0.3'
```
⽤户级包管理,默认root是全局安装

pip3 install --user netkiller-firewall

**安装 wheel⽂件**

pip install dist/netkiller firewall-0.0.1-py3-none-any.whl

操作演示

```
neo@MacBook-Pro-Neo ~ % cd workspace/firewall 
neo@MacBook-Pro-Neo ~/workspace/firewall % ls dist 
netkiller-firewall-0.0.1.tar.gz netkiller_firewall-0.0.1-py3.9.egg
netkiller_firewall-0.0.1-py3-none-any.whl
neo@MacBook-Pro-Neo ~/workspace/firewall % pip install dist/netkiller_firewall-
0.0.1-py3-none-any.whl
Processing ./dist/netkiller firewall-0.0.1-py3-none-any.whl
Installing collected packages: netkiller-firewall
Successfully installed netkiller-firewall-0.0.1
```
**卸载包**

卸载包

\$ pip uninstall Markdown

**升级包**

升级包到当前最新的版本,可以使用-U 或者 --upgrade

```
# pip install distribute --upgrade
$ pip install -U Markdown
```
**显⽰包详细信息**

```
neo@MacBook-Pro-Neo ~ % pip show netkiller-logging
Name: netkiller-logging
Version: 0.0.5
Summary: log send to remote
Home-page: http://netkiller.github.io
Author: None
Author-email: netkiller@msn.com
License: BSD
Location: /usr/local/lib/python3.9/site-packages
Requires: 
Required-by:
```
#### **列出已经安装的包**

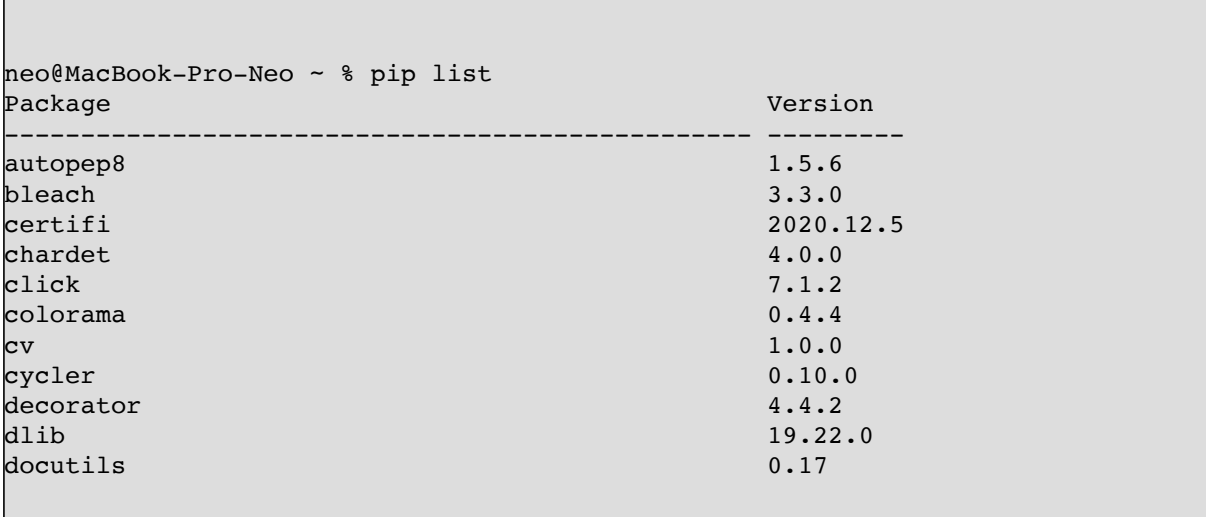

查看需要升级的包

neo@MacBook-Pro-Neo ~ % pip list -o

⽬前已经安装的库中,看哪些需要版本升级

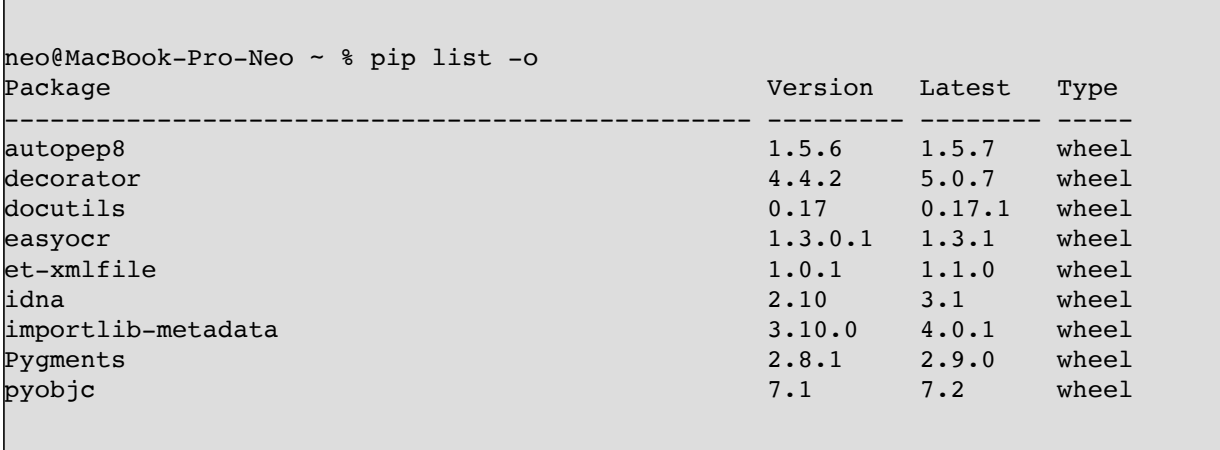

**批量安装库**

Г

如果一个项目需要安装很多库,可以将他们放入一个文件 requirements.txt, 例如那 可以批量安装:

pip install -r requirements.txt

requirements.txt ⽂件内容格式如下:

```
netkiller-logging==0.0.4
netkiller-firewall
```
操作演示

```
neo@MacBook-Pro-Neo ~ % vim requirements.txt 
neo@MacBook-Pro-Neo ~ % cat requirements.txt 
netkiller-logging
netkiller-firewall
k.
neo@MacBook-Pro-Neo ~ % pip install -r requirements.txt 
Collecting netkiller-logging
   Downloading netkiller_logging-0.0.5-py3-none-any.whl (14 kB)
Collecting netkiller-firewall
   Downloading netkiller_firewall-0.0.1-py3-none-any.whl (5.4 kB)
```
#### Installing collected packages: netkiller-logging, netkiller-firewall

#### **导出已安装的包**

列出安装包的描述信息

\$ pip freeze

操作演示

```
neo@MacBook-Pro-Neo ~ % pip freeze
autopep8==1.5.6bleach==3.3.0
certifi==2020.12.5
chardet==4.0.0
click==7.1.2
colorama==0.4.4
cv==1.0.0cycler==0.10.0
decorator==4.4.2
dlib==19.22.0
docutils==0.17
easyocr==1.3.0.1
et-xmlfile==1.0.1
face-recognition==1.3.0
face-recognition-models==0.3.0
idna==2.10
imageio==2.9.0
imageio-ffmpeg==0.4.3
importlib-metadata==3.10.0
keyboard==0.13.5
keyring==23.0.1
kiwisolver==1.3.1
lmm1==4.6.3matplotlib==3.4.1
moviepy==1.0.3
netkiller-devops==0.0.1
netkiller-kindle==0.0.3
networkx==2.5.1
numpy==1.20.2
opencv-python==4.5.1.48
openpyxl==3.0.7
packaging==20.9
pandas==1.2.4
Pillow==8.2.0
pkginfo==1.7.0
proglog==0.1.9
```
progress==1.5 PyAudio==0.2.11 pycodestyle==2.7.0 Pygments==2.8.1 pyobjc==7.1 python-dateutil==2.8.1 python-docx==0.8.10 pytz==2021.1 PyWavelets==1.1.1 PyYAML==5.4.1 readme-renderer==29.0 requests==2.25.1 requests-toolbelt==0.9.1 rfc3986==1.4.0 scikit-image==0.18.1 scipy==1.6.2 six==1.15.0 SpeechRecognition==3.8.1 tabulate==0.8.9 tifffile==2021.3.31 toml==0.10.2 torch==1.8.1 torchvision==0.9.1 tqdm==4.59.0 twine==3.4.1 typing-extensions==3.7.4.3 urllib3==1.26.4 webencodings==0.5.1 xlrd==2.0.1 zipp==3.4.1

#### 导出已经安装的包列表,并保存到到本地文件中:

pip freeze > requirements.txt

#### **兼容性检查**

验证已安装的包是否有兼容依赖问题

pip check package-name

操作演示

neo@MacBook-Pro-Neo ~ % pip check netkiller-firewall No broken requirements found.

#### **从 PyPI 下载 whl ⽂件到本地硬盘**

将库下载到本地指定⽬录

pip download package\_name -d "要保存的文件路径"

操作演示

```
neo@MacBook-Pro-Neo ~ % pip download netkiller-logging -d /tmp/netkiller-logging
Collecting netkiller-logging
  Using cached netkiller_logging-0.0.5-py3-none-any.whl (14 kB)
Saved /private/tmp/netkiller-logging/netkiller_logging-0.0.5-py3-none-any.whl
Successfully downloaded netkiller-logging
```

```
neo@MacBook-Pro-Neo ~ % ls /tmp/netkiller-logging 
netkiller_logging-0.0.5-py3-none-any.whl
```
**切换 pip 镜像**

由于 pip 源服务器放在外国, 所以我们安装包的时候速度非常慢。

国内一些企业和组织做了 pip 镜像,他们每个一定时间从外国服务器同步一次数据 到国内服务器,我们将 pip 切换到国内服务器后,再下载包就不会去外国服务器,所以 下载速度大大提高。

临时下载⼀个包

pip install -i https://pypi.tuna.tsinghua.edu.cn/simple matplotlib

永久性切换

- 设为默认后,以后安装库都将从清华镜像源下载
- 下面是国内常用镜像服务器地址:
- 清华镜像 <https://pypi.tuna.tsinghua.edu.cn/simple>
- 阿里云镜像 <https://mirrors.aliyun.com/pypi/simple/>
- 中科大镜像 <https://mirrors.bfsu.edu.cn/pypi/web/simple/>
- 豆瓣镜像 <http://pypi.doubanio.com/simple/>

# **4. Python 模块**

# **4.1. 同级⽬录**

同级⽬录下有两个⽂件,分别是 a.py 和 test.py。我们将在 test.py 中导⼊ a.py

a.py test.py

a.py ⽂件

```
neo@MacBook-Pro-Neo ~/workspace/devops % cat a.py 
def say():
    print("hello")%
```
test.py ⽂件

```
neo@MacBook-Pro-Neo ~/workspace/devops % cat test.py 
import a
a.say()
```
运行结果

neo@MacBook-Pro-Neo ~/workspace/devops % python3 test.py hello

# 4.2. 一级目录

```
dir/a.py
dir/__init__.py
test.py
```

```
neo@MacBook-Pro-Neo ~/workspace/devops % cat dir/a.py 
def say():
    print("hello")
```

```
neo@MacBook-Pro-Neo ~/workspace/devops % cat test.py 
from dir import a
a.say()
```
neo@MacBook-Pro-Neo ~/workspace/devops % python3 test.py hello

# **4.3. ⼆级⼦⽬录**

```
test.py
dir
   |--subdir
    |-- b.py
```

```
neo@MacBook-Pro-Neo ~/workspace/devops % cat dir/subdir/b.py 
def sayhello():
     print("helloworld!!!")
neo@MacBook-Pro-Neo ~/workspace/devops % cat test.py
from dir.subdir import b 
b.sayhello()%
```
neo@MacBook-Pro-Neo ~/workspace/devops % python3 test.py helloworld!!!

# 4.4. 子目录调用上级目录

```
neo@MacBook-Pro-Neo ~/workspace/devops % find dir 
dir
dir/a.py
dir/subdir
dir/subdir/c.py
dir/subdir/b.py
```

```
neo@MacBook-Pro-Neo ~/workspace/devops % cat dir/subdir/c.py 
import b
b.sayhello()
import sys,os
path =
os.path.dirname(os.path.dirname(os.path.abspath(__file__)))
# print(path)
sys.path.insert(0, path)
import a
```

```
a.say()
```

```
sys.path.append(os.path.dirname(os.path.dirname(os.path.dirname
(os.path.abspath(_file)))))
from dir import a
a.say()
```

```
neo@MacBook-Pro-Neo ~/workspace/devops % python3
dir/subdir/c.py 
helloworld!!!
hello
hello
```
# **4.5. 导⼊类**

```
neo@MacBook-Pro-Neo ~/workspace/devops % cat
netkiller/dir/class1.py 
class TestClass():
        def __init (self, name="None"):
                self.name = namedef say(self):
                print(self.name)
```

```
from netkiller.dir.class1 import *
tc = TestClass('neo')
tc.say()
```
# **5. 数据类型**

#### **5.1. type 数据类型检测**

http://docs.python.org/library/types.html

```
>>> type( [] ) == list
True
>>> type( {} ) == dict
True
>>> type( "" ) == str
True
>> type( 0 ) == intTrue
>>> class Test1 ( object ):
   pass
>>> class Test2 ( Test1 ):
   pass
>> a = Test1()>> b = Test2()>>> type(a) == Test1
True
\Rightarrow type( b ) == Test2
True
>>> type( b ) == Test1
False
>>> isinstance( b, Test1 )
True
>>> isinstance( b, Test2 )
True
>>> isinstance( a, Test1 )
True
>>> isinstance( a, Test2 )
False
>>> isinstance( [], list )
True
>>> isinstance( {}, dict )
True
```
 $>> a = []$ >>> type(a) <type 'list'>  $>>$  f = ()  $>> type(f)$ <type 'tuple'>
**5.2. 字符串**

#### **String function**

#### **str.find()**

找到字符,返回字符串位置。没有找到返回 -1

```
"aaa bbb ccc".find('aaa')
```
**str.find()**

查找并替换字符串

```
a = 'hello word'
a.replace('word','python')
```
**format ⽅法**

```
DB URL = 'mysql+pymysql://{}:{}e{}:{}/{}?charset=utf8'.format(
  USERNAME, PASSWORD, HOST NAME, PORT, DB NAME
)
```
**格式化字典输出**

```
member = \{ 'name': 'neo', 'age': 18 \}'my name is {name},age is {age}'.format(**member) #**dict
```
输出

```
\gg member = {'name':'neo','age':18}
>>> 'my name is {name},age is {age}'.format(**member) 
'my name is neo,age is 18'
```
**Convert str to bytes in python**

```
\gg b = str.encode(y)
>>> type(b) >>> b b'Hello World!'
To alter from bytes to str, capitalize on bytes.decode().
>>> z = b"Hello World!"
>>> y = "Hello World!"
>>> type(z)
>>> type(y)
To alter from str to bytes, capitalize on str.encode().
>>> a = bytes.decode(z)
>>> type(a)
>>> a
'Hello World!'
# to utf-8 
'BG7NYT'.encode('utf-8')
# to utf-16
'BG7NYT'.encode('utf-16')
```
#### **% 字符串格式化输出**

strHello = "the length of (%s) is %d" %('Hello World',len('Hello World')) print strHello

前导字符串加0

```
for i in range(5):
     print("%03d" % i) 
for i in range(100):
     print('{0:0>3d}'.format(i))
```
#### **f-string 格式化字符串**

text = "Hello"  $print(f''{text:-}^15)$ ")

```
number = 1
print(f"{number:0<5}")
print(f"{number:0>5}")
```

```
-----Hello-----
10000
00001
```
打印99乘法表

```
for i in range(1,10):
    for j in range(1,i+1):
        print(f"{j}*{i}={j*i}",end=" ")
     print("")
```

```
1 * 1 = 11 * 2 = 2 2 * 2 = 41*3=3 2*3=6 3*3=91*4=4 2*4=8 3*4=12 4*4=161*5=5 2*5=10 3*5=15 4*5=20 5*5=25 
1*6=6 2*6=12 3*6=18 4*6=24 5*6=30 6*6=361*7=7 2*7=14 3*7=21 4*7=28 5*7=35 6*7=42 7*7=491*8=8 2*8=16 3*8=24 4*8=32 5*8=40 6*8=48 7*8=56 8*8=64 
1*9=9 2*9=18 3*9=27 4*9=36 5*9=45 6*9=54 7*9=63 8*9=72 9*9=81
```
格式化日期

```
>>> from datetime import *
>>> a = date.today()
>>> a
datetime.date(2023, 9, 2)
>>> f"{a:%Y-%m-%d}"
'2023-09-02'
```
#### **去除中⽂**

```
import re
prompt='给我画一张 An octopus catches crabs in the sea 3D'
string=re.sub('[\u4e00-\u9fa5]', '', prompt)
print(string)
```
#### **去除标点符号**

```
simple\_punction = '['!"<sup>#$%\'()*+,-/:; <=>?@[\\]^_`{|}~, .,]'
line = re.sub(simple_punctuation, '', string)
```
#### **去除数字**

```
re.sub("[0-9]", " ", line)
```
#### **5.3. float 浮点数值**

```
for i in [12.12300, 12.00, 200.12000, 200.0]:
    print('{:g}'.format(i))
```
#### **5.4. Array**

#### **遍历数字**

```
colours = ["RED","GREEN","BLUE"]
for colour in colours:
    print colour
```

```
colours = ["RED","GREEN","BLUE"]
for i in range(0, len(colours)):
     print i, colour[i]
```
#### **split / join**

```
>> str = 'a|b|c|d|e'
>>> str.split("|")
['a', 'b', 'c', 'd', 'e']
>>> list = ['a', 'b', 'c', 'd', 'e']
>>> "|".join(list)
'a|b|c|d|e'
```
#### 5.5. 日期和时间

#### **当前时间**

当前日期

```
import time 
dt = time.strftime('%Y-%m-%d.%X',time.localtime(time.time()))
print(dt)
```

```
>>> import time 
>>> dt = time.strftime('%Y-%m-%d.%X',time.localtime(time.time()))
>>> print(dt)
2014-01-23.11:07:28
```
from datetime import datetime

```
print(datetime.today())
print(datetime.now())
print(datetime.now().date())
print(datetime.now().time())
```
2023-03-11 18:30:34.657155 2023-03-11 18:30:34.657176 2023-03-11 18:30:34.657182

```
today = datetime.today()yesterday = (today - timedelta(days=1)).date()
```
#### **⽣成时间**

```
from datetime import date
print(date(2002, 12, 31))
```
#### **⽇期格式化**

```
from datetime import datetime
datetime.today().strftime('%Y-%m-%d.%H:%M:%S')
timepoint = time.strftime('%Y-%m-%d.%H:%M:%S',time.localtime(time.time()))
```
#### **字符串转⽇期**

```
from datetime import datetime
dt_str = '27/10/20 05:23:20'
dt obj = datetime.strptime(dt str, '%d/%m/%y %H:%M:%S')
```

```
print("The type of the date is now", type(dt_obj))
print("The date is", dt_obj)
```
#### **⽇期转字符串**

```
from datetime import date
print(date(2002, 12, 31).strftime('%Y-%m-%d'))
```
#### **⽇期运算**

**天数差**

```
from datetime import datetime
begin='2023-02-01'
end='2023-02-28'
interval=datetime.strptime(end,'%Y-%m-%d').date() -
datetime.strptime(begin,'%Y-%m-%d').date()
print(interval.days)
```
**⽉/周 ⾸尾计算**

```
from datetime import timedelta,datetime
now = datetime.now()# 获取昨天日期:
yesterday = now - timedelta(days=1)
# 获取明天日期:
tomorrow = now + timedelta(days=1)
```
# 获取本周第一天和最后一天: this\_week\_start = now - timedelta(days=now.weekday())

```
this week end = now + timedelta(days=6-now.weekday())
# 获取上周第一天和最后一天:
last week start = now - timedelta(days=now.weekday()+7)
last_week_end = now - timedelta(days=now.weekday()+1)
# 获取上月第一天和最后一天:
last month end = this month start - timedelta(days=1)
last month start = datetime.datetime(last month end.year,
last month end.month, 1)
# 获取本季第一天和最后一天:
month = (now.month - 1) - (now.month - 1) % 3 + 1this_quarter_start = datetime.datetime(now.year, month, 1)
this quarter end = datetime.datetime(now.year, month,
calendar.monthrange(now.year, now.month)[1]) 
# 获取上季第一天和最后一天:
last quarter end = this quarter start - timedelta(days=1)
last quarter start = datetime.datetime(last quarter end.year,
last_quarter_end.month - 2, 1)
# 获取本年第一天和最后一天:
this year start = datetime.datetime(now.year, 1, 1)
this year end = datetime.datetime(now.year + 1, 1, 1) - timedelta(days=1)
# 获取去年第一天和最后一天:
last year end = this year start - timedelta(days=1)
last_year_start = datetime.datetime(last_year_end.year, 1, 1)
```
**⽇期范围计算**

计算两个日期之间的月份

```
import calendar
import datetime
begin = "2017-11-15"end = "2018-04-23"def monthlist(begin, end):
     begin = datetime.datetime.strptime(begin, "%Y-%m-%d")
     end = datetime.datetime.strptime(end, "%Y-%m-%d")
```

```
result = [] while True:
         if begin.month == 12:
             next = begin.replace(year=begin.year+1, month=1, day=1)
         else:
             next = begin.replace(month=begin.month+1, day=1)
         if next > end:
             break
         day = calendar.monthrange(begin.year, begin.month)[1]
         result.append((begin.strftime("%Y-%m-%d"),
                        begin.replace(day=day).strftime("%Y-%m-%d")))
        begin = next result.append((begin.strftime("%Y-%m-%d"), end.strftime("%Y-%m-%d")))
     return result
lists = monthlist(begin, end)
print(lists)
for (b, e) in lists:
     print(b, e)
```
#### **⽇期排序**

```
import datetime
list_time=["2018-05-01","2018-02-01","2018-07-10","2019-06-01"]
list time1=sorted(list time, key=lambda
date:datetime.datetime.strptime(date,"%Y-%m-%d").timestamp())
print('before', list_time)
print('after', list_time1)
print('before', list_time)
print('min', min(list_time1), 'max', max(list_time1))
```
#### **5.6. bytes 类型**

**bytes to string**

.decode()

#### **BOM头**

```
BOM : fffe
BOM_BE : feff
BOM_LE : fffe
BOM_UTF8 : efbb bf
BOM_UTF16 : fffe
BOM UTF16 BE : feff
BOM_UTF16_LE : fffe
BOM_UTF32 : fffe 0000
BOM_UTF32_BE : 0000 feff
BOM UTF32 LE : fffe 0000
```
#### **replace**

bytes类型的数据,替换方法,不要忘记b""

```
a = b"abc"b = a.\text{replace}(b"a", b"f")print(b)
```
#### **pack/unpack**

## **6. 数据结构**

### **6.1. List**

随机抽取list成员

```
import random
# random choice from a list
for i in range(5):
    print random.choice([1, 2, 3, 5, 9])
```

```
\text{test} = []test.append('1')
test.append('b')
test.append('c')
print(test)
```
### **6.2. Set**

```
>>> set = {'a','b','c'}
>>> set
set(['a', 'c', 'b'])
>>> set = {"one", "two", "three","one"}
>>> set
set(['three', 'two', 'one'])
```

```
>>> set.add('four')
>>> set
set(['four', 'three', 'two', 'one'])
>>> ','.join(set);
'four,three,two,one'
>>> set('four,three,two,one'.split(','));
{'one', 'four', 'three', 'two'}
>>> fruit = [ 'banana', 'orange', 'pineapple' ]
>>> set(fruit)
{'banana', 'pineapple', 'orange'}
```
### **6.3. Dict 字典**

**随机选择字典的 key 和 value**

随机字典的 key 和 value

```
<![CDATA[
names = {1: '张三', 2: '李四', 3: '王五', 4: '赵六', 5: '⽜七', 6:
'⻢⼋'}
print(random.choice(list(names.keys())))
print(random.choice(list(names.values())))
```
**字典合并**

```
dict1 = {'name', 'nee'}dict2 = {'nickname','netkiller'}
dict1.update(dict2)
print(dict1)
```
{'name', 'neo', 'nickname', 'netkiller'}

### **取最⼤值**

```
data = \int {
      "question": "为什么过只加汇摇晃",
      "answer": "因为⽀架是由很多⽀索⼩圆轮组成的,所以吊厢过索轮时会有
轻微的震动和摇晃,这些都是正常的",
      "ratio": 0,
      "distance": 41.112388610839844
    },
    {
      "question": "吊厢过之家为什么会摇晃",
      "answer": "因为⽀架是由很多⽀索⼩圆轮组成的,所以吊厢过索轮时会有
轻微的震动和摇晃,这些都是正常的",
      "ratio": 0,
      "distance": 42.78510284423828
    },
    {
      "question": "嗦道为啥会摇晃",
     "answer": "因为支架是由很多支索小圆轮组成的, 所以吊厢过索轮时会有
轻微的震动和摇晃,这些都是正常的",
      "ratio": 1,
      "distance": 44.00849914550781
    }
 \mathbf{I}
```

```
ret = max(data, key=lambda dic: dic['ratio']) 
print(ret)
```
L.L.

## **7. Class**

```
class MyClass:
    """A simple example class"""
    i = 12345 def f(self):
        return 'hello world'
x = MyClass()
```
### **7.1. \_\_init\_\_ 构造⽅法**

def \_\_init\_(self):  $self.data = []$ 

```
>>> class Complex:
... def __init__(self, realpart, imagpart):
... self.r = realpart
... self.i = imagpart
...
>> x = Complex(3.0, -4.5)>>> x.r, x.i
```
### **7.2. inner class(内嵌类)**

```
#!/usr/bin/env python3
import os, sys
class parent:
        def __init__(self):
                self.name = 'parent'
```

```
def getName(self):
                print(self.name)
        class child:
                 def __init__(self):
                         self.name = 'child'
                def getName(self):
                         print(self.name)
                 def getParentName(self):
                         print(parent.name)
if __name__ == '__main__':child = parent.cchild()child.getName()
        p = parent()p.getName()
        c = p.\text{child}()c.getName()
        c.getParentName()
```
**内嵌 Class 继承**

```
class Geometry:
   class Curve:
     def __init__(self,c=1):
       self.c = c #curvature
parameter
        print ('Curvature %g'%self.c)
       pass #some codes
   class Line(Curve):
      def __init__(self):
       Geometry.Curve. init (self, 0) #the key
point
       pass #some codes
```

```
g = Geometry()C = g.Curve(0.5)L = g.Line()
```
## **8. 正则处理字符串**

### **8.1. 正则替换**

```
import re
string = "TMP AAAAAA\r\nMSG BBBB"
print(re.sub(r'(TMP|MSG)\s', "", string))
```
### **8.2. match**

```
#!/usr/bin/python
import re
string = \frac{1}{2} /aaa/bbb/ccc"
match = re.match(r''/aaa/bbb/( .*)", string)print(match)
print(match.span())
print(match.string)
print(match.group())
print(match.group(1))
print(match.groups())
print(match.groupdict())
```
输出

```
\kappare.Match object; span=(0, 12), match='/aaa/bbb/ccc'>
(0, 12)/aaa/bbb/ccc
```
/aaa/bbb/ccc  $|{\rm ccc}$  $('ccc',)$ {}

### **8.3. 正则查找**

```
#!/usr/bin/python
import re
regular = "打开|关闭|结束|暂停"
question = "打开电灯,然后关闭"
pattern = re.compile(regular)
result = pattern.findall(question)
print(result)
```
------------------------------

```
#!/usr/bin/python
import re
regular = "(打开|播放)圣经第(.+)卷第(.*)章"
question = "打开圣经第三卷第⼆章"
pattern = re.compile(regular)
result = pattern.findall(question)
print(result)
```
### **8.4. 正则匹配后返回字典**

#!/usr/bin/python import re

```
m = re.match(r"(?P < firstname> \w +) (?P < lastname> \w +) ", "Neo"Chen")
print(m.group("firstname"), m.group("lastname"))
```

```
\gg match = re.search(r'(foo)?(bar)?', 'foo')
>>> match and match.groups()[1]
None
>>> match = re.search(r'(foo)?(bar)?', 'foobar')
>>> match and match.groups()[1]
'bar'
match = re.search(r'(?)<sup>2</sup>F<100&gt;foo)?(?P<sub>2</sub>F<sub>2</sub>F<sub>2</sub>)?,' 'foo')match and match.groupdict().get('bar')
match = re.search(r'(?)<b>Proof</b> 2(?)<b>Proof</b> 2(?)<b>char</b>)<sup>'</sup>, 'foobar')match and match.groupdict().get('bar')
```
# **9. 循环**

```
-------------------
for alt in range(100, 700, 10):
print(alt)
for alt in range(1000, 500, -10):
print(alt)
```
## **10. Input/Output**

### **10.1. Standard**

#### **Standard Input**

```
sys.stdin.readline().strip()
```
#### **Standard Output**

```
sys.stdout.write("输出的字串")
```
### **10.2. File**

```
f = open('/tmp/workfile', 'r'')f.write('0123456789abcdef')
f.seek(5) # Go to the 6th byte in the file
f.read(1)
f.seek(-3, 2) # Go to the 3rd byte before the end
f.read(1)
f.readline()
f.close()
```

```
for line in open("myfile.txt"):
     print line
with open("myfile.txt") as f:
     for line in f:
```
print line

```
with open('beak', 'rb+') as f:
    content = f.read() f.seek(0)
     f.write(content.replace(b'\r', b''))
     f.truncate()
```
## **11. Pipe**

### **11.1. stdin**

#!/usr/bin/python #filename:demo.py import sys for line in sys.stdin: print line, #ls -lh | python demo.py

### **11.2. forkpty**

```
#!/usr/bin/env python
import os
import sys
pid, fd = os.forkpty()
if pid == 0: # child
     os.execlp("ssh","ssh","hostname","uname")
else:
     # parent
     print os.read(fd, 1000)
     os.write(fd,"password\n")
    c = os.read(fd, 1) while c:
        c = os.read(fd, 1) sys.stdout.write(c)
```
### **11.3. Popen**

```
#!/usr/bin/python
from subprocess import *
p = Popen(["cat", "-n"], bufsize=1024,stdin=PIPE,
                     stdout=PIPE, close_fds=True)
(fin, fout) = (p.stdin, p.stdout)for i in range(10):
   fin.write("line" + str(i))
    fin.write('\n')
    fin.flush()
   print fout.readline(),
```
### **11.4. socketpair**

socketpair 实现双向管道

## **第 2 章 Library**

## **1. 序列化**

```
import shelve
with shelve.open("/var/tmp/test") as db:
        db["hello"] = "helloworld"
with shelve.open("/var/tmp/test") as db:
        for k, v in db.items():
                print(k, ":", v)
```

```
import shelve, json
data = json.loads(json.dumps({"800": "AAAA", "900": "BBBB",
"1000": "CCCC"}))
print(data, type(data))
with shelve.open("/var/tmp/test", "n") as db:
        for k, v in data.items():
                db[k] = vwith shelve.open("/var/tmp/test") as db:
        for k, v in db.items():
                print(k, ":", v)
```
# **2. 队列**

```
import queue
q = queue.SimpleQueue()
for n in range(10):
        q.put(n)
print("队列数量:", q.qsize())
while not q.empty():
       print(q.get())
print("队列状态:", q.empty())
```
先进先出队列, 保持队列最大尺寸, 超过尺寸自动出队

```
from queue import Queue
q = Queue(maxsize=3)
for i in range(10):
        if q.full():
                q.get()
        q.put(i, block=False)
print(type(q.queue), q.queue)
while not q.empty():
        i = q.get(bllock=False)print(i)
```

```
from queue import Queue
q = Queue(maxsize=10)
for i in range(20):
        if q.full():
                q.get()
        q.put(i, block=False)
print(type(q.queue), q.queue)
for n in range(5):
        if not q.empty():
                i = q.get(bllock=False)print(i)
```
:<br>Littlicationalisticationalisticationalisticationalisticationalisticationalisticationalisticationalisticational

## **3. 随机数**

### **3.1. 随机选择列表**

随机返回参数列表中任意⼀个元素

```
>>> print(random.choice(['China','Japan','Korea']))
Korea
>>> print(random.choice(['China','Japan','Korea']))
Japan
```
随机返回参数列表中任意两个元素,参数⼆指定返回的数量

. . . . . . . . . . . . . . . . .

print(random.sample(['China','Japan','Korea'],2))

```
>>> print(random.sample(['China','Japan','Korea'],2))
['Japan', 'Korea']
```
### **3.2. 指定随机数范围**

random.randrange ([start,] stop [,step])

```
import random
random.randrange ([start,] stop [,step])
参数
start -- 指定范围内的开始值,包含在范围内。
stop -- 指定范围内的结束值,不包含在范围内。
step -- 指定递增基数。
```

```
#!/usr/bin/python3
import random
# 输出 1 <= number < 100 间的偶数
print "randrange(1, 100) : ", random.randrange(1, 100)
# 输出 100 <= number < 1000 间的偶数
print "randrange(100, 1000, 5) : ", random.randrange(100,
1000, 5)
# 输出 100 <= number < 1000 间的其他数
print "randrange(100, 1000, 3) : ", random.randrange(100,
1000, 3)
```
### **3.3. 指定随机数范围(整数)**

```
>>> print(random.randint(1,5))
1
>>> print(random.randint(1,5))
3
>>> print(random.randint(1,5))
5
```
## **3.4. 指定随机数范围(⼩数)**

```
>>> import random
>>> print(random.uniform(0,9)) 
7.36185883349121
```

```
>>> print(random.uniform(0.1,0.9)) 
0.3972467892993786
```
保留两位⼩数

import random

 $number = random.uniform(-0.0, -10)$ print(round(number, 2))

字符串格式化方法

import random randnum = random.uniform $(0, 100)$ print(randnum) print(f'方法1: {randnum:.2f}') print('方法2: {:.2f}'.format(randnum)) print('方法3: %.2f' % randnum)  $print('方法4: ' + str(round(randnum, 2)))$ 

输出结果

0.15161848483329354 ⽅法1:0.15 ⽅法2:0.15 ⽅法3:0.15 ⽅法4:0.15

### **3.5. 打乱列表顺序**

```
lists = list(range(10))print(lists)
random.shuffle(lists)
print(lists)
```
演示

```
\gg lists = list(range(10))
>>> print(lists)
[0, 1, 2, 3, 4, 5, 6, 7, 8, 9]
>>> random.shuffle(lists)
>>> print(lists) 
[8, 1, 7, 0, 5, 3, 2, 9, 6, 4]
>>>
```
# **4. Python 多线程**

## **4.1. 创建线程**

```
from threading import Thread
import time
def fun1():
     print("fun1 begin")
     time.sleep(2)
     print("fun1 end")
def fun2():
     print("fun2 begin")
     time.sleep(6)
     print("fun2 end")
threads = []
threads.append(Thread(target=fun1))
threads.append(Thread(target=fun2))
print(threads)
if name == "main ":
     for t in threads:
         print(t)
         t.start()
     print("Done")
```
## 4.2. threading 高级线程接口

### **threading — Higher-level threading interface**

----------------------

```
import threading 
class MyThread(threading.Thread): 
    def __init_(self, name=None):
         threading.Thread.__init__(self) 
        self.name = name def run(self): 
         print self.name 
def test(): 
    for i in range(0, 100):
        t = MyThread("thread" + str(i)) t.start() 
if __name__=='__main__': 
     test()
```
### **4.3. Lock 线程锁**

这里实现了一个计数器 count 这个全局变量会被多个线程同时操 作,使其能够被顺序相加,需要靠线程锁的帮助。

```
#-*- encoding: utf-8 -*-
import threading
import time
class Test(threading.Thread):
    def __init__(self, num):
        threading.Thread. init (self)
        self. run num = num
     def run(self):
         global count, mutex
         threadname = threading.currentThread().getName()
        for x in range(int(self. run num)):
             mutex.acquire()
            count = count + 1
```

```
 mutex.release()
             print (threadname, x, count)
             time.sleep(1)
if name == ' main :
     global count, mutex
    threads = []
    num = 5count = 0 # 创建锁
    mutex = threading.Lock()
    # 创建线程对象
    for x in range(num):
         threads.append(Test(10))
    # 启动线程
     for t in threads:
        t.start()
   # 等待子线程结束
     for t in threads:
        t.join()
```
### **4.4. Queue 队列**

ref: http://www.ibm.com/developerworks/aix/library/authreadingpython/

```
 #!/usr/bin/env python
import Queue
import threading
import urllib2
import time
hosts = ["http://yahoo.com", "http://google.com",
"http://amazon.com",
"http://ibm.com", "http://apple.com"]
queue = Queue.Queue()
class ThreadUrl(threading.Thread):
```

```
"""Threaded Url Grab"""
        def __init__(self, queue):
          threading.Thread. init (self)
           self.queue = queue
        def run(self):
           while True:
                #grabs host from queue
                host = self.queue.get()#grabs urls of hosts and prints first 1024
bytes of page
                url = urllib2.utilopen(host)print url.read(1024)
                #signals to queue job is done
                self.queue.task_done()
start = time.time()def main():
#spawn a pool of threads, and pass them queue instance 
for i in range(5):
  t = ThreadUr1(queue)
   t.setDaemon(True)
   t.start()
#populate queue with data 
   for host in hosts:
     queue.put(host)
#wait on the queue until everything has been processed 
queue.join()
main()
print "Elapsed Time: %s" % (time.time() - start)
```
### **5. syslog**

```
import syslog
syslog.syslog('Processing started')
if error:
     syslog.syslog(syslog.LOG_ERR, 'Processing started')
syslog.openlog(logopt=syslog.LOG_PID, facility=syslog.LOG_MAIL)
syslog.syslog('E-mail processing initiated...')
```
#### **5.1. udp client**

```
#!/usr/bin/python
# -*- encoding: iso-8859-1 -*-
"""
Python syslog client.
This code is placed in the public domain by the author.
Written by Christian Stigen Larsen.
This is especially neat for Windows users, who (I think) don't
get any syslog module in the default python installation.
See RFC3164 for more info -- http://tools.ietf.org/html/rfc3164
Note that if you intend to send messages to remote servers, their
syslogd must be started with -r to allow to receive UDP from
the network.
''" "
import socket
# I'm a python novice, so I don't know of better ways to define enums
FACILITY = \{'kern': 0, 'user': 1, 'mail': 2, 'daemon': 3,
        'auth': 4, 'syslog': 5, 'lpr': 6, 'news': 7,
        'uucp': 8, 'cron': 9, 'authpriv': 10, 'ftp': 11,
         'local0': 16, 'local1': 17, 'local2': 18, 'local3': 19,
         'local4': 20, 'local5': 21, 'local6': 22, 'local7': 23,
}
LEVEL = \{'emerg': 0, 'alert':1, 'crit': 2, 'err': 3,
        'warning': 4, 'notice': 5, 'info': 6, 'debug': 7
}
```

```
def syslog(message, level=LEVEL['notice'], facility=FACILITY['daemon'],
        host='localhost', port=514):
        "" ""
        Send syslog UDP packet to given host and port.
        "" "
        sock = socket.socket(socket.AF_INET, socket.SOCK_DGRAM)
        data = '<%d>%s' % (level + facility*8, message)
        sock.sendto(data, (host, port))
        sock.close()
```
Example usage:

```
from syslog import syslog
message = 'There were zwei peanuts walking down der strasse...'
syslog(message, level=5, facility=3, host='localhost', port=514)
```

```
# -*- Mode: Python; tab-width: 4 -*-
# ======================================================================
# Copyright 1997 by Sam Rushing
# 
                          All Rights Reserved
# 
# Permission to use, copy, modify, and distribute this software and
# its documentation for any purpose and without fee is hereby
 granted, provided that the above copyright notice appear in all
# copies and that both that copyright notice and this permission
# notice appear in supporting documentation, and that the name of Sam
# Rushing not be used in advertising or publicity pertaining to
# distribution of the software without specific, written prior
# permission.
# 
# SAM RUSHING DISCLAIMS ALL WARRANTIES WITH REGARD TO THIS SOFTWARE,
# INCLUDING ALL IMPLIED WARRANTIES OF MERCHANTABILITY AND FITNESS, IN
# NO EVENT SHALL SAM RUSHING BE LIABLE FOR ANY SPECIAL, INDIRECT OR
# CONSEQUENTIAL DAMAGES OR ANY DAMAGES WHATSOEVER RESULTING FROM LOSS
# OF USE, DATA OR PROFITS, WHETHER IN AN ACTION OF CONTRACT,
# NEGLIGENCE OR OTHER TORTIOUS ACTION, ARISING OUT OF OR IN
 CONNECTION WITH THE USE OR PERFORMANCE OF THIS SOFTWARE.
 # ======================================================================
"""socket interface to unix syslog.
On Unix, there are usually two ways of getting to syslog: via a
local unix-domain socket, or via the TCP service.
Usually "/dev/log" is the unix domain socket. This may be different
for other systems.
```

```
>>> my_client = syslog_client ('/dev/log')
Otherwise, just use the UDP version, port 514.
>>> my_client = syslog_client (('my_log_host', 514))
On win32, you will have to use the UDP version. Note that
you can use this to log to other hosts (and indeed, multiple
hosts).
This module is not a drop-in replacement for the python
\langlesyslog> extension module - the interface is different.
Usage:
>> c = syslog_client()>>> c = syslog client ('/strange/non standard log location')
>> c = syslog client (('other host.com', 514))
>>> c.log ('testing', facility='local0', priority='debug')
"" "
# TODO: support named-pipe syslog.
# [see ftp://sunsite.unc.edu/pub/Linux/system/Daemons/syslog-fifo.tar.z]
# from <linux/sys/syslog.h>:
# ===========================================================================
# priorities/facilities are encoded into a single 32-bit quantity, where the
# bottom 3 bits are the priority (0-7) and the top 28 bits are the facility
# (0-big number). Both the priorities and the facilities map roughly
# one-to-one to strings in the syslogd(8) source code. This mapping is
# included in this file.
#
# priorities (these are ordered)
LOG EMERG = 0 \# system is unusable
LOG ALERT = 1 \# action must be taken immediately
LOG_C RIT = 2 # critical conditions<br>
LOG_RER = 3 # error conditions
                    = 3 # error conditions
LOG WARNING = 4 \# warning conditions
LOG NOTICE = 5 \# normal but significant condition
LOG INFO = 6 \# informational
LOG DEBUG = 7 \# debug-level messages
# facility codes 
LOG KERN = 0 \# kernel messages
LOG_USER = 1 # random user-level messages
\begin{array}{llllll} \texttt{LOG\_MAIL} & = & 2 & \# & \texttt{mail system} \\ \texttt{LOG} & \texttt{DAEMON} & = & 3 & \# & \texttt{system} \end{array}LOG DAEMON = 3 \# system daemons<br>LOG AUTH = 4 \# security/autho:
LOG_AUTH = 4 \# security/authorization messages
LOG SYSLOG = 5 \# messages generated internally by
syslogd 
LOG LPR = 6 \# line printer subsystem
LOG NEWS = 7 \# network news subsystem
LOG UUCP = 8 \# UUCP subsystem
LOG CRON = 9 \# clock daemon
LOG\_AUTHPRIV = 10 # security/authorization messages (private)
```
# other codes through 15 reserved for system use<br>  $LOG\_LOCAL0$  = 16 # reserve<br>  $LOG\_LOCAL1$  = 17 # reserve  $#$  reserved for local use LOG\_LOCAL1 = 17 # reserved for local use<br>
LOG\_LOCAL2 = 18 # reserved for local use<br>
LOG\_LOCAL3 = 19 # reserved for local use<br>
LOG\_LOCAL4 = 20 # reserved for local use LOG LOCAL2  $= 18$   $\#$  reserved for local use LOG LOCAL3  $= 19$   $\#$  reserved for local use  $LOG\_LOCAL4$   $= 20$   $\#$  reserved for local use  $LOG\_LOCAL5$   $= 21$   $\#$  reserved for local use  $LOG\_LOCAL6$   $= 22$   $\#$  reserved for local use  $LOG\_LOCAL7$   $= 23$   $\#$  reserved for local use priority\_names = { "alert": LOG\_ALERT, "crit": LOG\_CRIT, "debug": LOG\_DEBUG, "emerg": LOG\_EMERG, "err": LOG\_ERR, "error": LOG\_ERR, # DEPRECATED "info": LOG\_INFO, "notice": LOG\_NOTICE, "panic": LOG\_EMERG, # DEPRECATED "warn": LOG\_WARNING, # DEPRECATED "warning": LOG\_WARNING, } facility\_names = { "auth": LOG\_AUTH, "authpriv": LOG\_AUTHPRIV, "cron": LOG\_CRON, "daemon": LOG\_DAEMON, "kern": LOG\_KERN, "lpr": LOG\_LPR, "mail": LOG\_MAIL, "news": LOG\_NEWS, "security": LOG\_AUTH, # DEPRECATED "syslog": LOG\_SYSLOG, "user": LOG\_USER, "uucp": LOG\_UUCP, "local0": LOG\_LOCAL0, "local1": LOG\_LOCAL1, "local2": LOG\_LOCAL2, "local3": LOG\_LOCAL3, "local4": LOG\_LOCAL4, "local5": LOG\_LOCAL5, "local6": LOG\_LOCAL6, "local7": LOG\_LOCAL7, } import socket class syslog\_client: def \_\_init\_\_ (self, address='/dev/log'): self.address = address if type (address) ==  $type('')$ : self.socket = socket.socket (socket.AF\_UNIX, socket.SOCK\_STREAM) self.socket.connect (address)

```
self.unix = 1else:
                        self.socket = socket.socket (socket.AF INET,
socket.SOCK_DGRAM)
                        self.unix = 0
        # curious: when talking to the unix-domain '/dev/log' socket, a
        # zero-terminator seems to be required. this string is placed
        # into a class variable so that it can be overridden if
        # necessary.
        log format string = 'sd>s\000'def log (self, message, facility=LOG_USER, priority=LOG_INFO):
                message = self.log_format_string % (
                        self.encode_priority (facility, priority),
                        message
                        )
                if self.unix:
                        self.socket.send (message)
                else:
                        self.socket.sendto (message, self.address)
        def encode_priority (self, facility, priority):
                if type(facility) == type(''):
                        facility = facility_names[facility]
                if type(priority) == type(''):
                        priority = priority_names[priority] 
                return (facility<<3) | priority
        def close (self):
                if self.unix:
                        self.socket.close()
```
#### **5.2. udp server**

```
import os,socket,sys,time,string
import MySQLdb
bufsize=1500
port=514
syslog serverty={ 0:"emergency",
                    1:"alert",
                    2:"critical",
                    3:"error",
                    4:"warning",
                    5:"notice",
                    6:"info",
                    7:"debug"
 }
syslog_facility={ 0:"kernel",
                    1:"user",
                    2:"mail",
```

```
 3:"daemaon",
                     4:"auth",
                     5:"syslog",
                     6:"lpr",
                    7:"news",
                    8:"uucp",
                     9:"cron",
                    10:"authpriv",
                    11:"ftp",
                     12:"ntp",
                    13:"security",
                    14:"console",
                    15:"cron",
                    16:"local 0",
                    17:"local 1",
                     18:"local 2",
                     19:"local 3",
                    20:"local 4",
                    21:"local 5",
                    22:"local 6",
                    23:"local 7"
\begin{array}{ccc} \end{array}try:
   sock=socket.socket(socket.AF_INET,socket.SOCK_DGRAM)
   sock.bind(("0.0.0.0",port))
except:
  print("error bind")
  sys.exit(1)
sql_em="insert into emergency values(%s,%s,%s,%s,%s,%s)"
sql_al="insert into alert values(%s,%s,%s,%s,%s,%s)"
sql_cr="insert into critical values(%s,%s,%s,%s,%s,%s)"
sql_er="insert into error values(%s,%s,%s,%s,%s,%s)"
sql_wa="insert into warning values(%s,%s,%s,%s,%s,%s)"
conn=MySQLdb.connect(host="127.0.0.1",db="syslog",port=18888,user="root",passwd=
"cinda")
curs=conn.cursor()
#f=file("syslog.txt","w")
print ("----------------syslog is start------------------\n")
try:
  while 1:
     try:
       data,addr=sock.recvfrom(bufsize)
       #print data,addr
       syslog=str(data)
       n=syslog.find('>')
       serverty=string.atoi(syslog[1:n])&0x0007
       facility=(string.atoi(syslog[1:n])&0x03f8)>>3
      syslog msg=syslog[26:]
       dev_name=syslog_msg[:syslog_msg.find(' ')]
       dev_msg=syslog_msg[syslog_msg.find(' '):]
       param=(time.strftime("%Y-%m-%d
%H:%M:%S",time.localtime()),dev_name,addr[0],syslog_facility[facility],syslog_se
rverty[serverty], dev_msg)
       if serverty==0:
         curs.execute(sql_em,param)
         print syslog_msg
```

```
 elif serverty==1:
         curs.execute(sql_al,param)
         print syslog_msg
       elif serverty==2:
        curs.execute(sql_cr,param)
         print syslog_msg
       elif serverty==3:
         curs.execute(sql_er,param)
         print syslog_msg
       elif serverty==4:
         curs.execute(sql_wa,param)
         print syslog_msg
       conn.commit()
       #print dev_msg,time.strftime("%Y-%m-%d %H:%M:%S",time.localtime())
       #print syslog_serverty[serverty],syslog_facility[facility],syslog[26:]
       #f.writelines(syslog_serverty[serverty]+" "+syslog_facility[facility]+"
"+syslog[26:]+'\n')
     except socket.error:
       pass
except KeyboardInterrupt:
  curs.close()
  conn.close()
 print ("-------------------syslogd stop--------------\n")
  print "good bye"
  sys.exit()
#f.close
```
## **6. Socket**

### **6.1. UDP**

### **UDP Server**

```
import asyncore, socket 
class AsyncoreServerUDP(asyncore.dispatcher): 
    def __init__(self): 
      asyncore.dispatcher. init (self)
      # Bind to port 5005 on all interfaces 
       self.create_socket(socket.AF_INET, socket.SOCK_DGRAM) 
       self.bind(('', 5005)) 
    # Even though UDP is connectionless this is called when it
binds to a port 
    def handle_connect(self): 
       print "Server Started..." 
    # This is called everytime there is something to read 
   def handle read(self):
     data, addr = self.recyfrom(2048) print str(addr)+" >> "+data 
    # This is called all the time and causes errors if you
leave it out. 
    def handle_write(self): 
      pass 
AsyncoreServerUDP() 
asyncore.loop()
```
### **UDP Clinet**

```
import socket, asyncore 
class AsyncoreClientUDP(asyncore.dispatcher): 
   def __init (self, server, port):
      asyncore.dispatcher. init (self)
       self.server = server 
       self.port = port 
       self.buffer = "" 
       # Network Connection Magic! 
      asyncore.dispatcher. init (self)
       self.create_socket(socket.AF_INET, socket.SOCK_DGRAM) 
      self.bind(('', 0)) # bind to all interfaces and a
"random" free port. 
       print "Connecting..." 
    # Once a "connection" is made do this stuff. 
   def handle connect(self):
       print "Connected" 
    # If a "connection" is closed do this stuff. 
   def handle close(self):
       self.close() 
    # If a message has arrived, process it. 
   def handle read(self):
      data, addr = self \cdot recv(2048) print data 
    # Actually sends the message if there was something in the
buffer. 
   def handle write(self):
       if self.buffer != "": 
          print self.buffer 
          sent = self.sendto(self.buffer, (self.server,
self.port)) 
          self.buffer = self.buffer[sent:] 
connection = AsyncoreClientUDP("127.0.0.1",5005) # create the
"connection" 
while 1: 
   asyncore.loop(count = 10) # Check for upto 10 packets this
```

```
call? 
   connection.buffer += raw_input(" Chat > ") # raw_input
(this is a blocking call)
```
------------------

## **7. subprocess**

### **7.1. check\_output**

```
sp = subprocess.check_output(cmd)
text = sp.decode('UTF8')
print(text)
```
### 获取IP地址

```
import subprocess
command = "/usr/bin/ip addr show eth0 | grep 'inet ' | awk
'{print $2}' | cut -d/ -f1"
screen = subprocess.check output(command, shell=True)
print(screen.decode().replace("\n", ""))
```
制定运行目录

```
#!/usr/bin/python
# -*-coding: utf-8-*-
import subprocess
output = subprocess.check_output("ls", cwd="/")
print(output.decode())
output = subprocess.check_output("/usr/bin/git pull",
cwd="/opt/netkiller", shell=True)
print(output.decode())
```
### **8. YAML**

**8.1. 严格按段落展⽰ |、|+、|-**

|: 文中自动换行 + 文末新增一空行 |+: 文中自动换行 + 文末新增两空行 |-:文中自动换行 + 文末不新增行

#### **8.2. >、>+、>-**

>:⽂中不⾃动换⾏ + ⽂末新增⼀空⾏ >+:⽂中不⾃动换⾏ + ⽂末新增两空⾏ >-:⽂中不⾃动换⾏ + ⽂末不新增⾏

#### **8.3. PyYAML**

#### **解决 | 问题**

```
import sys
import yaml
x = u""-----BEGIN RSA PRIVATE KEY-----
MIIEogIBAAKCAQEA6oySC+8/N9VNpk0gJS7Gk8vn9sYN7FhjpAQnoHRqTN/Oaiyx
xk2AleP2vXpojA/DHldT1JO+o3j56AHD+yfNFFeYvgWKDY35g49HsZZhbyCEAB45
...
"""
yaml.SafeDumper.org_represent_str = yaml.SafeDumper.represent_str
def repr_str(dumper, data):
     if '\n' in data:
        return dumper.represent scalar(u'tag:yaml.org,2002:str', data,
style='|')
     return dumper.org_represent_str(data)
```

```
yaml.add_representer(str, repr_str, Dumper=yaml.SafeDumper)
yaml.safe dump(dict(a=1, b='hello world', c=x), sys.stdout)
print('-'*50)
class PSS(str):
    pass
x = PSS("""")-----BEGIN RSA PRIVATE KEY-----
MIIEogIBAAKCAQEA6oySC+8/N9VNpk0gJS7Gk8vn9sYN7FhjpAQnoHRqTN/Oaiyx
xk2AleP2vXpojA/DHldT1JO+o3j56AHD+yfNFFeYvgWKDY35g49HsZZhbyCEAB45
...
""")
def pss representer(dumper, data):
        style = '|# if sys.versioninfo < (3, ) and not isinstance(data, unicode):
        # data = unicode(data, 'ascii')
         tag = u'tag:yaml.org,2002:str'
         return dumper.represent_scalar(tag, data, style=style)
yaml.add_representer(PSS, pss_representer, Dumper=yaml.SafeDumper)
yaml.safe_dump(dict(a=1, b='hello world', c=x), sys.stdout)
```
### **8.4. ruamel.yaml**

```
pip install ruamel.yaml
```
#### **解决 | 问题**

```
from ruamel.yaml import YAML
from ruamel.yaml.scalarstring import PreservedScalarString as pss
x = pss("""")external_url 'https://gitlab.example.com'
gitlab_rails['time_zone'] = 'Asia/Shanghai'
```

```
gitlab rails['smtp enable'] = true
gitlab_rails['smtp_address'] = "smtp.aliyun.com"
qitlab rails['smtp port'] = 465gitlab rails['smtp user name'] = "netkiller@msn.com"
gitlab_rails['smtp_password'] = "******"
qitlab rails['smtp domain'] = "aliyun.com"
qitlab rails['smtp authentication'] = "login"
gitlab rails['smtp enable starttls auto'] = true
gitlab rails['smtp tls'] = true
gitlab_rails['gitlab_email_from'] = 'netkiller@msn.com'
gitlab_rails['gitlab_shell_ssh_port'] = 22
""")
\text{yaml} = \text{YAML}()yaml.dump(dict(a=1, b='hello world', c=x), sys.stdout)
```
输出结果

```
a: 1
b: hello world
c: |
  external_url 'https://gitlab.example.com'
  gitlab_rails['time_zone'] = 'Asia/Shanghai'
 gitlab rails['smtp enable'] = true
  gitlab_rails['smtp_address'] = "smtp.aliyun.com"
 gitlab rails['smtp port'] = 465 gitlab_rails['smtp_user_name'] = "netkiller@msn.com" 
  gitlab_rails['smtp_password'] = "******"
 qitlab rails['smtp domain'] = "aliyun.com"
  gitlab_rails['smtp_authentication'] = "login"
  gitlab_rails['smtp_enable_starttls_auto'] = true
 qitlab rails['smtp tls'] = true
  gitlab_rails['gitlab_email_from'] = 'netkiller@msn.com'
  gitlab_rails['gitlab_shell_ssh_port'] = 22
```
#### **LiteralScalarString, PreservedScalarString**

```
from ruamel.yaml.scalarstring import LiteralScalarString,
PreservedScalarString
from ruamel.yaml import YAML
```

```
import sys
\gammaaml = YAML()
data = \{\}data['data'] = PreservedScalarString("""\
0.0, 1.0
0.1, 1.50.2, 1.7
""")
data['data_points'] = LiteralScalarString("""\
0.0, 1.0
0.1, 1.5
0.2, 1.7"")
yaml.dump(data, sys.stdout)
print("=" * 50)
yaml\_str = """\any value: 123.4
data_points: |2-
   a
  b
 """
data = yaml.load(yaml_str)
yaml.dump(data, sys.stdout)
```
<u>|</u>

### **9. Daemon**

http://www.myelin.co.nz/post/2003/3/13/#200303135

```
#!/usr/bin/env python
import os, sys
print "I'm going to fork now - the child will write something
to a pipe, and the parent will read it back"
r, w = os.pipe()        # r,w是文件描述符, 不是文件对象
pid = os.fork()if pid:
    # ⽗进程
   os.close(w)        # 关闭一个文件描述符
   r = os.fdopen(r) # 将r转化为文件对象
    print "parent: reading"
   txt = r.read()os.waitpid(pid, 0) # 确保子进程被撤销
else:
    # ⼦进程
    os.close(r)
   w = os.fdopen(w, 'w') print "child: writing"
    w.write("here's some text from the child")
    w.close()
    print "child: closing"
    sys.exit(0)
print "parent: got it; text =", txt
```
import sys, os

```
if name = "main ":
     # do the UNIX double-fork magic, see Stevens' "Advanced
     # Programming in the UNIX Environment" for details (ISBN
0201563177)
    try:
       pid = os.fork()if pid > 0:
            # exit first parent
            sys.exit(0)
     except OSError, e:
        print >>sys.stderr, "fork #1 failed: %d (%s)" %
(e.errno, e.strerror)
        sys.exit(1)
     # decouple from parent environment
    os.chdir('') os.setsid()
     os.umask(0)
    # do second fork
    try:
       pid = os.fork()if pid > 0:
            # exit from second parent, print eventual PID
before
            print "Daemon PID %d" % pid
            sys.exit(0)
     except OSError, e:
        print >>sys.stderr, "fork #2 failed: %d (%s)" %
(e.errno, e.strerror)
        sys.exit(1)
    # start the daemon main loop
# Redirect standard file descriptors
sys.stdout = open('/dev/null', 'r')sys.stdout = open('/dev/null', 'w')sys.stderr = open('/dev/null', 'w')
```
## **10. python-memcached**

参考[Python](file:///private/var/folders/2f/jfnljdpn1t1dj_f61z2s8bwm0000gn/C/calibre_5.24.0_tmp_sr03h3ax/l6ouy1yi_pdf_out/OEBPS/)安装

```
wget ftp://ftp.tummy.com/pub/python-memcached/python-memcached-
1.34.tar.gz
tar zxvf python-memcached-1.34.tar.gz
cd python-memcached-1.34
```
# python setup.py install

```
running install
running build
running build_py
creating build
creating build/lib
copying memcache.py -> build/lib
running install_lib
copying build/lib/memcache.py -> /usr/lib/python2.3/site-
packages
byte-compiling /usr/lib/python2.3/site-packages/memcache.py to
memcache.pyc
```
### **例 2.1. memcached.py**

```
import memcache
mc = memcache.Client(['127.0.0.1:11211'], debug=1)
mc.set("some_key", "Some value")
value = mc.get("some_key")
print value
```

```
mc.set("another_key", 3)
mc.delete("another_key")
mc.set("key", "1") # note that the key used for incr/decr
must be a string.
mc.incr("key")
mc.decr("key")
```
# **11. Pyro - Pyro is short for PYthon Remote Objects**

http://pyro.sourceforge.net/

## **12. Python Imaging Library**

Debian/Ubuntu

sudo apt-get install libjpeg62-dev sudo apt-get install python-imaging

采用源码安装

```
tar zxvf Imaging-1.1.6.tar.gz
cd Imaging-1.1.6/
```
### **sudo python setup.py install**

**decoder jpeg not available** ⾸先确认jpeg库是否安装 find / -name jpeglib.h 然后修改头文件 Imaging-1.1.6/libImaging 修改Jpeg.h, #include "jpeglib.h" 改为 #include "/usr/include/jpeglib.h"

# **13. getopt – Command line option parsing**

### **14. syslog**

```
import syslog
syslog.syslog('Processing started')
if error:
     syslog.syslog(syslog.LOG_ERR, 'Processing started')
syslog.openlog(logopt=syslog.LOG_PID, facility=syslog.LOG_MAIL)
syslog.syslog('E-mail processing initiated...')
```
#### **14.1. udp client**

```
#!/usr/bin/python
# -*- encoding: iso-8859-1 -*-
"""
Python syslog client.
This code is placed in the public domain by the author.
Written by Christian Stigen Larsen.
This is especially neat for Windows users, who (I think) don't
get any syslog module in the default python installation.
See RFC3164 for more info -- http://tools.ietf.org/html/rfc3164
Note that if you intend to send messages to remote servers, their
syslogd must be started with -r to allow to receive UDP from
the network.
''" "
import socket
# I'm a python novice, so I don't know of better ways to define enums
FACILITY = \{'kern': 0, 'user': 1, 'mail': 2, 'daemon': 3,
        'auth': 4, 'syslog': 5, 'lpr': 6, 'news': 7,
        'uucp': 8, 'cron': 9, 'authpriv': 10, 'ftp': 11,
         'local0': 16, 'local1': 17, 'local2': 18, 'local3': 19,
         'local4': 20, 'local5': 21, 'local6': 22, 'local7': 23,
}
LEVEL = \{'emerg': 0, 'alert':1, 'crit': 2, 'err': 3,
        'warning': 4, 'notice': 5, 'info': 6, 'debug': 7
}
```

```
def syslog(message, level=LEVEL['notice'], facility=FACILITY['daemon'],
        host='localhost', port=514):
        "" ""
        Send syslog UDP packet to given host and port.
        "" "
        sock = socket.socket(socket.AF_INET, socket.SOCK_DGRAM)
        data = '<%d>%s' % (level + facility*8, message)
        sock.sendto(data, (host, port))
        sock.close()
```
Example usage:

```
from syslog import syslog
message = 'There were zwei peanuts walking down der strasse...'
syslog(message, level=5, facility=3, host='localhost', port=514)
```

```
# -*- Mode: Python; tab-width: 4 -*-
# ======================================================================
# Copyright 1997 by Sam Rushing
# 
                          All Rights Reserved
# 
# Permission to use, copy, modify, and distribute this software and
# its documentation for any purpose and without fee is hereby
 granted, provided that the above copyright notice appear in all
# copies and that both that copyright notice and this permission
# notice appear in supporting documentation, and that the name of Sam
# Rushing not be used in advertising or publicity pertaining to
# distribution of the software without specific, written prior
# permission.
# 
# SAM RUSHING DISCLAIMS ALL WARRANTIES WITH REGARD TO THIS SOFTWARE,
# INCLUDING ALL IMPLIED WARRANTIES OF MERCHANTABILITY AND FITNESS, IN
# NO EVENT SHALL SAM RUSHING BE LIABLE FOR ANY SPECIAL, INDIRECT OR
# CONSEQUENTIAL DAMAGES OR ANY DAMAGES WHATSOEVER RESULTING FROM LOSS
# OF USE, DATA OR PROFITS, WHETHER IN AN ACTION OF CONTRACT,
# NEGLIGENCE OR OTHER TORTIOUS ACTION, ARISING OUT OF OR IN
 CONNECTION WITH THE USE OR PERFORMANCE OF THIS SOFTWARE.
 # ======================================================================
"""socket interface to unix syslog.
On Unix, there are usually two ways of getting to syslog: via a
local unix-domain socket, or via the TCP service.
Usually "/dev/log" is the unix domain socket. This may be different
for other systems.
```

```
>>> my_client = syslog_client ('/dev/log')
Otherwise, just use the UDP version, port 514.
>>> my_client = syslog_client (('my_log_host', 514))
On win32, you will have to use the UDP version. Note that
you can use this to log to other hosts (and indeed, multiple
hosts).
This module is not a drop-in replacement for the python
\langlesyslog> extension module - the interface is different.
Usage:
>> c = syslog_client()>>> c = syslog client ('/strange/non standard log location')
>> c = syslog client (('other host.com', 514))
>>> c.log ('testing', facility='local0', priority='debug')
"" "
# TODO: support named-pipe syslog.
# [see ftp://sunsite.unc.edu/pub/Linux/system/Daemons/syslog-fifo.tar.z]
# from <linux/sys/syslog.h>:
# ===========================================================================
# priorities/facilities are encoded into a single 32-bit quantity, where the
# bottom 3 bits are the priority (0-7) and the top 28 bits are the facility
# (0-big number). Both the priorities and the facilities map roughly
# one-to-one to strings in the syslogd(8) source code. This mapping is
# included in this file.
#
# priorities (these are ordered)
LOG EMERG = 0 \# system is unusable
LOG ALERT = 1 \# action must be taken immediately
LOG_C RIT = 2 # critical conditions<br>
LOG_RER = 3 # error conditions
                    = 3 # error conditions
LOG WARNING = 4 \# warning conditions
LOG NOTICE = 5 \# normal but significant condition
LOG INFO = 6 \# informational
LOG DEBUG = 7 \# debug-level messages
# facility codes 
LOG KERN = 0 \# kernel messages
LOG_USER = 1 # random user-level messages
\begin{array}{llllll} \texttt{LOG\_MAIL} & = & 2 & \# & \texttt{mail system} \\ \texttt{LOG} & \texttt{DAEMON} & = & 3 & \# & \texttt{system} \end{array}LOG DAEMON = 3 \# system daemons<br>LOG AUTH = 4 \# security/autho:
LOG_AUTH = 4 \# security/authorization messages
LOG SYSLOG = 5 \# messages generated internally by
syslogd 
LOG LPR = 6 \# line printer subsystem
LOG NEWS = 7 \# network news subsystem
LOG UUCP = 8 \# UUCP subsystem
LOG CRON = 9 \# clock daemon
LOG\_AUTHPRIV = 10 # security/authorization messages (private)
```
# other codes through 15 reserved for system use<br>  $LOG\_LOCAL0$  = 16 # reserve<br>  $LOG\_LOCAL1$  = 17 # reserve  $#$  reserved for local use LOG\_LOCAL1 = 17 # reserved for local use<br>
LOG\_LOCAL2 = 18 # reserved for local use<br>
LOG\_LOCAL3 = 19 # reserved for local use<br>
LOG\_LOCAL4 = 20 # reserved for local use LOG LOCAL2  $= 18$   $\#$  reserved for local use LOG LOCAL3  $= 19$   $\#$  reserved for local use  $LOG\_LOCAL4$   $= 20$   $\#$  reserved for local use  $LOG\_LOCAL5$   $= 21$   $\#$  reserved for local use  $LOG\_LOCAL6$   $= 22$   $\#$  reserved for local use  $LOG\_LOCAL7$   $= 23$   $\#$  reserved for local use priority\_names = { "alert": LOG\_ALERT, "crit": LOG\_CRIT, "debug": LOG\_DEBUG, "emerg": LOG\_EMERG, "err": LOG\_ERR, "error": LOG\_ERR, # DEPRECATED "info": LOG\_INFO, "notice": LOG\_NOTICE, "panic": LOG\_EMERG, # DEPRECATED "warn": LOG\_WARNING, # DEPRECATED "warning": LOG\_WARNING, } facility\_names = { "auth": LOG\_AUTH, "authpriv": LOG\_AUTHPRIV, "cron": LOG\_CRON, "daemon": LOG\_DAEMON, "kern": LOG\_KERN, "lpr": LOG\_LPR, "mail": LOG\_MAIL, "news": LOG\_NEWS, "security": LOG\_AUTH, # DEPRECATED "syslog": LOG\_SYSLOG, "user": LOG\_USER, "uucp": LOG\_UUCP, "local0": LOG\_LOCAL0, "local1": LOG\_LOCAL1, "local2": LOG\_LOCAL2, "local3": LOG\_LOCAL3, "local4": LOG\_LOCAL4, "local5": LOG\_LOCAL5, "local6": LOG\_LOCAL6, "local7": LOG\_LOCAL7, } import socket class syslog\_client: def \_\_init\_\_ (self, address='/dev/log'): self.address = address if type (address) ==  $type('')$ : self.socket = socket.socket (socket.AF\_UNIX, socket.SOCK\_STREAM) self.socket.connect (address)

```
self.unix = 1else:
                        self.socket = socket.socket (socket.AF INET,
socket.SOCK_DGRAM)
                        self.unix = 0
        # curious: when talking to the unix-domain '/dev/log' socket, a
        # zero-terminator seems to be required. this string is placed
        # into a class variable so that it can be overridden if
        # necessary.
        log format string = 'sd>s\000'def log (self, message, facility=LOG_USER, priority=LOG_INFO):
                message = self.log_format_string % (
                        self.encode_priority (facility, priority),
                        message
                        )
                if self.unix:
                        self.socket.send (message)
                else:
                        self.socket.sendto (message, self.address)
        def encode_priority (self, facility, priority):
                if type(facility) == type(''):
                        facility = facility_names[facility]
                if type(priority) == type(''):
                        priority = priority_names[priority] 
                return (facility<<3) | priority
        def close (self):
                if self.unix:
                        self.socket.close()
```
#### **14.2. udp server**

```
import os,socket,sys,time,string
import MySQLdb
bufsize=1500
port=514
syslog serverty={ 0:"emergency",
                    1:"alert",
                    2:"critical",
                    3:"error",
                    4:"warning",
                    5:"notice",
                    6:"info",
                    7:"debug"
 }
syslog_facility={ 0:"kernel",
                    1:"user",
                    2:"mail",
```

```
 3:"daemaon",
                     4:"auth",
                     5:"syslog",
                     6:"lpr",
                    7:"news",
                    8:"uucp",
                     9:"cron",
                    10:"authpriv",
                    11:"ftp",
                     12:"ntp",
                    13:"security",
                    14:"console",
                    15:"cron",
                    16:"local 0",
                    17:"local 1",
                     18:"local 2",
                     19:"local 3",
                    20:"local 4",
                    21:"local 5",
                    22:"local 6",
                    23:"local 7"
\begin{array}{ccc} \end{array}try:
   sock=socket.socket(socket.AF_INET,socket.SOCK_DGRAM)
   sock.bind(("0.0.0.0",port))
except:
  print("error bind")
  sys.exit(1)
sql_em="insert into emergency values(%s,%s,%s,%s,%s,%s)"
sql_al="insert into alert values(%s,%s,%s,%s,%s,%s)"
sql_cr="insert into critical values(%s,%s,%s,%s,%s,%s)"
sql_er="insert into error values(%s,%s,%s,%s,%s,%s)"
sql_wa="insert into warning values(%s,%s,%s,%s,%s,%s)"
conn=MySQLdb.connect(host="127.0.0.1",db="syslog",port=18888,user="root",passwd=
"cinda")
curs=conn.cursor()
#f=file("syslog.txt","w")
print ("----------------syslog is start------------------\n")
try:
  while 1:
     try:
       data,addr=sock.recvfrom(bufsize)
       #print data,addr
       syslog=str(data)
       n=syslog.find('>')
       serverty=string.atoi(syslog[1:n])&0x0007
       facility=(string.atoi(syslog[1:n])&0x03f8)>>3
      syslog msg=syslog[26:]
       dev_name=syslog_msg[:syslog_msg.find(' ')]
       dev_msg=syslog_msg[syslog_msg.find(' '):]
       param=(time.strftime("%Y-%m-%d
%H:%M:%S",time.localtime()),dev_name,addr[0],syslog_facility[facility],syslog_se
rverty[serverty], dev_msg)
       if serverty==0:
         curs.execute(sql_em,param)
         print syslog_msg
```

```
 elif serverty==1:
         curs.execute(sql_al,param)
         print syslog_msg
       elif serverty==2:
        curs.execute(sql_cr,param)
         print syslog_msg
       elif serverty==3:
         curs.execute(sql_er,param)
         print syslog_msg
       elif serverty==4:
         curs.execute(sql_wa,param)
         print syslog_msg
       conn.commit()
       #print dev_msg,time.strftime("%Y-%m-%d %H:%M:%S",time.localtime())
       #print syslog_serverty[serverty],syslog_facility[facility],syslog[26:]
       #f.writelines(syslog_serverty[serverty]+" "+syslog_facility[facility]+"
"+syslog[26:]+'\n')
     except socket.error:
       pass
except KeyboardInterrupt:
  curs.close()
  conn.close()
 print ("-------------------syslogd stop--------------\n")
  print "good bye"
  sys.exit()
#f.close
```
## **15. python-subversion**

\$ sudo apt-get install python-subversion

\$ dpkg -L python-subversion /. /usr /usr/share /usr/share/python-support /usr/share/python-support/python-subversion.public /usr/share/doc /usr/share/doc/python-subversion /usr/share/doc/python-subversion/examples /usr/share/doc/python-subversion/examples/svnlook.py.gz /usr/share/doc/python-subversion/examples/dumpprops.py /usr/share/doc/python-subversion/examples/blame.py /usr/share/doc/python-subversion/examples/svnshell.py.gz /usr/share/doc/python-subversion/examples/revplist.py /usr/share/doc/python-subversion/examples/putfile.py /usr/share/doc/python-subversion/examples/getfile.py /usr/share/doc/python-subversion/examples/check-modified.py /usr/share/doc/python-subversion/examples/get-locationsegments.py /usr/share/doc/python-subversion/examples/geturl.py /usr/share/doc/python-subversion/changelog.gz /usr/share/doc/python-subversion/copyright /usr/share/doc/python-subversion/changelog.Debian.gz /usr/share/doc/python-subversion/README.Debian /usr/share/lintian /usr/share/lintian/overrides /usr/share/lintian/overrides/python-subversion /usr/share/pyshared /usr/share/pyshared/libsvn /usr/share/pyshared/libsvn/delta.py /usr/share/pyshared/libsvn/client.py /usr/share/pyshared/libsvn/core.py /usr/share/pyshared/libsvn/ra.py

/usr/share/pyshared/libsvn/fs.py /usr/share/pyshared/libsvn/wc.py /usr/share/pyshared/libsvn/\_\_init\_\_.py /usr/share/pyshared/libsvn/repos.py /usr/share/pyshared/libsvn/diff.py /usr/share/pyshared/svn /usr/share/pyshared/svn/delta.py /usr/share/pyshared/svn/client.py /usr/share/pyshared/svn/core.py /usr/share/pyshared/svn/ra.py /usr/share/pyshared/svn/fs.py /usr/share/pyshared/svn/wc.py /usr/share/pyshared/svn/\_\_init\_\_.py /usr/share/pyshared/svn/repos.py /usr/share/pyshared/svn/diff.py /usr/bin /usr/bin/svnshell /usr/lib /usr/lib/libsvn\_swig\_py2.6-1.so.1.0.0 /usr/lib/pyshared /usr/lib/pyshared/python2.6 /usr/lib/pyshared/python2.6/libsvn /usr/lib/pyshared/python2.6/libsvn/\_delta.so /usr/lib/pyshared/python2.6/libsvn/\_repos.so /usr/lib/pyshared/python2.6/libsvn/\_fs.so /usr/lib/pyshared/python2.6/libsvn/\_client.so /usr/lib/pyshared/python2.6/libsvn/\_core.so /usr/lib/pyshared/python2.6/libsvn/\_diff.so /usr/lib/pyshared/python2.6/libsvn/\_wc.so /usr/lib/pyshared/python2.6/libsvn/\_ra.so /usr/lib/libsvn\_swig\_py2.6-1.so.1

# **16. SimpleHTTPServer**

### **例 2.2. SimpleHTTPServer**

python -m SimpleHTTPServer &

curl http://localhost:8000/

# **17. fuse-python.x86\_64 : Python bindings for FUSE - filesystem in userspace**

## **18. Network**

## **18.1. gevent - A coroutine-based network library for Python**

http://www.gevent.org/

## **19. Python-spdylay - Spdylay Python Extension Module**

<http://spdylay.sourceforge.net/>
## **20. mechanize**

<http://wwwsearch.sourceforge.net/mechanize/>

Ubuntu

\$ sudo apt-get install python-mechanize

Pip

\$ sudo pip install mechanize

Python 3

git clone https://github.com/adevore/mechanize.git cd mechanize/ git checkout python3

## **21. Dominate**

Dominate is a Python library for creating and manipulating HTML documents using an elegant DOM API. It allows you to write HTML pages in pure Python very concisely, which eliminates the need to learn another template language, and lets you take advantage of the more powerful features of Python.

https://pypi.org/project/dominate/

pip install dominate

## **22. dbm Key-Value 数据库**

```
-------------------------------------
import dbm
with dbm.open(file="/tmp/cache", flag="c") as db:
     print(db.keys())
    print("=" * 20)
     if "hello".encode() in db.keys():
         print(f"找到: { db['hello']}")
     else:
         print(f"没找到")
         db["hello"] = "world"
```
## **23. keyboard**

pip install keyboard

### **23.1. 读取键盘值**

读取键盘值

print(k)

```
root@debian:~# cat test.py
import keyboard
while True:
    k = keyboard.read_key()
```
#### 按键按下时触发

```
root@debian:~# cat test.py
import keyboard
def callback(x):
    print(x)
    print()
keyboard.on_press(callback)
keyboard.wait()
```
### 按键释放触发

```
root@debian:~# cat test.py
import keyboard
def callback(x):
    print(x)
     print()
keyboard.on_release(callback)
keyboard.wait()
```
### **23.2. 功能键**

```
>>> keyboard.get_hotkey_name(['+', 'left ctrl', 'shift'])
'ctrl+shift+plus'
>>> keyboard.get_hotkey_name(['+', 'left ctrl', 'f13'])
'ctrl+f13+plus'
```
## **24. httpx**

### **24.1. 安装 https**

python3 -m pip install httpx # HTTP/2 ⽀持,我们需要额外安装⼀个库 python3 -m pip install httpx[http2]

### 24.2. 操作演示

```
import httpx
r = httpx.get('https://www.example.org/')
r.text
r.content
r.json()
r.status_code
```
## **24.3. Restful CRUD 操作**

```
r = httpx.get('https://netkiller.cn/get')
r = httpx.post('https://netkiller.cn/post', data={'key':
'value'})
r = httpx.put('https://netkiller.cn/put', data={'key':
'value'})
r = httpx.delete('https://netkiller.cn/delete')
r = httpx.head('https://netkiller.cn/head')
```
r = httpx.options('https://netkiller.cn/options')

## **24.4. HTTP 2**

```
import httpx
client = httpx.Client(http2=True, verify=False)
headers = \{ 'Host': 'netkiller.com',
     'upgrade-insecure-requests': '1',
     'user-agent': 'Mozilla/5.0 (Macintosh; Intel Mac OS X
10_14_6) AppleWebKit/537.36 (KHTML, like Gecko)
Chrome/85.0.4183.121 Safari/537.36',
     'accept':
'text/html,application/xhtml+xml,application/xml;q=0.9,image/
avif,image/webp,image/apng,*/*;q=0.8,application/signed-
exchange;v=b3;q=0.9',
     'sec-fetch-site': 'none',
     'sec-fetch-mode': 'navigate',
     'sec-fetch-dest': 'document',
     'accept-language': 'zh-CN,zh;q=0.9'
}
response = client.get('https://www.netkiller.cn/linux/',
headers=headers)
print(response.text)
```
## **24.5. 异步请求**

```
async with httpx.AsyncClient() as client:
    resp = awaitclient.get('https://www.netkiller.cn/index.html')
    assert resp.status code == 200 html = resp.text
```
asyncio

```
import httpx
import asyncio
async def main():
     async with httpx.AsyncClient() as client:
         resp = await client.get("https://www.netkiller.cn")
         result = resp.text
         print(result)
asyncio.run(main())
```
------------------------------------

### **24.6. ⽇志输出**

```
import logging.config
import httpx
LOGGING CONFIG = \{ "version": 1,
     "handlers": {
         "default": {
             "class": "logging.StreamHandler",
              "formatter": "http",
             "stream": "ext://sys.stderr"
 }
     },
     "formatters": {
         "http": {
              "format": "%(levelname)s [%(asctime)s] %(name)s -
%(message)s",
              "datefmt": "%Y-%m-%d %H:%M:%S",
         }
```

```
 },
     'loggers': {
          'httpx': {
              'handlers': ['default'],
              'level': 'DEBUG',
         },
          'httpcore': {
              'handlers': ['default'],
              'level': 'DEBUG',
         },
     }
}
logging.config.dictConfig(LOGGING_CONFIG)
httpx.get('https://www.example.com')
```
## **25. ⽇志彩⾊输出**

```
# Create a logger object.
import logging
logger = logging.getLogger('your-module')
# Initialize coloredlogs.
import coloredlogs
coloredlogs.install(level='DEBUG')
# Some examples.
logger.debug("this is a debugging message")
logger.info("this is an informational message")
logger.warn("this is a warning message")
logger.error("this is an error message")
logger.critical("this is a critical message")
```
## **第 3 章 终端环境开发**

### **1. ANSI Color**

#### **1.1. ansicolors**

#### **1.2. termcolor**

```
from termcolor import colored
# then use Termcolor for all colored text output
print(colored('Hello, World!', 'green', 'on_red'))
```

```
import sys
from termcolor import colored, cprint
text = colored('Hello, World!', 'red', attrs=['reverse', 'blink'])
print(text)
cprint('Hello, World!', 'green', 'on_red')
print_red_on_cyan = lambda x: cprint(x, 'red', 'on_cyan')
print_red_on_cyan('Hello, World!')
print red on cyan('Hello, Universe!')
for i in range(10):
     cprint(i, 'magenta', end=' ')
cprint("Attention!", 'red', attrs=['bold'], file=sys.stderr)
```
#### **1.3. Colorama**

<https://pypi.org/project/colorama/>

pip install colorama

#### **初始化操作**

init(autoreset = False), 当 autoreset = True 时自动恢复到默认颜色

```
#!/usr/bin/env python 
from colorama import init, Fore, Back, Style
if name = "main":
   init(autoreset=True) # 初始化,自动恢复到默认颜色
    print(Fore.RED + 'some red text')
    print(Back.GREEN + 'and with a green background')
    print(Style.DIM + 'and in dim text')
```
#### **常⽤格式**

Fore是针对字体颜色, Back是针对字体背景颜色, Style是针对字体格式

- Fore: BLACK, RED, GREEN, YELLOW, BLUE, MAGENTA, CYAN, WHITE, RESET.
- Back: BLACK, RED, GREEN, YELLOW, BLUE, MAGENTA, CYAN, WHITE, RESET.
- Style: DIM, NORMAL, BRIGHT, RESET\_ALL

## **2. 进度条**

#### **2.1. progress**

CLI 和 TUI 开发中我们常常会用到进度条, 用于展示下载或执行进度等等。

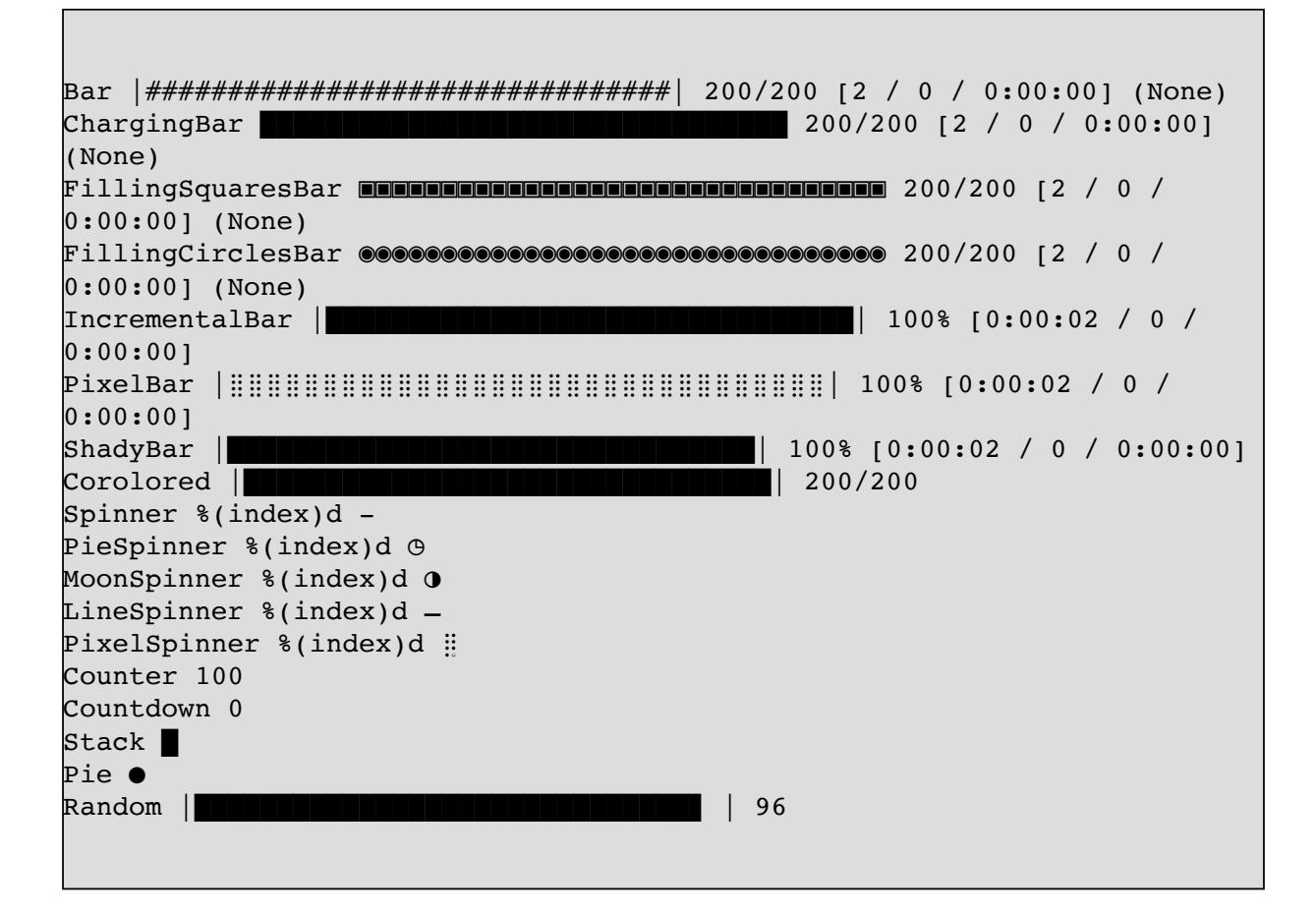

安装

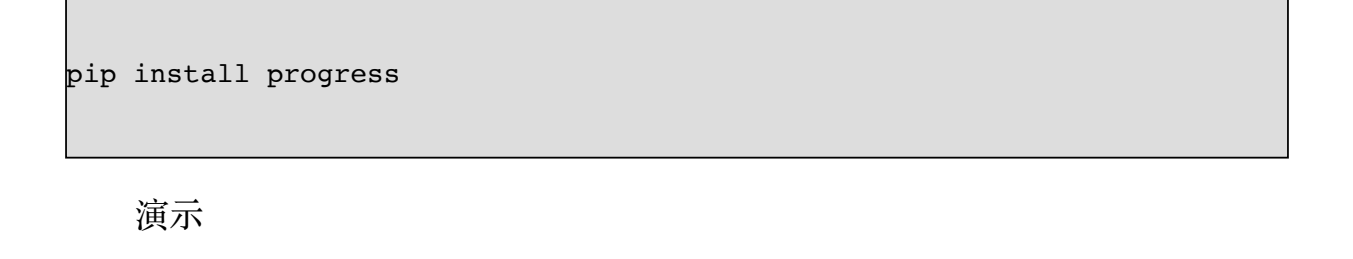

from progress.bar import Bar

```
bar = Bar('Processing', max=20)
for i in range(20):
     # Do some work
     bar.next()
bar.finish()
```
执行结果

```
neo@MacBook-Pro-Neo ~/workspace/python % python3.9 progress-demo.py
Processing |################################ | 20/20
```
**条形进度条(Bars)**

```
from progress.bar import Bar
import time
import random
length = 100bar = Bar('Processing', max=length)
for i in range(length):
     # Do some work
     time.sleep(random.randrange(1, 5)*0.05)
     bar.next()
bar.finish()
```
运行结果

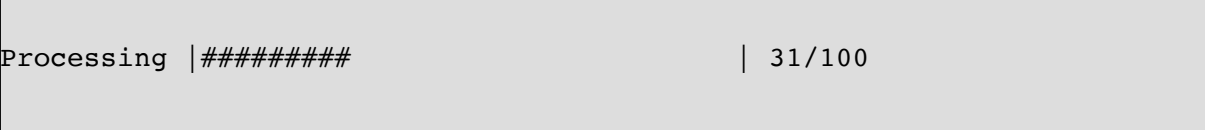

将 # 换成 @ 符号, 并且进度改为百分比。

```
bar = Bar('Loading', fill='\ell', suffix='%(percent)d%%')
演示
Loading |@@@@@@@@@@@@@ | 42%
```
#### **⽅块进度条(ChargingBar)**

```
from progress.bar import ChargingBar
import time
import random
length = 100with ChargingBar('Processing', max=length) as bar:
     for i in range(length):
         # Do some work
         time.sleep(random.randrange(1, 5)*0.05)
         bar.next()
```
运行结果

```
Processing BEBBERBEBERE BEBBER · · · · · · · · · 73%
```
#### **填充⽅块进度条(FillingSquaresBar)**

```
from progress.bar import FillingSquaresBar
import time
import random
length = 100bar = FillingSquaresBar('Processing', max=length)
for i in range(length):
    # Do some work
     time.sleep(random.randrange(1, 5)*0.05)
     bar.next()
```
bar.finish()

运行结果

Processing ▣▣▣▣▣▣▣▣▣▣▣▣▣▣▣▢▢▢▢▢▢▢▢▢▢▢▢▢▢▢▢▢ 47%

**填充圆圈进度条(FillingCirclesBar)**

```
bar = FillingCirclesBar('Processing', max=length)
for i in range(length):
     # Do some work
     time.sleep(random.randrange(1, 5)*0.05)
     bar.next()
bar.finish()
```
运行结果

Processing ◉◉◉◉◉◉◉◉◉◉◉◉◉◯◯◯◯◯◯◯◯◯◯◯◯◯◯◯◯◯◯◯ 41%

**使⽤ Incremental 展⽰内存使⽤率**

```
from progress.bar import IncrementalBar
import subprocess
cmd = "/usr/bin/memory pressure | tail -n 1 | cut -d ':' -f2"
usage = 0p = subprocess.Popen(cmd, shell=True, stdout=subprocess.PIPE,
bufsize=64)
usage = int(p.stdout.readline().decode().replace('', '').replace('%',
'').replace('\n', ''))
p.stdout.close()
```

```
p.wait()
length = 100bar = IncrementalBar('Memory', max=length, suffix='%(index)d%%')
bar.goto(usage)
bar.finish()
```
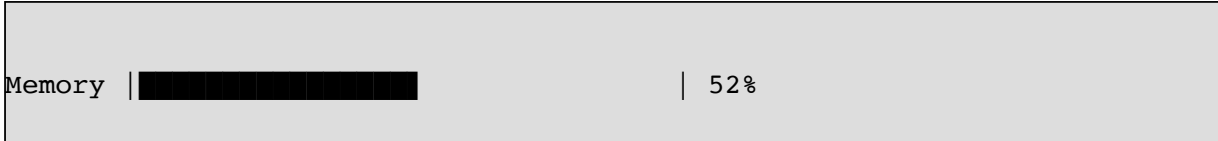

#### **2.2. tqdm**

安装

```
neo@MacBook-Pro-Neo ~ % pip install tqdm
```
#### **tqdm 命令**

```
neo@MacBook-Pro-Neo ~ % tqdm -h
Usage:
  tqdm [--help | options]
Options:
 -h, --help Print this help and exit.
  -v, --version Print version and exit.
 --desc=<desc> : str, optional
            Prefix for the progressbar.
  --total=<total> : int or float, optional
            The number of expected iterations. If unspecified,
             len(iterable) is used if possible. If float("inf") or as a
last
            resort, only basic progress statistics are displayed
             (no ETA, no progressbar).
            If `gui` is True and this parameter needs subsequent
updating,
             specify an initial arbitrary large positive number,
            e.g. 9e9.
  --leave : bool, optional
```
 If [default: True], keeps all traces of the progressbar upon termination of iteration. If `None`, will leave only if `position` is `0`. --ncols=<ncols> : int, optional The width of the entire output message. If specified, dynamically resizes the progressbar to stay within this bound. If unspecified, attempts to use environment width. The fallback is a meter width of 10 and no limit for the counter and statistics. If 0, will not print any meter (only stats). --mininterval=<mininterval> : float, optional Minimum progress display update interval [default: 0.1] seconds. --maxinterval=<maxinterval> : float, optional Maximum progress display update interval [default: 10] seconds. Automatically adjusts `miniters` to correspond to `mininterval` after long display update lag. Only works if `dynamic\_miniters` or monitor thread is enabled. --miniters=<miniters> : int or float, optional Minimum progress display update interval, in iterations. If 0 and `dynamic miniters`, will automatically adjust to equal `mininterval` (more CPU efficient, good for tight loops). If > 0, will skip display of specified number of iterations. Tweak this and `mininterval` to get very efficient loops. If your progress is erratic with both fast and slow iterations (network, skipping items, etc) you should set miniters=1. --ascii=<ascii> : bool or str, optional If unspecified or False, use unicode (smooth blocks) to fill the meter. The fallback is to use ASCII characters " 123456789#". --disable : bool, optional Whether to disable the entire progressbar wrapper [default: False]. If set to None, disable on non-TTY. --unit=<unit> : str, optional String that will be used to define the unit of each iteration [default: it]. --unit-scale=<unit\_scale> : bool or int or float, optional If 1 or True, the number of iterations will be reduced/scaled automatically and a metric prefix following the International System of Units standard will be added (kilo, mega, etc.) [default: False]. If any other non-zero number, will scale `total` and `n`. --dynamic-ncols : bool, optional If set, constantly alters `ncols` and `nrows` to the environment (allowing for window resizes) [default: False]. --smoothing=<smoothing> : float, optional

```
 Exponential moving average smoothing factor for speed
estimates
             (ignored in GUI mode). Ranges from 0 (average speed) to 1
             (current/instantaneous speed) [default: 0.3].
 --bar-format=<bar format> : str, optional
             Specify a custom bar string formatting. May impact
performance.
            [default: '{l bar}{bar}{r bar}'], where
             l_bar='{desc}: {percentage:3.0f}%|' and
            r bar='| {n fmt}/{total fmt} [{elapsed} <{remaining}, '
               '{rate_fmt}{postfix}]'
            Possible vars: l_bar, bar, r_bar, n, n_fmt, total, total_fmt,
               percentage, elapsed, elapsed_s, ncols, nrows, desc, unit,
             rate, rate fmt, rate noinv, rate noinv fmt,
             rate_inv, rate_inv_fmt, postfix, unit_divisor,
               remaining, remaining_s, eta.
             Note that a trailing ": " is automatically removed after
{desc}
             if the latter is empty.
  --initial=<initial> : int or float, optional
             The initial counter value. Useful when restarting a progress
             bar [default: 0]. If using float, consider specifying
\{n: .3f\} or similar in `bar_format`, or specifying `unit_scale`.
 --position=<position> : int, optional
             Specify the line offset to print this bar (starting from 0)
             Automatic if unspecified.
             Useful to manage multiple bars at once (eg, from threads).
 --postfix=<postfix> : dict or *, optional
             Specify additional stats to display at the end of the bar.
            Calls `set_postfix(**postfix)` if possible (dict).
 --unit-divisor=<unit divisor> : float, optional
            [default: 1000], ignored unless `unit scale` is True.
  --write-bytes : bool, optional
             If (default: None) and `file` is unspecified,
             bytes will be written in Python 2. If `True` will also write
             bytes. In all other cases will default to unicode.
 --lock-args=<lock args> : tuple, optional
             Passed to `refresh` for intermediate output
             (initialisation, iterating, and updating).
 --nrows=<nrows> : int, optional
             The screen height. If specified, hides nested bars outside
this
             bound. If unspecified, attempts to use environment height.
             The fallback is 20.
  --colour=<colour> : str, optional
             Bar colour (e.g. 'green', '#00ff00').
  --delay=<delay> : float, optional
            Don't display until [default: 0] seconds have elapsed.
  --delim=<delim> : chr, optional
            Delimiting character [default: '\n']. Use '\0' for null.
             N.B.: on Windows systems, Python converts '\n' to '\r\n'.
```

```
--buf-size=<buf size> : int, optional
            String buffer size in bytes [default: 256]
            used when `delim` is specified.
  --bytes : bool, optional
            If true, will count bytes, ignore `delim`, and default
           `unit scale` to True, `unit divisor` to 1024, and `unit` to
B'.
  --tee : bool, optional
           If true, passes `stdin` to both `stderr` and `stdout`.
  --update : bool, optional
            If true, will treat input as newly elapsed iterations,
            i.e. numbers to pass to `update()`. Note that this is slow
            (~2e5 it/s) since every input must be decoded as a number.
  --update-to : bool, optional
            If true, will treat input as total elapsed iterations,
            i.e. numbers to assign to `self.n`. Note that this is slow
            (~2e5 it/s) since every input must be decoded as a number.
  --null : bool, optional
            If true, will discard input (no stdout).
 --manpath=<manpath> : str, optional
            Directory in which to install tqdm man pages.
 --comppath=<comppath> : str, optional
            Directory in which to place tqdm completion.
  --log=<log> : str, optional
            CRITICAL|FATAL|ERROR|WARN(ING)|[default:
'INFO']|DEBUG|NOTSET.
```
#### **演⽰**

```
from tqdm import tqdm
import time
for i in tqdm(range(100)):
   time.sleep(0.1)
   pass
```
演示效果

neo@MacBook-Pro-Neo ~/workspace/python % python3.9 /Users/neo/workspace/python/terminal/tqdm/demo.py

31%|██████████████▉ | 31/100

 $[00:03<00:07, 9.66it/s]$ 

**设置进度条长度**

from tqdm import tqdm, trange import time for i in trange(100): time.sleep(0.1) pass

from tqdm import tqdm import time

 $length = 50$ # total 参数设置进度条的总长度 with tqdm(total=length) as bar: for i in range(length): time.sleep(0.05) # 每次更新进度条的长度 bar.update(1)

```
from tqdm import tqdm
import time
length = 50#total参数设置进度条的总长度
bar = tqdm(total = length)for i in range(length):
  time.sleep(0.05)
  #每次更新进度条的⻓度
  bar.update(1)
#关闭进度条
bar.close()
```

```
from tqdm import tqdm
import time
bar = tqdm(["加载", "执行", "保存", "完成"])
for step in bar:
    time.sleep(1)
    bar.set_description("当前进度 %s" % step)
```
**多进程进度监控**

```
from time import sleep
from tqdm import trange, tqdm
import multiprocessing
import random
threads = list(range(5))total = 100def run(n):
    name = multiprocessing.current process().name
    description = ^{\prime\prime}\# {\} - {\}^{\prime\prime}.format(n, name)
     for i in trange(total, desc=description, position=n, ascii=True):
         sleep(random.randrange(1, 9)*0.1)
if __name__ == '__main__': pool = multiprocessing.Pool(len(threads))
     pool.map(run, threads)
     pool.close()
     pool.join()
```
效果展示

#0 - SpawnPoolWorker-1: 9%|######### |

```
9/100 [00:04<00:45, 1.98it/s]
#1 - SpawnPoolWorker-4: 10%|#########9 |
10/100 [00:04<00:44, 2.01it/s]
#2 - SpawnPoolWorker-2: 13%|############8 |
13/100 [00:04<00:34, 2.54it/s]
#3 - SpawnPoolWorker-3: 10%|#########9 |
10/100 [00:04<00:50, 1.78it/s]
#4 - SpawnPoolWorker-5: 14%|#############8 |
14/100 [00:04<00:28, 2.99it/s]
```
#### **2.3. alive-progress**

pip install alive-progress

```
from alive progress import alive bar
import time
items = range(10) # retrieve your set of items
with alive bar(len(items)) as bar: # declare your expected total
   for item in items: # iterate as usual
       # process each item
      bar() # call after consuming one item
       time.sleep(1)
```
效果展示

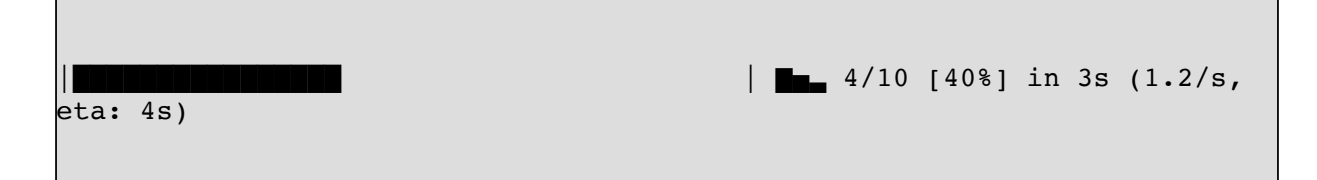

### **3. texttable - module for creating simple ASCII tables**

<https://github.com/foutaise/texttable/>

pip install texttable

程序演示

```
from texttable import Texttable
table = Texttable()
table.add_rows([["Name", "Age", "Nickname"],
[ "Neo", 35, "netkiller"],
[ \mathbb{Z}^{\infty} ] [ \mathbb{Z}^{\infty} ] [ \mathbb{Z}^{\infty} ] [ \mathbb{Z}^{\infty} ] [ \mathbb{Z}^{\infty} ] [ \mathbb{Z}^{\infty} ] [ \mathbb{Z}^{\infty} ] [ \mathbb{Z}^{\infty} ] [ \mathbb{Z}^{\infty} ] [ \mathbb{Z}^{\infty} ] 
                               ["韩美美", 28, "May"]])
print(table.draw())
```
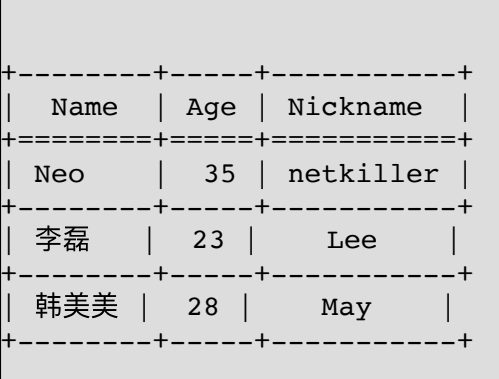

### **3.1. 对齐设置**

set\_header\_align(self, array) 设置水平对齐

- 1 表示左对齐
- r 表示右对齐

• c 表示居中对齐

set\_cols\_align(self, array) 设置水平对齐

- 1 表示左对齐
- r 表示右对齐
- c 表示居中对齐

set\_cols\_valign(self, array) 设置垂直对齐

- t 表示顶部对齐
- · m 表示中间对齐
- · b 表示底部对齐

```
from texttable import Texttable
table = Texttable()
table.set cols align(['l", "r", "c"])
table.set_cols_valign(["t", "m", "b"])
table.add_rows([["Name", "Age", "Nickname"],
                 ["Mr\nXavier\nHuon", 32, "Xav'"],
                 ["Mr\nBaptiste\nClement", 1, "Baby"],
                 ["Mme\nLouise\nBourgeau", 28, "Lou\n\nLoue"]])
print(table.draw())
print()
```
输出结果

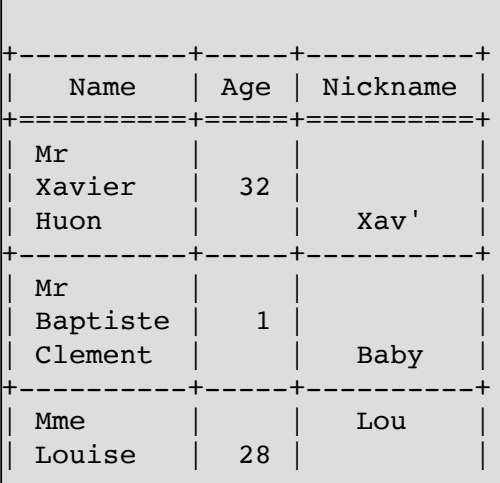

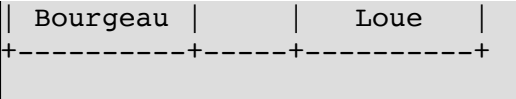

### **3.2. 设置表格风格**

```
from texttable import Texttable
table = Texttable()
for header in (Texttable.BORDER, Texttable.HEADER, Texttable.HLINES,
Texttable.VLINES):
       table.set_deco(header)
  table.set_cols_align(["l", "r", "c"])
  table.set_cols_valign(["t", "m", "b"])
  table.add_rows([["Name", "Age", "Nickname"],
 [ "Neo", 35, "netkiller"], [[ \mathbb{Z}^2 \mathbb{Z}^2 \mathbb{Z}^2 [ \mathbb{Z}^2 \mathbb{Z}^2 \mathbb{Z}^2 \mathbb{Z}^2 \mathbb{Z}^2 [ \mathbb{Z}^2 \mathbb{Z}^2 \mathbb{Z}^2 \mathbb{Z}^2 \mathbb{Z}^2 \mathbb{Z}^2 \mathbb{Z}^2 \mathbb{Z}^2 \mathbb{Z}^2 \mathbb{Z}^2 \mathbb{Z}^2 ["韩美美", 28, "May"]])
       print(table.draw())
      print("\ln\ln")
```
输出结果

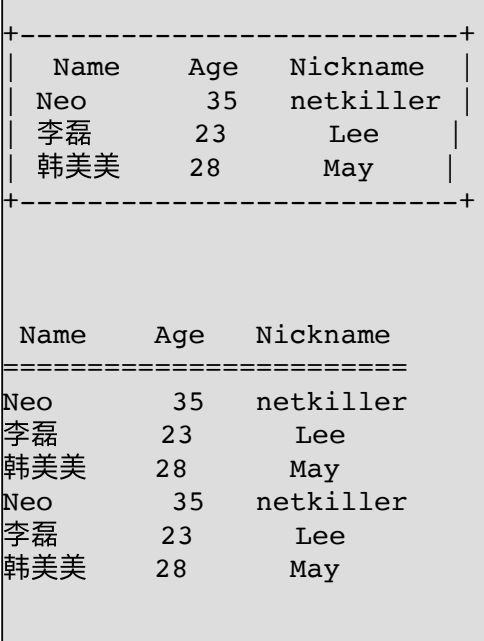

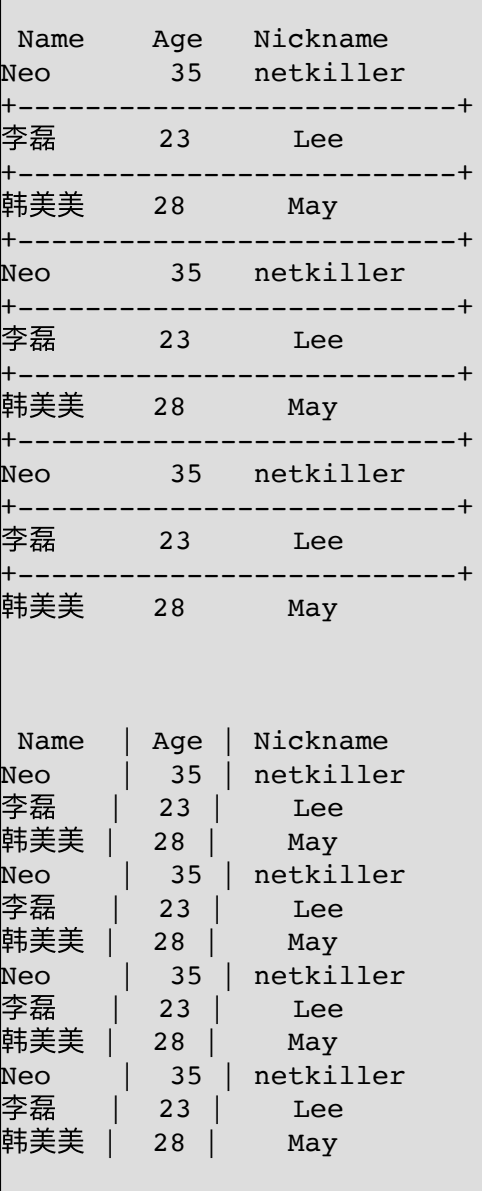

### **3.3. ⾃定义风格**

|

自定义行列线条字符

```
set_chars(self, array)
           Set the characters used to draw lines between rows and
columns
 |
           - the array should contain 4 fields:
```

```
[horizontal, vertical, corner, header]
- default is set to:
    ['-', '|', '+', '=']
```
set\_chars(self, array) 数字的四个参数分别是:

- horizontal 水平画线字符
- vertical 垂直画线字符
- corner 转角画线字符

|

|

header 表头画线字符

```
默认是 ['-', '|', '+', '=']
```
下面这段代码模仿 MySQL 终端输出样式

```
table = Texttable()
table.set_cols_align(["r", "l", "c", "l", "l"])
table.set_cols_valign(["m", "m", "m", "m", "m"])
table.set_chars(['-', '|', '+', '-'])
table.set_cols_dtype(['i', 't', 'i', 't', 'a'])
table.add_rows([["id", "name", "age", "nickname", "ctime"],
[1, "Neo", 35, "netkiller", "2021-05-16 10:14:00"],
                [2, "Tom", 23, "Lee", "2021-05-16 10:14:00"],
                [3, "Jerry", 28, "May", "2021-05-16 10:14:00"]])
print(table.draw())
print()
```
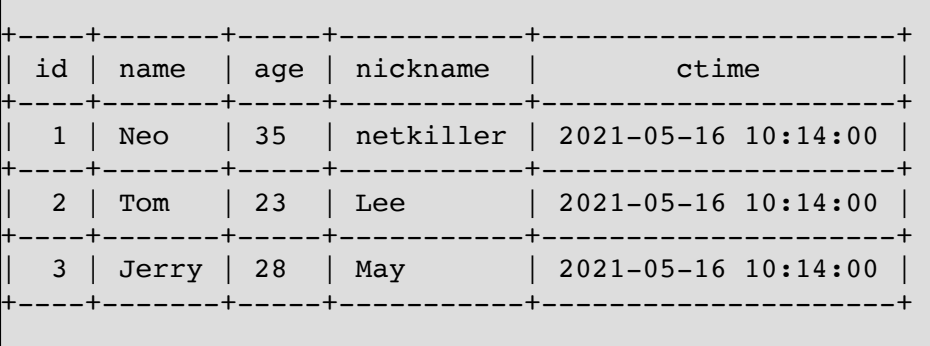

怎么样,似曾相识吧?跟 mysql 命令中输出结果一致。

#### **3.4. 设置列数据类型**

```
from texttable import Texttable
table = Texttable()
table.set_deco(Texttable.HEADER)
table.set cols dtype(['t', # text'f', # float (decimal)
                          'e', # float (exponent)
                          'i', # integer
                          'a']) # automatic
table.set_cols_align(["l", "r", "r", "r", "l"])
table.add_rows([["text", "float", "exp", "int", "auto"],
table.set_cois_aiign(( + , - ,<br>table.add_rows([["text", "float", "exp", "int", "auto"],<br>["abcd", "67", 654, 89, 128.001],
                    ["efghijk", 67.5434, .654, 89.6,
                     12800000000000000000000.00023],
                   ["lmn", 5e-78, 5e-78, 89.4, .000000000000128],<br>["opqrstu", .023, 5e+78, 92.,
                   ["opqrstu", .023,
12800000000000000000000]])
print(table.draw())
```
输出结果

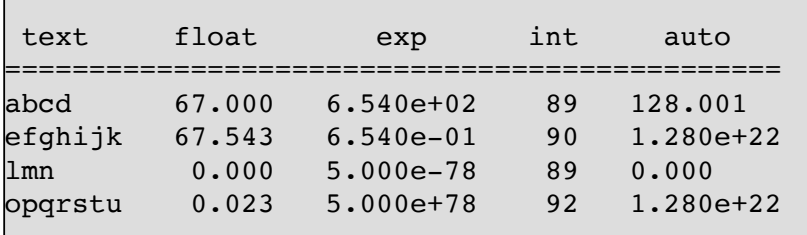

#### **3.5. 彩⾊表格**

texttable 本身不支持 ANSI 彩色文本输出, 我以修复了该 Bug, 已经想修复 代码pull request 给作者。

Pull Request: <https://github.com/foutaise/texttable/pull/75>

我的代码库地址: <https://github.com/netkiller/texttable>

```
from texttable import Texttable
from colorama import Fore, Back, Style, init
table = Texttable()table.set_chars(['-', '|', '+', '-'])
# table.set_cols_width([8, 5, 19])
table.add_rows([["Name", "Age", "Nickname"],
                 ["Neo", 35, Fore.RED+"netkiller"+Fore.RESET],
                 ["李磊", 23, Fore.GREEN+"Lee"+Fore.RESET],
                 ["韩美美", 28, Fore.BLUE+"May"+Fore.RESET]])
print(table.draw())
```
## **4. prompt\_toolkit**

### **prompt\_toolkit is a library for building powerful interactive command line applications in Python.**

<https://github.com/prompt-toolkit/python-prompt-toolkit>

<https://github.com/prompt-toolkit/pymux>

<https://github.com/prompt-toolkit/pyvim>

**4.1. 安装**

pip install prompt-toolkit

## **5. Simple Terminal Menu**

pip install simple-term-menu

## **6. picotui**

pip install picotui

## **7. TUI**

## **7. TUI**

### **7.1. Console**

http://www.effbot.org/zone/console-handbook.htm

## **7.2. urwid**

<http://excess.org/urwid/>

## **7.3. pycdk**

<http://pycdk.sourceforge.net/>

## **7.4. python-newt - A NEWT module for Python**

<https://fedorahosted.org/newt/>

## **第 4 章 Python 调试技巧**

## **1. 显⽰代码所在⽂件⾏**

```
#!/usr/bin/python
import sys
print("=" * 50)
print("here is :", __file__, sys._getframe().f_lineno)
print("=" * 50)
```
# **部分 II. Frameworks**
## **第 5 章 Uvicorn**

# **1. 代码启动**

 $if$  name == " main ": import uvicorn uvicorn.run(app=app, host="127.0.0.1", port=8000)  $if$   $name$  == " $main$  ":

 import uvicorn uvicorn.run(app='main:app', host="127.0.0.1", port=8000, reload=True, debug=True)

# **2. 命令⾏启动**

uvicorn main:app --host=127.0.0.1 --port=8000 --reload

------------------------------------

## **3. ⽇志**

```
#!/usr/bin/env python
# -*- coding: utf-8 -*-
##############################################
# Home : https://www.netkiller.cn
# Author: Neo <netkiller@msn.com>
# Upgrade: 2023-07-07
##############################################
try:
     import uvicorn, logging, sys
     from config import LOGFILE
except ImportError as err:
     print("ImportError: %s" % (err))
     exit()
LOGGING CONFIG = \{ "version": 1,
    "disable existing loggers": False,
     "formatters": {
         "default": {
              "()": "uvicorn.logging.DefaultFormatter",
             "fmt": "%(levelprefix)s %(message)s",
            "use colors": None,
         },
         "access": {
             "()": "uvicorn.logging.AccessFormatter",
             "fmt": '%(levelprefix)s %(client_addr)s - "%
(request_line)s" %(status_code)s',
         },
     },
     "handlers": {
         "default": {"formatter": "default", "class":
"logging.handlers.TimedRotatingFileHandler", "filename":
LOGFILE},
         "access": {"formatter": "access", "class":
"logging.handlers.TimedRotatingFileHandler", "filename": f"
{LOGFILE}.access.log"},
     },
     "loggers": {
```

```
 "": {"handlers": ["default"], "level": "INFO"},
         "uvicorn.error": {"level": "INFO"},
         "uvicorn.access": {"handlers": ["access"], "level":
"INFO", "propagate": False},
     },
}
if name = "main ":
     try:
        uvicorn.run(app="main:app", host="0.0.0.0", port=8000,
workers=4, log_config=LOGGING_CONFIG)
     except KeyboardInterrupt:
         print("Crtl+C Pressed. Shutting down.")
```
输出结果

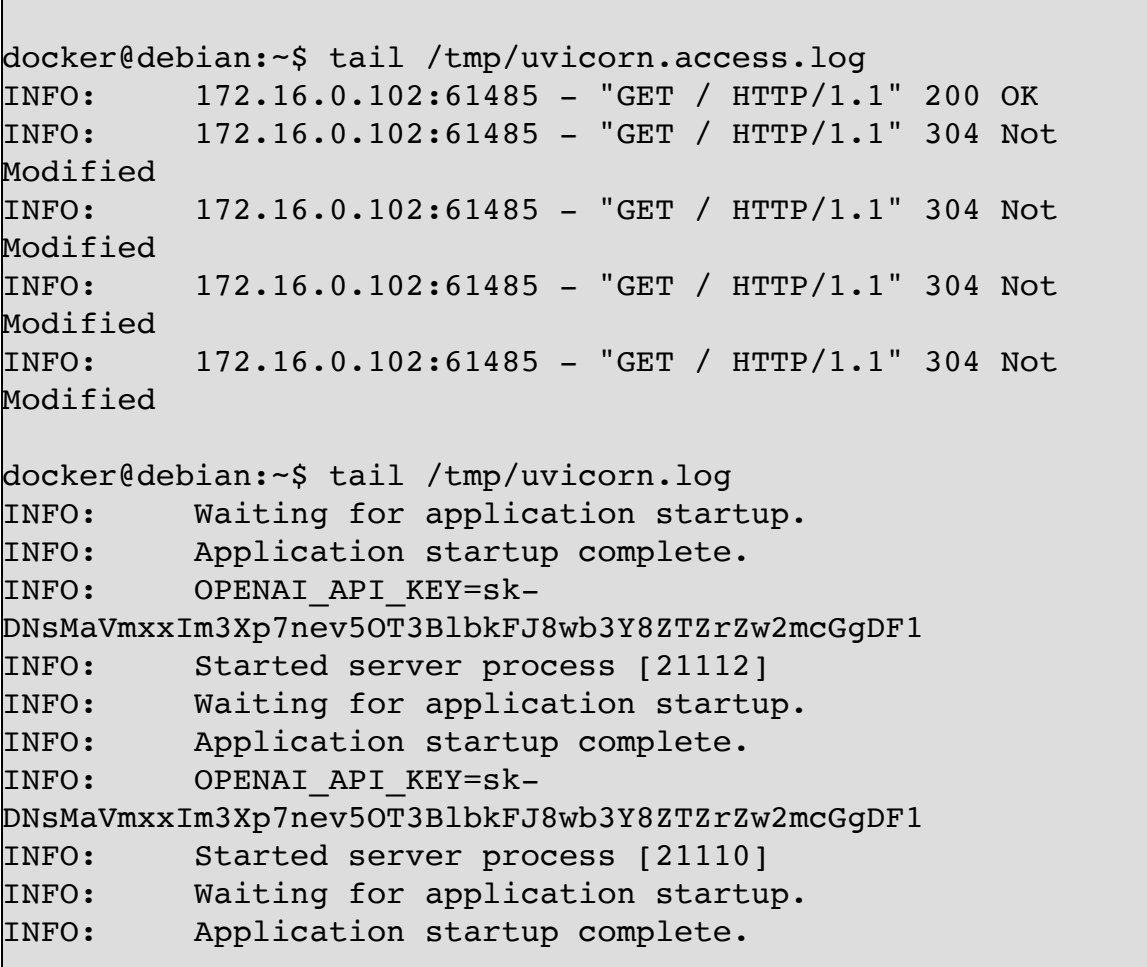

## **4. FastAPI**

### **4.1. Post Request**

**From 数据**

pip install python-multipart

```
from fastapi import FastAPI, Form
# from starlette.requests import Request
from starlette.responses import Response
from starlette.testclient import TestClient
app = FastAPI()@app.post("/form")
async def login(username: str = Form(), password: str = Form()):
     return {"username": username, "password": password}
client = TestClient(app)
data = {"username": "netkiller", "password": "123456"}
response = client.post("/form", data=data)
print(response.content.decode())
```
#### **Json 数据转为 dict**

from fastapi import FastAPI, Request from typing import Dict # from starlette.requests import Request from starlette.responses import Response from starlette.testclient import TestClient  $app = FastAPI()$ 

```
@app.post("/json")
async def json(item: dict):
     print(item)
     return "OK"
client = TestClient(app)
data = {\text{``key}}": "value"}
response = client.post("/json", json=data)
print(response.content.decode())
```
#### **Data 原始数据**

```
from fastapi import FastAPI, Request
# from starlette.requests import Request
from starlette.responses import Response
from starlette.testclient import TestClient
app = FastAPI()@app.post("/webhook")
async def the_webhook(request: Request):
     return await request.body()
data = b"""EURUSD Less Than 1.09092
{"Condition": "value"}
[3,4,5,]
{}"""
data = b"""EURUSD Less Than 1.09092"""
client = TestClient(app)
response = client.post("/webhook", data=data)
print(response.content.decode())
```
#### **POST 接收 JSON 数据**

```
@app.post("/android/notification", summary="通知", description=f"通知接
⼝", tags=["android"])
async def notification(request: Request):
     jsonText = (await request.body()).decode()
    print(jsonText)
    print(await request.json())
    return {"status": true, "data": {}, "msg": "成功"}
```
### **4.2. api\_route**

```
@app.api_route("/", methods=["GET", "POST"])
async def handler():
     return {}
```
### **4.3. slowapi 流向控制**

```
pip install slowapi
```

```
from fastapi import FastAPI
from slowapi import Limiter, _rate_limit_exceeded_handler
from slowapi.util import get_remote_address
```

```
limiter = Limiter(key_func=get_remote_address)
app = FastAPI()app.state.limiter = limiter
app.add_exception_handler(RateLimitExceeded,
_rate_limit_exceeded_handler)
```

```
@app.get("/home")
@limiter.limit("5/minute")
async def homepage(request: Request):
    return PlainTextResponse("test")
```

```
@app.get("/mars")
```

```
@limiter.limit("5/minute")
async def homepage(request: Request, response: Response):
     return {"key": "value"}
```
### **4.4. 异步执⾏**

```
from fastapi import APIRouter
import time
import asyncio
router = APIRouter()
@router.get("/a")
async def a():
    time.sleep(1)
    return {"message": "异步模式, 但是同步执行sleep函数, 执行过程是串行的"}
@router.get("/b")
async def b():
   loop = asyncio.get event loop()
     await loop.run_in_executor(None, time.sleep, 1)
   return {"message": "异步线程池中运行sleep函数"}
@router.get("/c")
async def c():
    await asyncio.sleep(1)
   return {"message": "异步模式, 且异步执行sleep函数"}
@router.get("/d")
def d():
    time.sleep(1)
    return {"message": "同步模式"}
```
## **4.5. 缓存**

pip install fastapi-cache2

```
from fastapi import FastAPI
from starlette.requests import Request
from starlette.responses import Response
from fastapi_cache import FastAPICache
from fastapi_cache.backends.redis import RedisBackend
from fastapi_cache.decorator import cache
from redis import asyncio as aioredis
app = FastAPI()@cache()
async def get_cache():
     return 1
@app.get("/")
@cache(expire=60)
async def index():
     return dict(hello="world")
@app.on_event("startup")
async def startup():
     redis = aioredis.from_url("redis://localhost", encoding="utf8",
decode_responses=True)
     FastAPICache.init(RedisBackend(redis), prefix="fastapi-cache")
```
### **缓存 Json 数据结构**

 $@app.get(''/")$ @cache(expire=60, coder=JsonCoder) async def index(): return dict(hello="world")

```
def my_key_builder(
         func,
        namespace: Optional[str] = "",
         request: Request = None,
         response: Response = None,
         *args,
         **kwargs,
):
     prefix = FastAPICache.get_prefix()
    cache_key = f"{prefix}:{namespace}:{func. module }:
{func.__name__}:{args}:{kwargs}"
     return cache_key
@app.get(''/")@cache(expire=60, coder=JsonCoder, key_builder=my_key_builder)
async def index():
     return dict(hello="world")
```
### **4.6. HTTP Auth**

```
security = HTTPBasic()def auth(credentials: Annotated[HTTPBasicCredentials,
Depends(security)]):
   current_username_bytes = credentials.username.encode("utf8")
   correct username bytes = b"admin"
   is correct username = compare digest(current username bytes,
correct_username_bytes)
    current_password_bytes = credentials.password.encode("utf8")
   correct password bytes = b"admin"
   is correct password = compare digest(current password bytes,
correct password bytes)
   if not (is correct username and is correct password):
        raise HTTPException(
           status code=status.HTTP 401 UNAUTHORIZED,
            detail="Incorrect username or password",
            headers={"WWW-Authenticate": "Basic"},
       \lambda return credentials.username
```
应用与方法

```
@app.get("/who")
@cache(expire=60)
def read_current_user(username: Annotated[str, Depends(auth)]):
     return {"username": username}
```
全局配置

```
app = FastAPI(title="netkiller", description="HTTP Auth 测试",
dependencies=[Depends(auth)])
```
#### **4.7. SSE**

SSE 协议格式

协议字段之间使用\r\n 分割, 数据结尾处使用两个\r\n。

```
event: message\r\ndata: \xe4\xb8\x83\r\nretry: 15000\r\n\r\n
event: message\r\ndata: \xe5\xa4\x95\r\nretry: 15000\r\n\r\n
```
event: 表示事件, message和error, 对应前端会分别触发onmessage或onerror事 件。 retry: 重试时间, 让客户端在retry时间后进行重试, 单位是毫秒。 data: 具体的数据。

pip install sse\_starlette

#### 服务器端

```
from fastapi import FastAPI, Request
from sse_starlette.sse import EventSourceResponse
import asyncio
import uvicorn
app = FastAPI()@app.get("/")
async def home():
     return {"message": "Hello World"}
@app.get("/sse")
async def sse(request: Request):
     async def ServerSendEvents(request: Request):
        books = ["Netkiller Linux 手札", "Netkiller MySQL 手札",
"Netkiller Python 手札", "Netkiller Spring 手札", "Netkiller Java 手札",
"Netkiller FreeBSD 手札", "Netkiller Network 手札", "Netkiller
Blockchain 手札"]
         for book in books:
            if await request. is disconnected():
                 print("连接已中断")
                 break
             yield {"event": "message", "retry": 15000, "data": book}
             await asyncio.sleep(0.5)
     g = ServerSendEvents(request)
     return EventSourceResponse(g)
if __name__ == '__main__": try:
         uvicorn.run(app=app, host="0.0.0.0", port=8080,
log level="info")
     except KeyboardInterrupt:
         print("Crtl+C Pressed. Shutting down.")
```

```
#!/usr/bin/python
# -*-coding: utf-8-*-
import requests
def test():
    url = r"http://127.0.0.1:8080/sse"
    headers = {"Content-Type": "text/event-stream"}
    response = requests.get(url, headers=headers, stream=True)
    for chunk in response.iter_content(chunk_size=1024,
decode_unicode=True):
        print(chunk)
if __name__ == '__main__". test()
```
## **4.8. Fief 认证框架**

<https://docs.fief.dev/integrate/python/fastapi/>

# **第 6 章 Robot Framework 测试框架**

http://robotframework.org/

## **第 7 章 Web framework**

http://wiki.secondlife.com/wiki/Mulib

## **1. Django**

```
wget http://www.djangoproject.com/download/0.96/tarball/
tar zxvf Django-0.96.tar.gz
cd Django-0.96
python setup.py install
```
### 生成项目

django-admin.py startproject newtest

web server

cd newtest/ ./manage.py runserver

helloworld.py

from django.http import HttpResponse

```
def index(request):
     return HttpResponse("Hello, Django.")
```
urls.py

from django.conf.urls.defaults import \*

```
urlpatterns = patterns('',
     # Example:
     # (r'^newtest/', include('newtest.foo.urls')),
     (r'^$', 'newtest.helloworld.index'),
     # Uncomment this for admin:
      (r'^admin/', include('django.contrib.admin.urls')),
)
```
启动Web Server

```
# ./manage.py runserver
Validating models...
0 errors found.
Django version 0.96, using settings 'newtest.settings'
Development server is running at http://127.0.0.1:8000/
Quit the server with CTRL-BREAK.
```
curl http://127.0.0.1:8000/

## **2. Pylons**

## **2.1. Getting Started with Pylons**

### **Installing**

```
[neo@development ~]$ curl http://pylonshq.com/download/1.0/go-
pylons.py | python - mydevenv
[neo@development ~]$ source mydevenv/bin/activate
(mydevenv)[neo@development ~]$
(mydevenv)[neo@development ~]$ paster create -t pylons
helloworld
```
### Running the application

```
(mydevenv)[neo@development ~]$ cd helloworld
(mydevenv)[neo@development helloworld]$ paster serve --reload
development.ini
Starting subprocess with file monitor
Starting server in PID 26895.
16:38:39,051 INFO [paste.httpserver.ThreadPool] Cannot use
kill thread limit as ctypes/killthread is not available
serving on http://127.0.0.1:5000
```
#### create a controller

(mydevenv)[neo@development helloworld]\$ paster controller hello Creating /home/neo/helloworld/helloworld/controllers/hello.py Creating /home/neo/helloworld/helloworld/tests/functional/test\_hello.py

http://192.168.3.9:5000/hello/index

### **Debian/Ubuntu**

```
$ sudo apt-cache search pylons
$ sudo apt-get install python-pylons
$ paster create -t pylons helloworld
/usr/lib/pymodules/python2.6/pylons/templating.py:610:
UserWarning: Unbuilt egg for setuptools [unknown version]
(/usr/lib/python2.6/dist-packages)
  Engine = entry point.load()
Selected and implied templates:
  Pylons#pylons Pylons application template
Variables:
  egg: helloworld
  package: helloworld
 project: helloworld
Enter template_engine (mako/genshi/jinja2/etc: Template
language) ['mako']:
Enter sqlalchemy (True/False: Include SQLAlchemy 0.5
configuration) [False]: True
Creating template pylons
Creating directory ./helloworld
  Recursing into +package+
     Creating ./helloworld/helloworld/
    Copying init .py tmpl to
./helloworld/helloworld/ init .py
     Recursing into config
       Creating ./helloworld/helloworld/config/
       Copying __init__.py_tmpl to
./helloworld/helloworld/config/ init .py
       Copying deployment.ini_tmpl_tmpl to
./helloworld/helloworld/config/deployment.ini_tmpl
       Copying environment.py_tmpl to
./helloworld/helloworld/config/environment.py
       Copying middleware.py_tmpl to
./helloworld/helloworld/config/middleware.py
       Copying routing.py_tmpl to
./helloworld/helloworld/config/routing.py
     Recursing into controllers
       Creating ./helloworld/helloworld/controllers/
      Copying init .py tmpl to
./helloworld/helloworld/controllers/ init .py
       Copying error.py_tmpl to
./helloworld/helloworld/controllers/error.py
```

```
 Recursing into lib
      Creating ./helloworld/helloworld/lib/
     Copying init .py tmpl to
./helloworld/helloworld/lib/ _init .py
      Copying app_globals.py_tmpl to
./helloworld/helloworld/lib/app_globals.py
      Copying base.py_tmpl to
./helloworld/helloworld/lib/base.py
      Copying helpers.py_tmpl to
./helloworld/helloworld/lib/helpers.py
    Recursing into model
      Creating ./helloworld/helloworld/model/
      Copying __init__.py_tmpl to
./helloworld/helloworld/model/__init__.py
      Copying meta.py_tmpl to
./helloworld/helloworld/model/meta.py
    Recursing into public
      Creating ./helloworld/helloworld/public/
      Copying bg.png to ./helloworld/helloworld/public/bg.png
      Copying favicon.ico to
./helloworld/helloworld/public/favicon.ico
      Copying index.html_tmpl to
./helloworld/helloworld/public/index.html
      Copying pylons-logo.gif to
./helloworld/helloworld/public/pylons-logo.gif
    Recursing into templates
      Creating ./helloworld/helloworld/templates/
    Recursing into tests
      Creating ./helloworld/helloworld/tests/
     Copying init .py tmpl to
./helloworld/helloworld/tests/__init__.py
      Recursing into functional
         Creating ./helloworld/helloworld/tests/functional/
        Copying __init__.py_tmpl to
./helloworld/helloworld/tests/functional/ init .py
      Copying test_models.py_tmpl to
./helloworld/helloworld/tests/test_models.py
    Copying websetup.py_tmpl to
./helloworld/helloworld/websetup.py
  Copying MANIFEST.in_tmpl to ./helloworld/MANIFEST.in
  Copying README.txt_tmpl to ./helloworld/README.txt
 Copying development.ini tmpl to ./helloworld/development.ini
  Recursing into docs
    Creating ./helloworld/docs/
    Copying index.txt_tmpl to ./helloworld/docs/index.txt
  Copying ez_setup.py to ./helloworld/ez_setup.py
```

```
 Copying setup.cfg_tmpl to ./helloworld/setup.cfg
   Copying setup.py_tmpl to ./helloworld/setup.py
  Copying test.ini tmpl to ./helloworld/test.ini
Running /usr/bin/python setup.py egg_info
```
配置host监听地址

```
$ cd helloworld
\frac{1}{2} vim development.ini
host = 0.0.0.0
```
启动服务

\$ paster serve --reload development.ini

## **2.2. config/routing.py**

url routing 做为静态化让所有后缀加上.html

(mydevenv)[neo@development helloworld]\$ vim helloworld/config/routing.py

```
 map.connect('/{controller}/{action}.html')
 map.connect('/{controller}/{action}/{id}.html')
```
## **2.3. mako template**

<http://www.makotemplates.org/>

### **include**

```
<%include file="header.html"/>
     hello world
<%include file="footer.html"/>
```
## 传递参数

```
<%include file="toolbar.html" args="current_section='members',
username='ed'"/>
```
### **inherit**

<%inherit file="base.html"/>

## **3. Pyramid**

## **3.1. Getting Started**

\$ sudo apt-get install python-setuptools

```
$ sudo easy install -U pyramid
```
#### **virtualenv - create virtual Python instances**

sudo apt-get install python-virtualenv virtualenv --no-site-packages myenv cd myenv \$ sudo easy\_install -U pyramid

### **Hello world**

```
$ vim test/helloworld.py
from pyramid.config import Configurator
from pyramid.response import Response
from paste.httpserver import serve
def hello_world(request):
     return Response('Hello world!')
def goodbye world(request):
     return Response('Goodbye world!')
if name = 'main ':
    config = Configuration() config.add_view(hello_world)
     config.add_view(goodbye_world, name='goodbye')
```

```
 app = config.make_wsgi_app()
serve(\text{app, host}='0.0.0.0')
```

```
$ python test/helloworld.py
serving on 0.0.0.0:8080 view at http://127.0.0.1:8080
$ curl http://127.0.0.1:8080/
Hello world!
$ curl http://127.0.0.1:8080/goodbye
Goodbye world!
```
### **MongoDB**

```
$ sudo apt-get install python-pymongo python-gridfs
```

```
vim development.ini
[app:test]
# mongodb settings ...
db uri = mongodb://localhost/db_name = test
```
测试

```
from pyramid.config import Configurator
from pyramid.events import subscriber
from pyramid.events import NewRequest
from gridfs import GridFS
import pymongo
def main(global config, **settings):
     config = Configurator(settings=settings)
    db uri = settings['db uri']
```

```
conn = pymongo.Connection(db uri)
     config.registry.settings['db_conn'] = conn
     config.add_subscriber(add_mongo_db, NewRequest)
     config.add_route('dashboard', '/')
    # other routes and more config...
     config.scan('myapp')
     return config.make_wsgi_app()
def add mongo db(event):
    settings = event.request.registry.settings
    db = settings['db conn'][settings['db name']] event.request.db = db
     event.request.fs = GridFS(db)
```

```
 @view_config(route_name='dashboard',
              renderer="myapp:templates/dashboard.pt")
 def dashboard(request):
     vendors = request.db['vendors'].find()
     return {'vendors':vendors}
```
## **3.2. Creating a Pyramid Project**

\$ paster create -t pyramid starter test  $\boldsymbol{\mathop{S}}$  cd test \$ sudo python setup.py develop \$ paster serve development.ini

#### **mongodb**

```
vim development.ini
[app:test]
# mongodb settings \ldotsmongodb uri = monqodb://localhost/mongodb_name = test
```

```
vim test/resources.py
from gridfs import GridFS
import pymongo
mongo_conn = pymongo.Connection()
def add_mongo(event):
    req = event.request
    req. db = mongo conn['test']req.fs = GridFS(req.db)class Root(object):
    def __init_(self, request):
         self.request = request
```

```
$ vim test/__init__.py
def main(...):
     ...
     config.add_subscriber('foo.resources.add_mongo',
                             'pyramid.events.NewRequest')
     ...
```
**例 7.1. \_\_init\_\_.py**

```
from pyramid.config import Configurator
from test.resources import Root
def main(global config, **settings):
     """ This function returns a Pyramid WSGI application.
     """
    config = Configurator(root factory=Root, settings=settings)
config.add_subscriber('test.resources.add_mongo','pyramid.event
s.NewRequest')
    config.add view('test.views.my view',
                     context='test:resources.Root',
                     renderer='test:templates/mytemplate.pt')
```

```
 config.add_static_view('static', 'test:static')
 return config.make_wsgi_app()
```
## **第 8 章 gevent: A coroutine-based network library for Python**

http://www.gevent.org/

# **第 9 章 Sqlalchemy**

## **1. 安装 Sqlalchemy**

pip install pymysql pip install sqlalchemy

# **2. 链接测试**

```
from sqlalchemy import create_engine
HOST NAME = '127.0.0.1' # 主机
PORT = '3306' # 端口号
DB_NAME = '数据库名称, 需提前创建好'
USERNAME = '用户名'
PASSWORD = '密码'
DB URL = 'mysql+pymysql://{}:{}e{}:{}/{}?
charset=utf8'.format(
     USERNAME, PASSWORD, HOST_NAME, PORT, DB_NAME
)
engine = create engine(DB URL)if name == ' main :
     connection = engine.connect()
     result = connection.execute('select 1')
     print(result.fetchone())
```
打印 SQL 语句

```
SQLAlchemy 通过 echo=true, 将连接这个数据库引擎的所有执行语句打印出
来:
engine = create_engine("<db_rul>", echo=True)
```
------------------------

# **3. 创建表**

models.Base.metadata.create\_all(bind=engine)

## **4. Session**

```
# 创建数据库会话
Session = sessionmaker(autocommit=False, autoflush=False,
bind=engine)
```
### **5. 模型定义**

导⼊数据类型

....................

from sqlalchemy import Column, Integer, String, Float, DECIMAL, Boolean, Enum, Date, DateTime, Time from sqlalchemy.dialects.mysql import LONGTEXT

---------------------------

#### **5.1. 定义字段**

#### 主键

id = Column(Integer, primary\_key=True, autoincrement=True)

```
price = Column(Float)
# 总共有 20 位, 保留 5 位小说
price = Column(DECIMAL(20, 5))
is_delete = Column(Boolean)
create_time = Column(DateTime)
content = Column(LONGTEXT)
```
指定字段名

name = Column('fullname', String(60))

枚举字段

gender = Column(Enum('男', '女'))

默认值

```
name = Column(String(20), default=None, nullable=False, comment="姓名")
```
#### **server\_default**

default 默认是是 sqlalchemy 产生的, 我们需要让数据库完成默认值的填充, 就需要使用 server\_default

```
class PictureBookHasPicture(Base):
       __tablename__ = "picture_book_has_picture"
    id = Column(BIGINT, autoincrement=True, primary_key=True, comment="主键")
     picture_book_id = Column(
         Integer,
        ForeignKey("picture book.id", ondelete="CASCADE", onupdate="CASCADE"),
         nullable=False,
         comment="绘本ID",
     )
     picture_id = Column(
       BIGINT, ForeignKey("picture.id"), nullable=False, comment="图片ID"
    \lambda ctime = Column(DateTime, server_default=text("now()"), comment="创建时间")
```
ON UPDATE

```
class PictureBookHasPicture(Base):
      __tablename__ = "picture_book_has_picture"
    id = Column(BIGINT, autoincrement=True, primary key=True, comment="主键")
     picture_book_id = Column(
         Integer,
         ForeignKey("picture_book.id", ondelete="CASCADE", onupdate="CASCADE"),
         nullable=False,
        comment="绘本ID",
     )
    picture id = Column(BIGINT, ForeignKey("picture.id"), nullable=False, comment="图片ID"
    \lambda ctime = Column(DateTime, server_default=text("now()"), comment="创建时间")
    mtime = Column( DateTime,
        server default=text("NULL ON UPDATE CURRENT TIMESTAMP"),
        comment="更新时间",
     )
```
输出结果

CREATE TABLE `picture book has picture` ( `id` bigint NOT NULL AUTO INCREMENT COMMENT '主键',

```
 `picture_book_id` int NOT NULL COMMENT '绘本ID',
  `picture id` bigint NOT NULL COMMENT '图片ID',
   `ctime` datetime DEFAULT CURRENT_TIMESTAMP COMMENT '创建时间',
  `mtime` datetime DEFAULT NULL ON UPDATE CURRENT_TIMESTAMP COMMENT '更新时间',
  PRIMARY KEY (`id`),
 KEY `picture book id` (`picture book id`),
 KEY `picture id` (`picture id`),
  CONSTRAINT `picture_book_has_picture_ibfk_1` FOREIGN KEY (`picture_book_id`)
REFERENCES `picture_book` (`id`) ON DELETE CASCADE ON UPDATE CASCADE,
  CONSTRAINT `picture_book_has_picture_ibfk_2` FOREIGN KEY (`picture_id`) REFERENCES
`picture` (`id`)
) ENGINE=InnoDB DEFAULT CHARSET=utf8mb4 COLLATE=utf8mb4_general_ci
```
#### **给表加注释**

给表增加注释 \_\_table\_args\_\_ = {"comment": "安卓设备表"}

```
class Android(Base):
    __tablename__ = "android"
    table \arg s = \{ "comment": "安卓设备表"}
    android_id = Column(String(16), primary_key=True, comment="安卓设备ID")
     sn = Column(String(18), nullable=False, unique=True, comment="序列号")
    version = Column(String(16), nullable=False, unique=False, comment="软件版本")
    model = Column(String(16), nullable=False, unique=False, comment="产品型号")
    mac = Column(String(48), nullable=True, unique=True, comment="MAC地址")
```
#### **修改记录的时候触发更新**

onupdate 修改记录的时候触发更新

```
update time = Column(Daterime, onupdate=datetime.now())
```
#### **5.2. 外键**

```
class Picture(Base):
     tablename = "picture"id = Column(BIGHT, autoincrement=True, primary key=True, comment="<math>\mathbb{H}-ID</math>") android_id = Column(String(16), nullable=False, comment="安卓设备ID")
     session = Column(String(36), nullable=False, unique=True, comment="回话ID")
     prompt = Column(String(250), nullable=False, comment="提示词")
     thumbnail = Column(String(250), nullable=True, comment="缩图")
     original = Column(String(250), nullable=True, comment="原始图⽚")
     image = Column(String(250), nullable=True, comment="图⽚")
     story = Column(TEXT, nullable=True, comment="故事")
```

```
 share = Column(Boolean, nullable=False, default=True, comment="共享")
    like = Column(INTEGER, nullable=False, default=0, comment="点赞")
     ctime = Column(DateTime, default=datetime.now(), comment="创建时间")
    mtime = Column(DateTime, default=datetime.now(), comment="修改时间")
class PictureLike(Base):
     __tablename__ = "picture_like"
    id = Column(BIGINT, autoincrement=True, primary_key=True, comment="唯一ID")
     android_id = Column(String(16), nullable=False, comment="安卓设备ID")
     picture_id = Column(
       BIGINT, ForeignKey("picture.id"), nullable=False, comment="图片ID"
     )
    ctime = Column(DateTime, default=datetime.now(), comment="创建时间")
```
#### **ON DELETE 删除外键约束**

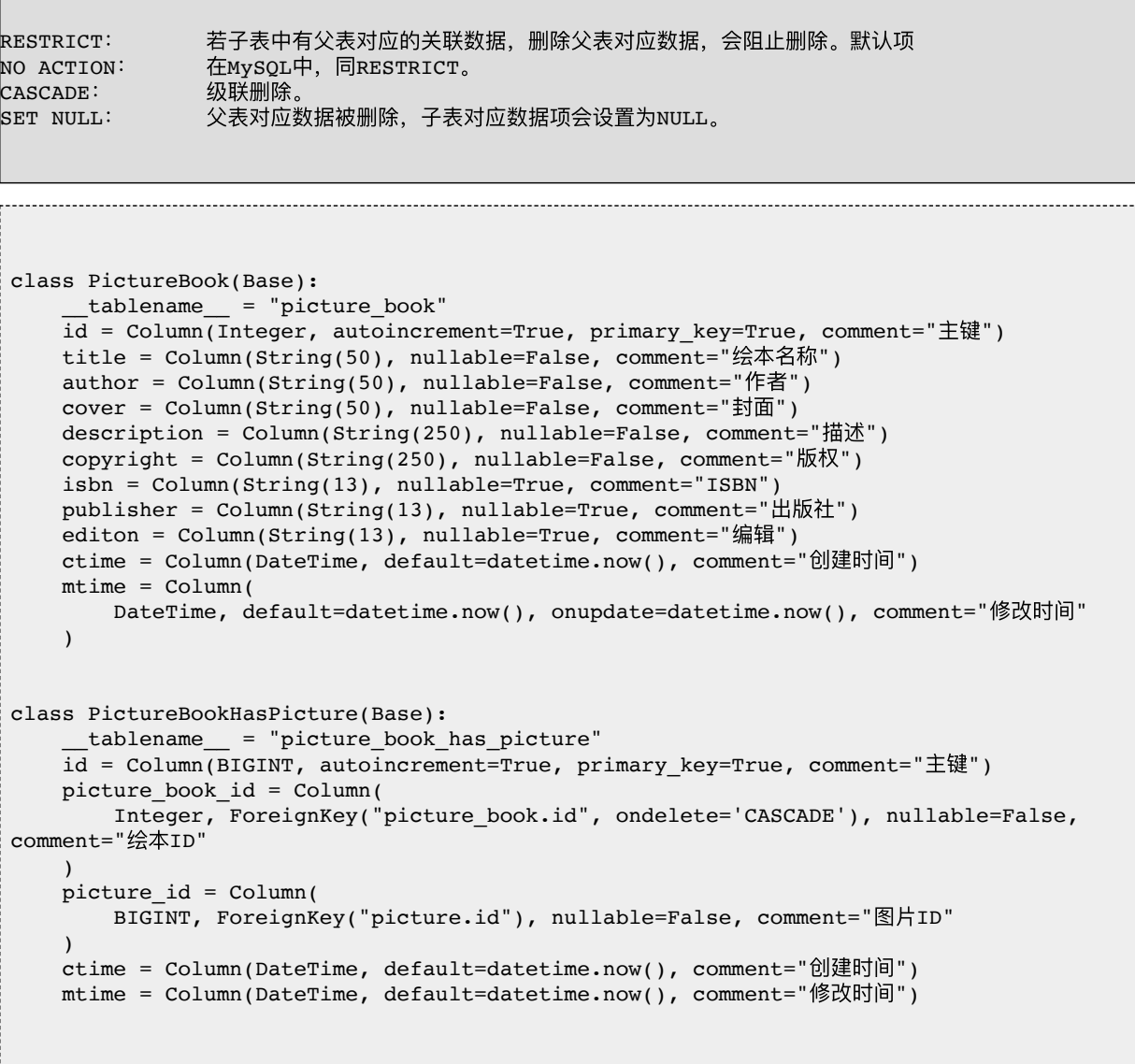
输出结果

```
CREATE TABLE `picture book has picture` (
   `id` bigint NOT NULL AUTO_INCREMENT COMMENT '主键',
   `picture_book_id` int NOT NULL COMMENT '绘本ID',
  `picture id` bigint NOT NULL COMMENT '图片ID'
  `ctime` datetime DEFAULT NULL COMMENT '创建时间',
  `mtime` datetime DEFAULT NULL COMMENT '修改时间',
  PRIMARY KEY (`id`),
 KEY `picture book_id` (`picture_book_id`),
  KEY `picture_id` (`picture_id`),
 CONSTRAINT `picture book has picture ibfk 1` FOREIGN KEY (`picture book id`)
REFERENCES `picture_book` (`id`) ON DELETE CASCADE,
 CONSTRAINT `picture_book_has_picture_ibfk_2` FOREIGN KEY (`picture id`) REFERENCES
`picture` (`id`)
) ENGINE=InnoDB DEFAULT CHARSET=utf8mb4 COLLATE=utf8mb4_general_ci
```
#### **ON UPDATE 更新外键约束**

```
class PictureBookHasPicture(Base):
      tablename = "picture book has picture"id = Column(BIGHT, automatic = % f = 1 = i = i = i = i \pm 1 \pm 1 \pm 1 \pm 1 \pm 1 \pm 1 \pm 1 \pm 1 \pm 1 \pm 1 \pm 1 \pm 1 \pm 1 \pm 1 \pm 1 \pm 1 \pm 1 \pm 1 \pm 1 \pm 1 \pm 1 \pm 1 \pm 1 \pm 1 \pm 1 picture book id = Column( Integer,
          ForeignKey("picture_book.id", ondelete="CASCADE", onupdate="CASCADE"),
          nullable=False,
          comment="绘本ID",
\overline{\phantom{a}}picture id = Column(BIGINT, ForeignKey("picture.id"), nullable=False, comment="图片ID"
\overline{\phantom{a}} ctime = Column(DateTime, server_default=text("now()"), comment="创建时间")
    mtime = Column(
         DateTime, server_default=None, server_onupdate=text("now()"), comment="更新时间"
     ) 
CREATE TABLE `picture_book_has_picture` (
  \check{\;}id\check{\;} bigint NOT NULL AUTO INCREMENT COMMENT '主键',
   `picture book id` int NOT NULL COMMENT '绘本ID',
   picture id` bigint NOT NULL COMMENT '图片ID',
   `ctime` datetime DEFAULT CURRENT_TIMESTAMP COMMENT '创建时间',
   `mtime` datetime DEFAULT NULL COMMENT '更新时间',
  PRIMARY KEY (`id`),
  KEY `picture_book_id` (`picture_book_id`),
   KEY `picture_id` (`picture_id`),
  CONSTRAINT `picture book has picture ibfk 1` FOREIGN KEY (`picture book id`)
REFERENCES `picture book` (`id`) ON DELETE CASCADE ON UPDATE CASCADE,
   CONSTRAINT `picture_book_has_picture_ibfk_2` FOREIGN KEY (`picture_id`) REFERENCES
```

```
`picture` (`id`)
) ENGINE=InnoDB DEFAULT CHARSET=utf8mb4 COLLATE=utf8mb4_general_ci
```
# **6. 增删改**

插入数据

```
from sqlalchemy.orm import sessionmaker
# 创建会话session
Session = sessionmaker(bind=engine)
session = Session()
# 新增数据
new data = Employees(name='Neo', sex='男', age=25,
birth='1980-10-24', jobs='CEO')
session.add(new data)
session.commit()
session.close()
```
删除数据

```
from sqlalchemy.orm import sessionmaker
# 创建会话session
Session = sessionmaker(bind=engine)
session = Session()
# 删除数据
data = session.query(Employees).filter_by(id=1).delete()
print('已删除数据的数据量为:', data)
session.commit()
session.close()
session.query(Students).filter(Students.name ==
'netkiller').delete()
session.commit()
```
#### 修改数据

```
# 创建会话session
Session = sessionmaker(bind=engine)
session = Session()
# 更新数据
session.query(Employees).filter_by(id=1).update({Employees.ag
e: 12})
session.commit()
session.close() 
# 查询后更新数据
data = session.query(Employees).filter_by(id=5).first()
data.name = 'KE'session.commit()
session.close() ------------------------------
```
# **7. 查询**

打印SQL

```
 query = session.query(PictureLike).filter(
              PictureLike.android_id == android_id,
              PictureLike.picture_id == picture_id,
\overline{\phantom{a}} print(f"SQL: {query}")
```
所有数据

```
results = session.query(Player).all()
for result in results:
     print(f"查询结果为: {result}")
```
第⼀条数据

first = session.query(Player).first() print(first)

#### LIKE

```
query_result = session.query(Player).filter(Player.name.like("%sa%"))
```
与操作符 and

```
query_result = session.query.filter(and_(Player.name == 'Salah',
Player.id > 1))
# 单个filter()中设置多个表达式
query_result = session.query.filter(Player.name == 'Salah', Player.id >
1)
# 使用多个filter()
query_result = session.query.filter(Player.name ==
'Salah').filter(Player.id > 1)
```
或操作符 or

```
from sqlalchemy import or_
results = session.query.filter(or_(Player.name == 'Salah', Player.id >
1))
```
IN 包含

query result = session.query.filter(Player.club.in (["Liverpool", "Chelsea"]))

NOT IN 排除

query\_result = session.query.filter(~Player.country.in\_(["Eygpt", "China"]))

slice 切片操作, 返回 list

slice(起始值,结束值) results = session.query(Arctire).slice(90,100).all() print(results) 我们也可以使用如下方法,获得同样的结果。 results = session.query(Arctire)[90:100]

其他操作

avg: 求平均值。 max:求最⼤值。 min:求最⼩值。 sum:求和。

# **8. 标签**

```
results = (
    session.query(Picture.image.label("image"))
    .filter(Picture.android_id == android_id)
    .all()
 )
 data = [url[0] for url in results]
```
# **9. 统计数量**

```
result = session.query(Students).count()
result = session.query(Students).filter(Students.name ==
'neo').count()
```
# **10. 排序**

results = session.query(Students).order\_by(Students.id.desc()).all()

# **11. 查询数据是否存在**

### **11.1. 返回 exists SQL 语句**

```
exist = ( session.query(PictureLike)
               .filter(
                  PictureLike.android id == android id,
                   PictureLike.picture_id == picture_id,
\overline{\phantom{a}} .exists()
\overline{\phantom{a}}
```
--------------------------------

----------------------------

#### 输出结果

```
EXISTS (SELECT 1 
FROM picture like
WHERE picture_like.android_id = :android_id_1 AND
picture like.picture id = :picture id 1)
```
### **11.2. exists()**

```
from sqlalchemy import exists
it_exists = Session.query(
     exists().where( SomeObject.field==value )
).scalar()
```
# **11.3. query.exists()**

```
 query = session.query(PictureLike).filter(
    PictureLike.android_id == android_id,
    PictureLike.picture_id == picture\_id,
\lambda print(f"SQL: {query}")
 exists = session.query(query.exists()).scalar()
 print(exists)
```
# **12.**

from sqlalchemy import func

#### **12.1. count**

```
count, min, max = ( session.query(
                 func.count().label("count"),
                 func.min(Picture.id).label("min"),
                 func.max(Picture.id).label("max"),
 )
             .filter(Picture.android_id == android_id)
            .one()\overline{\phantom{a}}data = \{"count": count, "min": min, "max": max}
```
#### **12.2. min/max**

```
# 最⼤值
result = session.query(func.max(Article.price)).first()
print(result)
# 最⼩值
result = session.query(func.min(Article.price)).first()
print(result)
```

```
 data = session.query(
             func.min(Picture.id).label("min"),
func.max(Picture.id).label("max")
         ).one() 
         min, max = session.query(
             func.min(Picture.id).label("min"),
func.max(Picture.id).label("max")
         ).one()
        data = {\{"min": min, "max": max}
```
#### **12.3. 平均值/求和**

```
# 平均值
result = session.query(func.avg(Article.price)).first()
print(result)
# 求和
result = session.query(func.sum(Article.price)).first()
print(result)
```
#### **12.4.**

# **部分 III. Python 数据分析**

# **第 10 章 Crawler**

# **1. Requests**

```
import requests
r = \text{requests.get('https://api.github.com/user', author=('netkiller', '******'))
print(r.status_code)
print(r.headers['content-type'])
print(r.encoding)
print(r.text)
print(r.json())
```
### **第 11 章 Scrapy - Python web scraping and crawling framework**

https://scrapy.org

### **1. 安装 scrapy 开发环境**

**1.1. Mac**

```
neo@MacBook-Pro ~ % brew install python3
neo@MacBook-Pro ~ % pip3 install scrapy
```
#### **1.2. Ubuntu**

搜索 scrapy 包, scrapy 支持 Python2.7 和 Python3 我们只需要 python3 版本

```
neo@netkiller ~ % apt-cache search scrapy | grep python3
python3-scrapy - Python web scraping and crawling framework (Python 3)
python3-scrapy-djangoitem - Scrapy extension to write scraped items using Django
models (Python3 version)
python3-w3lib - Collection of web-related functions (Python 3)
```
Ubuntu 17.04 默认 scrapy 版本为 1.3.0-1 如果需要最新的 1.4.0 请使用 pip 命令安装

```
neo@netkiller ~ % apt search python3-scrapy
Sorting... Done
Full Text Search... Done
python3-scrapy/zesty,zesty 1.3.0-1~exp2 all
   Python web scraping and crawling framework (Python 3)
python3-scrapy-djangoitem/zesty,zesty 1.1.1-1 all
   Scrapy extension to write scraped items using Django models (Python3 version)
```
安装 scrapy

```
neo@netkiller ~ % sudo apt install python3-scrapy
[sudo] password for neo: 
Reading package lists... Done
Building dependency tree 
Reading state information... Done
The following additional packages will be installed:
   ipython3 libmysqlclient20 libwebpmux2 mysql-common python-pexpect python-
```

```
ptyprocess python3-attr python3-boto python3-bs4 python3-cffi-backend python3-
click python3-colorama python3-constantly
   python3-cryptography python3-cssselect python3-decorator python3-html5lib
python3-idna python3-incremental python3-ipython python3-ipython-genutils
python3-libxml2 python3-lxml python3-mysqldb
  python3-openssl python3-pam python3-parsel python3-pexpect python3-pickleshare
python3-pil python3-prompt-toolkit python3-ptyprocess python3-pyasn1 python3-
pyasn1-modules python3-pydispatch
  python3-pygments python3-queuelib python3-serial python3-service-identity
python3-setuptools python3-simplegeneric python3-traitlets python3-twisted
python3-twisted-bin python3-w3lib python3-wcwidth
   python3-webencodings python3-zope.interface
Suggested packages:
  python-pexpect-doc python-attr-doc python-cryptography-doc python3-
cryptography-vectors python3-genshi python3-lxml-dbg python-lxml-doc default-
mysql-server | virtual-mysql-server
   python-egenix-mxdatetime python3-mysqldb-dbg python-openssl-doc python3-
openssl-dbg python3-pam-dbg python-pil-doc python3-pil-dbg doc-base python-
pydispatch-doc ttf-bitstream-vera python-scrapy-doc
  python3-wxgtk3.0 | python3-wxgtk python-setuptools-doc python3-tk python3-gtk2
python3-glade2 python3-qt4 python3-wxgtk2.8 python3-twisted-bin-dbg
The following NEW packages will be installed:
  ipython3 libmysqlclient20 libwebpmux2 mysql-common python-pexpect python-
ptyprocess python3-attr python3-boto python3-bs4 python3-cffi-backend python3-
click python3-colorama python3-constantly
  python3-cryptography python3-cssselect python3-decorator python3-html5lib
python3-idna python3-incremental python3-ipython python3-ipython-genutils
python3-libxml2 python3-lxml python3-mysqldb
   python3-openssl python3-pam python3-parsel python3-pexpect python3-pickleshare
python3-pil python3-prompt-toolkit python3-ptyprocess python3-pyasn1 python3-
pyasn1-modules python3-pydispatch
  python3-pygments python3-queuelib python3-scrapy python3-serial python3-
service-identity python3-setuptools python3-simplegeneric python3-traitlets
python3-twisted python3-twisted-bin python3-w3lib
  python3-wcwidth python3-webencodings python3-zope.interface
0 upgraded, 49 newly installed, 0 to remove and 0 not upgraded.
Need to get 7,152 kB of archives.
After this operation, 40.8 MB of additional disk space will be used.
Do you want to continue? [Y/n]
```
输⼊⼤写 "Y" 然后回车

#### **1.3. 使⽤ pip 安装 scrapy**

```
neo\ellnetkiller ~ % sudo apt install python3-pip
neo@netkiller ~ % pip3 install scrapy
```
#### **1.4. 测试 scrapy**

创建测试程序,用于验证 scrapy 安装是否存在问题。

```
$ cat > myspider.py <<EOF
import scrapy
class BlogSpider(scrapy.Spider):
    name = 'blogspider'
     start_urls = ['https://blog.scrapinghub.com']
     def parse(self, response):
         for title in response.css('h2.entry-title'):
             yield {'title': title.css('a ::text').extract_first()}
         for next_page in response.css('div.prev-post > a'):
             yield response.follow(next_page, self.parse)
EOF
```
运行爬虫

\$ scrapy runspider myspider.py

# **2. scrapy 命令**

```
neo@MacBook-Pro ~/Documents/crawler % scrapy 
Scrapy 1.4.0 - project: crawler
Usage:
  scrapy <command> [options] [args]
Available commands:
 bench Run quick benchmark test
  check Check spider contracts
 crawl Run a spider
 edit Edit spider
  fetch Fetch a URL using the Scrapy downloader
  genspider Generate new spider using pre-defined templates
  list List available spiders
  parse Parse URL (using its spider) and print the
results
 runspider Run a self-contained spider (without creating a
project)
 settings Get settings values
 shell Interactive scraping console
  startproject Create new project
  version Print Scrapy version
  view Open URL in browser, as seen by Scrapy
Use "scrapy <command> -h" to see more info about a command
```
#### **2.1.**

neo@MacBook-Pro ~/Documents % scrapy startproject crawler New Scrapy project 'crawler', using template directory '/usr/local/lib/python3.6/sitepackages/scrapy/templates/project', created in: /Users/neo/Documents/crawler

```
You can start your first spider with:
    cd crawler
     scrapy genspider example example.com
```
### **2.2. 新建 spider**

```
neo@MacBook-Pro ~/Documents/crawler % scrapy genspider
netkiller netkiller.cn
Created spider 'netkiller' using template 'basic' in module:
  crawler.spiders.netkiller
```
### **2.3. 列出可⽤的 spiders**

```
neo@MacBook-Pro ~/Documents/crawler % scrapy list
bing
book
example
netkiller
```
## **2.4. 运⾏ spider**

```
neo@MacBook-Pro ~/Documents/crawler % scrapy crawl netkiller
```
运行结果输出到 json 文件中

neo@MacBook-Pro ~/Documents/crawler % scrapy crawl netkiller -o

output.json

# **3. Scrapy Shell**

Scrapy Shell 是一个爬虫命令行交互界面调试工具,可以使用它分 析被爬的页面

neo@MacBook-Pro /tmp % scrapy shell http://www.netkiller.cn 2017-09-01 15:23:05 [scrapy.utils.log] INFO: Scrapy 1.4.0 started (bot: scrapybot) 2017-09-01 15:23:05 [scrapy.utils.log] INFO: Overridden settings: {'DUPEFILTER\_CLASS': 'scrapy.dupefilters.BaseDupeFilter', 'LOGSTATS\_INTERVAL': 0} 2017-09-01 15:23:05 [scrapy.middleware] INFO: Enabled extensions: ['scrapy.extensions.corestats.CoreStats', 'scrapy.extensions.telnet.TelnetConsole', 'scrapy.extensions.memusage.MemoryUsage'] 2017-09-01 15:23:05 [scrapy.middleware] INFO: Enabled downloader middlewares: ['scrapy.downloadermiddlewares.httpauth.HttpAuthMiddleware', 'scrapy.downloadermiddlewares.downloadtimeout.DownloadTimeoutMid dleware', 'scrapy.downloadermiddlewares.defaultheaders.DefaultHeadersMiddl eware', 'scrapy.downloadermiddlewares.useragent.UserAgentMiddleware', 'scrapy.downloadermiddlewares.retry.RetryMiddleware', 'scrapy.downloadermiddlewares.redirect.MetaRefreshMiddleware', 'scrapy.downloadermiddlewares.httpcompression.HttpCompressionMid dleware', 'scrapy.downloadermiddlewares.redirect.RedirectMiddleware', 'scrapy.downloadermiddlewares.cookies.CookiesMiddleware', 'scrapy.downloadermiddlewares.httpproxy.HttpProxyMiddleware', 'scrapy.downloadermiddlewares.stats.DownloaderStats'] 2017-09-01 15:23:05 [scrapy.middleware] INFO: Enabled spider middlewares: ['scrapy.spidermiddlewares.httperror.HttpErrorMiddleware', 'scrapy.spidermiddlewares.offsite.OffsiteMiddleware', 'scrapy.spidermiddlewares.referer.RefererMiddleware', 'scrapy.spidermiddlewares.urllength.UrlLengthMiddleware',

```
 'scrapy.spidermiddlewares.depth.DepthMiddleware']
2017-09-01 15:23:05 [scrapy.middleware] INFO: Enabled item
pipelines:
\vert[]
2017-09-01 15:23:05 [scrapy.extensions.telnet] DEBUG: Telnet
console listening on 127.0.0.1:6023
2017-09-01 15:23:05 [scrapy.core.engine] INFO: Spider opened
2017-09-01 15:23:05 [scrapy.core.engine] DEBUG: Crawled (200)
<GET http://www.netkiller.cn> (referer: None)
[s] Available Scrapy objects:
|s| scrapy scrapy module (contains scrapy. Request,
scrapy.Selector, etc)
[s] crawler <scrapy.crawler.Crawler object at 0x103b2afd0>
[s] item {}
[s] request <GET http://www.netkiller.cn>
[s] response <200 http://www.netkiller.cn>
[s] settings <scrapy.settings.Settings object at
0x1049019e8>
[s] spider <DefaultSpider 'default' at 0x104be2a90>
[s] Useful shortcuts:
[s] fetch(url[, redirect=True]) Fetch URL and update local
objects (by default, redirects are followed)
[s] fetch(req) Fetch a scrapy.Request and
update local objects 
[s] shelp() Shell help (print this help)
[s] view(response) View response in a browser
>>>
```
#### **3.1. response**

response 是爬虫返回的页面, 可以通过 css(), xpath() 等方法取出你 需要的内容。

#### **当前URL地址**

```
>>> response.url
'https://netkiller.cn/linux/index.html'
```
#### **status HTTP 状态**

>>> response.status 200

#### **text 正⽂**

返回 HTML 页⾯正⽂

response.text

**css**

#### css() 这个方法可以用来选择html和css

```
>>> response.css('title')
[<Selector xpath='descendant-or-self::title'
data='<title>Netkiller ebook - Linux ebook</ti'>]
>>> response.css('title').extract()
['<title>Netkiller ebook - Linux ebook</title>']
>>> response.css('title::text').extract()
['Netkiller ebook - Linux ebook']
```
基于 class 选择

```
>>> response.css('a.ulink')[1].extract()
'<a class="ulink" href="http://netkiller.github.io/"
```

```
target="_top">http://netkiller.github.io</a>'
```

```
>>> response.css('a.ulink::text')[3].extract()
'http://netkiller.sourceforge.net'
```
#### 数组的处理

>>> response.css('a::text').extract\_first() '简体中⽂' >>> response.css('a::text')[1].extract() '繁体中⽂' >>> response.css('div.blockquote') [1].css('a.ulink::text').extract() ['Netkiller Architect ⼿札', 'Netkiller Developer ⼿札', 'Netkiller PHP 手札', 'Netkiller Python 手札', 'Netkiller Testing ⼿札', 'Netkiller Java ⼿札', 'Netkiller Cryptography ⼿札', 'Netkiller Linux 手札', 'Netkiller FreeBSD 手札', 'Netkiller Shell ⼿札', 'Netkiller Security ⼿札', 'Netkiller Web ⼿札', 'Netkiller Monitoring 手札', 'Netkiller Storage 手札', 'Netkiller Mail ⼿札', 'Netkiller Docbook ⼿札', 'Netkiller Project ⼿札', 'Netkiller Database 手札', 'Netkiller PostgreSQL 手札', 'Netkiller MySQL 手札', 'Netkiller NoSQL 手札', 'Netkiller LDAP 手札', 'Netkiller Network 手札', 'Netkiller Cisco IOS 手札', 'Netkiller H3C 手札', 'Netkiller Multimedia 手札', 'Netkiller Perl ⼿札', 'Netkiller Amateur Radio ⼿札']

#### 正则表达式

```
>>> response.css('title::text').re(r'Netkiller.*')
['Netkiller ebook - Linux ebook']
>>> response.css('title::text').re(r'N\w+')
['Netkiller']
>>> response.css('title::text').re(r'(\w+) (\w+)')
```
['Netkiller', 'ebook', 'Linux', 'ebook']

**获取 html 属性**

通过 a::attr() 可以获取 html 标记的属性值

```
>>> response.css('td a::attr(href)').extract_first()
'http://netkiller.github.io/'
```
#### **xpath**

```
>>> response.xpath('//title')
[<Selector xpath='//title' data='<title>Netkiller ebook - Linux
ebook</ti'>]
>>> response.xpath('//title/text()').extract_first()
'Netkiller ebook - Linux ebook'
```
xpath 也可以使用 re() 方法做正则处理

```
>>> response.xpath('//title/text()').re(r'(\w+)')
['Netkiller', 'ebook', 'Linux', 'ebook'] 
>>> response.xpath('//div[@class="time"]/text()').re('[0-9]{4}-
[0-9]{2} - [0-9]{2} [0-9]{2} [0-9]{2} [0-9]{2} [0-9]{2} [0-9]{2}['2017-09-21 02:01:38']
```
抽取HTML属性值,如图⽚URL。

```
>>> response.xpath('//img/@src').extract()
['graphics/spacer.gif', 'graphics/note.gif', 'graphics/by-nc-
sa.png', '/images/weixin.jpg', 'images/neo.jpg',
'/images/weixin.jpg']
```
筛选 class

```
>>> response.xpath('//a/@href')[0].extract()
'http://netkiller.github.io/'
>>> response.xpath('//a/text()')[0].extract()
'简体中⽂'
>>> response.xpath('//div[@class="blockquote"]')
[1].css('a.ulink::text').extract()
['Netkiller Architect 手札', 'Netkiller Developer 手札',
'Netkiller PHP 手札', 'Netkiller Python 手札', 'Netkiller Testing
手札', 'Netkiller Java 手札', 'Netkiller Cryptography 手札',
'Netkiller Linux 手札', 'Netkiller FreeBSD 手札', 'Netkiller
Shell ⼿札', 'Netkiller Security ⼿札', 'Netkiller Web ⼿札',
'Netkiller Monitoring 手札', 'Netkiller Storage 手札', 'Netkiller
Mail ⼿札', 'Netkiller Docbook ⼿札', 'Netkiller Project ⼿札',
'Netkiller Database 手札', 'Netkiller PostgreSQL 手札',
'Netkiller MySQL 手札', 'Netkiller NoSQL 手札', 'Netkiller LDAP
手札', 'Netkiller Network 手札', 'Netkiller Cisco IOS 手札',
'Netkiller H3C 手札', 'Netkiller Multimedia 手札', 'Netkiller
Perl ⼿札', 'Netkiller Amateur Radio ⼿札']
```
使用 | 匹配多组规则

>>>

```
response.xpath('//ul[@class="topnews_nlist"]/li/h2/a/@href|//ul[
@class="topnews_nlist"]/li/a/@href').extract()
```
### **headers**

```
response.headers.getlist('Set-Cookie')
```
### **4. 爬⾍项⽬**

#### **4.1. 创建项⽬**

创建爬⾍项⽬

scrapy startproject project

在抓取之前, 你需要新建一个Scrapy工程

```
neo@MacBook-Pro ~/Documents % scrapy startproject crawler 
New Scrapy project 'crawler', using template directory
'/usr/local/lib/python3.6/site-packages/scrapy/templates/project',
created in:
    /Users/neo/Documents/crawler
You can start your first spider with:
    cd crawler
    scrapy genspider example example.com
neo@MacBook-Pro ~/Documents % cd crawler 
neo@MacBook-Pro ~/Documents/crawler % find .
.
./crawler
./crawler/__init__.py
./crawler/ pycache
./crawler/items.py
./crawler/middlewares.py
./crawler/pipelines.py
./crawler/settings.py
./crawler/spiders
./crawler/spiders/ init .py
./crawler/spiders/__pycache__
./scrapy.cfg
```
Scrapy 工程目录主要有以下文件组成:

scrapy.cfg: 项⽬配置⽂件 middlewares.py : 项⽬ middlewares ⽂件

```
items.py: 项⽬items⽂件
pipelines.py: 项⽬管道⽂件
settings.py: 项⽬配置⽂件
spiders: 放置spider的⽬录
```
#### **4.2. Spider**

创建爬⾍,名字是 netkiller, 爬⾏的地址是 netkiller.cn

neo@MacBook-Pro ~/Documents/crawler % scrapy genspider netkiller netkiller.cn Created spider 'netkiller' using template 'basic' in module: crawler.spiders.netkiller neo@MacBook-Pro ~/Documents/crawler % find . . ./crawler ./crawler/ init .py ./crawler/ pycache ./crawler/\_\_pycache\_\_/\_\_init\_\_.cpython-36.pyc ./crawler/ pycache /settings.cpython-36.pyc ./crawler/items.py ./crawler/middlewares.py ./crawler/pipelines.py ./crawler/settings.py ./crawler/spiders ./crawler/spiders/\_\_init\_\_.py ./crawler/spiders/ pycache ./crawler/spiders/\_\_pycache\_/\_init\_.cpython-36.pyc ./crawler/spiders/netkiller.py ./scrapy.cfg

打开 crawler/spiders/netkiller.py ⽂件,修改内容如下

```
# -*- coding: utf-8 -*-
import scrapy
class NetkillerSpider(scrapy.Spider):
    name = 'netkiller'
   allowed domains = [ 'netkiller.cn' ]start urls = ['http://www.netkiller.cn/']
```

```
 def parse(self, response):
        for link in response.xpath('//div[@class="blockquote"]')
[1].css('a.ulink'):
            # self.log('This url is %s' % link)
            yield {
                 'name': link.css('a::text').extract(),
                'url': link.css('a.ulink::attr(href)').extract()
 }
        pass
```
运行爬虫

```
neo@MacBook-Pro ~/Documents/crawler % scrapy crawl netkiller -o
output.json
2017-09-08 11:42:30 [scrapy.utils.log] INFO: Scrapy 1.4.0 started (bot:
crawler)
2017-09-08 11:42:30 [scrapy.utils.log] INFO: Overridden settings:
{'BOT_NAME': 'crawler', 'FEED_FORMAT': 'json', 'FEED_URI':
'output.json', 'NEWSPIDER MODULE': 'crawler.spiders', 'ROBOTSTXT_OBEY':
True, 'SPIDER_MODULES': ['crawler.spiders']}
2017-09-08 11:42:30 [scrapy.middleware] INFO: Enabled extensions:
['scrapy.extensions.corestats.CoreStats',
 'scrapy.extensions.telnet.TelnetConsole',
  'scrapy.extensions.memusage.MemoryUsage',
 'scrapy.extensions.feedexport.FeedExporter',
 'scrapy.extensions.logstats.LogStats']
2017-09-08 11:42:30 [scrapy.middleware] INFO: Enabled downloader
middlewares:
['scrapy.downloadermiddlewares.robotstxt.RobotsTxtMiddleware',
  'scrapy.downloadermiddlewares.httpauth.HttpAuthMiddleware',
'scrapy.downloadermiddlewares.downloadtimeout.DownloadTimeoutMiddleware'
,
 'scrapy.downloadermiddlewares.defaultheaders.DefaultHeadersMiddleware',
  'scrapy.downloadermiddlewares.useragent.UserAgentMiddleware',
  'scrapy.downloadermiddlewares.retry.RetryMiddleware',
  'scrapy.downloadermiddlewares.redirect.MetaRefreshMiddleware',
'scrapy.downloadermiddlewares.httpcompression.HttpCompressionMiddleware'
,
  'scrapy.downloadermiddlewares.redirect.RedirectMiddleware',
 'scrapy.downloadermiddlewares.cookies.CookiesMiddleware',
  'scrapy.downloadermiddlewares.httpproxy.HttpProxyMiddleware',
  'scrapy.downloadermiddlewares.stats.DownloaderStats']
2017-09-08 11:42:30 [scrapy.middleware] INFO: Enabled spider
```
middlewares: ['scrapy.spidermiddlewares.httperror.HttpErrorMiddleware', 'scrapy.spidermiddlewares.offsite.OffsiteMiddleware', 'scrapy.spidermiddlewares.referer.RefererMiddleware', 'scrapy.spidermiddlewares.urllength.UrlLengthMiddleware', 'scrapy.spidermiddlewares.depth.DepthMiddleware'] 2017-09-08 11:42:30 [scrapy.middleware] INFO: Enabled item pipelines: lſ 1 2017-09-08 11:42:30 [scrapy.core.engine] INFO: Spider opened 2017-09-08 11:42:30 [scrapy.extensions.logstats] INFO: Crawled 0 pages (at 0 pages/min), scraped 0 items (at 0 items/min) 2017-09-08 11:42:30 [scrapy.extensions.telnet] DEBUG: Telnet console listening on 127.0.0.1:6023 2017-09-08 11:42:30 [scrapy.core.engine] DEBUG: Crawled (200) <GET http://www.netkiller.cn/robots.txt> (referer: None) 2017-09-08 11:42:31 [scrapy.core.engine] DEBUG: Crawled (200) <GET http://www.netkiller.cn/> (referer: None) 2017-09-08 11:42:31 [scrapy.core.scraper] DEBUG: Scraped from <200 http://www.netkiller.cn/> {'name': ['Netkiller Architect ⼿札'], 'url': ['../architect/index.html']} 2017-09-08 11:42:31 [scrapy.core.scraper] DEBUG: Scraped from <200 http://www.netkiller.cn/> {'name': ['Netkiller Developer ⼿札'], 'url': ['../developer/index.html']} 2017-09-08 11:42:31 [scrapy.core.scraper] DEBUG: Scraped from <200 http://www.netkiller.cn/> {'name': ['Netkiller PHP ⼿札'], 'url': ['../php/index.html']} 2017-09-08 11:42:31 [scrapy.core.scraper] DEBUG: Scraped from <200 http://www.netkiller.cn/> {'name': ['Netkiller Python ⼿札'], 'url': ['../python/index.html']} 2017-09-08 11:42:31 [scrapy.core.scraper] DEBUG: Scraped from <200 http://www.netkiller.cn/> {'name': ['Netkiller Testing ⼿札'], 'url': ['../testing/index.html']} 2017-09-08 11:42:31 [scrapy.core.scraper] DEBUG: Scraped from <200 http://www.netkiller.cn/>  ${\text{ 'name':} \; [\;^\prime\text{Network},\;^\prime\text{Draw:} \; \# \text{My}^\prime\text{ and } \# \text{My}^\prime\text{ and } \# \text{My}^\prime\text{ and } \# \text{My}^\prime\text{ and } \# \text{My}^\prime\text{ and } \# \text{My}^\prime\text{ and } \# \text{My}^\prime\text{ and } \# \text{My}^\prime\text{ and } \# \text{My}^\prime\text{ and } \# \text{My}^\prime\text{ and } \# \text{My}^\prime\text{ and } \# \text{My}^\prime\text{ and } \# \text{My}^\prime\text{ and } \# \text{My}$ 2017-09-08 11:42:31 [scrapy.core.scraper] DEBUG: Scraped from <200 http://www.netkiller.cn/> {'name': ['Netkiller Cryptography ⼿札'], 'url': ['../cryptography/index.html']} 2017-09-08 11:42:31 [scrapy.core.scraper] DEBUG: Scraped from <200 http://www.netkiller.cn/> {'name': ['Netkiller Linux ⼿札'], 'url': ['../linux/index.html']} 2017-09-08 11:42:31 [scrapy.core.scraper] DEBUG: Scraped from <200 http://www.netkiller.cn/> {'name': ['Netkiller FreeBSD 手札'], 'url': ['../freebsd/index.html']} 2017-09-08 11:42:31 [scrapy.core.scraper] DEBUG: Scraped from <200 http://www.netkiller.cn/> {'name': ['Netkiller Shell ⼿札'], 'url': ['../shell/index.html']} 2017-09-08 11:42:31 [scrapy.core.scraper] DEBUG: Scraped from <200

```
http://www.netkiller.cn/>
{'name': ['Netkiller Security ⼿札'], 'url': ['../security/index.html']}
2017-09-08 11:42:31 [scrapy.core.scraper] DEBUG: Scraped from <200
http://www.netkiller.cn/>
{'name': ['Netkiller Web ⼿札'], 'url': ['../www/index.html']}
2017-09-08 11:42:31 [scrapy.core.scraper] DEBUG: Scraped from <200
http://www.netkiller.cn/>
{'name': ['Netkiller Monitoring ⼿札'], 'url':
['../monitoring/index.html']}
2017-09-08 11:42:31 [scrapy.core.scraper] DEBUG: Scraped from <200
http://www.netkiller.cn/>
{'name': ['Netkiller Storage ⼿札'], 'url': ['../storage/index.html']}
2017-09-08 11:42:31 [scrapy.core.scraper] DEBUG: Scraped from <200
http://www.netkiller.cn/>
{'name': ['Netkiller Mail ⼿札'], 'url': ['../mail/index.html']}
2017-09-08 11:42:31 [scrapy.core.scraper] DEBUG: Scraped from <200
http://www.netkiller.cn/>
{'name': ['Netkiller Docbook ⼿札'], 'url': ['../docbook/index.html']}
2017-09-08 11:42:31 [scrapy.core.scraper] DEBUG: Scraped from <200
http://www.netkiller.cn/>
{'name': ['Netkiller Project ⼿札'], 'url': ['../project/index.html']}
2017-09-08 11:42:31 [scrapy.core.scraper] DEBUG: Scraped from <200
http://www.netkiller.cn/>
{'name': ['Netkiller Database ⼿札'], 'url': ['../database/index.html']}
2017-09-08 11:42:31 [scrapy.core.scraper] DEBUG: Scraped from <200
http://www.netkiller.cn/>
{'name': ['Netkiller PostgreSQL ⼿札'], 'url':
['../postgresql/index.html']}
2017-09-08 11:42:31 [scrapy.core.scraper] DEBUG: Scraped from <200
http://www.netkiller.cn/>
{'name': ['Netkiller MySQL ⼿札'], 'url': ['../mysql/index.html']}
2017-09-08 11:42:31 [scrapy.core.scraper] DEBUG: Scraped from <200
http://www.netkiller.cn/>
{'name': ['Netkiller NoSQL ⼿札'], 'url': ['../nosql/index.html']}
2017-09-08 11:42:31 [scrapy.core.scraper] DEBUG: Scraped from <200
http://www.netkiller.cn/>
\{'name': ['Netkiller LDAP 手札'], 'url': ['../ldap/index.html']}
2017-09-08 11:42:31 [scrapy.core.scraper] DEBUG: Scraped from <200
http://www.netkiller.cn/>
{'name': ['Netkiller Network ⼿札'], 'url': ['../network/index.html']}
2017-09-08 11:42:31 [scrapy.core.scraper] DEBUG: Scraped from <200
http://www.netkiller.cn/>
{'name': ['Netkiller Cisco IOS ⼿札'], 'url': ['../cisco/index.html']}
2017-09-08 11:42:31 [scrapy.core.scraper] DEBUG: Scraped from <200
http://www.netkiller.cn/>
{'name': ['Netkiller H3C ⼿札'], 'url': ['../h3c/index.html']}
2017-09-08 11:42:31 [scrapy.core.scraper] DEBUG: Scraped from <200
http://www.netkiller.cn/>
{'name': ['Netkiller Multimedia ⼿札'], 'url':
['../multimedia/index.html']}
2017-09-08 11:42:31 [scrapy.core.scraper] DEBUG: Scraped from <200
```

```
http://www.netkiller.cn/>
{'name': ['Netkiller Perl ⼿札'], 'url': ['../perl/index.html']}
2017-09-08 11:42:31 [scrapy.core.scraper] DEBUG: Scraped from <200
http://www.netkiller.cn/>
{'name': ['Netkiller Amateur Radio ⼿札'], 'url':
['../radio/index.html']}
2017-09-08 11:42:31 [scrapy.core.engine] INFO: Closing spider (finished)
2017-09-08 11:42:31 [scrapy.extensions.feedexport] INFO: Stored json
feed (28 items) in: output.json
2017-09-08 11:42:31 [scrapy.statscollectors] INFO: Dumping Scrapy stats:
{'downloader/request_bytes': 438,
  'downloader/request_count': 2,
 'downloader/request method_count/GET': 2,
 'downloader/response bytes': 6075,
 'downloader/response_count': 2,
 'downloader/response status count/200': 2,
 'finish reason': 'finished',
 'finish_time': datetime.datetime(2017, 9, 8, 3, 42, 31, 157395),
 'item scraped count': 28,
  'log_count/DEBUG': 31,
  'log_count/INFO': 8,
  'memusage/max': 49434624,
  'memusage/startup': 49434624,
  'response_received_count': 2,
  'scheduler/dequeued': 1,
  'scheduler/dequeued/memory': 1,
  'scheduler/enqueued': 1,
  'scheduler/enqueued/memory': 1,
'start time': datetime.datetime(2017, 9, 8, 3, 42, 30, 931267)}
2017-09-08 11:42:31 [scrapy.core.engine] INFO: Spider closed (finished)
```
你会看到返回结果

```
{'name': ['Netkiller Architect 手札'], 'url':
['../architect/index.html']}
```
**翻页操作**

下面我们演示爬虫翻页,例如我们需要遍历这部电子书《Netkiller Linux 手 札》 https://netkiller.cn/linux/index.html, 首先创建一个爬虫任务

```
neo@MacBook-Pro ~/Documents/crawler % scrapy genspider book netkiller.cn
Created spider 'book' using template 'basic' in module:
   crawler.spiders.book
```
编辑爬虫任务

```
# -*- coding: utf-8 -*-
import scrapy
class BookSpider(scrapy.Spider):
    name = 'book'
   allowed domains = [ 'netkiller.cn' ]start_urls = ['https://netkiller.cn/linux/index.html']
    def parse(self, response):
        yield {'title': response.css('title::text').extract()}
       # 这里取出下一页连接地址
       next page =response.xpath('//a[@accesskey="n"]/@href').extract_first() 
        self.log('Next page: %s' % next_page)
       # 如果页面不为空交给 response.follow 来爬取这个页面
        if next_page is not None:
            yield response.follow(next_page, callback=self.parse) 
        pass
```
**采集内容保存到⽂件**

下面的例子是将 response.body 返回采集内容保存到文件中

```
# -*- coding: utf-8 -*-
import scrapy
class BookSpider(scrapy.Spider):
     name = 'book'
   allowed domains = [ 'netkiller.cn' ]start urls = ['https://netkiller.cn/linux/index.html']
     def parse(self, response):
```
```
 yield {'title': response.css('title::text').extract()}
        filename = '/tmp/%s' % response.url.split("/")[-1]
        with open(filename, 'wb') as f:
             f.write(response.body)
        self.log('Saved file %s' % filename)
       next page =response.xpath('//a[@accesskey="n"]/@href').extract_first()
        self.log('Next page: %s' % next_page)
        if next_page is not None:
             yield response.follow(next_page, callback=self.parse) 
        pass
```
任务运维结束后查看采集出来的文件

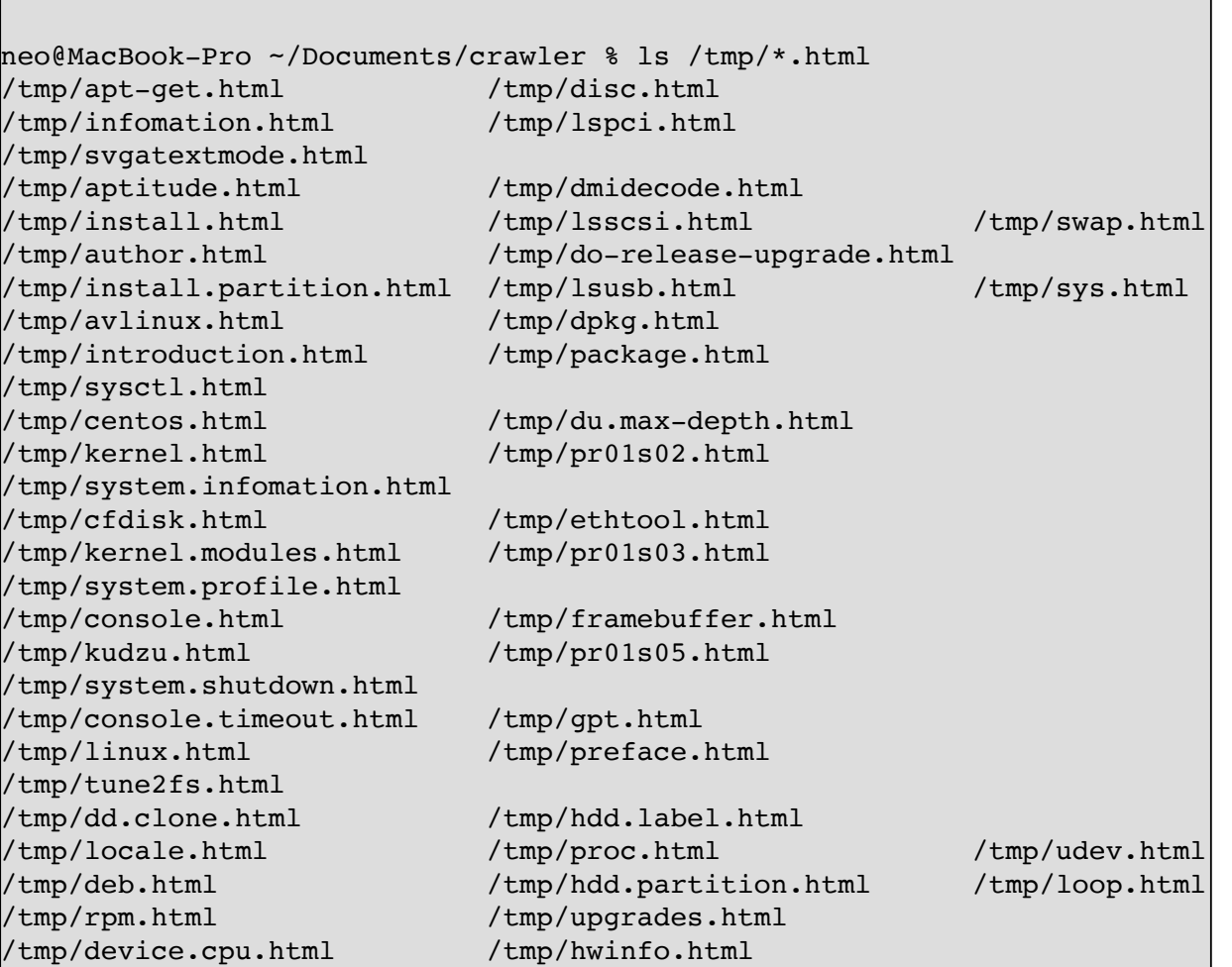

/tmp/lsblk.html /tmp/rpmbuild.html /tmp/yum.html /tmp/device.hba.html /tmp/index.html /tmp/lshw.html /tmp/smartctl.html

这里只是做演示, 生产环境请不要在 parse(self, response) 中处理, 后面会讲 到 Pipeline。

# **4.3. settings.py 爬⾍配置⽂件**

**忽略 robots.txt 规则**

```
# Obey robots.txt rules
ROBOTSTXT_OBEY = False
```
#### **4.4. Item**

Item 在 scrapy 中的类似"实体"或者"POJO"的概念, 是一个数据结构类。爬 ⾍通过ItemLoader将数据放到Item中

下面是 items.py 文件

```
# -*- coding: utf-8 -*-# Define here the models for your scraped items
#
# See documentation in:
# http://doc.scrapy.org/en/latest/topics/items.html
import scrapy
class CrawlerItem(scrapy.Item):
    # define the fields for your item here like:
    title = scrapy.Field()
   author = scrapy.Field()content = scrapy.Field() ctime = scrapy.Field()
    pass
```
下面是爬虫文件

```
# -*- coding: utf-8 -*-import scrapy
from scrapy.loader import ItemLoader
from crawler.items import CrawlerItem 
import time
class ExampleSpider(scrapy.Spider):
    name = 'example'
   allowed domains = [ 'netkiller.cn' ] start_urls = ['https://netkiller.cn/java/index.html']
    def parse(self, response):
         item_selector = response.xpath('//a/@href')
        for url in item selector.extract():
             if 'html' in url.split('.'):
                 url = response.urljoin(url)
                 yield response.follow( url, callback=self.parse_item)
       next page =response.xpath('//a[@accesskey="n"]/@href').extract_first()
        self.log('Next page: %s' % next page)
         if next_page is not None:
            yield response.follow(next page, callback=self.parse)
   def parse item(self, response):
         l = ItemLoader(item=CrawlerItem(), response=response)
         l.add_css('title', 'title::text')
         l.add_value('ctime', time.strftime( '%Y-%m-%d %X',
time.localtime() ))
         l.add_value('content', response.body)
        return l.load_item()
```
yield response.follow( url, callback=self.parse\_item) 会回调 parse\_item(self, response) 将爬到的数据放置到 Item 中

## **4.5. Pipeline**

Pipeline 管道线,主要的功能是对 Item 的数据处理,例如计算、合并等 等。通常我们在这里做数据保存。下面的例子是将爬到的数据保存到 json 文件 中。

默认情况 Pipeline 是禁用的, 首先我们需要开启 Pipeline 支持, 修改 settings.py 文件, 找到下面配置项, 去掉注释。

```
# Configure item pipelines
# See http://scrapy.readthedocs.org/en/latest/topics/item-pipeline.html
ITEM_PIPELINES = {
     'crawler.pipelines.CrawlerPipeline': 300,
}
```
修改 pipelines.py ⽂件。

```
# -*- coding: utf-8 -*-# Define your item pipelines here
#
# Don't forget to add your pipeline to the ITEM_PIPELINES setting
# See: http://doc.scrapy.org/en/latest/topics/item-pipeline.html
import json
class CrawlerPipeline(object):
   def open spider(self, spider):
        self.file = open('items.join', 'w')def close spider(self, spider):
        self.file.close()
    def process_item(self, item, spider):
        # self.log("PIPE: %s" % item)
       line = json.dumps(dict(item)) + "\n"
         self.file.write(line) 
        return item
```
下面是 items.py 文件

# -\*- coding: utf-8 -\*-

```
# Define here the models for your scraped items
#
# See documentation in:
# http://doc.scrapy.org/en/latest/topics/items.html
import scrapy
class CrawlerItem(scrapy.Item):
    # define the fields for your item here like:
    title = scrapy.Field()
   author = scrapy.Field()content = scrapy.Field() ctime = scrapy.Field()
    pass
```
下面是爬虫文件

```
# -*- coding: utf-8 -*-import scrapy
from scrapy.loader import ItemLoader
from crawler.items import CrawlerItem 
import time
class ExampleSpider(scrapy.Spider):
    name = 'example'
    allowed domains = [ 'netkiller.cn' ]start urls = ['https://netkiller.cn/java/index.html']
     def parse(self, response):
        item selector = response.xpath('//a/@href')
        for url in item selector.extract():
             if 'html' in url.split('.'):
                 url = response.urljoin(url)
                 yield response.follow( url, callback=self.parse_item)
         next_page =
response.xpath('//a[@accesskey="n"]/@href').extract_first()
         self.log('Next page: %s' % next_page)
         if next_page is not None:
            yield response.follow(next page, callback=self.parse)
    def parse item(self, response):
         l = ItemLoader(item=CrawlerItem(), response=response)
         l.add_css('title', 'title::text')
```

```
 l.add_value('ctime', time.strftime( '%Y-%m-%d %X',
time.localtime() ))
         l.add_value('content', response.body)
         return l.load_item()
```
items.json ⽂件如下

{"title": ["5.31.\u00a0Spring boot with Data restful"], "ctime": ["2017- 09-11 11:57:53"]} {"title": ["5.30.\u00a0Spring boot with Phoenix"], "ctime": ["2017-09-11  $|11:57:53"$ ]} {"title": ["5.29.\u00a0Spring boot with Apache Hive"], "ctime": ["2017- 09-11 11:57:53"]} {"title": ["5.28.\u00a0Spring boot with Elasticsearch 5.5.x"], "ctime": ["2017-09-11 11:57:53"]} {"title": ["5.27.\u00a0Spring boot with Elasticsearch 2.x"], "ctime": ["2017-09-11 11:57:53"]} {"title": ["5.23.\u00a0Spring boot with Hessian"], "ctime": ["2017-09-11 11:57:53"]} {"title": ["5.22.\u00a0Spring boot with Cache"], "ctime": ["2017-09-11  $|11:57:53"$ ]} {"title": ["5.26.\u00a0Spring boot with HTTPS SSL"], "ctime": ["2017-09-  $|11 \t11:57:53"$ } {"title": ["5.25.\u00a0Spring boot with Git version"], "ctime": ["2017- 09-11 11:57:53"]} {"title": ["5.24.\u00a0Spring boot with Apache Kafka"], "ctime": ["2017- 09-11 11:57:53"]} {"title": ["5.21.\u00a0Spring boot with Scheduling"], "ctime": ["2017- 09-11 11:57:53"]} {"title": ["5.20.\u00a0Spring boot with Oauth2"], "ctime": ["2017-09-11  $|11:57:53"$ ]} {"title": ["5.19.\u00a0Spring boot with Spring security"], "ctime": ["2017-09-11 11:57:53"]} {"title": ["5.16.\u00a0Spring boot with PostgreSQL"], "ctime": ["2017- 09-11 11:57:53"]} {"title": ["5.18.\u00a0Spring boot with Velocity template"], "ctime": ["2017-09-11 11:57:53"]} {"title": ["5.13.\u00a0Spring boot with MongoDB"], "ctime": ["2017-09-11 11:57:53"]} {"title": ["5.11.\u00a0Spring boot with Session share"], "ctime": ["2017-09-11 11:57:53"]} {"title": ["5.17.\u00a0Spring boot with Email"], "ctime": ["2017-09-11  $|11:57:53"$ ]} {"title": ["5.15.\u00a0Spring boot with Oracle"], "ctime": ["2017-09-11  $|11:57:53"$ ]} {"title": ["5.14.\u00a0Spring boot with MySQL"], "ctime": ["2017-09-11  $|11:57:53"$ ] }

```
{"title": ["5.10.\u00a0Spring boot with Logging"], "ctime": ["2017-09-11
11:57:53"]}
{"title": ["5.9.\u00a0String boot with RestTemplate"], "ctime": ["2017-
[09-11 \ 11:57:53"]
```
# **5. 下载图⽚**

创建项目

neo@MacBook-Pro ~/Documents % scrapy startproject photo

neo@MacBook-Pro ~/Documents % cd photo

安装依赖库

neo@MacBook-Pro ~/Documents/photo % pip3 install image

创建爬⾍

neo@MacBook-Pro ~/Documents/photo % scrapy genspider jiandan jandan.net

# **5.1. 配置 settings.py**

忽略 robots.txt 规则

```
# Obey robots.txt rules
ROBOTSTXT_OBEY = False
```
配置图⽚保存路径与缩图

```
#图片保存路径
IMAGES_STORE='/tmp/photo'
#DOWNLOAD DELAY = 0.25
#缩略图的尺寸,设置这个值就会产生缩略图
IMAGES THUMBS = {
    'small': (50, 50),
    'big': (200, 200),
}
```
# **5.2. 修改 pipelines.py ⽂件**

加入 process\_item () 与 item\_completed () 方法

注意:PhotoPipeline(ImagesPipeline) 需要继承 ImagesPipeline

```
# -*- coding: utf-8 -*-
# Define your item pipelines here
#
# Don't forget to add your pipeline to the ITEM_PIPELINES setting
# See: http://doc.scrapy.org/en/latest/topics/item-pipeline.html
import scrapy
from scrapy.pipelines.images import ImagesPipeline
from scrapy.exceptions import DropItem
class PhotoPipeline(ImagesPipeline):
    # def process_item(self, item, spider):
        # return item
   def get media requests(self, item, info):
         for image_url in item['image_urls']:
             yield scrapy.http.Request('http:'+image_url)
    def item completed(self, results, item, info):
        image paths = [x['path'] for ok, x in results if ok]
        if not image paths:
             raise DropItem("Item contains no images")
        item['image paths'] = image paths return item
```
**5.3. 编辑 items.py**

忽略 robots.txt 规则

```
# -*- coding: utf-8 -*-
# Define here the models for your scraped items
#
# See documentation in:
# http://doc.scrapy.org/en/latest/topics/items.html
import scrapy
class PhotoItem(scrapy.Item):
    # define the fields for your item here like:
   # name = scrapy. Field()
   #图片的链接
   image urls = scrapy.Field()
    images = scrapy.Field()
    image_paths = scrapy.Field()
    pass
```
# **5.4. Spider 爬⾍⽂件**

```
# -*- coding: utf-8 -*-
import scrapy
from scrapy.loader import ItemLoader
from photo.items import PhotoItem
class JiandanSpider(scrapy.Spider):
    name = 'jiandan'
   # allowed domains = ['jandan.net']allowed domains = [] start_urls = ['http://jandan.net/ooxx']
     def parse(self, response):
         l = ItemLoader(item=PhotoItem(), response=response)
         l.add_xpath('image_urls','//img//@src' )
         yield l.load_item()
         next_page = response.xpath('//a[@class="previous-comment-
page"]//@href').extract first() #翻页
         if next_page:
             yield response.follow(next_page,self.parse)
```

```
 pass
 def parse_page(self, response):
    l = ItemLoader(item=PhotoItem(), response=response)
     l.add_xpath('image_urls','//img//@src' )
     return l.load_item()
```
# **6. xpath**

**6.1. 逻辑运算符**

**and**

```
>>> response.xpath('//span[@class="time" and @id="news-time"]/text()').extract()
['2017-10-09 09:46']
```
**or**

```
//*[@class='foo' or contains(@class,' foo ') or starts-with(@class,'foo ') or
substring(@class,string-length(@class)-3)=' foo']
```
#### **6.2. function**

**text()**

```
>>> response.xpath('//title/text()').extract_first()
'Netkiller ebook - Linux ebook'
```
**contains()**

contains() 匹配含有特定字符串的 class

//\*[contains(@class,'foo')]

```
>>> response.xpath('//ul[contains(@class,
"topnews_nlist")]/li/h2/a/@href|//ul[contains(@class,
"topnews_nlist")]/li/a/@href').extract()
```
## 内容匹配

>>> response.xpath('//div[@id="epContentLeft"]/h1[contains(text(),"10")]/text()').ex tract() ['美联储10⽉起启动渐进式缩表 维持基准利率不变']

# **第 12 章 Pandas - Python Data Analysis Library**

*Powerful data structures for data analysis, time series, and statistics*

# **1. 安装 pandas**

pip install pandas

安装 modin 加速插件

pip install modin[dask]

modin 的用法是将:

import pandas as pd 改为 import modin.pandas as pd

# **2. 数据输⼊与输出**

我们都知道 Pandas 是做数据分析的,Pandas 在做数据分析之前需要加载数 据,加载数据的方法有很多种,数据来源渠道也很多。例如数据可以从 HTML页 ⾯中的表格,Excel,JSON,CSV以及关系型数据库等等。

#### **2.1. Pandas 处理 HTML**

#### **HTML 表格处理**

工作中,我们常常需要提取HTML网页中的表格数据,多少会用到爬虫技 术。

例如使用 requests 下载网页,然后使用HTML萃取工具,将HTML页面内部 table表格中的数据提出去来。这种方法比较复杂,今天介绍的是 Pandas 读取网 页中的表格,难度几乎是傻瓜级别的。

在不使用爬虫的情况下,这种方式是最佳选择。

**安装依赖包**

pip install lxml

**read\_html 参数详解**

read\_html() 可以萃取 HTML table 标签中的数据。

pandas.read\_html(io, match='.+', flavor=None, header=None, index\_col=None, skiprows=None, attrs=None, parse\_dates=False, tupleize\_cols=None, thousands=', ', encoding=None, decimal='.', converters=None, na\_values=None, keep default  $na=True$ , displayed only=True)

详细参数

io: str, path object 或 file-like objectURL, file-like对象或包 含HTML的原始字符串。请注意,1xml仅接受http,ftp和文件url协议。如果您的网址

以'https'您可以尝试删除's'。 str 或 compiled regular expression, 可选参数将返回包 含与该正则表达式或字符串匹配的文本的表集。除非HTML非常简单,否则您可能需要在此处传递非 空字符串。默认为"。+"(匹配任何非空字符串)。默认值将返回页面上包含的所有表。此值转换为 正则表达式,以便Beautiful Soup和lxml之间具有⼀致的⾏为。 str 或 None要使用的解析引擎。 'bs4'和'html5lib'彼此同义, 它们都 是为了向后兼容。默认值None尝试使用1xml解析,如果失败,它会重新出现bs4+html5lib。<br>header: int 或 list–like 或 None, 可选参数该行(或MultiIndex)用干d int 或 list-like 或 None, 可选参数该行(或MultiIndex)用于创建 列标题。 index\_col: int 或 list-like 或 None, 可选参数用于创建索引的列(或列列表)。<br>skiprows: int 或 list-like 或 slice 或 None, 可选参数解析列整数后 int 或 list-like 或 slice 或 None, 可选参数解析列整数后要跳过 的行数。从0开始。如果给出整数序列或切片,将跳过该序列索引的行。请注意,单个元素序列的意 思是"跳过第n行",而整数的意思是"跳过n行"。<br>attrs: dict 或 None dict 或 None, 可选参数这是属性的词典, 您可以传递该属性以 用于标识HTML中的表。在传递给lxml或Beautiful Soup之前,不会检查它们的有效性。但是, 这些属性必须是有效的HTML表属性才能正常⼯作。例如, attrs = {'id': 'table'} 是有效 的属性字典,因为 ' id ' HTML标记属性是任何HTML标记的有效HTML属性,这个文件。 attrs = {'asdf': 'table'} 不是有效的属性字典,因为'asdf'即使是有效的XML属性,也不是有效的 HTML属性。可以找到有效的HTML 4.01表属性这⾥。可以找到HTML 5规范的⼯作草案这⾥。它包 含有关现代Web表属性的最新信息。 parse\_dates: bool, 可选参数参考read\_csv()更多细节。<br>thousands: str, 可选参数用来解析成千上万个分隔符 thousands: str,可选参数用来解析成千上万个分隔符。默认为','。<br>encoding: str 或 None,可选参数用于解码网页的编码。默认为No str 或 None, 可选参数用于解码网页的编码。默认为NoneNone保留先前 的编码行为,这取决于基础解析器库(例如,解析器库将尝试使用文档提供的编码) <mark>。</mark><br>decima<sup>1:</sup> str, 默认为 *·*··可以识别为小数点的字符( 例如. 对于欧洲 str,默认为 '. '可以识别为小数点的字符(例如,对于欧洲数据,请使用  $^{\prime\prime}$ ,  $^{\prime\prime}$ ). converters: dict,默认为 None用于在某些列中转换值的函数的字典。键可以是整数或列标 签,值是采用一个输入参数,单元格(而非列)内容并返回转换后内容的函数。<br>na values: iterable,默认为 None自定义NA值。 iterable, 默认为 None自定义NA值。 keep default na: bool, 默认为 True如果指定了na values并且keep default na为 False,则默认的NaN值将被覆盖,否则将附加它们。 displayed\_only: bool, 默认为 True是否应解析具有"display:none"的元素。

**从⽂本变量中提取数据**

```
import pandas as pd
html = """<table border="1">
  <tr> <th>Month</th>
     <th>Savings</th>
  \langle/tr>
   <tr>
     <td>January</td>
    <td>$100</td>
  \langletr>
```

```
</table>
 \mathbf{u} "" \mathbf{u}data = pd.read.html(Html)[0]print(data)
```
提取多个表格

```
import pandas as pd
html = """"<table border="1">
  <tr><th>月份</th><th>节约</th></tr>
  <tr>><td>--月</td><td>100</td></tr>
</table>
<table border="1">
  <tr><th>月份</th><th>节约</th></tr>
  <tr>><td>二月</td><td>200</td></tr>
</table>
"" "" ""
dfs = pd.read_html(html)
print("发现HTML表格数量: %s" % len(dfs))
for data in dfs:
     print(data)
```
**从⽂件获取表格数据**

准备 table.html 文件

```
<table border="1">
     <thead>
         <tr>
             <th>Month</th>
              <th>Savings</th>
         \langletr>
     </thead>
     <tfoot>
          <tr>
```

```
<td>Sum</td>
              <td>$180</td>
         \langle/tr>
     </tfoot>
     <tbody>
          <tr>
              <td>January</td>
              <td>$100</td>
         \langletr>
          <tr>
              <td>February</td>
              <td>$80</td>
         \langletr>
     </tbody>
</table>
```

```
import pandas as pd
```

```
# 错误⽅法
html = open('table.html', 'r').read()
data = pd.read.html(Html)[0]print(data)
```

```
# 正确方法
data = pd.read html('table.html')[0]
print(data)
```
**从⽹址获取表格数据**

获取页⾯中所有table的数据

```
import pandas as pd
url = "http://www.stats.gov.cn/tjsj/zxfb/202103/t20210330_1815829.html"
data = pd.read.html(url)print(data)
```
.<br>Liitikun liitikun liitikun liitikun liitikun liitikun liitikun liitikun liitikun liitikun liitikun liitikun li

多个 table 会返回一个数组,通过数组下标可以读取指定表格。

```
import pandas as pd
url = "http://www.stats.gov.cn/tjsj/zxfb/202103/t20210330_1815829.html"
data = pd.read.html(url)[1]print(data)
```
**获取指定属性的表格**

通过 id 属性, 精确提取指定表格中的数据。

```
import pandas as pd
html = """"<table id="first">
  <tr><th>姓名</th><th>性别</th></tr>
  <tr><td>张三</td><td>男</td></tr>
</table>
<table id="second">
  <tr><th>姓名</th><th>性别</th></tr>
  <tr><td>李四</td><td>男</td></tr>
</table>
\cdots ""
data = pd.read_html(html, attrs={'id': 'second'})
print(data[0])
```
获取 html table 标签 id 属性为 oTable 的表格数据

```
import pandas as pd
url = "http://fund.eastmoney.com/fund.html"
data = pd.read.html(url,attrs = {'id': 'ofable'})
```
print(data)

**结合 Xpath 使⽤**

HTML 属性, 只有 id 是唯一的, 其他属性都允许重复使用, 例如 class, 所 以使用 class 会选中多张 HTML 表格。

```
data = pd.read html(text, attrs={'class': 'netkiller'})
print(len(data))
```
我的做法是使用 xpath 精准匹配, 为什么部用数组下标了, 因为页面的变化 很可能造成数字顺序错乱。

```
import pandas as pd
from lxml import etree
text = " " "<table class="netkiller">
 <tr><th>姓名</th><th>性别</th></tr>
 <tr>><td>张三</td><td>男</td></tr>
\langle /table>
<table class="netkiller">
 <tr><th>姓名</th><th>性别</th></tr>
 <tr>><td> 李四</td><td>男</td></tr>
</table>
"""
html = etree.HTML(text)
result = html.xpath('//table[@class="netkiller"][last()]')
text = etree.tostring(result[0], encoding='utf-8').decode('utf-8')
data = pd.read_html(text)
print(data[0])
```
**指定编码**

目前仍有部分中文网站使用 GB2312和GBK编码,遇到输出乱码的情况,使 ⽤encoding指定编码即可。

建议: 中文建议使用 GB18030, GB18038 包含了中日韩三国字符集, 也就 是说GB18030 是涵盖 GB2312和GBK的。

```
import pandas as pd
url = "http://www.tianqihoubao.com/weather/top/shenzhen.html"
data = pd.read.html(url, encoding="GB18030")print(data[0])
```
#### **使⽤ Dominate ⽣成 HTML**

```
import dominate
from dominate.tags import *
import time
import os
import pandas as pd
os.chdir(os.path.dirname(__file__))
df = pd.read execel("2022年6月17 Excel.xlsx", '6月17', usecols="A:R")print("=" * 20, '打印表头列名', "=" * 20)
header = df.columns[4:].tolist()print(header)
print("=" * 20, 'log' , "=" * 20)
price = dfulog[0][4:]}.fillna(''), to_dict()print(price)
print("行: {0}".format(df.index.size))
print("列: {0}".format(df.columns.size))
doc = dominate.document(title='Dominate your HTML')
with doc:
     with div(id='content'):
         for index, row in df.iterrows():
             # print(row.to_dict())
            t = row[1:].fillna(0).to dict()
```

```
 if t['合计'] == 0:
                  continue
            br() with table(id=index, border=1, cellspacing="0",
cellpadding="0", width='50%'):
                  caption('亲!本期团购清单如下:{0}'.format(
                      time.strftime('%Y-%m-%d', time.localtime())))
                 h = tr(align="center")b = tr(align="center")thprice = tr(align="center") for key, value in t.items():
                      # print(value)
                     # print(t) # if not value.isnull():
                     if value != 0:
                          h.add(th(key))
                          b.add(td(value))
                          if key in price.keys():
                               thprice.add(td(price[key]))
                         elif key == \langle \overline{\text{L}}期':
                               thprice.add(td('单价'))
                          else:
                               thprice.add(td(''))
                  thead().add(h)
                  thead().add(thprice)
                  tbody().add(b)
                  # tfoot().add(p)
with open('doc.html', 'w') as file:
     file.write(doc.render())
# print(doc)
```
**2.2. Excel 处理**

本节主要介绍和excel的交互。

**安装依赖库**

neo@MacBook-Pro-Neo ~ % pip install openpyxl

**创建 Excel ⽂档**

```
from pandas import DataFrame
data = \{ 'name': ['Neo', 'Tom', 'Jerry'],
     'age': [11, 12, 13],
     'gender': ['Y', 'Y', 'N']
}
df = DataFrame(data)
df.to_excel('netkiller.xlsx')
```
写入指定工作表

```
from pandas import DataFrame
data = \{ '姓名': ['Neo', 'Tom', 'Jerry'],
     '年龄': [11, 12, 13],
     '性别': ['Y', 'Y', 'N']
}
df = DataFrame(data)
df.to_excel('neo.xlsx', sheet_name='我的⼯作表')
```
设置 sheet\_name 参数将数据写入指定的工作表

startrow=2 从第几行开始写入, index=False 关闭序号列, header=False 不写入 表头

```
from pandas import DataFrame
data = \{ '姓名': ['Neo', 'Tom', 'Jerry'],
     '年龄': [11, 12, 13],
     '性别': ['Y', 'Y', 'N']
}
df = DataFrame(data)
df.to_excel('neo.xlsx', sheet_name='我的⼯作表',
             startrow=2, index=False, header=False)
```
## 写入多个工作表

```
import pandas as pd
data = pd.DataFrame(
     {
         '姓名': ['Neo', 'Tom', 'Jerry'],
         '年龄': [11, 12, 13],
         '性别': ['Y', 'Y', 'N']
     }
)
excel = pd.ExcelWriter("sheet.xlsx")
data.to_excel(excel, sheet_name="Sheet1", index=False)
data.to_excel(excel, sheet_name="Sheet2", index=False)
data.to_excel(excel, sheet_name="Sheet3", index=False)
excel.save()
excel.close()
```
向Excel中追加⼯作表

```
# 追加工作表, 首先创建 Excel 文件
with pd.ExcelWriter("sheet1.xlsx") as writer:
   data.to_excel(writer, sheet_name="Sheet1", index=False)
   data.to_excel(writer, sheet_name="Sheet2", index=False)
    data.to excel(writer, sheet name="Sheet3", index=False)
append = pd.DataFrame {
         '姓名': ['Neo', 'Tom', 'Jerry'],
         '年龄': [11, 12, 13],
        '性别': ['Y', 'Y', 'N']
     }
\lambda# 默认ExcelWriter是覆盖模式, 需要使用 mode='a' 参数, 才能Excel文件中增加工作表
with pd.ExcelWriter("sheet1.xlsx", mode='a', engine='openpyxl') as
writer:
     append.to_excel(writer, sheet_name="Sheet4", index=False)
    append.to excel(writer, sheet name="Sheet5", index=False)
```
**读取 Excel ⽂件**

read\_excel() 参数详解:

加载函数为read excel(),其具体参数如下。 read excel(io, sheetname=0, header=0, skiprows=None, skip footer=0, index\_col=None,names=None, parse\_cols=None, parse dates=False,date parser=None,na values=None,thousands=None, convert\_float=True, has\_index\_names=None, converters=None,dtype=None, true\_values=None, false\_values=None, engine=None, squeeze=False, \*\*kwds) 常用参数解析: io : string, path object ; excel 路径。 sheetname : string, int, mixed list of strings/ints, or None, default 0 返回多表使用sheetname=[0,1],若sheetname=None是返回全表 header : int, list of ints, default 0 指定列表头,默认0,即取第⼀⾏,数据没有表 头设定 skiprows : list-like,Rows to skip at the beginning, 跳过指定行数的数据 skip\_footer : int,default 0, 省略从尾部数的行数据, 默认是 0 index col : int, list of ints, default None 指定列为索引列 names : array-like, default None, 指定列的名字。

```
#!/usr/bin/python3
# -*- coding: UTF-8 -*-
import pandas as pd
# 默认读取第一个工作表
df = pd.read execel("dp2021.xlsx")data = df.head() # 默认读取前5行的数据
print("当前默认工作表: \n{0}".format(data)) # 格式化输出
```
**读取指定列**

```
import pandas as pd
df = pd.read_excel("../netkiller.xlsx")
print(df.head())
print("=" * 50)
# 读取B~E列的数据
df = pd.read_excel("../netkiller.xlsx", index_col=False, usecols="B:E")
print(df)
```
# **⼯作表**

**显⽰所有⼯作表**

# 获取Excel⽂件中的⼯作表

```
import pandas as pd
xls = pd.ExcelFile("团购2021.xlsx")
sheet names = xls.sheet names
print(sheet_names)
```
# 打开默认⼯作表

```
import pandas as pd 
df = pd.read_excel("团购2021.xlsx", None)
print(df.keys())
for k,v in df.items():
     print(k)
```
**打开⼯作表**

# 打开指定⼯作表

#!/usr/bin/python3  $#$   $-*$   $-$  coding: UTF-8  $-*$ 

```
import pandas as pd
file path = r'\overline{\Box}\overline{\Box} \overline{\Box} \overline{\Box} \overline{\Box}df = pd.read_excel(file_path, sheet_name="3⽉2⽇", header=1)
```
打开 Excel 并返回指定列数据

```
import pandas as pd
sheet = pd.read excel(io="new.xlsx", usecols=['name'])
print(sheet)
```
打开多个⼯作表

```
import pandas as pd
sheet = pd.read excel(io="测试数据.xlsx", sheet name=[0, 1])
print(sheet[0])
```
## **例 12.1. Pandas 打开⼯作表的四种⽅法**

```
import pandas as pd
# 打开一张工作表
df = pd.read_excel("sheet1.xlsx", sheet_name="Sheet1")
print(df)
# 指定并打开多张⼯作表
df = pd.read exceed("sheet1.xlsx", sheet name=['Sheet1", "Sheet2","Sheet3"])
for sheet, data in df.items():
    print("=" * 20, sheet, "=" * 20)
    print(data)
# 使用数字索引打开多张工作表
df = pd.read\_excel("sheet1.xlsx", sheet_name=[0, 1, 2])for sheet, data in df.items():
   print("=" * 20, sheet, "=" * 20)
```
print(data)

```
# 使用 ExcelFile 对象打开多个工作表
sheet = \{\}with pd.ExcelFile("sheet1.xlsx") as xls:
    sheet["Sheet1"] = pd.read excel(
         xls, "Sheet1", index_col=None, na_values=["NA"])
     sheet["Sheet2"] = pd.read_excel(xls, "Sheet2", index_col=1)
for sheet, data in sheet.items():
   print("=" * 20, sheet, "=" * 20)
    print(data)
```
**合并⼯作表**

import pandas as pd sheet = pd.read excel("测试.xlsx", sheet name= $[1, 0]$ )  $st = pd.concat(sheet, ignore_index = True)$ 

```
import pandas as pd
sheet = pd.read excel("sheet1.xlsx", sheet name=[1, 0])
df = pd.concat(sheet, ignore index=True)print(df)
df.to_excel('merge.xlsx', index=False)
```
#### **打开⼯作表,指定返回列数据**

```
import pandas as pd
df = pd.read_excel("../netkiller.xlsx", index_col=False,
usecols="B,C:E")
print("=" * 20, "读取B,C:E列的数据", "=" * 20)
print(df.head())
# 读取B~E列的数据
df = pd.read execel("../netkiller.xlsx", index col=False, usecols="B:E")
```

```
print("=" * 20, "读取B~E列的数据", "=" * 20)
print(df) 
df = pd.read_excel("netkiller.xlsx", index_col=False, usecols=[1, 2,
3])
print("=" * 20, "读取[1, 2, 3]列的数据", "=" * 20)
print(df)
```
**跳过不需要的数据**

```
import pandas as pd
from pandas import DataFrame
xlsx = 'skip.xlsx'
data = \{'姓名': ['张三', '李四', '王五', '牛七', '马八', '赵九'],
     '年龄': [11, 12, 13, 14, 15, 17],
    '性别': ['Y', 'Y', 'N', 'Y', 'N', 'Y']
}
df = DataFrame(data)df.to_excel(xlsx, index=True, index_label='序号')
df = pd.read\_excel(xlsx, skiprows=[1, 3, 4])print("跳过数据 [1, 3, 4]: \n{0}".format(df))
df = pd.read_excel(xlsx, skiprows=3)
print("跳过前3条数据: \n{0}".format(df))
df = pd.read execel(xlsx, skipfooter=2)print("从尾部剪掉1条数据:\n{0}".format(df))
```
跳过数据 [1, 3, 4]: 序号 姓名 年龄 性别 0 1 李四 12 Y 4 马八 15 N 2 5 赵九 17 Y 跳过 top10 数据: 2 王五 13 N 0 3 ⽜七 14 Y 1 4 马八 15 N 2 5 赵九 17 Y 从尾部剪掉1条数据:

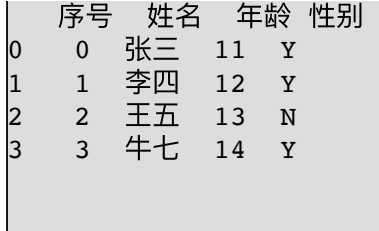

# **数据操作**

**打印头部/尾部数据**

仅查看数据示例时常用

```
print(df.head())
print(df.tail())
```
#### **打印列标题**

```
print(sheet.columns)
```
#### **打印⾏**

print(sheet.index)

#### **描述数据**

print(sheet.describe())

#### **修改 Excel 数据**

```
import pandas as pd
from pandas import DataFrame
file path = r'new.xlsx'
df = pd.read_excel(file_path)
df['gender'][df['gender'] == 'N'] = 'Female'df['gender'][df['gender'] == 'Y'] = 'Male'
print(df)
DataFrame(df).to_excel(
    file_path, sheet_name='Sheet1', index=False, header=True)
```
**新增⾏/列**

```
import pandas as pd
from pandas import DataFrame
file path = r'new.xlsx'df = pd.read_excel(file_path)
# 新增一列
df['ctime'] = None
# 新增一行
df.loc[4] = [3, 'Alice', 20, 'Female', '2021-5-11']print(df)
DataFrame(df).to_excel(
    file_path, sheet_name='Sheet2', index=False, header=True)
```
'.<br>Locological de la contra de la construcció de la construcció de la construcció de la construcció de la constru

**数据筛选**

```
import pandas as pd
sheet = pd.read_excel("工资表.xlsx", usecols=['工资'])
high salary = sheet[sheet['工资'] > 10000]
middle_salary = sheet[(sheet['工资'] >= 8000) & (sheet['工资'] <=10000)]
low_salary = sheet[sheet['工资'] < 8000]
```

```
high_salary = sheet[(sheet['工资'] >= 8000) & (sheet['工资'] <=10000)]
[['姓名','工资']]
```
**数据排序**

**Excel 设置项**

```
import numpy as np
import pandas as pd
pd.set_option('max_columns', 10)
pd.set_option('max_rows', 20)
# 禁用科学计数法
pd.set option('display.float format', lambda x: '%.2f' % x)
```
**⼤数据写⼊Excel问题**

df.to\_excel 导出⼤数据会出现 Excle 表格损坏或没有数据的情况

```
df = pd.read sql query(text(sqlOrder), engine.connect())
df.to_excel("{yesterday}.xlsx".format(yesterday=yesterday),
sheet name='Sheet1', index=False)
```
解决方案

```
df = pd.read_sql_query(text(query), connect)
    with pd.ExcelWriter(xlsxfile) as writer:
       df.to excel(writer, sheet name=platform name.replace(':',''),
index=False)
```
# **2.3. Pandas 读写 CSV ⽂件**

**将数据保存到CSV⽂件**

```
import pandas as pd
months=
[202001,202002,202003,202004,202005,202006,202007,202008,202009,202010,
202011,202012]
for month in months:
    print(month)
    weather =
pd.read_html(f'http://www.tianqihoubao.com/lishi/wanzhou/month/{month}.
html', encoding='gb18030', header=0)[0]
    print(weather)
   weather.to csv(f'/tmp/{month}天气预报数据.csv', mode='a+',
index=False, header=False)
```
**写入表头列名** 

header=True

df.to csv(f'/tmp/{month}天气预报数据.csv', mode='a+', index=False, header=True)

**分隔符**

dt.to\_csv('C:/Users/think/Desktop/Result.csv',sep='?') dt.to\_csv('C:/Users/think/Desktop/Result.csv',sep=':')

**格式化**

```
# 格式 float_format: Format string for floating point numbers
# 保留两位小数
dt.to csv('/tmp/neo.csv',float format='%.2f')
```
## **指定列输出**

```
# cols: Columns to write (default None)
dt.to_csv('C:/Users/think/Desktop/Result.csv',columns=['name'])
```
# **留⾏索引**

```
# index: whether to write row (index) names (default True)
dt.to_csv('/tmp/neo.csv',index=0)
```
## **替换空值**

```
# na rep: A string representation of a missing value (default '')
dt.to_csv('/tmp/neo.csv',na_rep='NA')
```
------------------------------

替换NaN(dropna,fillna,isnull)

```
import pandas as pd
import numpy as np
a = np.arange(25, dtype=float).reshape((5, 5))# print(len(a))
for i in range(len(a)):
    a[i, i] = np.namea[3, 0] = 25.0df = pd.DataFrame(data=a, columns=list('ABCDE'))
print('-'*20, '原始数据', '-'*20)
print(df)
print('-'*20, '填充0', '-'*20)
print(df.fillna(value=0))
print('-'*20, '向后填充', '-'*20)
print(df.fillna(method='pad'))
print('-'*20, '向前填充', '-'*20)
print(df.fillna(method='backfill'))
print('-'*20, '用字典填充', '-'*20)
values = {'A': 0, 'B': 1, 'C': 2, 'D': 3, 'E': 4}
print(df.fillna(value=values))
print('-'*20, '只替换第1个NaN值', '-'*20)
print(df.fillna(method='pad', limit=1))
```
输出结果

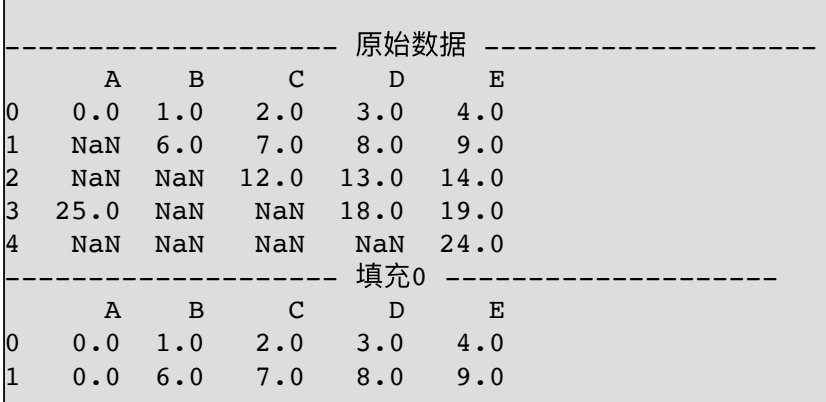

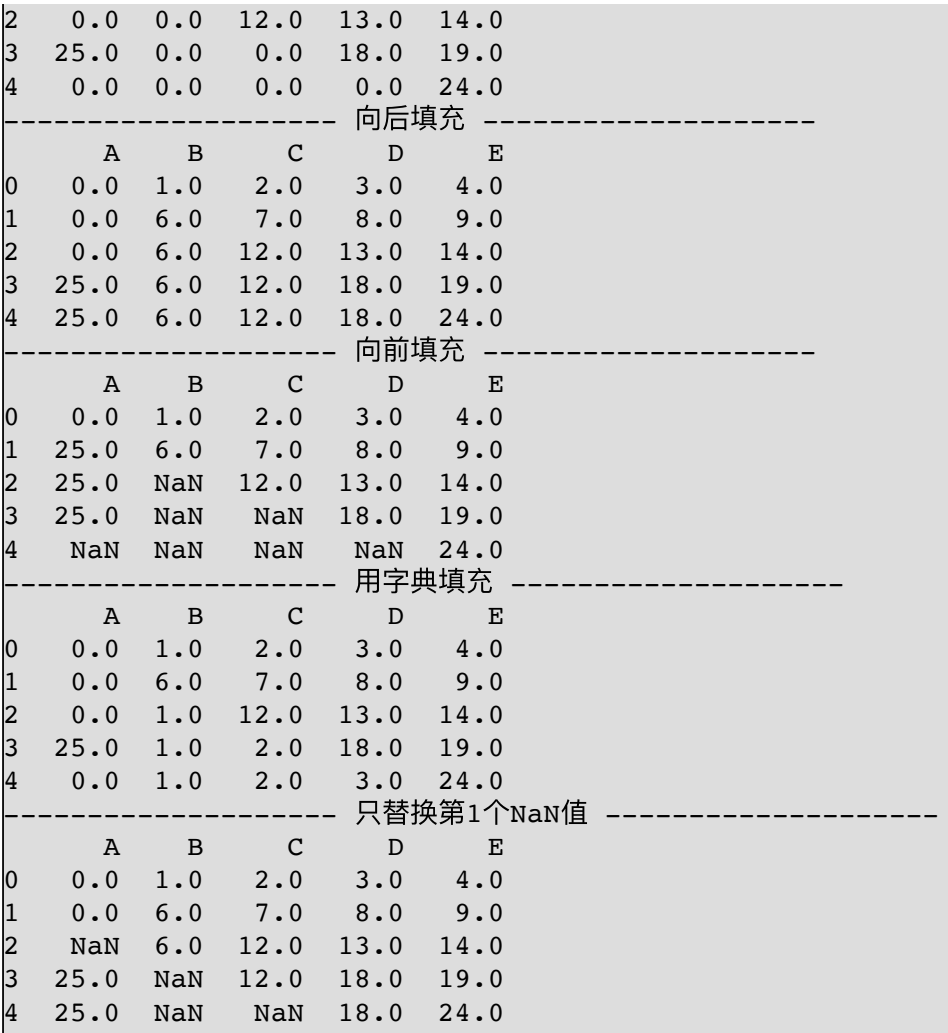

# **2.4. Pandas SQL**

## **建⽴数据库链接**

**sqlite3**

```
import pandas as pd
from pandas import DataFrame
import sqlite3
con = sqlite3.connect(":memory:")
data = DataFrame({}'姓名': ['张三', '李四', '王五'],
```
```
 '年龄': [11, 12, 13],
     '性别': ['Y', 'Y', 'N']
})
data.to sql("data", con)
table = pd.read_sql_query("SELECT * FROM data", con)
print(table)
```
**SQLAlchemy**

安装依赖库

```
neo@MacBook-Pro-Neo ~ % pip install sqlalchemy
```
创建链接引擎参考实例

```
from sqlalchemy import create engine
engine =
create_engine("postgresql://scott:tiger@localhost:5432/mydatabase")
engine = create_engine("mysql+mysqldb://scott:tiger@localhost/foo")
engine = create engine("oracle://scott:tiger@127.0.0.1:1521/sidname")
engine = create_engine("mssql+pyodbc://mydsn")
# sqlite://<nohostname>/<path>
# where <path> is relative:
engine = create_engine("sqlite:///foo.db")
# or absolute, starting with a slash:
engine = create_engine("sqlite:////absolute/path/to/foo.db")
```
**DataFrame数据写⼊到数据库**

**分批写⼊数据**

DataFrame 结果集很大,写入时间过程很长,容易产生错误,这时可以使用 chunksize 切割数据, 分批写入。

```
from sqlalchemy import create_engine
import pandas as pd
from pandas import DataFrame
engine = create_engine("sqlite:///:memory:")
data = DataFrame({}'姓名': ['张三', '李四', '王五'],
    '年龄': [11, 12, 13],
   '性别': ['Y', 'Y', 'N']
})
data.to_sql("data", engine, chunksize=1000)
table = pd.read_sql_query("SELECT * FROM data", engine)
print(table)
```
# **3. 数据帧(DataFrame)**

### **3.1. 什么是 DataFrame**

通俗的讲数据帧(DataFrame)是二维数据矩阵, 即数据由行和列组成 的表格,类似数据库中的表和 Excel 电子表格。

Pandas 数据分析过程, 首先从各种媒体中加载数据, 然后将数据放 入 DataFrame 处理,最后输出,输出包括输出到各种媒体和可视化图 表。

DataFrame 都能做哪些数据处理呢?

矩阵运算,排序,筛选,过滤,分组,以及各种函数(例如求和) 等等,这些操作很类似 Excel 对表格的操作。

DataFrame 是 Pandas 中最重要的对象, 把它搞定, 也就是熟练掌握 Pandas 数据分析了。

#### **3.2. 如何创建 DataFrame**

pandas.DataFrame 参数

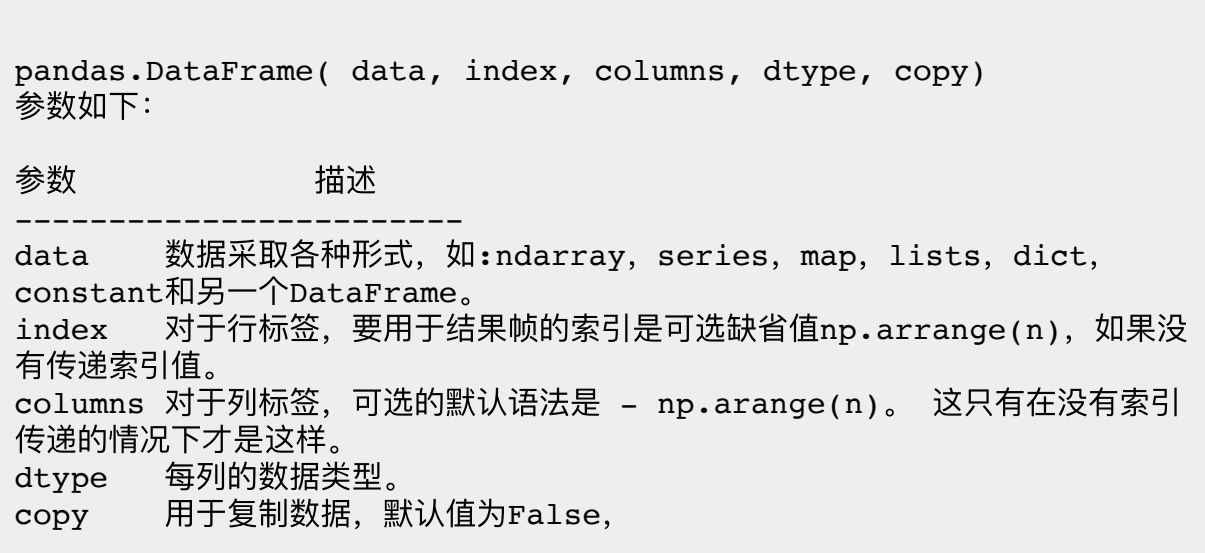

创建 DataFrame

创建 DataFrame 有以下几种方式:

- 列表
- 字典
- 序列
- Numpy
- ndarrays
- 复制另一个数据帧(DataFrame)

创建⼀个空的基本数据帧

```
import pandas as pd
df = pd.DataFrame()print(df)
```
#### 下面集中演示

```
import pandas as pd
def line(msg):
    print('-' * 20, msg, '-'*20)
df = pd.DataFrame()
line('空数据')
print(df)
data = [1, 2, 3, 4, 5]df = pd.DataFrame(data)
```
line('从列表创建数据帧') print(df) data = [['张三', 26], ['李四', 25], ['王五', 23]] df = pd.DataFrame(data, columns=['Name', 'Age']) print(df) data = [['苹果', 26], ['鸭梨', 25], ['橘子', 23.45]] df = pd.DataFrame(data, columns=['Name', 'Age'], dtype=float) line('指定数据类型为浮点') print(df) data = {'Name': ['张三', '李四', '王五', '牛七', '马八'], 'Age': [23, 24, 21, 25, 27]} line('从字典创建数据帧')  $df = pd.DataFrame(data)$ print(df) data = [{'苹果': 1, '鸭梨': 2}, {'苹果': 5, '鸭梨': 10, '葡萄': 20}, {'橘⼦': 30}] df = pd.DataFrame(data) line('列表+字典的数据结构') print(df)

输出结果

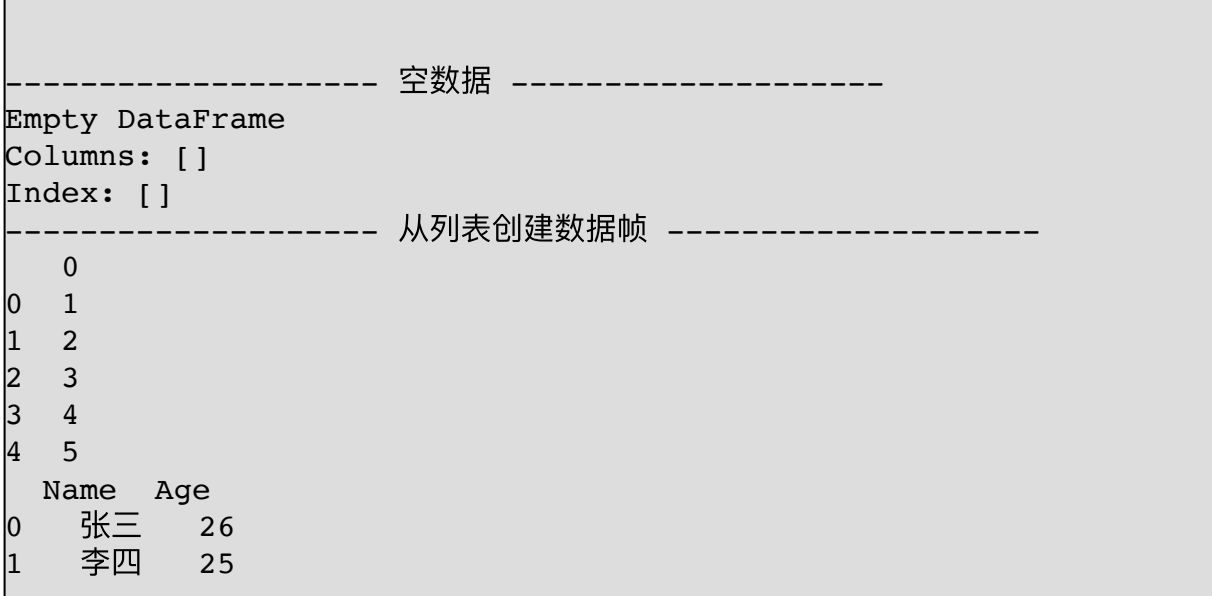

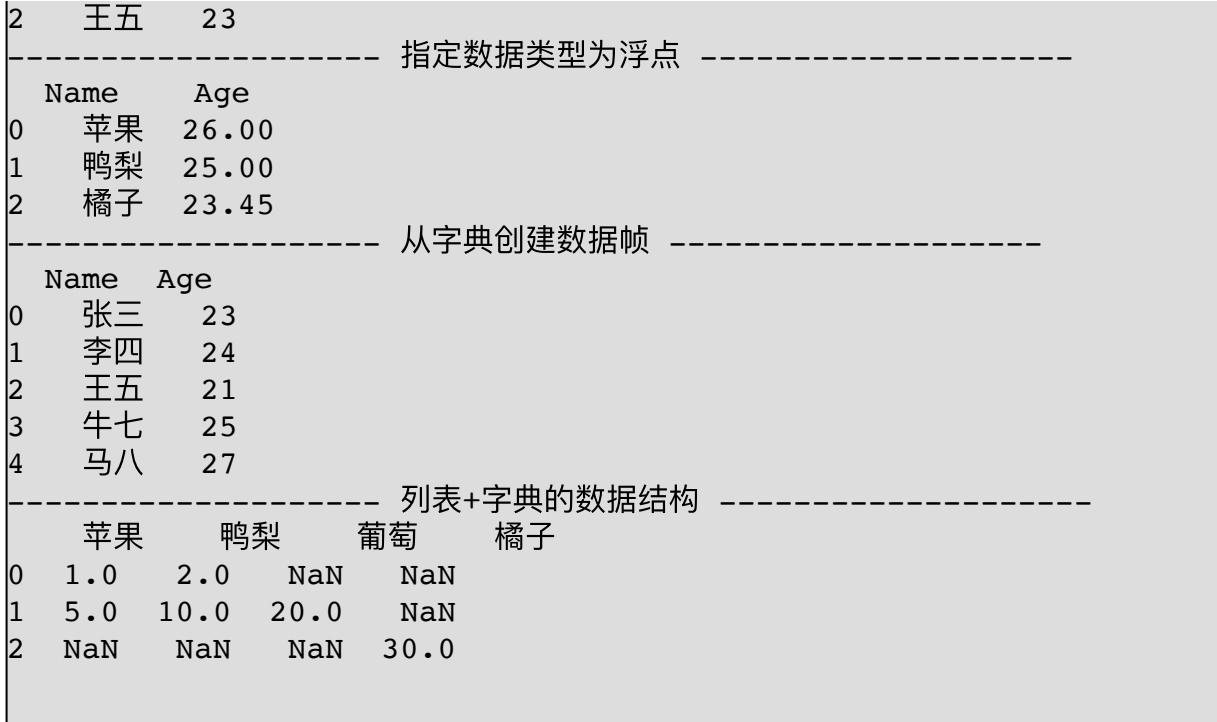

使⽤ Series 创建 DataFrame

import pandas as pd data =  $pd \nvert (1, 2, 3]$ df = pd.DataFrame(data) print(df) data =  $\{^\text{T}$   $\overline{B}$   $\overline{S}$  :  $pd$   $\overline{S}$   $\overline{S}$   $(1, 2, 3)$  , '姓名': ['张三', '李四', '王五']} df = pd.DataFrame(data) print(df)

## **3.3. ⾏与列操作 index/columns**

可以把 DataFrame 理解为一个二维矩阵(多数情况下以二维存 在),左侧⾏名保存在index, 头部列名保存在columns。

下面举例, 我们构建一个 3×3 的DataFrame矩阵, 程序如下:

import numpy as np import pandas as pd  $df = pd.DataFrame(np.arange(9).reshape(3, 3))$ print(df)

输出结果

第一行 0 1 2 是 columes

第一列 0 1 2 是 index

这⾥的 index 和 columes 是⾃动产⽣的。

#### **⽅法⼀,指定 index / columes 名称**

```
import numpy as np
import pandas as pd
df = pd.DataFrame(np.arange(9).reshape(3, 3), index=[ 'row1', 'row2', 'row3'], columns=['col1',
'col2', 'col3'])
print(df)
```
#### 输出结果

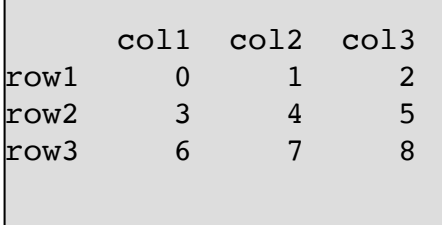

row1~row3 是 index 用于访问行, col1~col3 是 columns 用于访问 列

### **⽅法⼆,指定 index / columes 名称**

from pandas import DataFrame, Index import numpy as np import pandas as pd  $df = pd.DataFrame(np.arange(9).reshape(3, 3))$ # print(df) df.index = Index(['第一行', '第二行', '第三行'], dtype='object') df.columns = Index(['第⼀列', '第⼆列', '第三列'], dtype='object') print(df) 

#### 运行结果

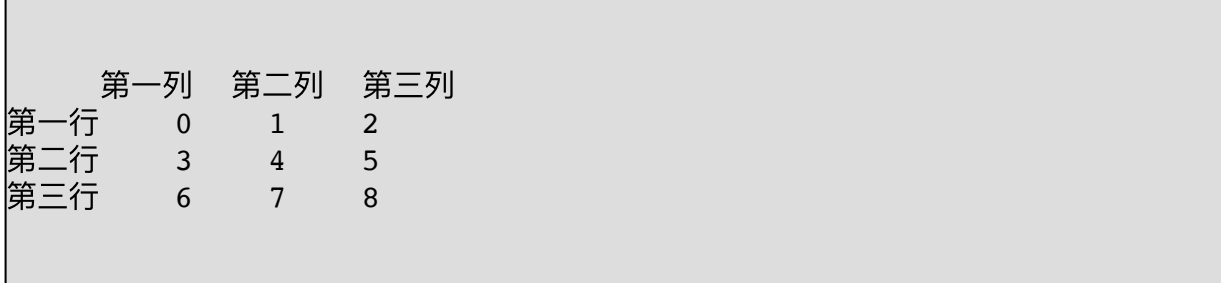

```
import numpy as np
import pandas as pd
df = pd.DataFrame([['Snow', 'M', 22], ['Tyrion', 'M', 32],
['Sansa', 'F', 18], [
                   'Arya', 'F', 14]], columns=['Name', 'Gender',
'Age'])
print(df)
col name = df.columns.tolist()print(col_name)
```
## 插入列

```
import numpy as np
import pandas as pd
df = pd.DataFrame([['Snow', 'M', 22], ['Tyrion', 'M', 32],
['Sansa', 'F', 18], [
                   'Arya', 'F', 14]], columns=['Name', 'Gender',
'Age'])
print(df)
col name = df.columns.tolist()print(col_name)
col name.insert(3, 'City')
# 对原⾏/列索引重新构建索引值
df = df.reindex(columns=col_name)
# 给City列赋值
df['City'] = ['China', 'Japan', 'Koren', 'Hongkong']
print(df)
```
### **迭代⾏**

```
import pandas as pd
import numpy as np
df = pd.DataFrame({'c1': [10, 11, 12], 'c2': [100, 110, 120]})
for index, row in df.iterrows():
     print(row['c1'], row['c2'])
```
# **3.4. 数据访问**

```
from pandas import DataFrame, Index
import numpy as np
import pandas as pd
df = pd.DataFrame(np.arange(9).reshape(3, 3))# print(df)df.index = Index(['第一行', '第二行', '第三行'], dtype='object')
df.columns = Index(['第⼀列', '第⼆列', '第三列'], dtype='object')
print("="*20, "原始数据", "=" * 20)
print(df)
print("="*20, "访问行", "=" * 20)
print(df[0:2])print("="*20, "访问列", "=" * 20)
print(df.第⼀列)
print(df['第二列'])
```
输出结果

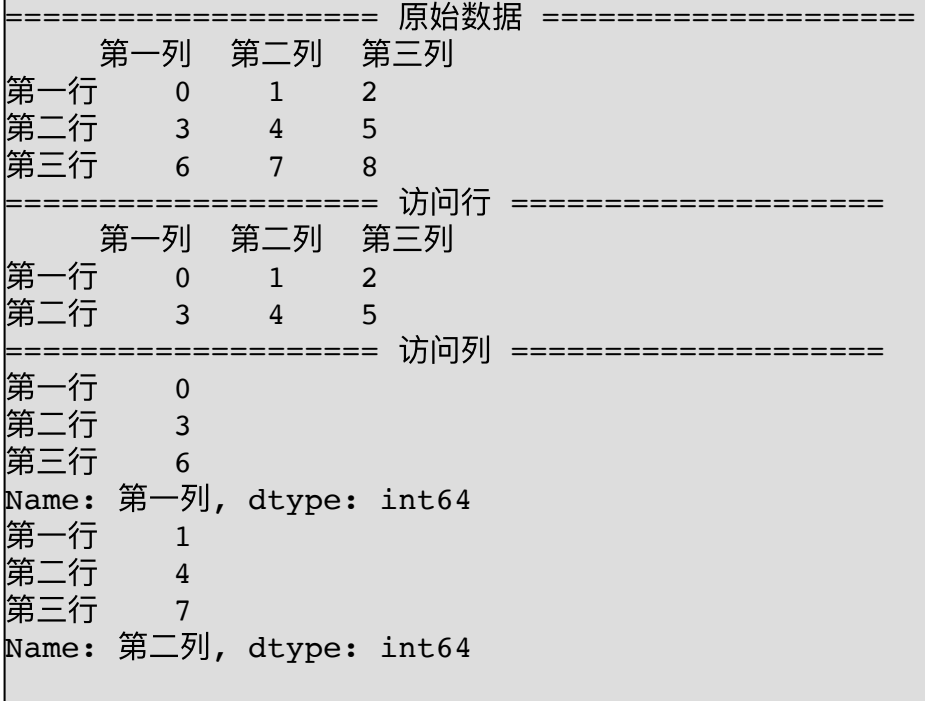

 $head() \nightharpoonup$ **fail** $()$ 

head() 从头部取数据

tail() 从尾部取数据

```
import numpy as np
import pandas as pd
df = pd.DataFrame(np.arange(30).reshape(10, 3), index=list(
    range(10)), columns=['col1', 'col2', 'col3'])
print('-' * 20, "原始数据", '-' * 20)
print(df)
print('-' * 20, "head() 取出前5条数据", '-' * 20)
print(df.head())
print('-' * 20, "head() 取出前3条数据", '-' * 20)
print(df.head(3))
print('-' * 20, "tail() 取出尾部5条数据", '-' * 20)
print(df.tail())
print('-' * 20, "tail() 取出尾部3条数据", '-' * 20)
print(df.tail(3))
```
# 输出结果

-----------------

r - - -

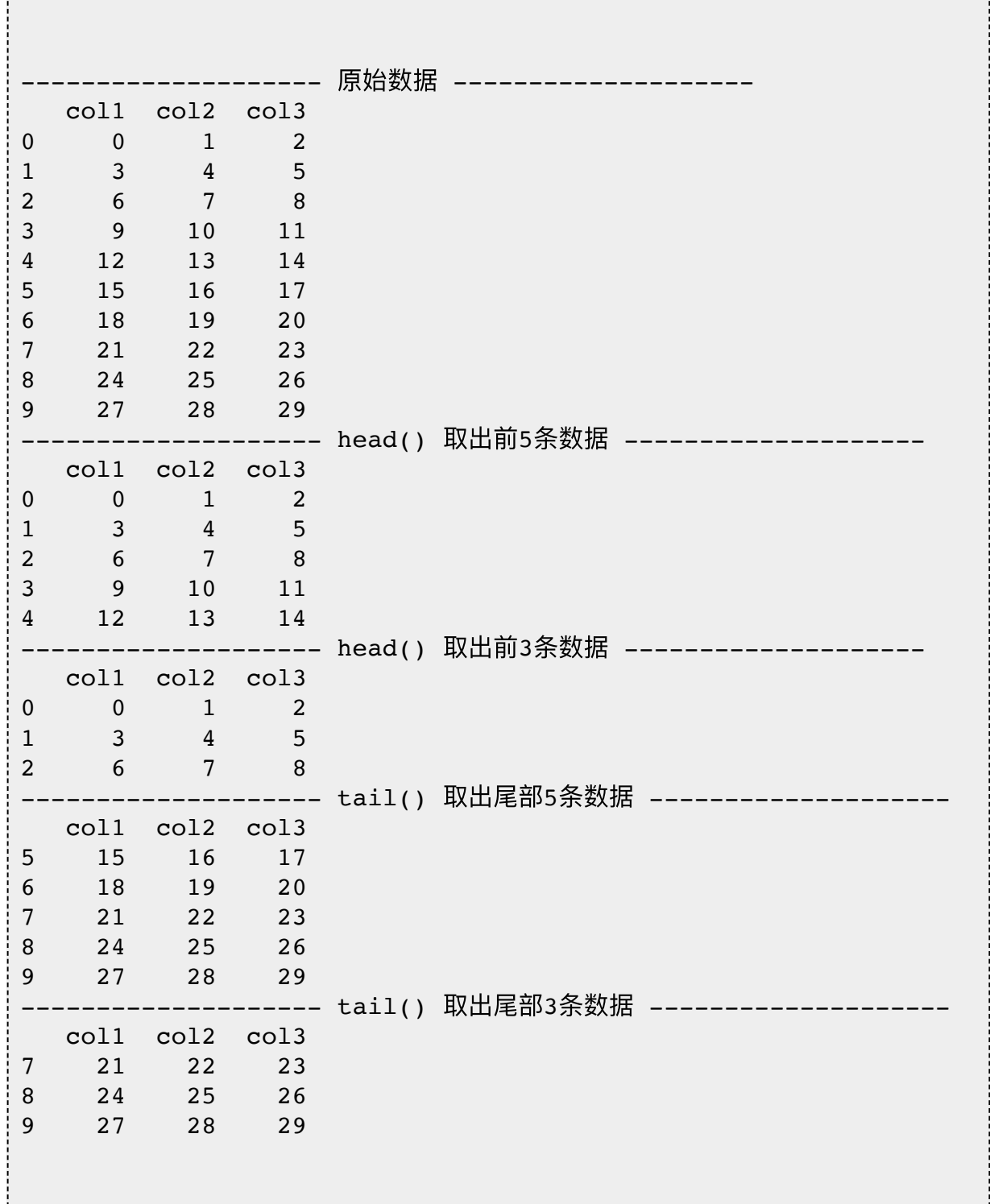

#### **iloc 访问数据**

```
import numpy as np
import pandas as pd
df = pd.DataFrame(np.arange(9).reshape(3, 3), index=[ 'row1', 'row2', 'row3'], columns=['col1',
'col2', 'col3'])
print("="*20, "原始数据", "=" * 20)
print(df)
print("="*20, "访问一行", "=" * 20)
print(df.iloc[0])
print(df.iloc[0, :])
print("="*20, "访问指定行", "=" * 20)
print(df.iloc[[0, 2]])print(df.iloc[[0, 2], :])print("="*20, "访问连续多行", "=" * 20)
print(df.iloc[0:3])
print(df.iloc[0:3, :])print("="*20, "访问一列", "=" * 20)
print(df.iloc[:, 0])print("="*20, "访问指定列", "=" * 20)
print(df.iloc[:, [0, 2]])print("="*20, "访问连续列", "=" * 20)
print(df.iloc[:, 0:3])df = pd.DataFrame(np.arange(25).reshape(5, 5), index=[ 'row1', 'row2', 'row3', 'row4', 'row5'],
columns=['col1', 'col2', 'col3', 'col4', 'col5'])
print("="*20, "访问中间区域", "=" * 20)
print(df.iloc[1:4:, 1:4])
```
运行结果

===================== 原始数据 ====================

 col1 col2 col3 row1 0 1 2 row2 3 4 5 row3 6 7 8 ==================== 访问⼀⾏ ==================== col1 0 col2 1 col3 2 Name: row1, dtype: int64 col1 0 col2 1 col3 2 Name: row1, dtype: int64 ==================== 访问指定⾏ ==================== col1 col2 col3 row1 0 1 2 row3 6 7 8 col1 col2 col3 row1 0 1 2 row3 6 7 8 ==================== 访问连续多⾏ ==================== col1 col2 col3 row1 0 1 2 row2 3 4 5 row3 6 7 8 col1 col2 col3 row1 0 1 2 row2 3 4 5 row3 6 7 8 ==================== 访问⼀列 ==================== row1 0 row2 3  $\sqrt{2}$ row3 6 Name: col1, dtype: int64 ==================== 访问指定列 ==================== col1 col3 row1 0 2 row2 3 5 row3 6 8 ==================== 访问连续列 ==================== col1 col2 col3 row1 0 1 2 row2 3 4 5 row3 6 7 8 ==================== 访问中间区域 ==================== col2 col3 col4

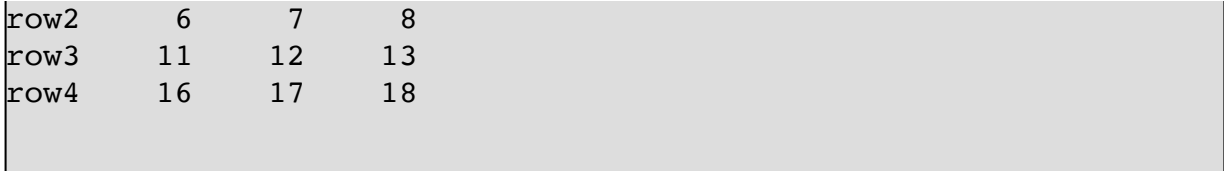

**loc 访问数据**

```
from pandas import DataFrame, Index
import numpy as np
import pandas as pd
df = pd.DataFrame(np.arange(25).reshape(5, 5), index=[ 'row1', 'row2', 'row3', 'row4', 'row5'],
columns=['col1', 'col2', 'col3', 'col4', 'col5'])
print("="*20, "原始数据", "=" * 20)
print(df)
print("="*20, "访问一行", "=" * 20)
print(df.loc['row1'])
print(df.loc['row1', :])
print("="*20, "访问指定行", "=" * 20)
print(df.loc[['row1', 'row2']])
print(df.loc[['row1', 'row2'], :])
print("="*20, "访问连续多行数据", "=" * 20)
print(df.loc['row1':'row3'])
print(df.loc['row1':'row3', :])
print("="*20, "访问一列", "=" * 20)
print(df.loc[:, 'col1'])
print("="*20, "访问指定列", "=" * 20)
print(df.loc[:, ['col1', 'col2']])
print("="*20, "访问连续多列数据", "=" * 20)
print(df.loc[:, 'col1':'col3'])
print("="*20, "访问数据区域", "=" * 20)
print(df.loc['row2':'row4':, 'col2':'col4'])
```
运行结果

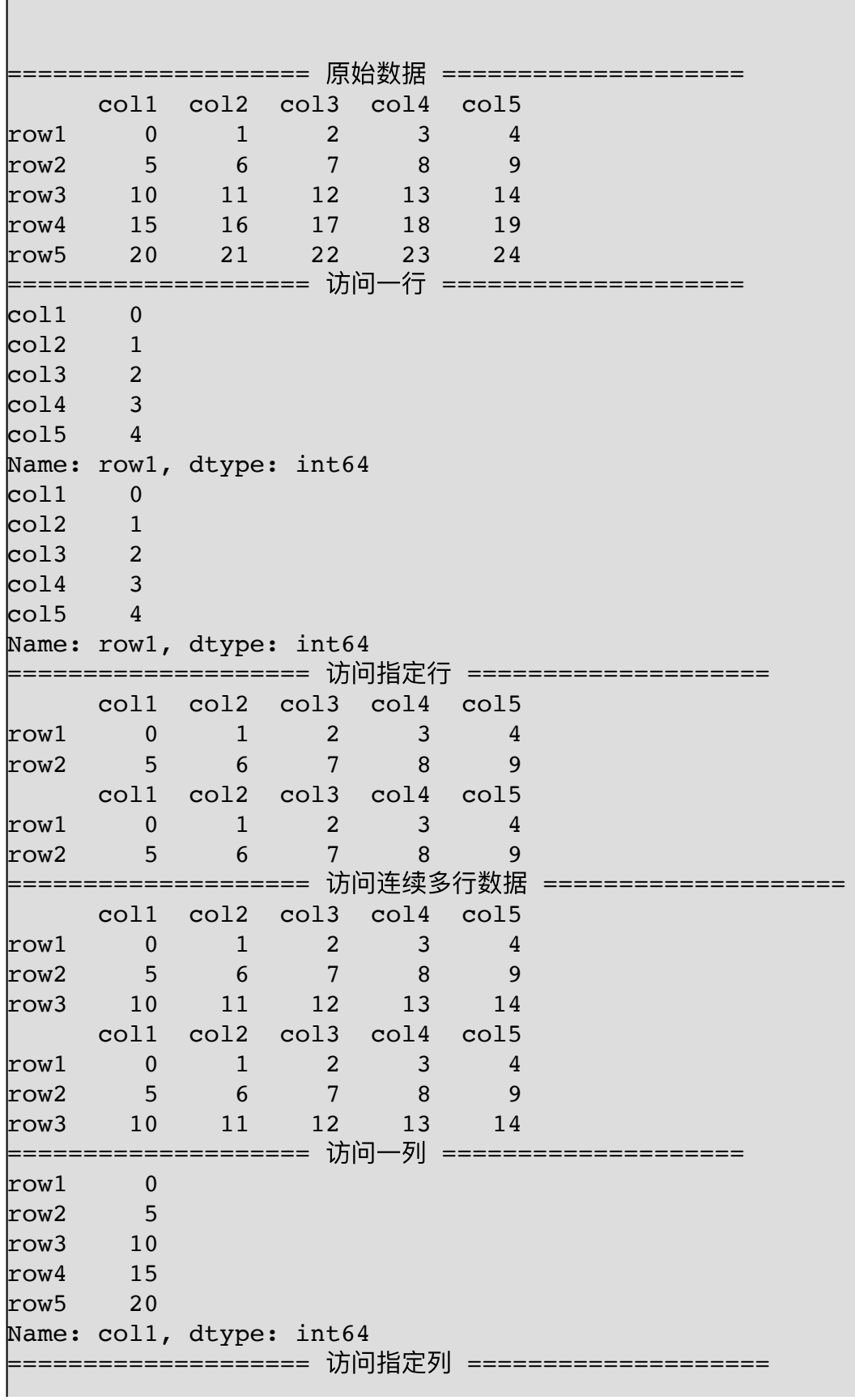

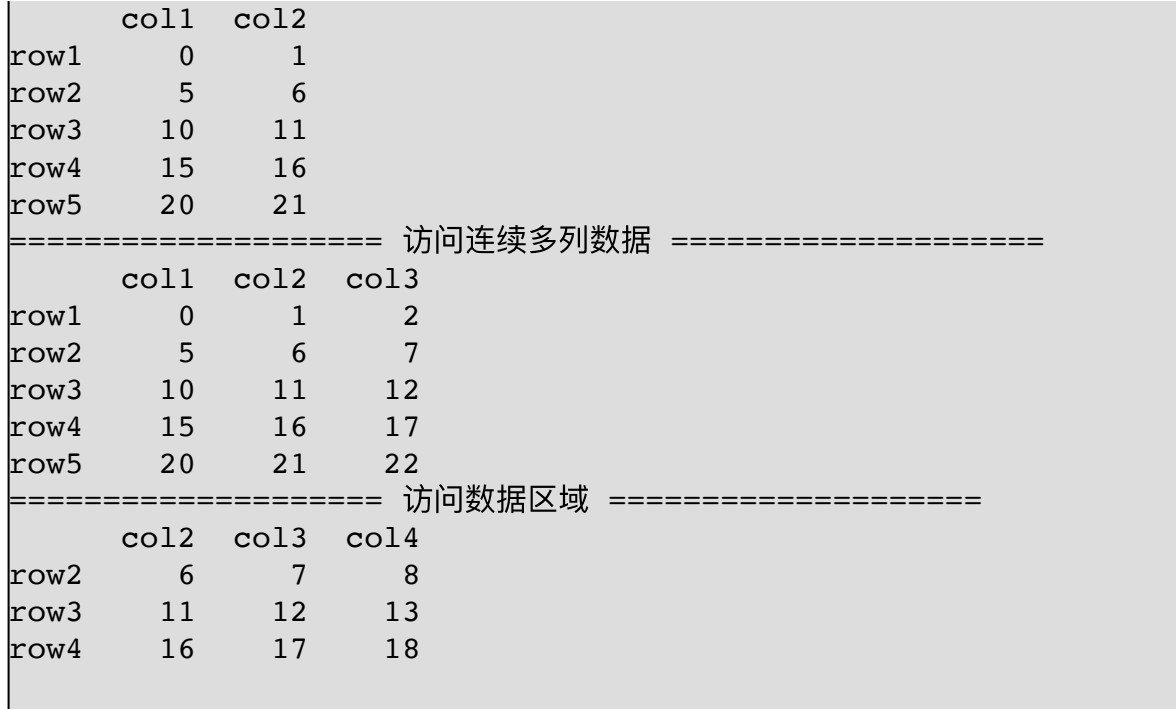

**Axis(轴)**

二维数据拥有两个轴: axis = 0: 沿着行的方向垂直往下。 axis = 1: 沿着列的方向水平延伸。

```
import numpy as np
import pandas as pd
df = pd.DataFrame(np.arange(9).reshape(3, 3), index=[ 'row1', 'row2', 'row3'], columns=['col1',
'col2', 'col3'])
print("=" * 20, "原始数据", "=" * 20)
print(df)
print("=" * 20, "axis=0", "=" * 20)
print(df.mean(axis=0))
print("=" * 20, "axis=1", "=" * 20)
print(df.mean(axis=1))
```

```
print("=" * 20, "删除行 row1, axis=0", "=" * 20)
print(df.drop('row1', axis=0))
print("=" * 20, "删除列 coll, axis=1", "=" * 20)
print(df.drop(['col1'], axis=1))
```

```
==================== 原始数据 ====================
      col1 col2 col3
row1 0 1 2
row2 3 4 5
row3 6 7 8
==================== axis=0 ====================
col1 3.0
\text{col2} 4.0
\text{col3} 5.0
dtype: float64
==================== axis=1 ====================
row1 1.0
row2 4.0row3 7.0
dtype: float64
==================== 删除⾏ row1, axis=0 ====================
      col1 col2 col3
row2 3 4 5
row3 6 7 8
==================== 删除列 col1, axis=1 ====================
      col2 col3
row1 1 2
row2 4 5
row3 7 8
```
axis=0 按列计算的均值

axis=1 按⾏计算的均值

**3.5. 添加操作**

**添加列**

import pandas as pd data =  ${\frac{1}{5}}$ : pd. Series([1, 2, 3]), '姓名': [ '张三', '李四', '王五']}  $df = pd.DataFrame(data)$ df['年龄'] = [23, 25, 26] print(df)

输出结果

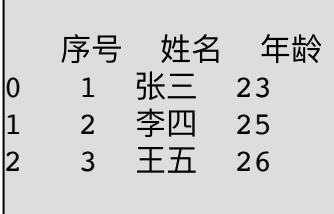

#### **追加数据**

向 DataFrame 尾部追加数据

```
import pandas as pd
df = pd.DataFrame([1, 2], [3, 4]], colums=['coll', 'col2'])df1 = pd.DataFrame([[5, 6], [7, 8]], columns=['col1', 'col2'])
df2 = pd.DataFrame([[9, 10], [11, 12]], columns=['col1',
'col2'])
df = df.append(df1)df = df.append(df2)print(df)
```
#### 输出结果

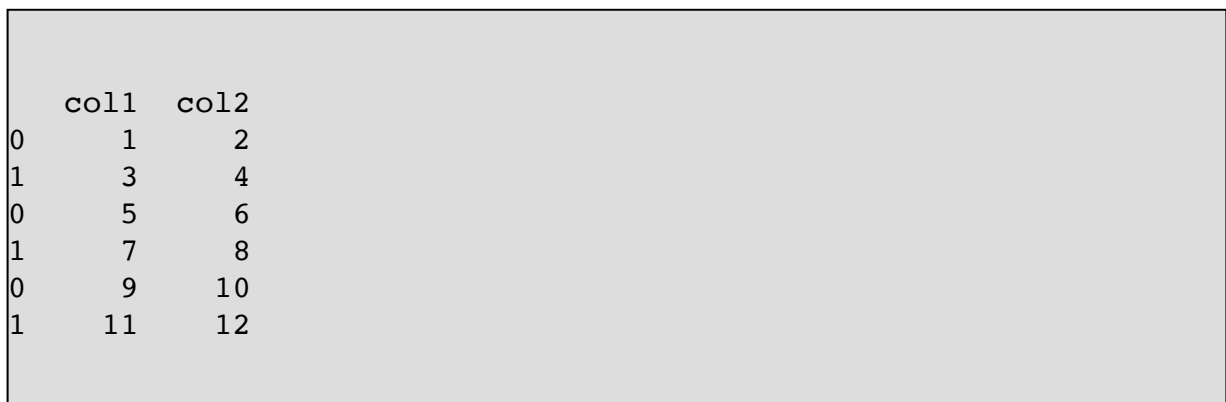

### **3.6. 删除操作**

删除列数据

```
import pandas as pd
data = {\frac{1}{5}}: pd.Series([1, 2, 3]),
 '姓名': ['张三', '李四', '王五'],
 '年龄': [23, 25, 26]
        }
df = pd.DataFrame(data)
print('-' * 20, "原始数据", '-' * 20)
print(df)
del df['年龄']
print('-' * 20, "del 删除数据", '-' * 20)
print(df)
print('--' * 20, "pop "M)除数据", '-' * 20)
df.pop('序号')
print(df)
```
输出结果

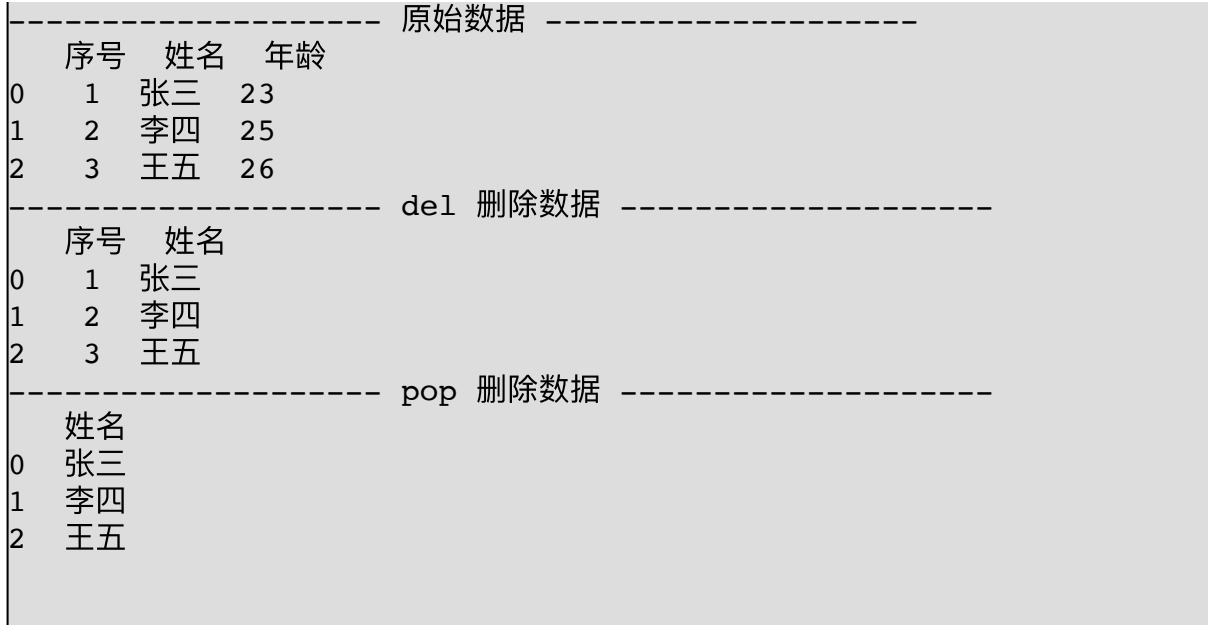

使用 pandas.drop() 方法删除行与列

```
import pandas as pd
data = \{^\text{T} \mathcal{F} \mathcal{F} : \text{pd.Series}([1, 2, 3])\},
        '姓名': ['张三', '李四', '王五'],
         '年龄': [23, 25, 26]
         }
df = pd.DataFrame(data)
print('-' * 20, "原始数据", '-' * 20)
print(df)
print('-' * 20, "drop(0) 删除第一行", '-' * 20)
print(df.drop(0))
print('-' * 20, "df.drop(index=1, axis=0) 删除一行", '-' * 20)
print(df.drop(index=1, axis=0))
print('-' * 20, "df.drop(index=[1, 2]) 删除行", '-' * 20)
print(df.drop(index=[1, 2]))
print('-' * 20, "df.drop('序号', axis=1) 删除序号列", '-' * 20)
print(df.drop('序号', axis=1))
```
#### 多行与多列的删除方法

```
print(df.drop(index=['Bob', 'Dave', 'Frank'], columns=['Name', 'Age']))
print(df.drop(index=df.index[[1, 3, 5]], columns=df.columns[[1, 2]]))
```
df  $org = df.copy()$ df\_org.drop(index=['Bob', 'Dave', 'Frank'], columns= ['Name', 'Age'], inplace=True)

print(df.drop(columns='Name')) print(df.drop(columns=['Name', 'Age'])) print(df.drop(['Name', 'Age'], axis=1))

 $print(df.columns[1, 2]])$  $print(df.drop(df.columns[[1, 2]], axis=1))$ print(df.drop(columns=df.columns[[1, 2]]))

**3.7. 插⼊数据**

插入一列数据

在 Dataframe 的指定列后面插入数据

Dataframe.insert(loc, column, value, allow\_duplicates=False):

参数介绍: loc: int型, 表示第几列; 若在第一列插入数据, 则 loc=0 column: 给插入的列取名, 如 column='新的一列' value: 数据, array, series allow\_duplicates: 是否允许列名重复, 选择Ture表示允许新的列名与已存

```
import numpy as np
import pandas as pd
data = pd.DataFrame(np.arange(16)reshape(4, 4),columns=list('ABCD'))
print(data)
print('-' * 20, '在最左侧插入一列', '-' * 20)
data.insert(loc=0, column='新增一列', value='1')
print(data)
print('-' * 20, '在第六列后面增加一列', '-' * 20)
data.insert(loc=2, column='新增列', value=2)
print(data)
print('-' * 20, '插入重复列名称', '-' * 20)
data.insert(loc=6, column='D', value=3, allow_duplicates=True)
print(data)
```

```
import numpy as np
import pandas as pd
data = pd.DataFrame(np.arange(16).reshape(4, 4),
columns=list('ABCD'))
print(data)
print('-' * 20, '在最左侧插入一列', '-' * 20)
data.insert(loc=0, column='新增⼀列', value='1')
print(data)
|print('–' * 20, '在第六列后面增加一列', '–' * 20)
data.insert(loc=2, column='新增列', value=2)
print(data)
print('-' * 20, '插入重复列名称', '-' * 20)
data.insert(loc=6, column='D', value=3, allow_duplicates=True)
print(data)
```
### **3.8. 替换操作**

修改/替换 index 和 columns 标签名

```
import numpy as np
import pandas as pd
df = pd.DataFrame(np.arange(9).reshape(3, 3), index=[ 'r1', 'r2', 'r3'], columns=['c1', 'c2',
'c3'])
print("=" * 20, "原始数据", "=" * 20)
print(df)
print('-' * 20, '重新定义行标签', '-' * 20)
df.index = \lceil'a', 'b', 'c']
print(df)
print('-' * 20, '修改行标签', '-' * 20)
df.rename(index={'a': '第一行', 'b': '第二行', 'c': '第三行'},
inplace=True)
print(df)
print('-' * 20, '重新定义列标签', '-' * 20)
df.columns = ['A', 'B', 'C']print(df)
print('-' * 20, '修改列标签', '-' * 20)
df.rename(columns={'A': '第一列', 'B': '第二列', 'C': '第三列'},
inplace=True)
print(df)
```
输出结果

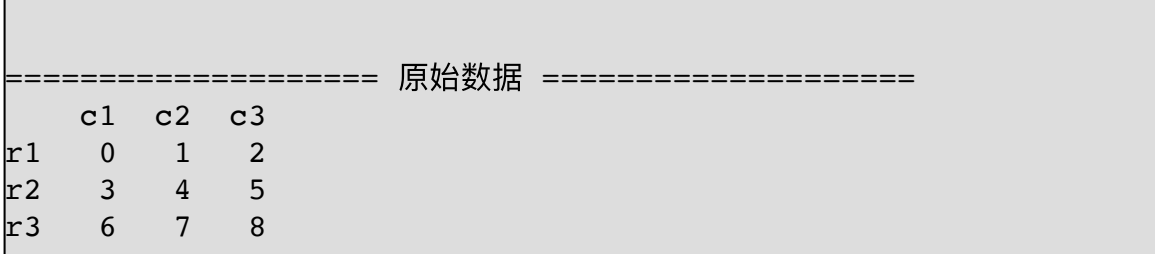

-------------------- 重新定义⾏标签 ------------------- c1 c2 c3 a 0 1 2 b 3 4 5 c 6 7 8 -------------------- 修改⾏标签 ------------------- c1 c2 c3 第一行 0 1 2 第二行 3 4 5 第三⾏ 6 7 8 -------------------- 重新定义列标签 -------------------- A B C 第一行 0 1 2 第二行 3 4 5 第三⾏ 6 7 8 -------------------- 修改列标签 --------------------  **第一列 第二列** 第一行 0 1 2 第二行 3 4 5 第三⾏ 6 7 8 import numpy as np import pandas as pd data =  $\{$ '姓名': ['张三', '李四', '王五'], '年龄': [11, 12, 13], '性别': ['Y', 'Y', 'N'] }  $df = pd.DataFrame(data)$ print("=" \* 20, "原始数据", "=" \* 20) print(df) print("=" \* 20, "列替换", "=" \* 20) df.loc[df['性别'] == 'Y', '性别'] = '男'

df.loc[df['性别'] == 'N', '性别'] = '女' print(df) print("=" \* 20, "行替换", "=" \* 20) df.loc $[0, df.$ loc $[0, :] == 11] = 20$ print(df)

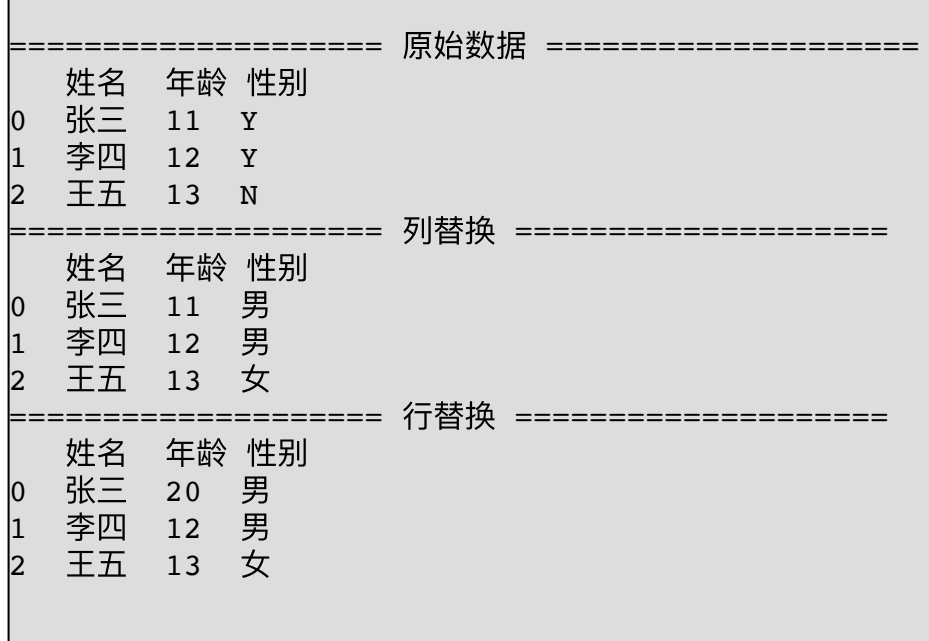

# **3.9. 筛选**

#!/usr/bin/python3  $#$  -\*- coding: UTF-8 -\*import pandas as pd file\_path =  $r'$  $\Box$  $\Box$  $s$ .xlsx'  $df = pd.read\_excel(file\_path, sheet\_name="3\#2\Box",$ 、<br>header=1, usecols=['房号', '客户名', '合计']) data =  $df[2:-3]$ print(data)  $print(data[data['a't'] > 0])$ 

 房号 客户名 合计 2 7-6A 李松 25

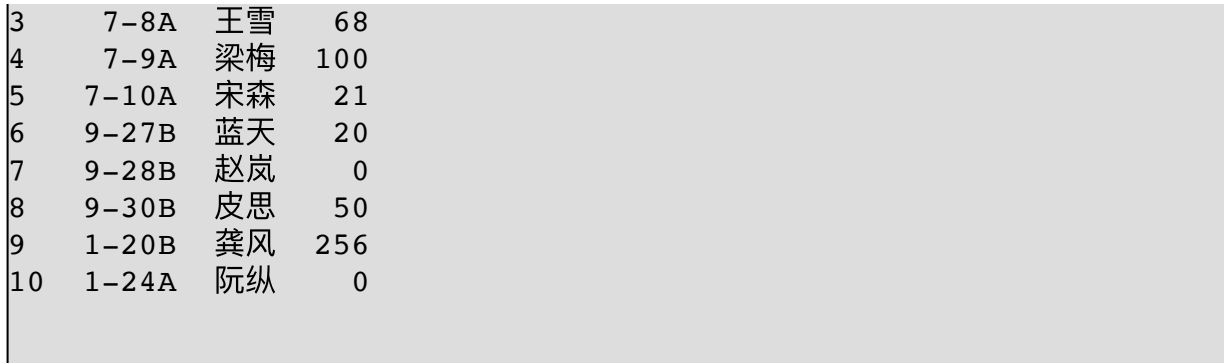

筛选后

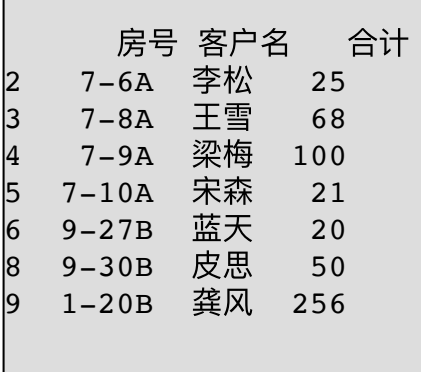

# **3.10. 排序**

```
#!/usr/bin/python3
# -*- coding: UTF-8 -*-
import numpy as np
import pandas as pd
df = pd.DataFrame({' 数值': np.random.random{1, 10, size=8})})
print(("-" * 10) + "随机数" + ("-" * 10))
print(df)
print(("-" * 10) + "排序后" + ("-" * 10))
print(df.sort values('数值'))
print(("--" * 10) + "降序排序" + ("-" * 10))
print(df.sort values('数值', ascending=False))
```
## 运行结果

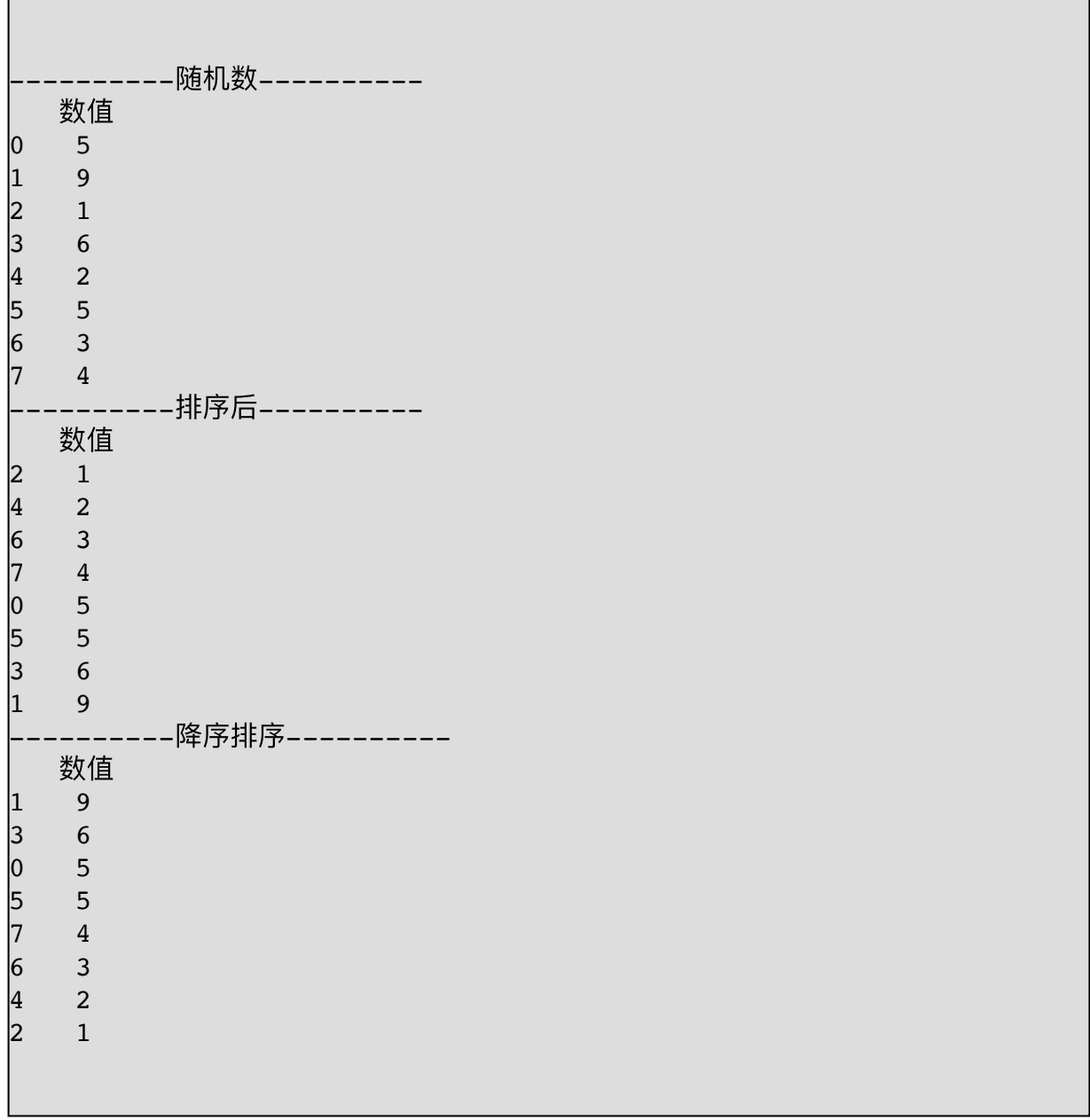

## 多列排序

#!/usr/bin/python3 # -\*- coding: UTF-8 -\* import numpy as np import pandas as pd

```
df = pd.DataFrame({'A': np.random.randn(t1, 10, size=8)}, 'B':np.random.randint(
    1, 10, size=8), 'C': np.random.randint(1, 10, size=8)})
print(("-" * 10) + "随机数" + ("-" * 10))
print(df)
print(("-" * 10) + "B列排序" + ("-" * 10))
print(df.sort_values('B'))
print(("-" * 10) + "A降序, B升序" + ("-" * 10))
print(df.sort values(['A', 'B'], ascending=[False, True]))
print(("-" * 10) + "横向排序(行排序)" + ("-" * 10))
print(df.sort values(by=0, axis=1, ascending=False))
```
运行结果

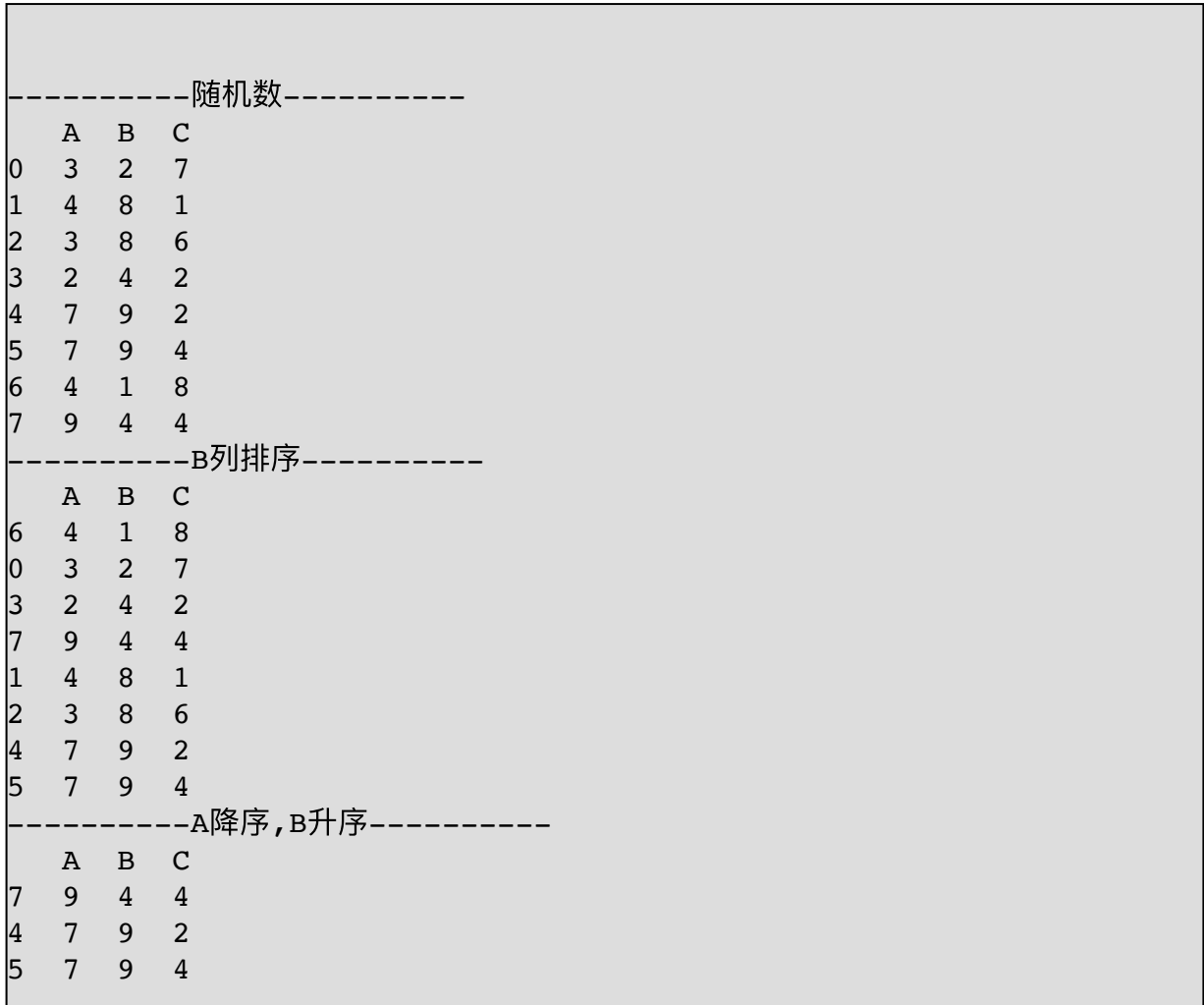

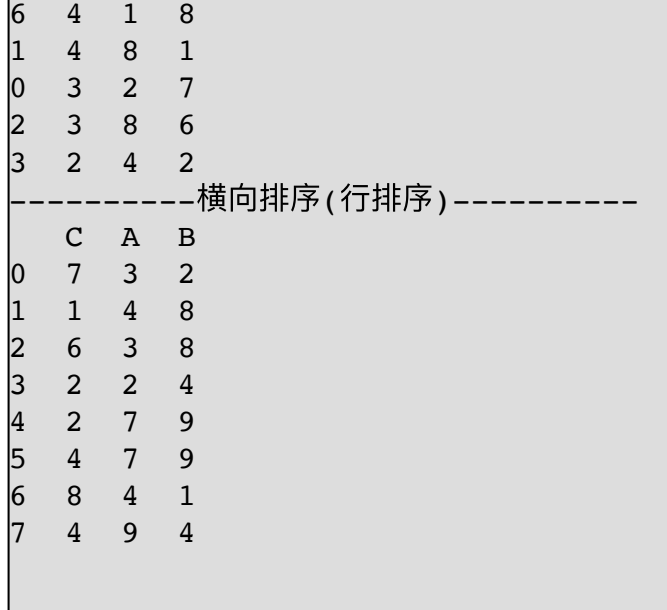

标签排序

```
#!/usr/bin/python3
# -*- coding: UTF-8 -*-
import numpy as np
import pandas as pd
df = pd.DataFrame({'B': np.random.randn(t1, 10, size=5), 'A':}np.random.randint(
     1, 10, size=5), 'C': np.random.randint(1, 10, size=5)},
index=np.random.randint(1, 5, size=5))
print(("-" * 10) + "随机数" + ("-" * 10))
print(df)
print(("-" * 10) + "行标签排序后" + ("-" * 10))
print(df.sort_index())
print(("-" * 10) + "列标签排序后" + ("-" * 10))
print(df.sort_index(axis=1))
```
运行结果

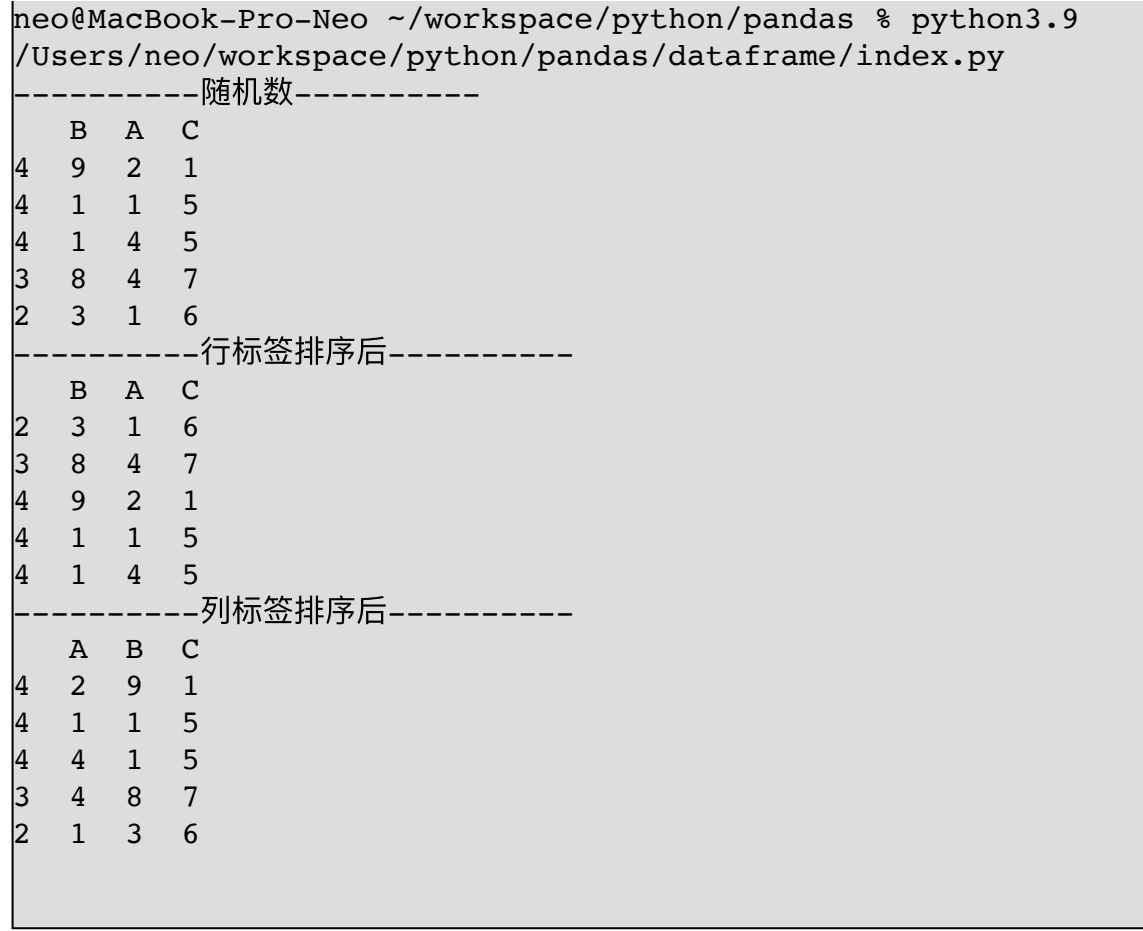

### **3.11. 分类聚合**

```
import pandas as pd
data = {'序号': list(range(6)),
'''姓名': [ '张三', '李四', '王五', '赵六', '牛七', '马八' ],
        '年龄': [23, 25, 26, 25, 25, 27],
       '生日': ['2001-12-01', '2001-12-05', '2001-10-01',
'2001-1-5', '2002-2-15', '2001-08-01']
        }
df = pd.DataFrame(data)
print('-' * 20, "原始数据", '-' * 20)
print(df)
print('-' * 20, "按年龄分组", '-' * 20)
ages = df.groupby([T#`')')for k, v in ages:
```

```
 print("{0} 岁年龄组:".format(k))
    print(v)
    print()
print('-' * 20, "按年龄分组并计算数量", '-' * 20)
-<br>ages = df.groupby(['年龄'])['年龄'].count()
print(ages)
```
输出结果

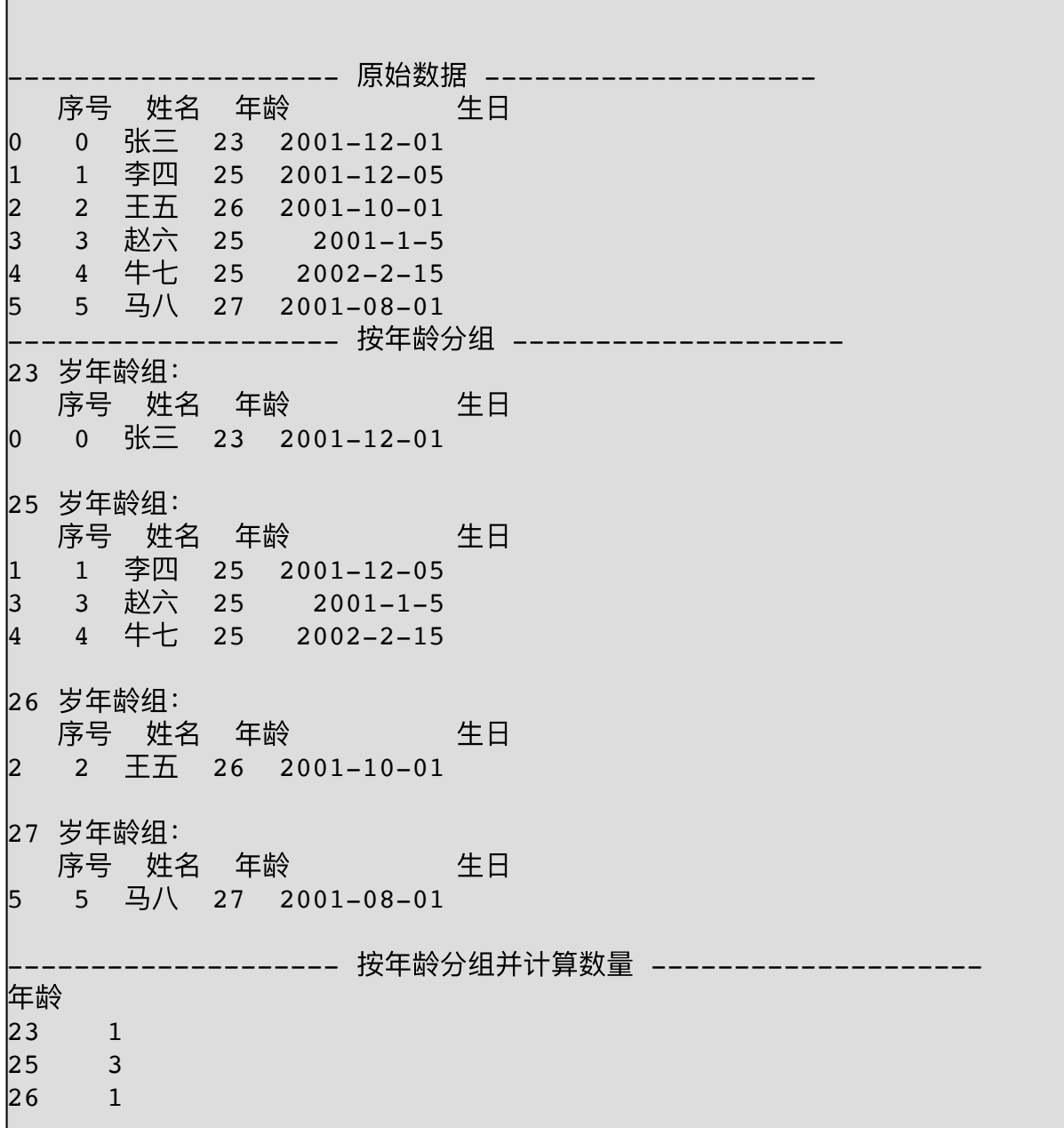

27 1 Name: 年龄, dtype: int64

### **3.12. 数据去重**

df.drop\_duplicates(['姓名'],inplace=True)

```
import pandas as pd
data = {\{\overline{\mathcal{F}}\}}: list(range(6)),
          '姓名': [ '张三', '李四', '张三', '赵六', '张三', '马八'],
          '年龄': [23, 25, 26, 25, 25, 27],
         '生日': ['2001-12-01', '2001-12-05', '2001-10-01',
'2001-1-5', '2002-2-15', '2001-08-01']
          }
df = pd.DataFrame(data)
print('-' * 20, "原始数据", '-' * 20)
print(df)
print('-' * 20, "重复数据", '-' * 20)
print(df[df.姓名.duplicated()])
print('-' * 20, "取出重复的姓名", '-' * 20)
df.drop_duplicates(['姓名'], inplace=True)
print(df)
        -------------------- 原始数据 --------------------
   序号 姓名 年龄 けんじょう 生日
    0 0 张三 23 2001-12-01
1  1 李四  25  2001–12–05<br>2  2 张三  26  2001–10–01<br>3  3  赵六  25   2001–1–5<br>4  4  张三  25   2002–2–15
    2 张三 26 2001-10-01
    3 3 赵六 25 2001-1-5
4 4 张三 25 2002-2-15
    5 5 ⻢⼋ 27 2001-08-01
                ------ 重复数据 --------
   序号  姓名  年龄        生日
```
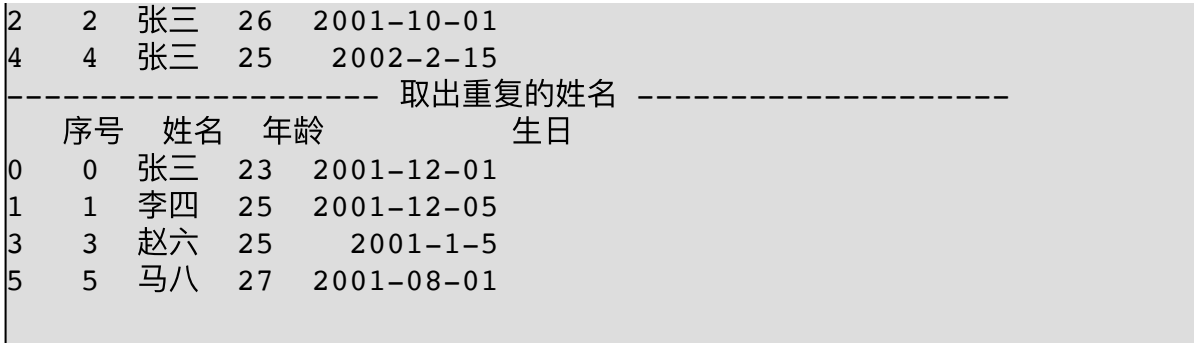

## **3.13. 数据格式化**

**⽇期格式化**

df['创建时间'] = df['创建时间'].dt.strftime('%Y-%m-%d')

```
import pandas as pd
data = {\frac{1}{5}}; pd. Series([1, 2, 3]),
         '姓名': ['张三', '李四', '王五'],
          '年龄': [23, 25, 26],
         '生日': ['2001-12-01', '2001-12-05', '2001-10-01']
          }
df = pd.DataFrame(data)
df. <math>\pm \Box</math> = pd.to datetime(df. <math>\pm \Box</math>)print(df)
df['±[] = df['±[] .dt .strtime('%Y-%m-%d %H:%S')print(df)
```
**浮点格式化**

import pandas as pd

data = {'序号': pd.Series([1, 2, 3]), '姓名': ['张三', '李四', '王五'], '⽣活费': [123.23, 125.113, 226.999], '⽣⽇': ['2001/12/01', '2001-12-05', '2001-10-01'] } df = pd.DataFrame(data) pd.options.display.float\_format = '{:.2f}'.format df.⽣⽇ = pd.to\_datetime(df.⽣⽇) print(df) df['⽣⽇'] = df['⽣⽇'].dt.strftime('%Y-%m-%d %H:%M:%S') print(df) import pandas as pd df = pd.DataFrame([['10.0', 6, 7, 8], ['1.0', 9, 12, 14], ['5.0', 8, 10, 6]], columns=['A', 'B', 'C', 'D']) df['A'] = pd.to\_numeric(df['A'], errors='coerce') print(df) print('-' \* 40) print(df.info()) 

# **⼩数位数**

```
>>> import numpy as np
>>> import pandas as pd
>>> df = pd.DataFrame([
        (.1, .044),(.21, .32),(.01, .6),(.001, .0006),
```
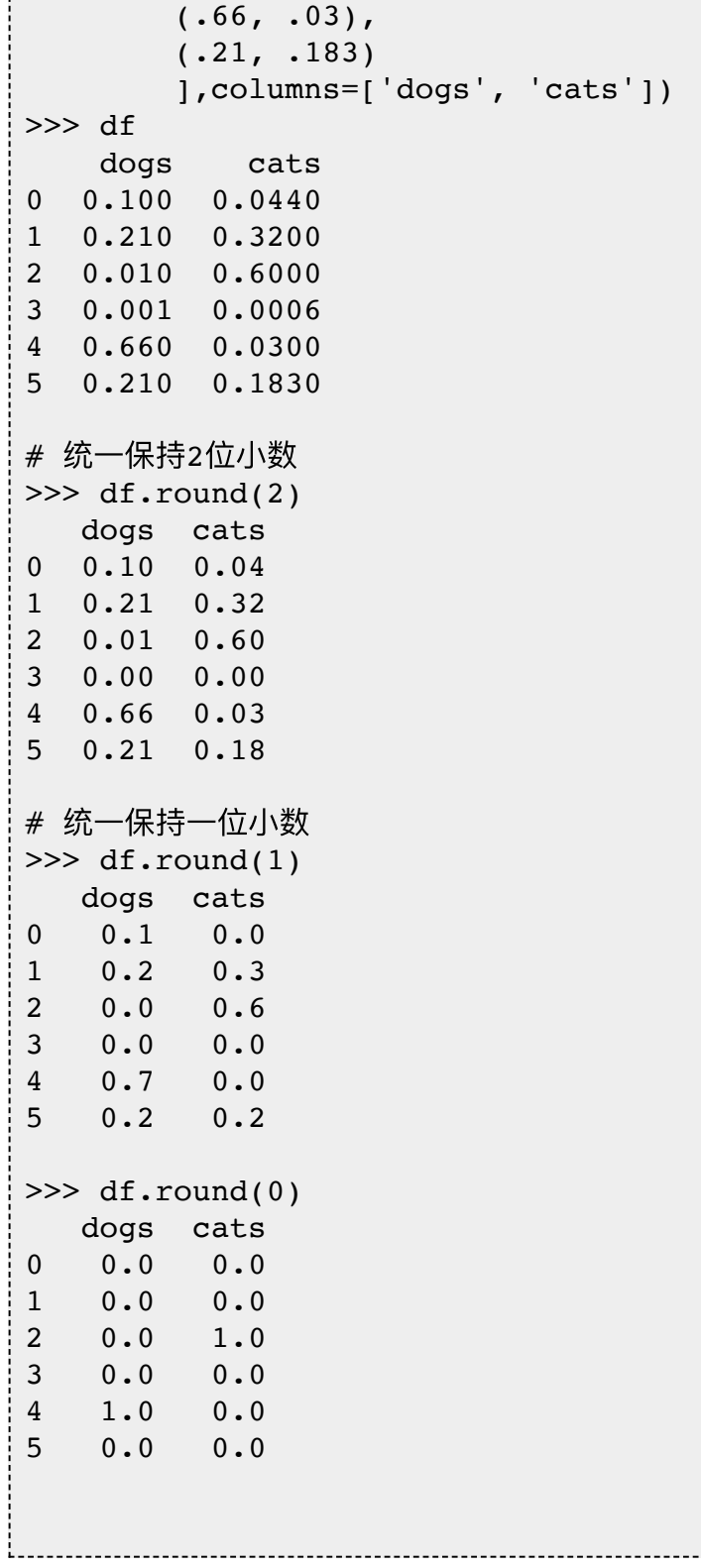

**3.14. 迭代输出**
for index, row in df.iterrows(): print(index, row.to\_dict())

# **4. 序列**

Series: 是一种类似于一维数组的对象, 是由一组数据和一组与之 相关的数据标签(即索引)组成。

Series 创建方式有两种:

- 通过以为数组方式创建
- 通过以为列表方式创建
- 通过字典的方式创建(此时key变成索引, value变成了值)

Series 参数:

- Series (Series)是能够保存任何类型的数据(整数,字符串,浮点 数, Python对象等)的一维标记数组。轴标签统称为索引。
- data 数据
- index 索引 索引值必须是唯一的和散列的, 与数据的长度相同。 默认np.arange(n)如果没有索引被传递。
- dtype 输出的数据类型 如果没有,将推断数据类型
- copy 复制数据 默认为false

# **4.1. 创建 Series 对象**

```
import pandas as pd
print('-' * 20, '通过数组创建 Series', '-' * 20)
ser = pd.Series([a', 'b', 'c', 'd', 'e'])print(ser)
print('-' * 20, '通过列表创建 Series', '-' * 20)
ser = pd.Series(list(range(5)), index=[a', 'b', 'c', 'd','e'])
print(ser)
print('-' * 20, '通过字典创建 Series', '-' * 20)
d = \{ 'a': 1, 'b': 2, 'c': 3 \}
```

```
ser = pd.Series(data=d, index=[ 'a', 'b', 'c'])print(ser)
print('-' * 20, '指定常量创建 Series', '-' * 20)
ser = pd.Series(5, index=[1, 2, 3, 4, 5])print(ser)
```
# **4.2. Series 运算**

```
import pandas as pd
s1 = pd.Series(data=[1, 2, 3, 4, 5], index=["a", "b", "c","d", "e"])
s2 = pd.Series(data=[1, 2, 3, 4, 5], index=["a", "b", "c","e", "f"])
ser = s1 + s2print(ser)
```
a 2.0  $\begin{bmatrix} b && 4.0 \ c && 6.0 \end{bmatrix}$ c 6.0<br>d NaN NaN e 9.0 f NaN dtype: float64

# **4.3. Series 常⽤⽅法**

**head() /tail()**

```
import pandas as pd
import string
data = [chr(x) for x in range(ord('a'), ord('z') + 1)]res = pd.Series(data, index=list(string.ascii_lowercase))
# 原始数据
print(res)
# 查看前三个
print(res.head(3))
# 查看后两个
print(res.tail(2))
```
------------------------

#### **isnull() / notnull()**

```
print('-' * 20, '筛选出非空的正常数据', '-' * 20)
print(ser[ser.notnull()])
print('-' * 20, '筛选出空的数据', '-' * 20)
print(ser[ser.isnull()])
```
# **去重复数据**

```
import pandas as pd
s = pd.Series(data=[1, 1, 3, 2, 3, 4, 5, 6, 5, 6, 7, 6, 9, 7,8, 10])
print(s.unique())
```
#### 输出结果

# [ 1 3 2 4 5 6 7 9 8 10]

# **5. 数据可视化**

数据可视化是借助于图形化手段,对数字罗列的数字进行分析, 使分析结果可视化,清晰有效地展现数据背后意义、直观地传达出信 息内容、从⽽实现视觉对话,这是表格或电⼦表格⽆法做到的。

常用的图表包括: 线形图、柱状图、条形图、面积图、饼图、点 图、仪表盘、走势图外,还有和弦图、圈饼图、雷达图、金字塔、漏 斗图、K线图、关系图、网络图、玫瑰图、帕累托图、数学公式图、 预测曲线图、正态分布图、迷你图、⾏政地图、GIS地图等各种展现 形式。

数据可视化需要四个步骤:

- 1. 数据准备: 从数据库,Excle,CSV文件, HTML表格等等
- 2. 数据加载:pd.read\_sql/pd.read\_csv/pd.read\_excel 将数据加载到 DataFrame中
- 3. 数据清洗:删除,排序,筛选,分组聚合,运算
- 4. 数据可视化: 使用 matplotlib 生成图表

### 5.1. 演示代码

**折线图**

折线图的用途主要用于展示数据随着时间变化的趋势。

```
import pandas as pd
import numpy as np
import matplotlib.pyplot as plt
df = pd.DataFrame(np.random.randn(15, 4),index=pd.date_range(
     '2021/01/01', periods=15), columns=list('ABCD'))
```
df.plot() plt.show()

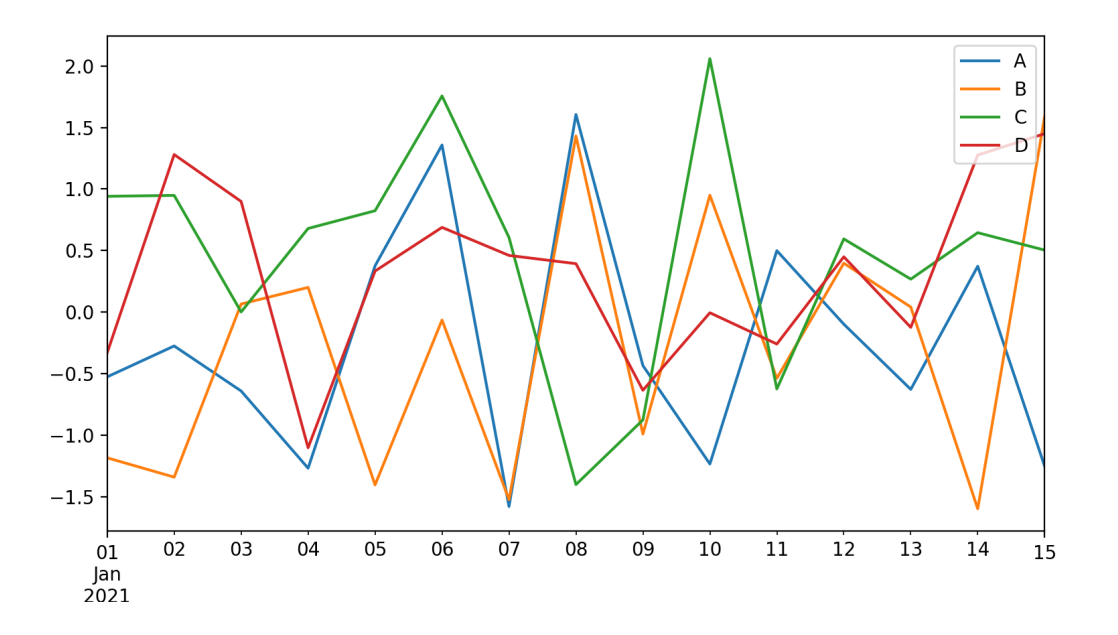

```
条形图
```
## 条形图主要用于表示离散型数据资料, 即计数数据

```
import pandas as pd
import numpy as np
import matplotlib.pyplot as plt
df = pd.DataFrame(np.random.randn(10, 4), columns=['A', 'B','C', 'D'])
df.plot.bar()
plt.show()
```
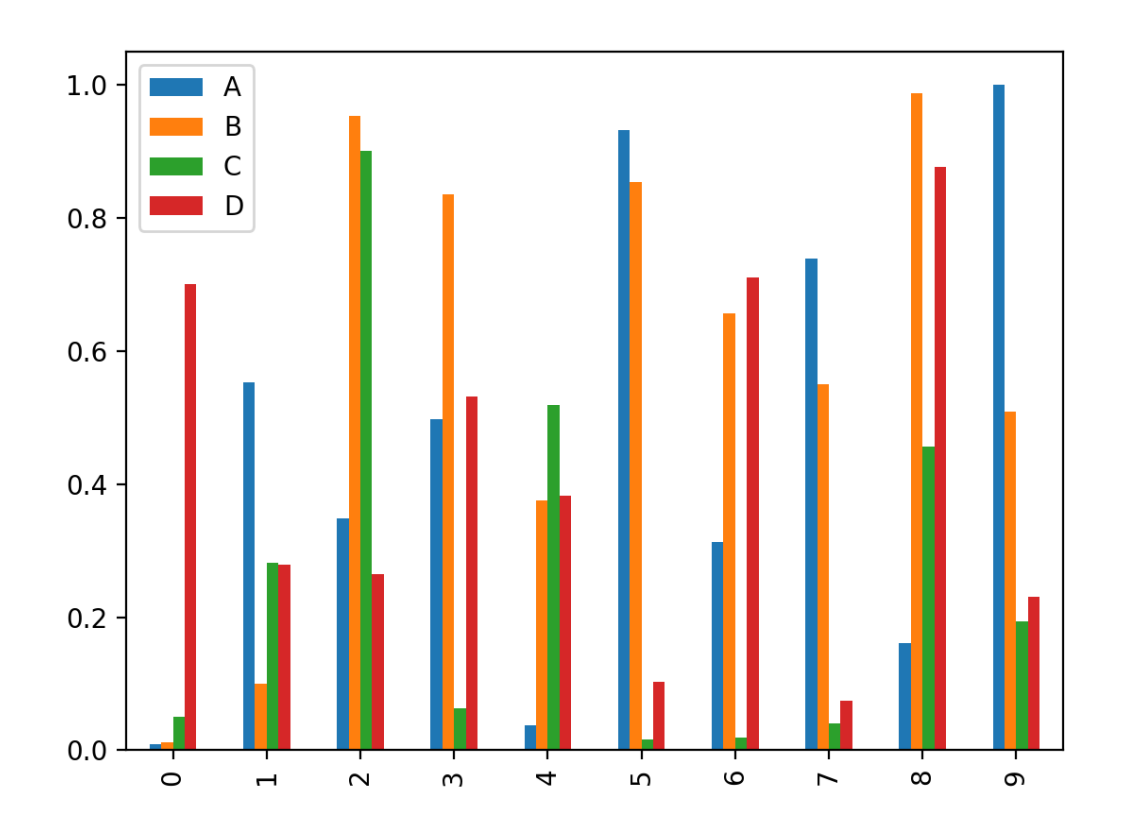

import pandas as pd import numpy as np import matplotlib.pyplot as plt  $df = pd.DataFrame(np.random.randn(10, 4), columns=['A', 'B',$ 'C', 'D']) df.plot.bar(stacked=True) plt.show()

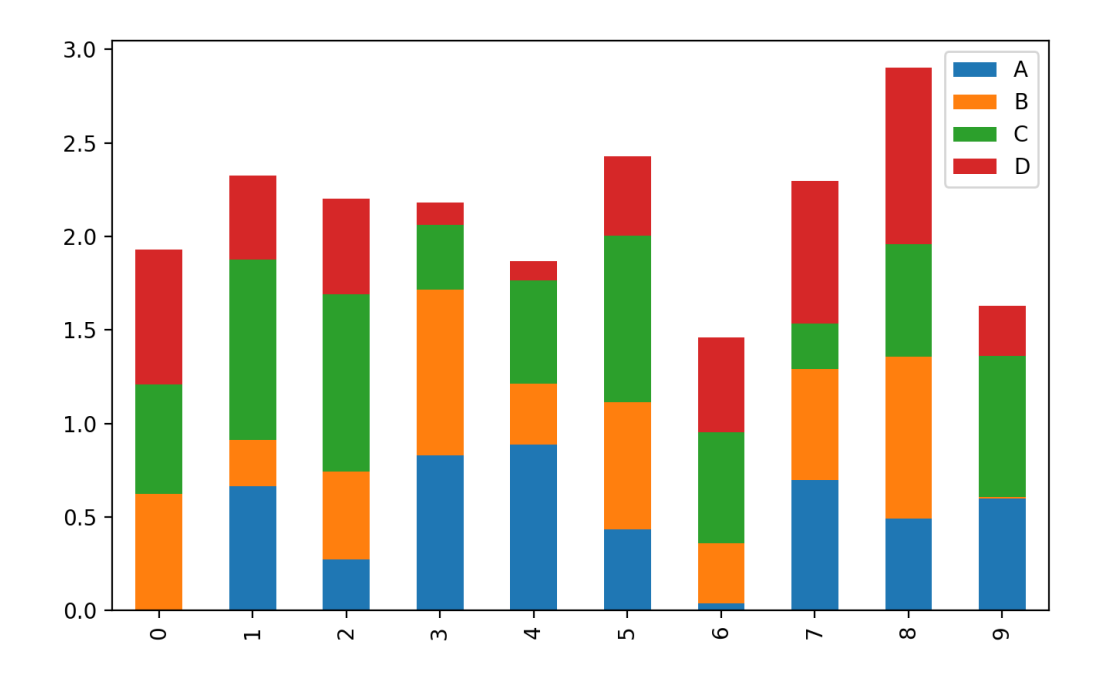

```
import pandas as pd
import numpy as np
import matplotlib.pyplot as plt
df = pd.DataFrame(np.random.randn(10, 4), columns=['A', 'B','C', 'D'])
df.plot.barh(stacked=True)
plt.show()
```
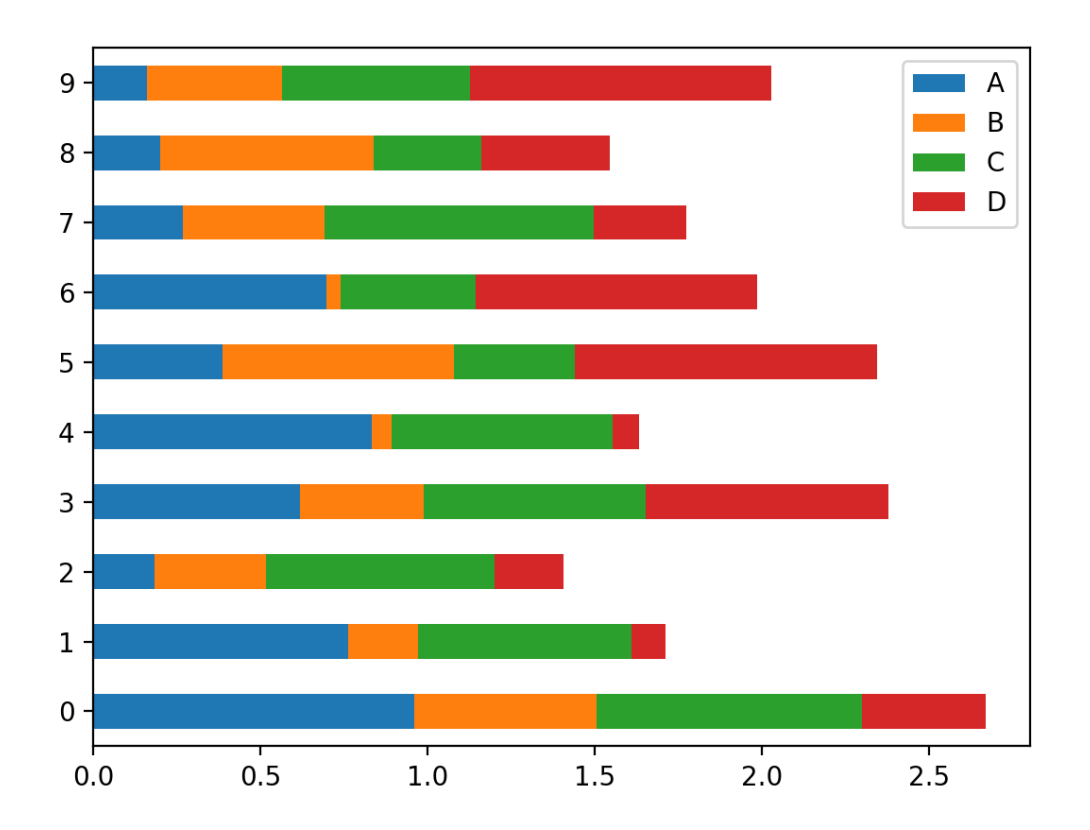

#### **直⽅图**

直方图(Histogram), 又称质量分布图, 是一种统计报告图, 由一 系列高度不等的纵向条纹或线段表示数据分布的情况。一般用横轴表 示数据类型, 纵轴表示分布情况。

```
import pandas as pd
import numpy as np
import matplotlib.pyplot as plt
df = pd.DataFrame({'A': np.random.randn(1000)-1,}'B': np.random.randn(1000),
                   'C': np.random.random(1000)+1,
                  columns=['A', 'B', 'C']
```
df.plot.hist(bins=20) plt.show()

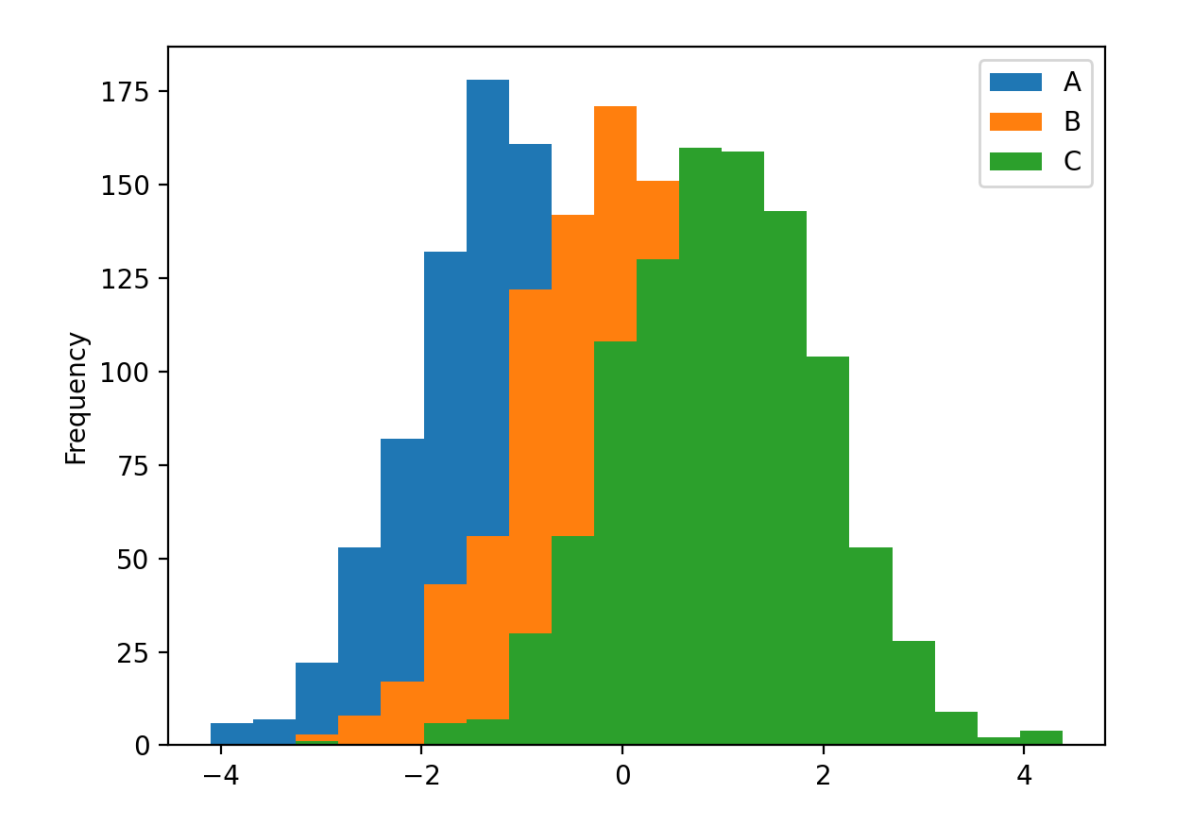

```
import pandas as pd
import numpy as np
import matplotlib.pyplot as plt
data = np.random.random(1000)df = pd.DataFrame({'A': data, 'B': data, 'C': data}, columns=
[ 'A', 'B', 'C'] )df.hist(bins=20)
plt.show()
```
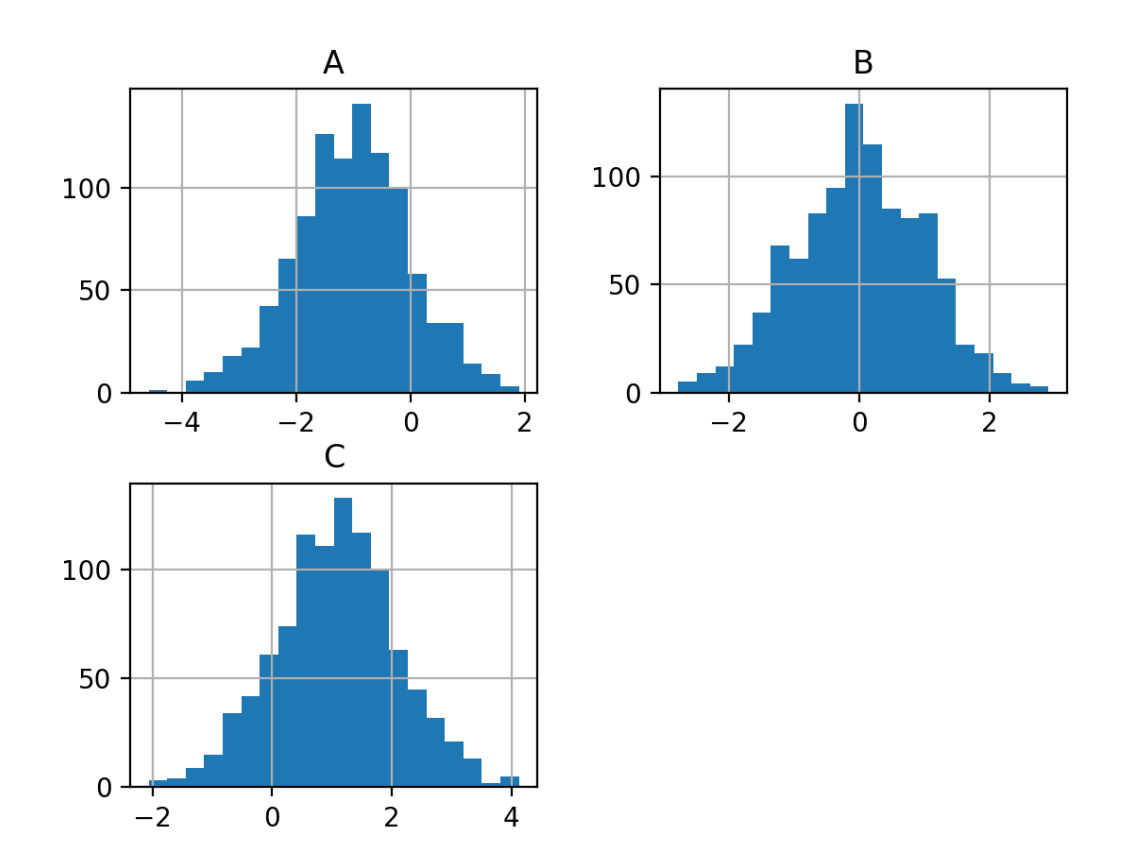

### **区域图**

面积图又称区域图, 面积图强调数量随时间而变化的程度, 也可 ⽤于引起⼈们对总值趋势的注意

```
import pandas as pd
import numpy as np
import matplotlib.pyplot as plt
df = pd.DataFrame(np.random.randn(10, 4), columns=['A', 'B','C', 'D'])
df.plot.area()
plt.show()
```
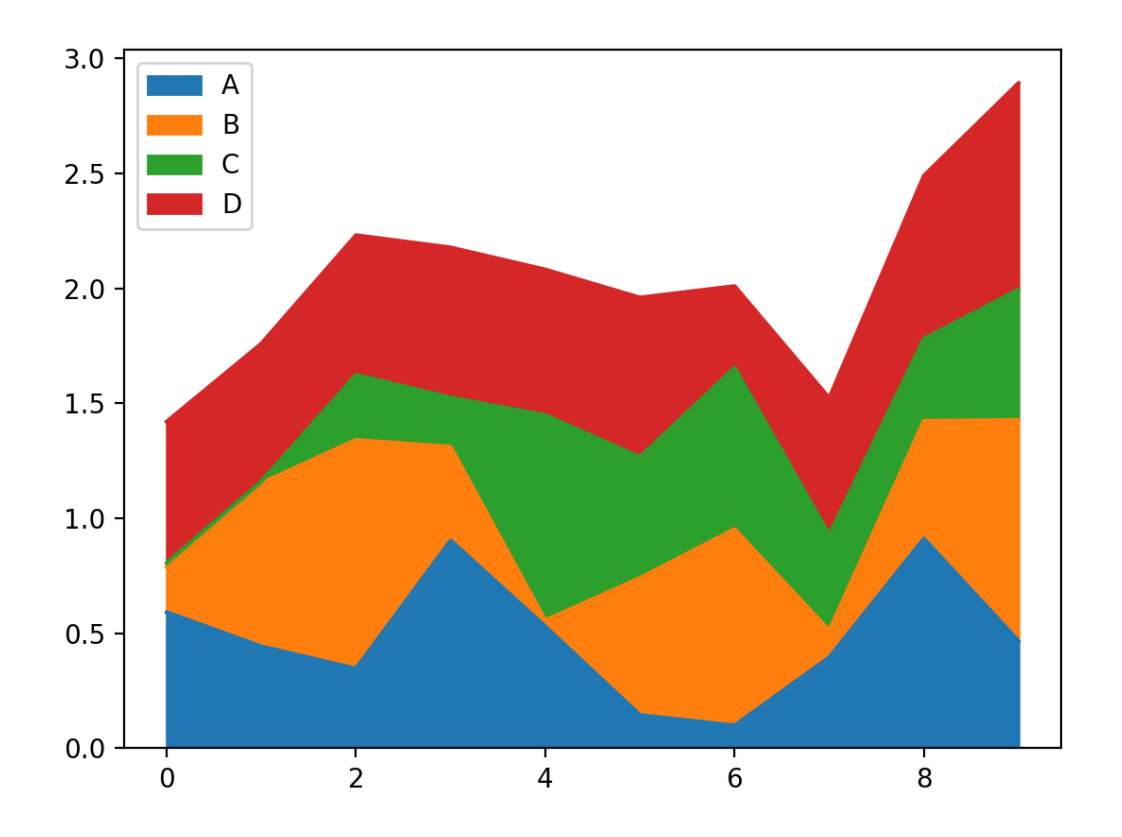

## **饼形图**

饼形图主要⽤于展⽰数据总额的百分⽐。缺点是,当多个数据值 都小于饼图的 5% 时, 区分各个扇区将十分困难。

```
import pandas as pd
import numpy as np
import matplotlib.pyplot as plt
df = pd.DataFrame(np.random.randn(5),
                 intex=['A', 'B', 'C', 'D', 'E'], columns=
['Pie'])
```
df.plot.pie(subplots=True) plt.show()

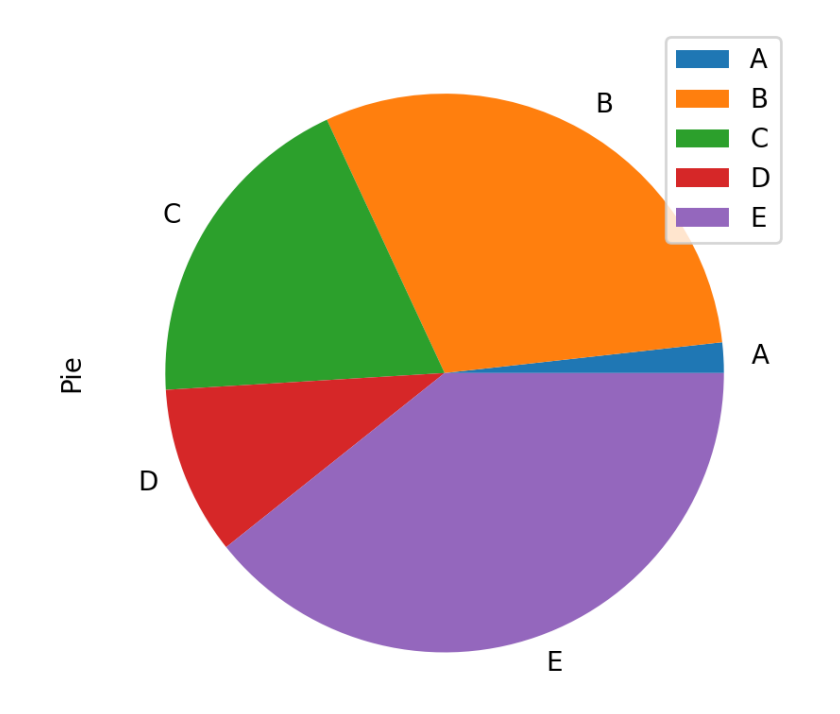

#### **XY散点图**

散点图是指在回归分析中,数据点在直⾓坐标系平⾯上的分布 图,散点图表示因变量随自变量而变化的大致趋势,据此可以选择合 适的函数对数据点进行拟合。

用两组数据构成多个坐标点,考察坐标点的分布,判断两变量之 间是否存在某种关联或总结坐标点的分布模式。散点图将序列显示为 ⼀组点。值由点在图表中的位置表⽰。类别由图表中的不同标记表 示。散点图通常用于比较跨类别的聚合数据。

```
import pandas as pd
import numpy as np
import matplotlib.pyplot as plt
df = pd.DataFrame(np.random.randn(50, 4), columns=['A', 'B','C', 'D'])
df.plot.scatter(x='A', y='B')
plt.show()
```
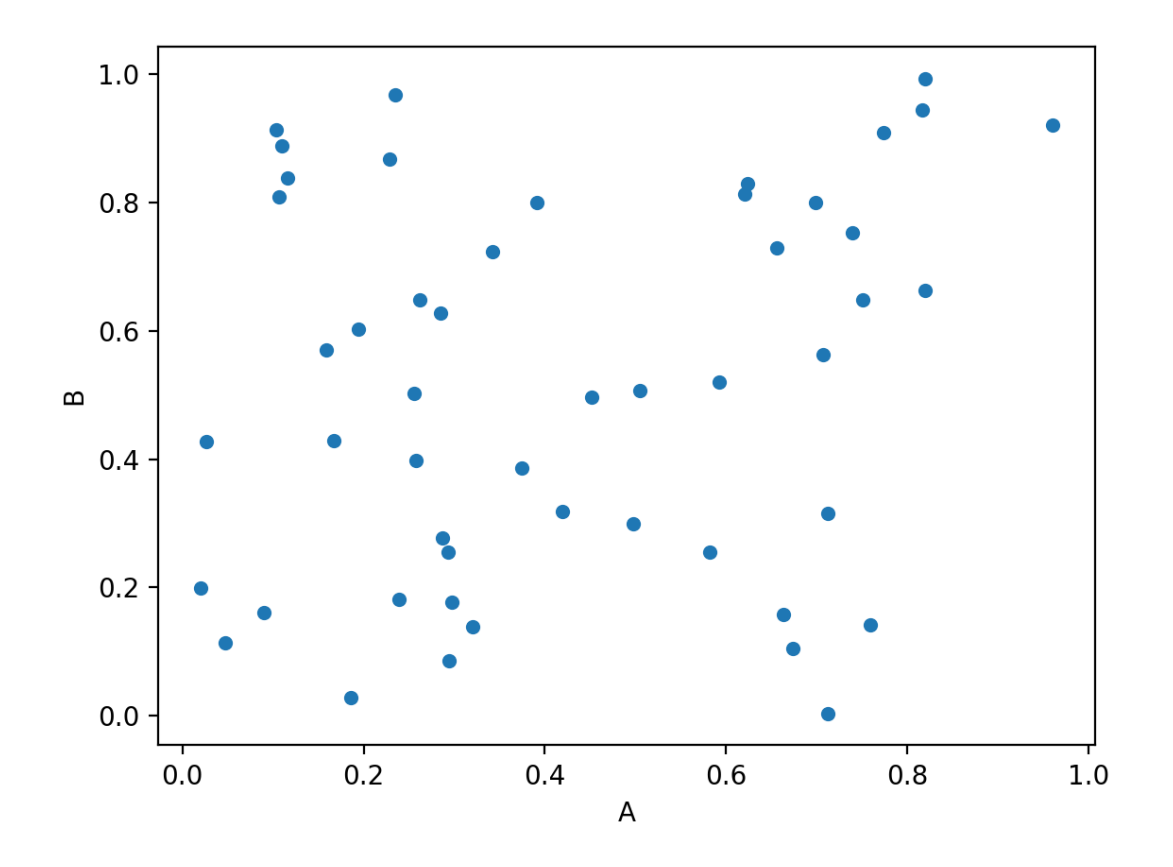

**箱形图**

箱形图(英⽂:Box plot),又称为盒须图、盒式图、盒状图或箱 线图,是一种用作显示一组数据分散情况资料的统计图。因型状如箱

子而得名。在各种领域也经常被使用,常见于品质管理。不过作法相 对较繁琐。

箱形图于1977年由美国著名统计学家约翰·图基(John Tukey)发 明。它能显示出一组数据的最大值、最小值、中位数、及上下四分位 数。

import pandas as pd import numpy as np import matplotlib.pyplot as plt  $df = pd.DataFrame(np.random.randn(10, 5), columns=['A', 'B',$  $'C'$ ,  $'D'$ ,  $'E'$ ]) df.plot.box() plt.show()

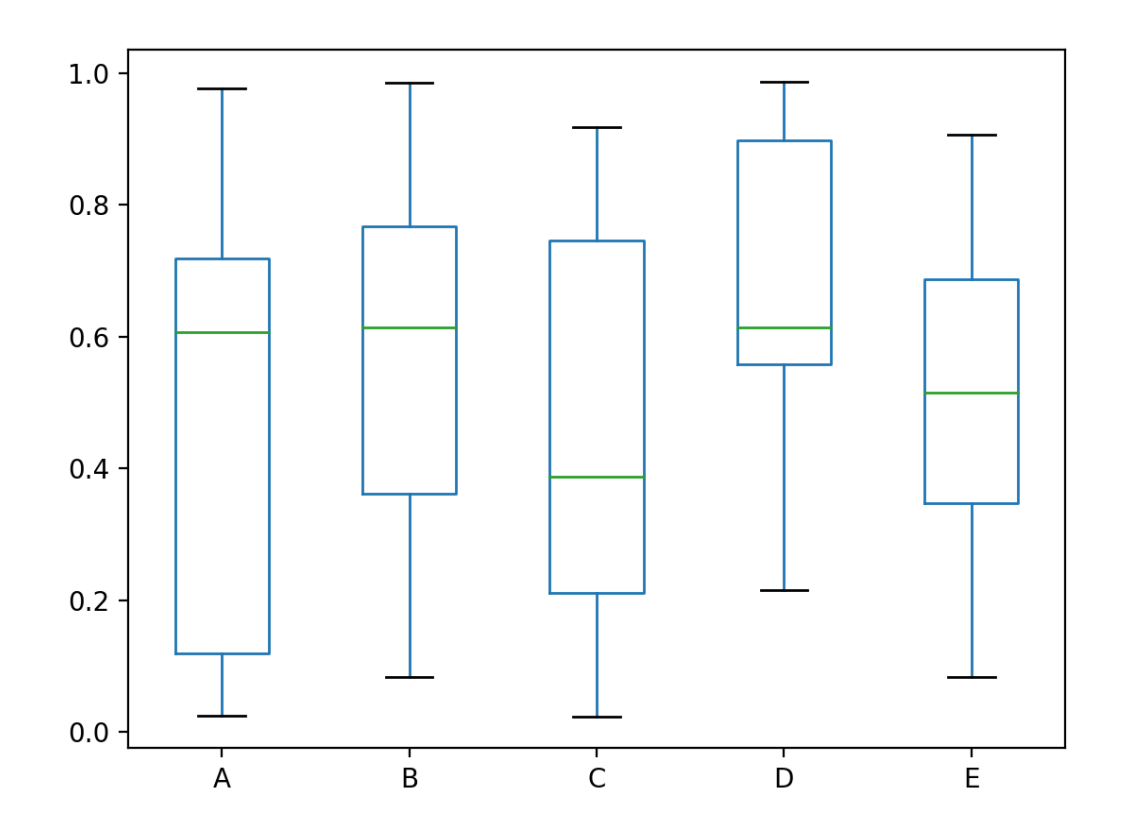

**核密度估计图(Kernel Density Estimation, KDE)**

```
import pandas as pd
import numpy as np
import matplotlib.pyplot as plt
df = pd.Series(np.random.normal(loc=0, scale=5, size=10000))
df.plot(kind='kde')
df.hist(density=True)
plt.grid()
plt.show()
```
# **5.2. 中⽂⽀持**

#### **查看系统⽀持的字体**

```
from matplotlib import font_manager
a = sorted([f.name for f infont manager.fontManager.ttflist])
for i in a:
     print(i)
```
.Aqua Kana .Arabic UI Display .Arabic UI Text .Keyboard .New York .New York .SF Compact .SF Compact .SF Compact Rounded .SF NS Mono .SF NS Mono .SF NS Rounded Academy Engraved LET Adobe Arabic Adobe Arabic Adobe Arabic Adobe Arabic Adobe Caslon Pro Adobe Caslon Pro Adobe Caslon Pro Adobe Caslon Pro Adobe Caslon Pro Adobe Caslon Pro Adobe Devanagari Adobe Devanagari Adobe Devanagari

Adobe Devanagari Adobe Fan Heiti Std Adobe Fangsong Std Adobe Garamond Pro Adobe Garamond Pro Adobe Garamond Pro Adobe Garamond Pro Adobe Gothic Std Adobe Hebrew Adobe Hebrew Adobe Hebrew Adobe Hebrew Adobe Heiti Std Adobe Kaiti Std Adobe Ming Std Adobe Myungjo Std Adobe Naskh Adobe Song Std Al Bayan Al Nile Al Tarikh American Typewriter Andale Mono Apple Braille Apple Braille Apple Braille Apple Braille Apple Braille Apple Chancery Apple SD Gothic Neo Apple Symbols AppleGothic AppleMyungjo Arial Arial Arial Arial Arial Black Arial Hebrew Arial Narrow Arial Narrow Arial Narrow Arial Narrow Arial Rounded MT Bold Arial Unicode MS

Arial Unicode MS Athelas Avenir Avenir Next Avenir Next Condensed Ayuthaya Baghdad Bangla MN Bangla Sangam MN Baskerville Beirut Big Caslon Birch Std Blackoak Std Bodoni 72 Bodoni 72 Oldstyle Bodoni 72 Smallcaps Bodoni Ornaments Bradley Hand Brush Script MT Brush Script Std Chalkboard Chalkboard SE Chalkduster Chaparral Pro Chaparral Pro Chaparral Pro Chaparral Pro Chaparral Pro Charlemagne Std Charter Cochin Comic Sans MS Comic Sans MS Cooper Std Cooper Std Copperplate Corsiva Hebrew Courier New Courier New Courier New Courier New DIN Alternate DIN Condensed Damascus

DecoType Naskh DejaVu Sans DejaVu Sans DejaVu Sans DejaVu Sans DejaVu Sans Display DejaVu Sans Mono DejaVu Sans Mono DejaVu Sans Mono DejaVu Sans Mono DejaVu Serif DejaVu Serif DejaVu Serif DejaVu Serif DejaVu Serif Display Devanagari MT Devanagari Sangam MN Didot Diwan Kufi Diwan Thuluth Euphemia UCAS Farah Farisi Futura Galvji Geeza Pro Georgia Georgia Georgia Georgia Giddyup Std Gill Sans Gujarati MT Gujarati Sangam MN Gurmukhi MN Gurmukhi MT Gurmukhi Sangam MN Heiti TC Heiti TC Helvetica Helvetica Neue Herculanum Hiragino Maru Gothic Pro Hiragino Mincho ProN Hiragino Sans

Hiragino Sans Hiragino Sans Hiragino Sans Hiragino Sans Hiragino Sans Hiragino Sans Hiragino Sans Hiragino Sans Hiragino Sans Hiragino Sans GB Hobo Std Hoefler Text Hoefler Text ITF Devanagari Impact InaiMathi Iowan Old Style Kailasa Kannada MN Kannada Sangam MN Kefa Khmer MN Khmer Sangam MN Kohinoor Bangla Kohinoor Devanagari Kohinoor Gujarati Kohinoor Telugu Kokonor Kozuka Gothic Pr6N Kozuka Gothic Pr6N Kozuka Gothic Pr6N Kozuka Gothic Pr6N Kozuka Gothic Pr6N Kozuka Gothic Pr6N Kozuka Gothic Pro Kozuka Gothic Pro Kozuka Gothic Pro Kozuka Gothic Pro Kozuka Gothic Pro Kozuka Gothic Pro Kozuka Mincho Pr6N Kozuka Mincho Pr6N Kozuka Mincho Pr6N Kozuka Mincho Pr6N Kozuka Mincho Pr6N

Kozuka Mincho Pr6N Kozuka Mincho Pro Kozuka Mincho Pro Kozuka Mincho Pro Kozuka Mincho Pro Kozuka Mincho Pro Kozuka Mincho Pro Krungthep KufiStandardGK Lao MN Lao Sangam MN Letter Gothic Std Letter Gothic Std Letter Gothic Std Letter Gothic Std Lithos Pro Lithos Pro Lucida Grande Luminari Malayalam MN Malayalam Sangam MN Marion Marker Felt Menlo Mesquite Std Microsoft Sans Serif Minion Pro Minion Pro Minion Pro Minion Pro Minion Pro Minion Pro Minion Pro Minion Pro Minion Pro Minion Pro Mishafi Mishafi Gold Mshtakan Mukta Mahee Muna Myanmar MN Myanmar Sangam MN Myriad Arabic Myriad Arabic

Myriad Arabic Myriad Arabic Myriad Hebrew Myriad Hebrew Myriad Hebrew Myriad Hebrew Myriad Pro Myriad Pro Myriad Pro Myriad Pro Myriad Pro Myriad Pro Myriad Pro Myriad Pro Myriad Pro Myriad Pro Nadeem New Peninim MT Noteworthy Noto Nastaliq Urdu Noto Sans Adlam Noto Sans Armenian Noto Sans Avestan Noto Sans Bamum Noto Sans Bassa Vah Noto Sans Batak Noto Sans Bhaiksuki Noto Sans Brahmi Noto Sans Buginese Noto Sans Buhid Noto Sans Carian Noto Sans Caucasian Albanian Noto Sans Chakma Noto Sans Cham Noto Sans Coptic Noto Sans Cuneiform Noto Sans Cypriot Noto Sans Duployan Noto Sans Egyptian Hieroglyphs Noto Sans Elbasan Noto Sans Glagolitic Noto Sans Gothic Noto Sans Hanifi Rohingya Noto Sans Hanunoo Noto Sans Hatran

```
Noto Sans Imperial Aramaic
Noto Sans Inscriptional Pahlavi
Noto Sans Inscriptional Parthian
Noto Sans Javanese
Noto Sans Kaithi
Noto Sans Kannada
Noto Sans Kayah Li
Noto Sans Kharoshthi
Noto Sans Khojki
Noto Sans Khudawadi
Noto Sans Lepcha
Noto Sans Limbu
Noto Sans Linear A
Noto Sans Linear B
Noto Sans Lisu
Noto Sans Lycian
Noto Sans Lydian
Noto Sans Mahajani
Noto Sans Mandaic
Noto Sans Manichaean
Noto Sans Marchen
Noto Sans Meetei Mayek
Noto Sans Mende Kikakui
Noto Sans Meroitic
Noto Sans Miao
Noto Sans Modi
Noto Sans Mongolian
Noto Sans Mro
Noto Sans Multani
Noto Sans Myanmar
Noto Sans NKo
Noto Sans Nabataean
Noto Sans New Tai Lue
Noto Sans Newa
Noto Sans Ogham
Noto Sans Ol Chiki
Noto Sans Old Hungarian
Noto Sans Old Italic
Noto Sans Old North Arabian
Noto Sans Old Permic
Noto Sans Old Persian
Noto Sans Old South Arabian
Noto Sans Old Turkic
Noto Sans Oriya
Noto Sans Osage
```
Noto Sans Osmanya Noto Sans Pahawh Hmong Noto Sans Palmyrene Noto Sans Pau Cin Hau Noto Sans PhagsPa Noto Sans Phoenician Noto Sans Psalter Pahlavi Noto Sans Rejang Noto Sans Runic Noto Sans Samaritan Noto Sans Saurashtra Noto Sans Sharada Noto Sans Shavian Noto Sans Siddham Noto Sans Sora Sompeng Noto Sans Sundanese Noto Sans Syloti Nagri Noto Sans Syriac Noto Sans Tagalog Noto Sans Tagbanwa Noto Sans Tai Le Noto Sans Tai Tham Noto Sans Tai Viet Noto Sans Takri Noto Sans Thaana Noto Sans Tifinagh Noto Sans Tirhuta Noto Sans Ugaritic Noto Sans Vai Noto Sans Wancho Noto Sans Warang Citi Noto Sans Yi Noto Serif Ahom Noto Serif Balinese Noto Serif Myanmar Nueva Std Nueva Std Nueva Std Nueva Std Nueva Std Nueva Std OCR A Std Optima Orator Std Orator Std

Oriya MN Oriya Sangam MN PT Mono PT Sans PT Serif PT Serif Caption Palatino Papyrus Party LET Phosphate PingFang HK Plantagenet Cherokee Poplar Std Prestige Elite Std Raanana Rockwell Rosewood Std SF Compact SF Compact SF Compact Display SF Compact Display SF Compact Display SF Compact Display SF Compact Display SF Compact Display SF Compact Display SF Compact Display SF Compact Display SF Compact Rounded SF Compact Rounded SF Compact Rounded SF Compact Rounded SF Compact Rounded SF Compact Rounded SF Compact Rounded SF Compact Rounded SF Compact Rounded SF Compact Text SF Compact Text SF Compact Text SF Compact Text SF Compact Text SF Compact Text SF Compact Text SF Compact Text

SF Compact Text SF Compact Text SF Compact Text SF Compact Text SF Compact Text SF Compact Text SF Compact Text SF Compact Text SF Compact Text SF Compact Text SF Pro SF Pro SF Pro Display SF Pro Display SF Pro Display SF Pro Display SF Pro Display SF Pro Display SF Pro Display SF Pro Display SF Pro Display SF Pro Display SF Pro Display SF Pro Display SF Pro Display SF Pro Display SF Pro Display SF Pro Display SF Pro Display SF Pro Display SF Pro Rounded SF Pro Rounded SF Pro Rounded SF Pro Rounded SF Pro Rounded SF Pro Rounded SF Pro Rounded SF Pro Rounded SF Pro Rounded SF Pro Text SF Pro Text SF Pro Text SF Pro Text SF Pro Text SF Pro Text

SF Pro Text SF Pro Text SF Pro Text SF Pro Text SF Pro Text SF Pro Text SF Pro Text SF Pro Text SF Pro Text SF Pro Text SF Pro Text SF Pro Text STHeiti STIXGeneral STIXGeneral STIXGeneral STIXGeneral STIXGeneral STIXGeneral **STIXGeneral** STIXGeneral STIXIntegralsD STIXIntegralsD STIXIntegralsSm STIXIntegralsSm STIXIntegralsUp STIXIntegralsUp STIXIntegralsUpD STIXIntegralsUpD STIXIntegralsUpSm STIXIntegralsUpSm STIXNonUnicode STIXNonUnicode STIXNonUnicode STIXNonUnicode STIXNonUnicode STIXNonUnicode STIXNonUnicode STIXNonUnicode STIXSizeFiveSym STIXSizeFiveSym STIXSizeFourSym STIXSizeFourSym STIXSizeFourSym STIXSizeFourSym

STIXSizeOneSym STIXSizeOneSym STIXSizeOneSym STIXSizeOneSym STIXSizeThreeSym STIXSizeThreeSym STIXSizeThreeSym STIXSizeThreeSym STIXSizeTwoSym STIXSizeTwoSym STIXSizeTwoSym STIXSizeTwoSym STIXVariants STIXVariants Sana Sathu Savoye LET Seravek Shree Devanagari 714 SignPainter Silom Sinhala MN Sinhala Sangam MN Skia Snell Roundhand Songti SC Source Code Pro Source Code Pro Source Code Pro Source Code Pro Source Code Pro Source Code Pro Stencil Std Sukhumvit Set Superclarendon Symbol System Font System Font Tahoma Tahoma Tamil MN Tamil Sangam MN Tekton Pro Tekton Pro Tekton Pro

Tekton Pro Telugu MN Telugu Sangam MN Thonburi Times Times New Roman Times New Roman Times New Roman Times New Roman Trajan Pro Trajan Pro Trattatello Trebuchet MS Trebuchet MS Trebuchet MS Trebuchet MS Verdana Verdana Verdana Verdana Waseem Webdings Wingdings Wingdings 2 Wingdings 3 Zapf Dingbats Zapfino cmb10 cmex10 cmmi10 cmr10 cmss10 cmsy10 cmtt10

## **设置字体**

从字体⽀持列表中选择你需要的字体

```
import pandas as pd
import numpy as np
import matplotlib.pyplot as plt
import matplotlib as mpl
mpl.rcParams['font.sans-serif'] = ['PingFang HK']
mpl.rcParams['font.serif'] = ['PingFang HK']
plt.rcParams['axes.unicode_minus'] = False
sheet = pd.read excel('\Box购. xlsx', sheet name="3月2\Box",
                       header=1, usecols=['房号', '客户名', '合
计'])
df = sheet[2:-3]print(df)
df.plot.line(x='客户名', y='合计')
plt.show()
```
**中⽂演⽰代码**

```
import matplotlib as mpl
mpl.rcParams['font.sans-serif'] = ['PingFang HK']
mpl.rcParams['font.serif'] = ['PingFang HK']
plt.rcParams['axes.unicode_minus'] = False
```
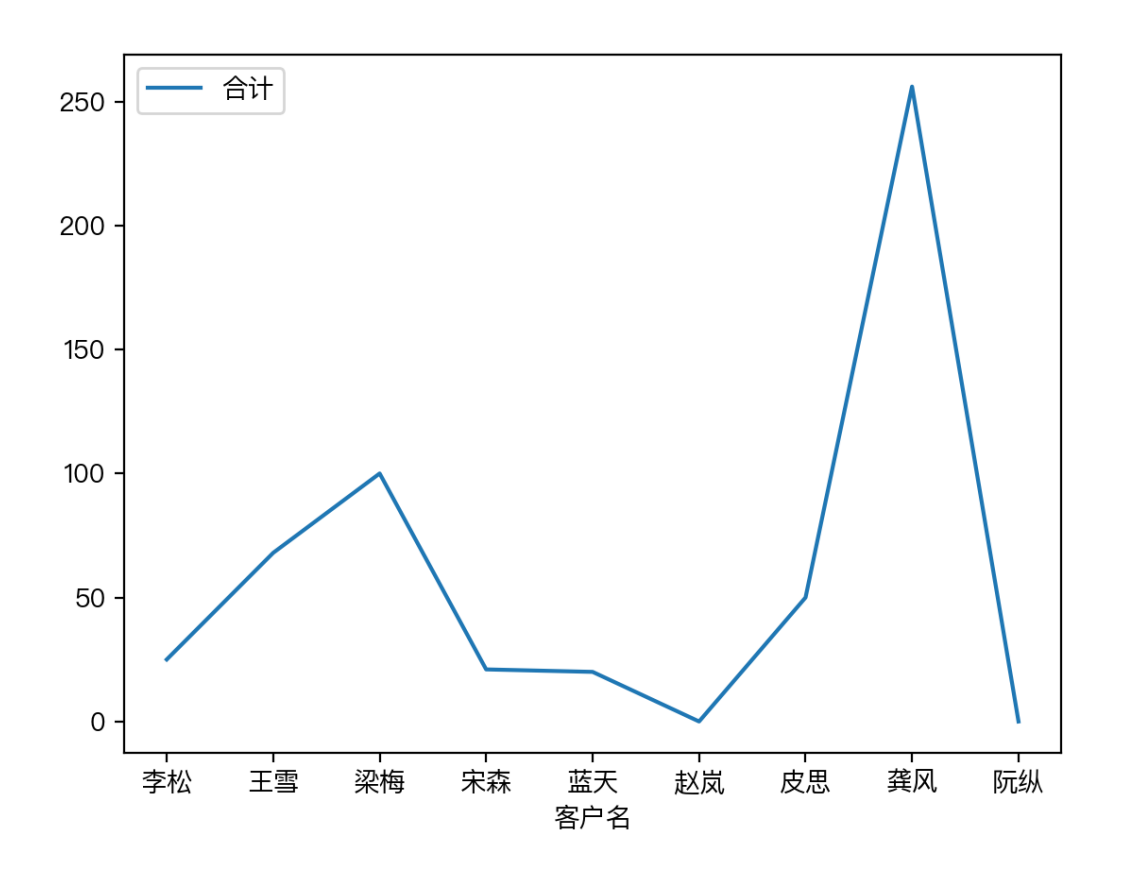

# **5.3. 开启⽹格**

plt.grid()

```
import pandas as pd
import numpy as np
import matplotlib.pyplot as plt
import matplotlib as mpl
mpl.rcParams['font.sans-serif'] = ['PingFang HK']
mpl.rcParams['font.serif'] = ['PingFang HK']
plt.rcParams['axes.unicode_minus'] = False
sheet = pd.read_excel('团购.xlsx', sheet_name="3月2日",
                     header=1, usecols=['房号', '客户名', '合
计'])
df = sheet[2:-3]
```

```
# print(df)
df.plot.line(x='客户名', y='合计')
plt.title('销售业绩表')
plt.xlabel('客户')
plt.ylabel('消费⾦额')
plt.grid()
plt.show()
```
# **5.4. 坐标轴**

xlabel():设置x坐标轴名称 ylabel():设置y坐标轴名称 xlim(): 设置x坐标轴范围 ylim(): 设置y坐标轴范围 xticks():设置x轴刻度 yticks():设置y轴刻度

**轴标签旋转**

```
import pandas as pd
import numpy as np
import matplotlib.pyplot as plt
import matplotlib as mpl
mpl.rcParams['font.sans-serif'] = ['PingFang HK']
mpl.rcParams['font.serif'] = ['PingFang HK']
plt.rcParams['axes.unicode_minus'] = False
sheet = pd.read\_excel('図h, xlsx', sheet name="3月2日", header=1, usecols=['房号', '客户名', '合
计'])
df = sheet[2:-3]print(df)
```

```
df.plot.line(x='客户名', y='合计')
plt.xticks(rotation=90) # X 轴标签旋转90度
plt.show()
```
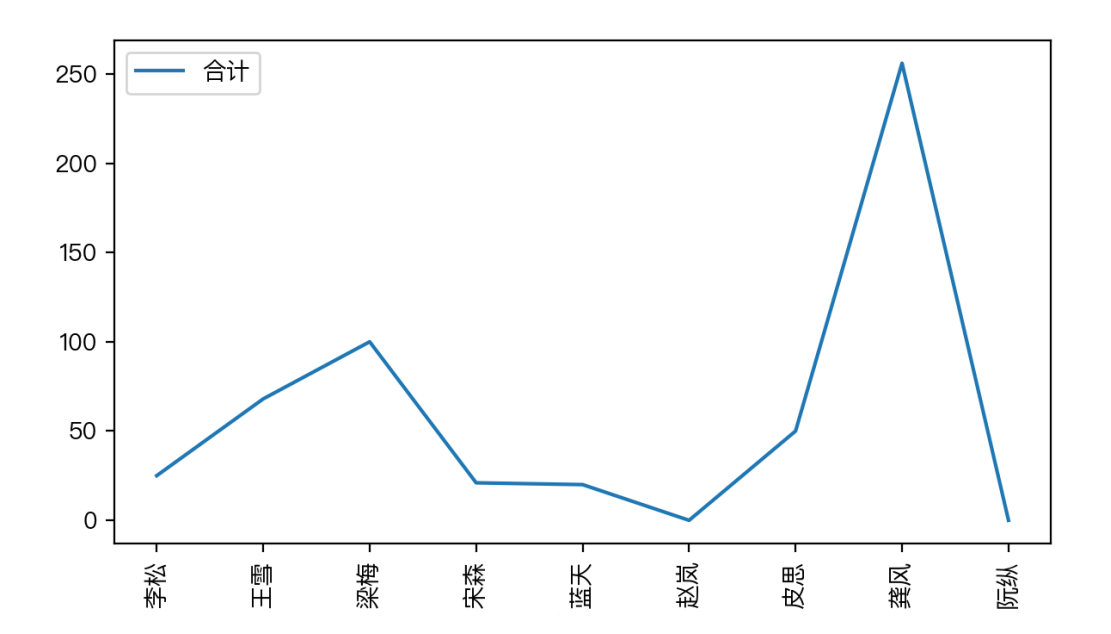

```
import pandas as pd
import numpy as np
import matplotlib.pyplot as plt
import matplotlib as mpl
mpl.rcParams['font.sans-serif'] = ['PingFang HK']
mpl.rcParams['font.serif'] = ['PingFang HK']
plt.rcParams['axes.unicode_minus'] = False
data = {\{\overline{\mathcal{F}}\}}: list(range(6)),
        '姓名': ['张三', '李四', '王五', '赵六', '牛七', '马八'],
         '年龄': [23, 25, 26, 25, 25, 27],
        '生日': ['2001-12-01', '2001-12-05', '2001-10-01',
'2001-1-5', '2002-2-15', '2001-08-01'],
         '数学': [88, 85, 60, 56, 90, 100],
        '语文': [78, 75, 80, 67, 92, 96]
         }
```

```
df = pd.DataFrame(data)
df.plot.line(x='姓名', y=['数学', '语文'])
plt.xticks(rotation=30)
plt.yticks([60, 80, 90, 100], ['及格', '良好',
            '优秀', '满分'])
plt.grid()
plt.show()
```
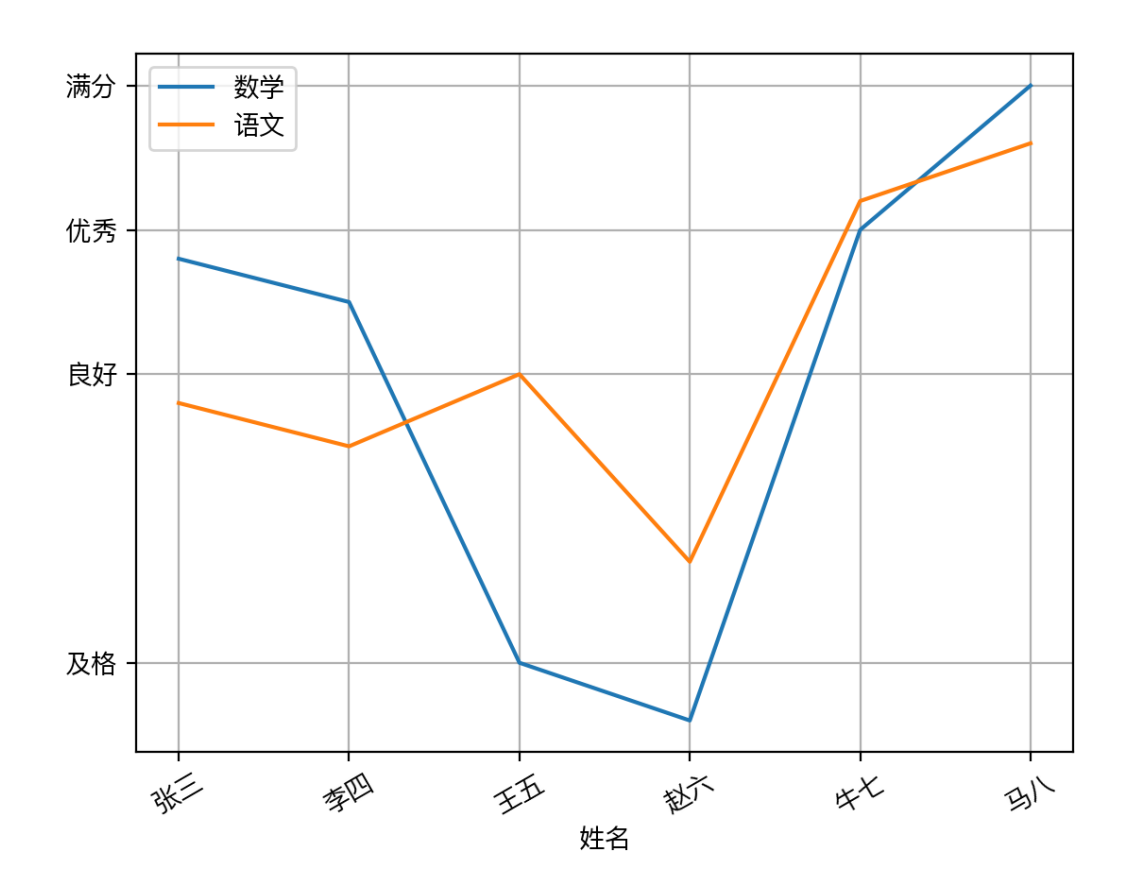

**标题/X标签/Y标签**

plt.title('销售业绩表') plt.xlabel('客户')
plt.ylabel('消费金额')

#### **设置X/Y坐标范围**

```
import matplotlib.pyplot as plt
import numpy as np
x = npu.linspace(-3, 3, 50)
y1 = 2*x + 1y2 = x * * 2plt.figure()
plt.plot(x, y2)
plt.plot(x, y1, color='red', linewidth=1.0, linestyle='--')
plt.xmlim((-1, 2))plt.ylim((-2, 3))plt.show()
```
#### **5.5. 边框设置**

设置上边和右边无边框

```
ax = plt \cdot gca()ax.spines['right'].set_color('none')
ax.spines['top'].set_color('none')
```
#! /usr/bin/env python

```
# coding=utf-8
import matplotlib.pyplot as plt
import numpy as np
import math
import matplotlib as mpl
mpl.rcParams['font.sans-serif'] = ['PingFang HK']
mpl.rcParams['font.serif'] = ['PingFang HK']
plt.rcParams['axes.unicode_minus'] = False
x = np.arange(0, math.pi*2, 0.05)fig = plt.findure()ax = fig.add_axes([0.1, 0.1, 0.8, 0.8]) # main axes
y = np \cdot sin(x)ax.plot(x, y)ax.set_title('正弦')
ax.set yticks([-1, 0, 1])ax = plt \cdot gca()# 设置上边和右边无边框
ax.spines['right'].set_color('none')
ax.spines['top'].set_color('none')
# 设置x坐标的位置
ax.xaxis.set_ticks_position('bottom')
ax.spines['bottom'].set_position(('data', 0))
ax.yaxis.set ticks position('left')
ax.spines['left'].set position(('data', 0))
plt.show()
```
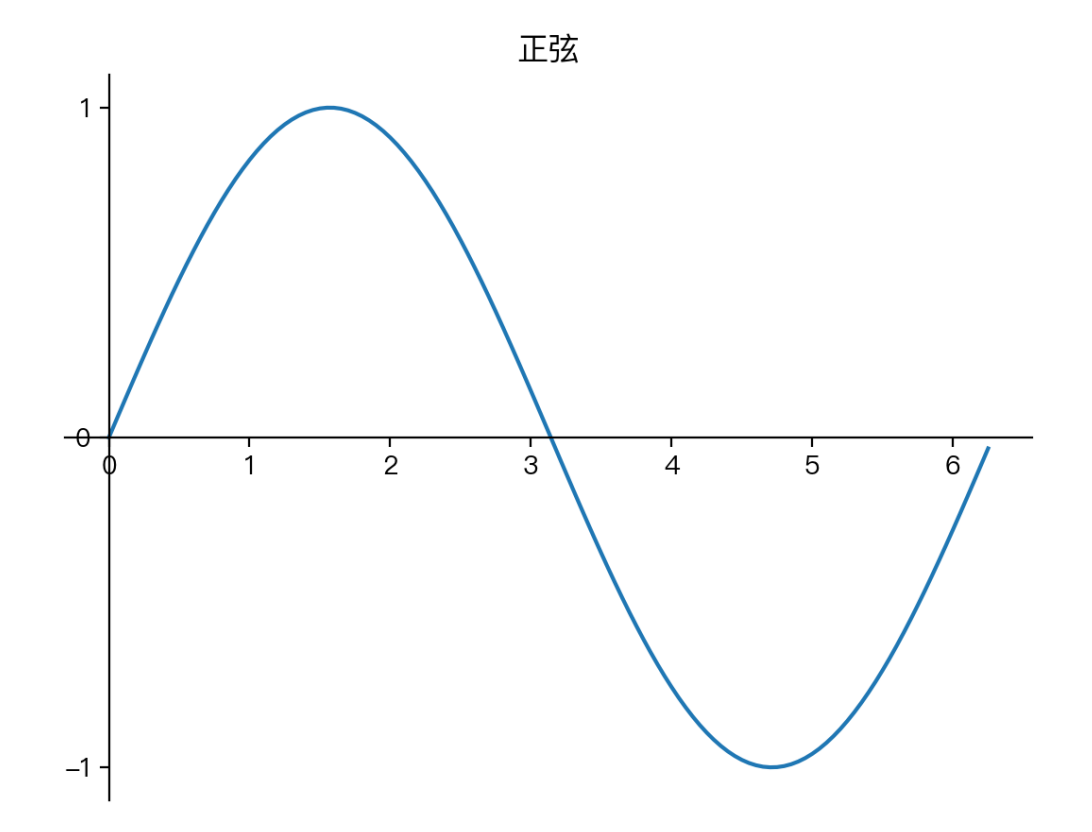

# **5.6. plot 设置**

df.plot 参数

df.plot(x, y, kind, figsize, title, grid, legend, style)

x x 横坐标变量 y Y 纵坐标变量 kind 可视化图的种类, 如line,hist, bar, barh, pie, kde, scatter figsize 画布尺⼨ title 标题 grid 是否显示格子线条 legend 是否显示图例

```
import matplotlib as mpl
import matplotlib.pyplot as plt
import numpy as np
import pandas as pd
mpl.rcParams['font.sans-serif'] = ['PingFang HK']
mpl.rcParams['font.serif'] = ['PingFang HK']
plt.rcParams['axes.unicode_minus'] = False
data = {\{\overline{\mathcal{F}}\}}: list(range(6)),
        '姓名': [ '张三',  <sup>'</sup>李四', '王五', '赵六', '牛七', '马八'],
        '语文': [78, 75, 80, 67, 92, 96],
         '数学': [88, 85, 60, 56, 90, 100],
         '英语': [75, 50, 69, 98, 82, 79],
         '历史': [72, 87, 65, 99, 72, 89]
         }
df = pd.DataFrame(data)
print(df)
df.plot.line(x='姓名', y=['语文', '数学', '英语', '历史'], # 4个
变量可视化
              legend=True, # 显示图例
             subplots=True, # 多子图并存
              layout=(2, 2), # 图形排列2⾏2列
             figsize=(20, 10), \# 图形尺寸
              title='成绩单' # 标题
\overline{\phantom{a}}plt.show()
```
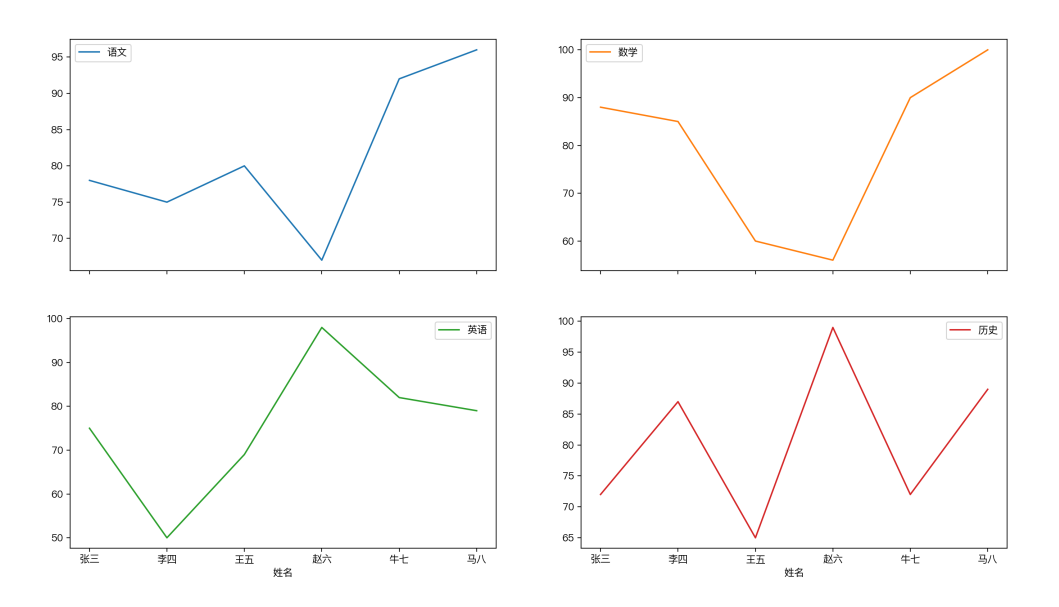

**隐藏图例**

legend=False

```
import matplotlib as mpl
import matplotlib.pyplot as plt
import numpy as np
import pandas as pd
mpl.rcParams['font.sans-serif'] = ['PingFang HK']
mpl.rcParams['font.serif'] = ['PingFang HK']
plt.rcParams['axes.unicode_minus'] = False
data = {\rm \{\,\,} \sqrt{3} \cdot \cdot \sqrt{3} \cdot \cdot \sqrt{3} \cdot \cdot \sqrt{3} \cdot \cdot \sqrt{3} \cdot \cdot \sqrt{3} \cdot \cdot \sqrt{3} \cdot \cdot \sqrt{3} \cdot \cdot \sqrt{3} \cdot \cdot \sqrt{3} \cdot \cdot \sqrt{3} \cdot \cdot \sqrt{3'姓名': [ '张三', '李四', '王五', '赵六', '牛七', '马八' ],
             '年龄': [23, 25, 26, 25, 25, 27],
            '生日': ['2001-12-01', '2001-12-05', '2001-10-01',
'2001-1-5', '2001-2-15', '2001-08-01'],
             '数学': [88, 85, 60, 56, 90, 100],
            '语文': [78, 75, 80, 67, 92, 96]
             }
```
成绩单

```
df = pd.DataFrame(data)df. <math>\pm \Box</math> = pd.to datetime(df. <math>\pm \Box</math>)df.plot.line(x='姓名', y='⽣⽇', legend=False)
plt.grid()
plt.show()
```
# **5.7. 保存为图⽚**

```
plt.savefig('1.svg')
```

```
plt.savefig('2.png',dpi=400,bbox_inches='tight')
```
## **5.8. matplotlib 绘图风格**

import matplotlib.pyplot as plt print(plt.style.available)

输出风格

['Solarize Light2', ' classic test patch', 'bmh', 'classic', 'dark\_background', 'fast', 'fivethirtyeight', 'ggplot', 'grayscale', 'seaborn', 'seaborn-bright', 'seaborn-colorblind', 'seaborn-dark', 'seaborn-dark-palette', 'seaborn-darkgrid', 'seaborn-deep', 'seaborn-muted', 'seaborn-notebook', 'seabornpaper', 'seaborn-pastel', 'seaborn-poster', 'seaborn-talk', 'seaborn-ticks', 'seaborn-white', 'seaborn-whitegrid', 'tableau-colorblind10']

应用一个风格

plt.style.use('ggplot')

风格参考

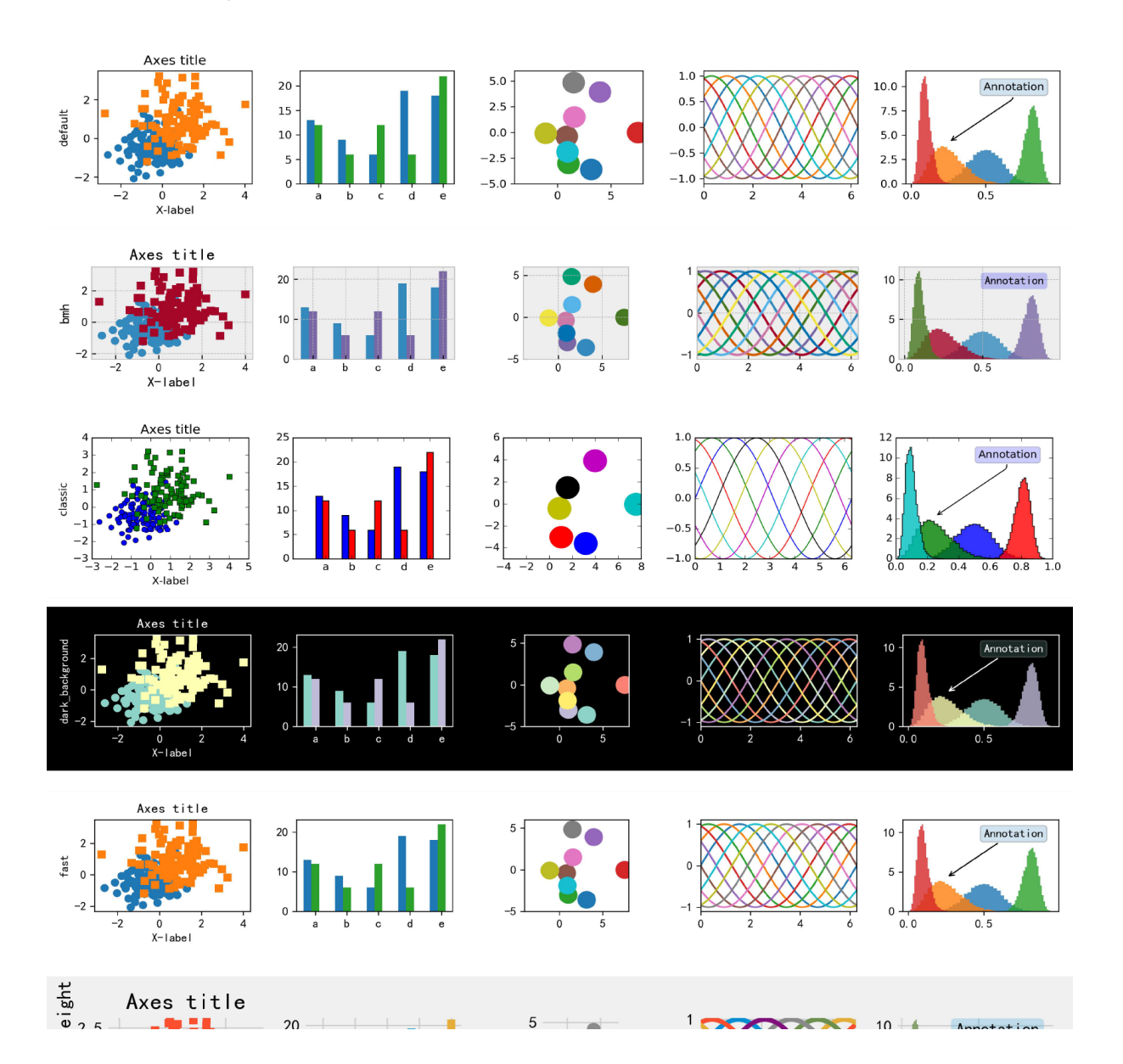

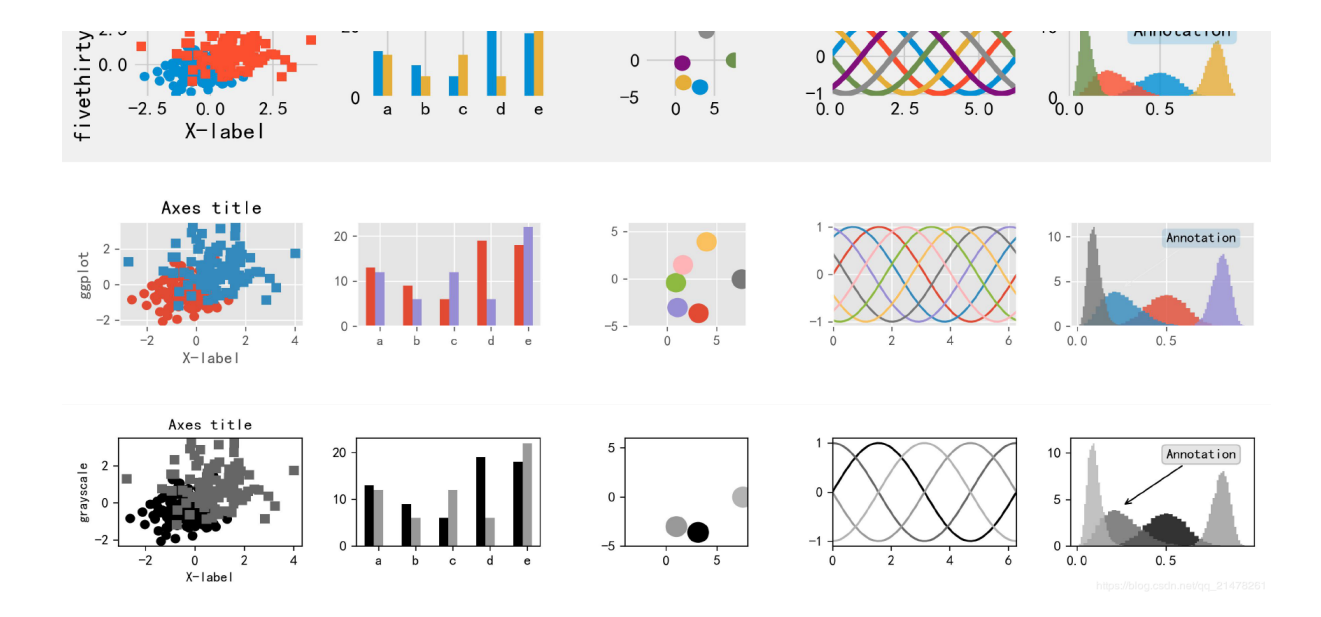

# **6. Pandas 实⽤函数**

# 6.1. 日期范围

```
import pandas as pd
date = pd.date_range('2021-1-1', '2021-11-30', freq='15d')
print(date) 
              import pandas as pd
import numpy as np
import matplotlib.pyplot as plt
df = pd.DataFrame(np.random.randn(15, 4),
index=pd.date_range(
    '2021/01/01', periods=15), columns=list('ABCD'))
df.plot()
plt.show()
```
#### **6.2.**

# **7. FAQ**

#### **7.1. xlrd.biffh.XLRDError: Excel xlsx file; not supported**

```
neo@MacBook-Pro-Neo ~ % pip show xlrd
Name: xlrd
Version: 2.0.1
Summary: Library for developers to extract data from Microsoft Excel
(tm) .xls spreadsheet files
Home-page: http://www.python-excel.org/
Author: Chris Withers
Author-email: chris@withers.org
License: BSD
Location:
/Library/Frameworks/Python.framework/Versions/3.6/lib/python3.6/site-
packages
Requires: 
Required-by:
```
降级 xlrd 到 1.2.0 可以解决

```
pip uninstall xlrd
pip install xlrd==1.2.0
```
#### **7.2. Missing optional dependency 'xlrd'**

提示错误

ImportError: Missing optional dependency 'xlrd'. Install xlrd >= 1.0.0 for Excel support Use pip or conda to install xlrd.

解决方案

```
neo@MacBook-Pro-Neo ~/workspace/netkiller-project % pip3 install
openpyxl
Collecting openpyxl
   Downloading openpyxl-3.0.7-py2.py3-none-any.whl (243 kB)
      |████████████████████████████████| 243 kB 2.2 MB/s 
Collecting et-xmlfile
 Using cached et xmlfile-1.0.1.tar.gz (8.4 kB)
Building wheels for collected packages: et-xmlfile
  Building wheel for et-xmlfile (setup.py) ... done
  Created wheel for et-xmlfile: filename=et_xmlfile-1.0.1-py3-none-
any.whl size=8913
sha256=a4c964230c25014b55de927ac9284d184e6c729edf6f414cba97f3d94d3023aa
  Stored in directory:
/Users/neo/Library/Caches/pip/wheels/bb/9b/ff/8fdf015c95a57224237bf88fbb
9e45237cbe8177213bc13732
Successfully built et-xmlfile
Installing collected packages: et-xmlfile, openpyxl
Successfully installed et-xmlfile-1.0.1 openpyxl-3.0.7
```
# **第 13 章 股票**

# **1. easyquotation - 快速获取新浪/腾讯的全市场⾏ 情**

<https://github.com/shidenggui/easyquotation>

**1.1. 安装**

安装

pip install easyquotation

升级

pip install easyquotation --upgrade

下载源码,然后安装

git clone https://github.com/shidenggui/easyquotation.git cd easyquotation python setup.py install

1.2. 演示

```
import easyquotation
quotation = easyquotation.use('sina') # 新浪 ['sina'] 腾讯
['tencent', 'qq']
```
# **2. akshare**

```
import akshare as ak
import pandas as pd
# 获取股票数据
stock_zh_a_spot_df = ak.stock_zh_a_spot()
# 打印结果
print(stock_zh_a_spot_df)
# 保存到excel 
stock_zh_a_spot_df.to_excel("stock.xlsx")
```
------------------------

# **第 14 章 数据可视化**

# **1. matplotlib**

# 1.1. 直方图

```
import matplotlib.pyplot as plt
import pandas as pd
df = pd.read_excel("data1.xlsx", "Sheet1")
fig = plt.findure()ax = fig.addsubplot(1, 1, 1)ax.hist(df['F# ], \text{bins=7}plt.title('Age distribution')
plt.xlabel('Age')
plt.ylabel('Employee')
plt.show()
```
## **1.2. 显⽰中⽂**

```
import matplotlib.pyplot as plt
import pandas as pd
from matplotlib.font manager import FontProperties
title =
FontProperties(fname=r"/System/Library/Fonts/PingFang.ttc",
size=14)
font =FontProperties(fname=r"/System/Library/Fonts/PingFang.ttc",
size=10)
```

```
df = pd.read_excel("data.xlsx", "Sheet1")
fig = plt.findure()ax = fig.add.subplot(1, 1, 1)ax.hist(df['年龄'], bins=7)
plt.title('年龄分布图', fontproperties=title)
plt.xlabel('年龄', fontproperties=font)
plt.ylabel('员⼯数量', fontproperties=font)
plt.show()
```
# **2. pyecharts**

<https://pyecharts.org/>

安装

\$ pip install pyecharts

# **部分 IV. ⼈⼯智能 AI**

# **第 15 章 AI 相关**

# **1. tokenizers**

#### **1.1. Normalization**

文本清洗, Normalization 对原始文本 sentence 执行一系列清洗操 作,如:删除空格、去除重音字符、小写化

from tokenizers import normalizers from tokenizers.normalizers import NFD, StripAccents normalizer = normalizers. Sequence([NFD(), StripAccents()]) text = normalizer.normalize\_str("Héllò hôw are ü?") print(text) # "Hello how are u?"

#### **1.2. Pre-Tokenization**

拆分文本,并标记文本的位置

```
from tokenizers.pre tokenizers import Whitespace
from tokenizers import pre tokenizers
from tokenizers.pre tokenizers import Digits
#Whitespace使用正则表达式\w+|[^\w\s]+, 即以word开头, 以空格或非word
结尾来拆分token,返回数据 List[Tuple[str, Offsets]]:
pre tokenizer = Whitespace()
data1 = pre tokenizer.pre tokenize str("What's your nickname?
My nickname is netkiller.")
print(data1)
```

```
pre_tokenizer = pre_tokenizers.Sequence([Whitespace(),
Digits(individual_digits=True)])
data2 =pre tokenizer.pre tokenize str("https://www.netkiller.cn")
print(data2)
```
输出结果

```
\left[ ('What', (0, 4)), ("'", (4, 5)), ('s', (5, 6)), ('your', (7,
11)), ('nickname', (12, 20)), ('?', (20, 21)), ('My', (22,
24)), ('nickname', (25, 33)), ('is', (34, 36)), ('netkiller',
(37, 46), ('.', (46, 47))]
[('https', (0, 5)), ('://', (5, 8)), ('www', (8, 11)), ('.',
(11, 12)), ('netkiller', (12, 21)), ('.', (21, 22)), ('cn',
(22, 24))
```
#### **2. transformers**

#### **2.1. 安装 transformers**

安装 transformers

pip install transformers

#### **2.2. 加载本地模型**

```
#!/usr/bin/python
# -*-coding: utf-8-*-
from transformers import BertTokenizer, BertModel
model = "./transformers/bert-base-chinese"
tokenizer = BertTokenizer.from pretrained(model)
print(tokenizer.tokenize("I have a good time, thank you."))
```
neo@MacBook-Pro-M2 ~/w/test> ll transformers/bert-base-chinese/ total 804576 -rw-r--r-- 1 neo staff 624B 10 23 17:00 config.json -rw-r--r-- 1 neo staff 392M 10 23 17:05 model.safetensors -rw-r--r-- 1 neo staff 263K 10 23 17:05 tokenizer.json -rw-r--r-- 1 neo staff 29B 10 23 17:05 tokenizer config.json -rw-r--r--@ 1 neo staff 107K 10 23 16:13 vocab.txt

运行结果

```
neo@MacBook-Pro-M2 ~/w/test> python3 /Users/neo/workspace/test/test.py
['[UNK]', 'have', 'a', 'good', 'time', ',', 'than', '##k', 'you', '.']
```
#### **2.3. ⾃动下载模型**

```
#!/usr/bin/python
# -*-coding: utf-8-*-
from transformers import AutoTokenizer, AutoModel
modelPath = "hfl/chinese-macbert-base"
tokenizer = AutoTokenizer.from pretrained(modelPath)
```

```
print(tokenizer.tokenize("I have a good time, thank you."))
```
#### **2.4. 编码**

```
#!/usr/bin/python
# -*-coding: utf-8-*-
from transformers import BertTokenizer, BertModel
model_path = "./transformers/bert-base-chinese"
tokenizer = BertTokenizer.from_pretrained(model_path)
print(tokenizer.encode('你好世界')) 
print(tokenizer.encode_plus('我不喜欢这世界','你好中国'))
print(tokenizer.convert_ids_to_tokens(tokenizer.encode('我爱你')))
```
#### **2.5. 计算向量**

```
from transformers import AutoTokenizer, AutoModel
cache_dir = "/tmp/transformers"
# model = "hfl/chinese-macbert-base"
pretrained_model_name_or_path = "bert-base-chinese"
tokenizer =
AutoTokenizer.from_pretrained(pretrained_model_name_or_path,
cache dir=cache dir) #, force download=True
model = AutoModel.from_pretrained(pretrained_model_name_or_path,
cache dir=cache dir)
```

```
sentences = ['https://www.netkiller.cn']
inputs = tokenizer(sentences, return_tensors="pt")
outputs = model(**inputs)array = outputs.pooler output.tolist()
print(array)
```
#### **2.6. FAQ**

**隐藏警告**

- This IS expected if you are initializing BertModel from the checkpoint of a model trained on another task or with another architecture (e.g. initializing a BertForSequenceClassification model from a BertForPreTraining model). - This IS NOT expected if you are initializing BertModel from the checkpoint of a model that you expect to be exactly identical (initializing a BertForSequenceClassification model from a BertForSequenceClassification model).

解决方案

from transformers import logging logging.set\_verbosity\_warning()

或:

{

from transformers import logging logging.set verbosity error()

打开 config.json 文件, 查看 architectures 配置项, 讲 BertModel 更换为 BertForMaskedLM 即可

"architectures": [

"BertForMaskedLM"

```
\mathbf{I},
  "attention probs dropout prob": 0.1,
   "directionality": "bidi",
  "hidden act": "gelu",
  "hidden dropout prob": 0.1,
  "hidden size": 768,
  "initializer range": 0.02,
  "intermediate size": 3072,
  "layer norm_eps": 1e-12,
   "max_position_embeddings": 512,
   "model_type": "bert",
  "num attention heads": 12,
   "num_hidden_layers": 12,
   "pad_token_id": 0,
   "pooler_fc_size": 768,
  "pooler num attention heads": 12,
  "pooler num fc layers": 3,
   "pooler_size_per_head": 128,
  "pooler_type": "first_token_transform",
   "type_vocab_size": 2,
   "vocab_size": 21128
}
```
Some weights of the model checkpoint at ./transformers/bert-base-chinese were not used when initializing BertForMaskedLM: ['cls.seq\_relationship.bias', 'cls.seq\_relationship.weight'] - This IS expected if you are initializing BertForMaskedLM from the checkpoint of a model trained on another task or with another architecture (e.g. initializing a BertForSequenceClassification model from a BertForPreTraining model). - This IS NOT expected if you are initializing BertForMaskedLM from the checkpoint of a model that you expect to be exactly identical (initializing a BertForSequenceClassification model from a BertForSequenceClassification model).

添加 from\_tf=True 参数

```
#!/usr/bin/python
# -*-coding: utf-8-*-
from transformers import BertTokenizer,
BertModel, BertConfig, BertForMaskedLM
```

```
pretrained model name or path = "./transformers/bert-base-chinese"
tokenizer =
BertTokenizer.from_pretrained(pretrained_model_name_or_path)
model = BertForMaskedLM.from_pretrained(pretrained_model_name_or_path,
from_tf=True)
```
All TF 2.0 model weights were used when initializing BertForMaskedLM. All the weights of BertForMaskedLM were initialized from the TF 2.0 model. If your task is similar to the task the model of the checkpoint was trained on, you can already use BertForMaskedLM for predictions without further training.

# **第 16 章 OCR**

OCR(Optical Character Recognition): 光学字符识别, 是指电子设备(例如扫描仪 或数码相机)检查纸上打印的字符,通过检测暗、亮的模式确定其形状,然后用 字符识别方法将形状翻译成计算机文字的过程。

OCR 的应用场景:

- 扫描件的文字识别:纸质扫描件,PDF文件,纸书籍转电子书
- 卡证文字识别: 名片, 身份证, 银行卡
- 车牌设别: 多用在停车场和交警执法
- 票据识别:报销凭证,税务票据,医疗票据
- 教育领域: 公式识别, 自动判卷, 自动答题

OCR 原理

扫描/拍照 > 图像输入 > 二值化 > 去噪声 > 倾斜校正 > 版面分析 > 字符切割 > 字符识别 > 版⾯恢复 > ⽂字校对

扫描或拍照: 使用扫描仪将纸质资料扫描成图像文件, 手机拍照也能达到同样效 果,然后将图像文件交给OCR软件进行处理。

首先把彩色图像编程黑白图像(黑色文字,白色背景),识别系统不关心颜色。

通过算法去除图像中的影响因素,噪点,污染,这部叫去噪声,类似Ps中的色 阶,降噪,模糊一类的操作,让图像中的文字更突出。

然后矫正倾斜的图像,分析文本段落,切割字符,识别字符。

将识别的字符, 重新排版, 生成 Text 文本文件。

较为高级OCR系统,带有AI语法分析,能够实现拼写检杳,语法校对等等。

#### **1. EasyOCR**

[https://www.jaided.ai](https://www.jaided.ai/)

#### **1.1. 安装 EasyOCR**

pip install easyocr

EasyOCR 源码

<https://github.com/JaidedAI/EasyOCR>

安装最新版

pip install git+git://github.com/jaidedai/easyocr.git

#### 1.2. 操作演示

```
import easyocr
reader = easyocr.Reader(['ch_sim','en']) 
result = reader.readtext('test.jpg')
print(result)
for text in result:
    word = text[1] print(word)
```
#### **1.3. 命令⾏运⾏**

\$ easyocr -l ch\_sim en -f chinese.jpg --detail=1 --gpu=True

**1.4. 函数**

**Reader()**

#### 禁用 GPU

reader = easyocr.Reader(['ch\_sim','en'], gpu = False) 

#### **readtext() 函数**

进输出识别结果

reader.readtext('chinese.jpg', detail = 0)

输出结果

['愚园路', '⻄', '东', '315', '309', 'Yuyuan Rd.', 'W', 'E']

#### **1.5. urllib.error.URLError: <urlopen error [SSL: CERTIFICATE\_VERIFY\_FAILED] certificate verify failed (\_ssl.c:833)>**

解决方法,加入下面代码

import ssl ssl. create\_default\_https\_context = ssl.\_create\_unverified\_context

或运行

pip install --upgrade certifi

# **2. Tesseract**

Tesseract:开源的OCR识别引擎,初期Tesseract引擎由HP实验室 研发,后来贡献给了开源软件业,后由Google进行改进、修改bug、优 化,重新发布。

#### **2.1. 安装 Tesseract**

```
neo@MacBook-Pro-Neo ~/workspace/python/ocr % brew install
tesseract
neo@MacBook-Pro-Neo ~/workspace/python/ocr % brew install
tesseract-lang
neo@MacBook-Pro-Neo ~/workspace/python/ocr % pip3 install
pytesseract
```
#### **2.2. 演⽰ Tesseract**

```
#!/usr/bin/python3
# -*- coding:utf-8 -*-
from PIL import Image
import pytesseract
# 英⽂识别
english =
pytesseract.image to string(Image.open("english.png"))
print(english)
print('-' * 50)
# 简体中⽂识别
chinese =
pytesseract.image to string(Image.open("chinese.png"),
lang='chi_sim')
```
## **2.3.**

# **第 17 章 语⾳处理**

### **1. TTS(Text To Speech) ⽂本转语⾳**

#### **pyttsx3 - 语⾳朗读**

TTS(Text To Speech) 译为从文本到语音, TTS是人工智能AI的一个 模组,是⼈机对话的⼀部分,即让机器能够说话。

TTS是语音合成技术应用的一种, 首先采集语音波形, 然后进行优 化处理, 最后存储在数据库中, 合成语音是提取波形转换成自然语音输 出。

TTS 有哪些应⽤场景

- 1. TTS 能帮助有视觉障碍的⼈阅读计算机上的信息
- 2. 懒人听书, 很多人没有时间读书, 我们可以通过TTS将书中的内容 朗读出来
- 3. 与声音识别程序一起使用, 实现人机交互, 例如客服系统的对话脚 本
- 4. 不方便视觉交互场景, 例如驾驶汽车, 我们可以将短信朗读出来, 来电电话号码朗读出来
- 5. 公交车报站

#### **1.1. 安装 pyttsx3**

pip install pyttsx3

#### **Linux**

```
[root@gitlab ~]# dnf install espeak-ng
```
libespeak.so.1: cannot open shared object file: No such file or directory

#### 1.2. 演示

```
-------------------------
#coding=utf-8
import pyttsx3
pyttsx3.speak("Hello World!")
```
1.3. 方法详解

**say() ⽅法**

speak() 实际上是下⾯代码的封装

```
#coding=utf-8
import pyttsx3
engine = pyttsx3.init()
engine.say("Hello World!")
engine.runAndWait()
```
**save\_to\_file()**

```
engine.save_to_file(text, 'test.mp3')
```
**调整⼈声类型**

男性 (voices[0].id)、女性 (voices[1].id)

```
voices = engine.getProperty('voices') 
engine.setProperty('voice', voices[0].id)
```
**调整语速**

```
⼀般范围⼀般在0~500之间
```
rate = engine.getProperty('rate') engine.setProperty('rate', 200)

**调整声量**

范围在0~1之间

volume = engine.getProperty('volume') engine.setProperty('volume',0.8)

#### **查看语音引擎**

```
voices = engine.getProperty('voices') 
for item in voices:
     print(item)
```
#### 1.4. 例子

```
import pyttsx3
engine = pyttsx3.init() # object creation
""" RATE"""
rate = engine.getProperty('rate') # getting details of
current speaking rate
print (rate) #printing current voice
rate
engine.setProperty('rate', 125) # setting up new voice rate
"""VOLUME"""
volume = engine.getProperty('volume') #getting to know
current volume level (min=0 and max=1)
print (volume) #printing current
volume level
engine.setProperty('volume',1.0) # setting up volume level 
between 0 and 1
"""VOICE"""
voices = engine.getProperty('voices') #getting details of
current voice
#engine.setProperty('voice', voices[0].id) #changing index,
changes voices. o for male
engine.setProperty('voice', voices[1].id) #changing index,
changes voices. 1 for female
engine.say("Hello World!")
engine.say('My current speaking rate is ' + str(rate))
```

```
engine.runAndWait()
engine.stop()
"""Saving Voice to a file"""
# On linux make sure that 'espeak' and 'ffmpeg' are installed
engine.save_to_file('Hello World', 'test.mp3')
engine.runAndWait()
```
# **2. STT(Speech To Text) 语⾳转⽂本**

#### **2.1. SpeechRecognition**

[https://github.com/Uberi/speech\\_recognition](https://github.com/Uberi/speech_recognition)

**安装**

pip install SpeechRecognition

麦克风相关

brew install portaudio pip install pyaudio

运⾏下⾯命令授权访问麦克风

neo@MacBook-Pro-Neo ~ % python3 -m speech\_recognition

**查看麦克风列表**

import speech\_recognition as sr for index, name in enumerate(sr.Microphone.list\_microphone\_names()): print("Microphone with name \"{1}\" found for `Microphone(device\_index={0})`".format(index, name))

输出结果
```
neo@MacBook-Pro-Neo ~/workspace/python/speech % python3 microphone.py
Microphone with name "Built-in Microphone" found for
`Microphone(device index=0)`
Microphone with name "Built-in Output" found for
Microphone(device index=1)`
```
指定麦克风设备

import speech\_recognition as sr print(sr. version) # just to print the version not required  $r = sr \cdot Recognizer()$ mic = sr.Microphone(device index=1) #my device index is 1, you have to put your device index

噪声抑制

```
import speech_recognition as sr
print(sr. version ) # just to print the version not required
r = sr.Fecognizer()my mic = sr.Microphone(device index=1) #my device index is 1, you have
to put your device index
with my mic as source:
    print("Say now!!!!")
    r.adjust_for_ambient_noise(source) #reduce noise
    audio = r.listen(source) #take voice input from the microphone
print(r.recognize google(audio)) #to print voice into text
```
#### **PocketSphinx ⽂件转⽂本**

PocketSphinx默认仅支持英文识别,中文需要下载语言模型文件,Mandarin 为中⽂普通话。

brew install swig

brew install pocketsphinx pip install PocketSphinx

从文件识别

```
import speech_recognition as sr
# obtain audio from the file
recognizer = sr.Recognizer()
audioFile = sr.AudioFile(r"english.wav")with audioFile as source:
     audio = recognizer.record(source)
# recognize speech using Sphinx
try:
     print("Sphinx thinks you said: " +
recognizer.recognize_sphinx(audio))
except sr.UnknownValueError:
     print("Sphinx could not understand audio")
except sr.RequestError as e:
     print("Sphinx error; {0}".format(e))
```
从麦克风识别

```
#!/usr/bin/env python3
import speech_recognition as sr
print(sr.__version__)
for index, name in enumerate(sr.Microphone.list microphone names()):
     print("Microphone with name \"{1}\" found for
`Microphone(device_index={0})`".format(index, name))
# obtain audio from the microphone
r = sr. Recognizer()
with sr.Microphone() as source:
     print("Say something!")
     audio = r.listen(source)
# recognize speech using Sphinx
```

```
try:
     print("Sphinx thinks you said: " + r.recognize_sphinx(audio))
except sr.UnknownValueError:
     print("Sphinx could not understand audio")
except sr.RequestError as e:
     print("Sphinx error; {0}".format(e))
```
#### **Google Cloud Speech API**

使用谷歌产品先要会使用科学上网, 你懂得!

```
import speech_recognition as sr
r = sr. Recognizer()
with sr.Microphone() as source:
     print("Say something!")
     audio = r.listen(source)
try:
     text = r.recognize_google(audio)
     print("You said: " + text)
except sr.UnknownValueError:
     print("Google Speech Recognition could not understand audio")
except sr.RequestError as e:
     print("Could not request results from Google Speech Recognition
service" + format(e))
```
指定默认语言

text = r.recognize\_google(audio, language='zh-CN', show\_all= True) text = r.recognize\_google(audio\_data, language="es-ES")

#### **IBM Speech to Text**

使用IBM的服务需要一个云账号 [IBM Cloud](https://cloud.ibm.com/), 如你你没有请先注册一个账 号, 然后创建 [Speech To Text](https://cloud.ibm.com/catalog/services/speech-to-text) 服务。

```
neo@MacBook-Pro-Neo ~/workspace/python/speech % wget https://watson-
developer-cloud.github.io/doc-tutorial-downloads/speech-to-text/audio-
file.flac 
neo@MacBook-Pro-Neo ~/workspace/python/speech % curl -X POST -u
"apikey:eXuTdDOg_l7Ljp5bV8NpFsswVq58ebf2Kr-K5dpp5SZK" \
--header "Content-Type: audio/flac" \
--data-binary audio-file.flac \
"https://api.au-syd.speech-to-
text.watson.cloud.ibm.com/instances/8a7df79c-c8fe-4e31-8000-
c44bbd025b22/v1/recognize"
```

```
#!/usr/bin/env python3
import speech_recognition as sr
import ssl
ssl. create default https context = ssl. create unverified context
# obtain path to "english.wav" in the same folder as this script
from os import path
# AUDIO FILE = path.join(path.dirname(path.realpath( file )),
"english.wav")
# AUDIO FILE = path.join(path.dirname(path.realpath( file )),
"french.aiff")
AUDIO FILE = path.join(path.dirname(path.realpath( file )),
"chinese.flac")
print(AUDIO_FILE)
# use the audio file as the audio source
r = sr.Recognizer()with sr.AudioFile(AUDIO_FILE) as source:
    audio = r.record(source) # read the entire audio file
try:
     print("IBM Speech to Text thinks you said " +
r.recognize_ibm(audio, username="netkiller@msn.com",
password="******"))
except sr.UnknownValueError:
     print("IBM Speech to Text could not understand audio")
except sr.RequestError as e:
     print("Could not request results from IBM Speech to Text service;
```

```
\{0\}".format(e))
```
#### **2.2. DeepSpeech**

https://deepspeech.readthedocs.io/en/latest/index.html

```
# Install DeepSpeech
pip3 install deepspeech
# Download pre-trained English model files
curl -LO
https://github.com/mozilla/DeepSpeech/releases/download/v0.9.3/deepspeech
-0.9.3-models.pbmm
curl -LO
https://github.com/mozilla/DeepSpeech/releases/download/v0.9.3/deepspeech
-0.9.3-models.scorer
# Download example audio files
curl -LO
https://github.com/mozilla/DeepSpeech/releases/download/v0.9.3/audio-
0.9.3.tar.gz
tar xvf audio-0.9.3.tar.gz
# Transcribe an audio file
deepspeech --model deepspeech-0.9.3-models.pbmm --scorer deepspeech-
0.9.3-models.scorer --audio audio/2830-3980-0043.wav
```
## **3. Baidu AipSpeech**

pip install baidu-aip

-----------------------

# **4. AI⽂字转语⾳模型Bark**

<https://github.com/suno-ai/bark>

### **5. Automatic Speech Recognition**

#### **5.1. kaldi**

 

 

```
ing a
docker run -it kaldiasr/kaldi:latest bash
docker run -it --runtime=nvidia kaldiasr/kaldi:gpu-latest bash
```
ing a docker run -it kaldiasr/kaldi:latest bash

#### **5.2. OpenAI Whisper**

https://github.com/openai/whisper

```
import openai
audio_file= open("/path/to/file/audio.mp3", "rb")
transcript = openai.Audio.transcribe("whisper-1", audio_file)
```
## **第 18 章 视频**

## **1. 摄像头**

pip install opencv python

```
import cv2
# 设置摄像头 0是默认的摄像头 如果你有多个摄像头的话呢,可以设置
1,2,3....
cap = cv2.VideoCapture(1) # 苹果电脑 Facetime 摄像头是 1
# 进入无限循环
while True: 
 ret, frame = cap.read() # 摄像头拍摄图像(单位是帧)
 cv2.imshow('frame', frame) # 将frame中的图像显示出来
   c = cv2.waitKey(1) \qquad # 判断退出条件 当按
下'Q'键的退出程序
   if c == ord('q'):
       break
# 释放摄像头
cap.release() 
# 销毁窗口
cv2.DestroyAllWindows()
```
拍照

import cv2 cap =  $cv2.VideoCapture(0, cv2.CAP$  DSHOW) # 打开摄像头

```
while True:
  # get a frame
 ret, frame = cap.read()frame = cv2.flip(frame, 1) # 摄像头是和人对立的, 将图像左右调换回
来正常显示
  # show a frame
 cv2.imshow("capture", frame) # 生成摄像头窗口
  if cv2.waitKey(1) & 0xFF == ord('q'): # 如果按下q 就截图保存并
退出
    cv2.imwrite("test.png", frame) # 保存路径
    break
cap.release()
cv2.destroyAllWindows()
```
#### **2. MoviePy**

pip install moviepy

#### **2.1. 合成视频**

```
clip1 = VideoFileClip("test1.mp4")
clip2 = VideoFileClip("test2.mp4")
clip3 = VideoFileClip("test3.mp4")
video = CompositeVideoClip([clip1,clip2,clip3],size=(1920, 1080))
video.write_videofile("video.mp4")
```

```
from moviepy.editor import VideoFileClip, concatenate_videoclips
# 重新设置视频⼤⼩
clip1 = VideoFileClip("chip1.mp4").resize((1920, 1080)) 
# 剪切指定时间片段 (单位秒)
clip2 = VideoFileClip("chip2.mp4").subclip(50,60) 
# 剪切持续时间(单位秒)
clip3 = VideoFileClip("chip3.mp4").set_duration(5) 
# 按顺序拼接视频
final_clip = concatenate_videoclips([clip1,clip2,clip3])
final_clip.write_videofile("video.mp4")
```
#### **2.2. 提取视频中的⾳频**

```
#coding=utf-8
import moviepy.editor as mov
video = mov.VideoFileClip('test.mp4')
audio = video.audio
audio.write_audiofile('test.wav')
```

```
neo@MacBook-Pro-Neo ~/workspace/python/video % python3 audio.py 
MoviePy - Writing audio in test.wav
MoviePy - Done. 
in 1
neo@MacBook-Pro-Neo ~/workspace/python/video % ls *.wav
test.wav
```
brew install ImageMagick

查看可用字体

from moviepy.editor import TextClip print ( TextClip.list("font") )

运行结果

neo@MacBook-Pro-Neo ~/workspace/python/video % /usr/bin/python3 /Users/neo/workspace/python/video/font.py ['AvantGarde-Book', 'AvantGarde-BookOblique', 'AvantGarde-Demi', 'AvantGarde-DemiOblique', 'Bookman-Demi', 'Bookman-DemiItalic', 'Bookman-Light', 'Bookman-LightItalic', 'Courier', 'Courier-Bold', 'Courier-BoldOblique', 'Courier-Oblique', 'fixed', 'Helvetica', 'Helvetica-Bold', 'Helvetica-BoldOblique', 'Helvetica-Narrow', 'Helvetica-Narrow-Bold', 'Helvetica-Narrow-BoldOblique', 'Helvetica-Narrow-Oblique', 'Helvetica-Oblique', 'NewCenturySchlbk-Bold', 'NewCenturySchlbk-BoldItalic', 'NewCenturySchlbk-Italic', 'NewCenturySchlbk-Roman', 'Palatino-Bold', 'Palatino-BoldItalic', 'Palatino-Italic', 'Palatino-Roman', 'Symbol', 'Times-Bold', 'Times-BoldItalic', 'Times-Italic', 'Times-Roman']

指定字体路径

from moviepy.editor import TextClip font path =  $'./font/heimi.ttf'$ txtClip = TextClip(' 《Netkiller Python 手札》',color='white', font=font path,kerning = 5, fontsize=100)

苹果电脑的字体安装在 /System/Library/Fonts/ ⽬录中。

```
from moviepy.editor import *
video = VideoFileClip("test.mp4").subclip(50,60)
# Make the text. Many more options are available.
txt clip = ( TextClip(" 《Netkiller Python 手札》",font="/System/Library/Fonts/PingFang.ttc",
fontsize=70,color='white')
              .set_position('center')
             .set duration(10) )
```

```
r = \text{compositeVideoClip}(\text{video}, \text{txt clip}) # Overlay text on video
result.write_videofile("test.webm",fps=25) # Many options...
```
#### **2.4. ⾳量⼤⼩调节**

```
VolumeMultiple = 0.8
clip = clip.volumex(VolumeMultiple)
```
#### **2.5. ⾳频合成剪辑**

```
# 对白
dialogue1 = AudioFileClip("voice/tom.mp3")
dialogue2 = AudioFileClip("voice/jerry.mp3")
# 制作混合音轨
concat = concatenate audioclips([dialogue1, dialogue2])
compo = CompositeAudioClip([dialogue1.volumex(1.2), # 音量设置大小
                          dialogue2.set_start(5)])# 音频起始时间
```
#### **2.6. 视频中设置背景⾳乐**

```
bgm = AudioFileClip("music/paino.mp3") 
videoclip = videoclip.set_audio(bgm)
```
#### **2.7. 画⾯截图**

```
# 保存视频第一帧的画面
clip.save_frame("Screenshot.jpeg") 
# 保存视频第10秒的画⾯
clip.save_frame("Screenshot.png", t=10)
```
#### **2.8.**

## **第 19 章 ⼈脸识别**

人脸识别,是基于人的脸部特征信息进行身份识别的一种生物识别技 术。用照相机、摄像机或摄像头采集含有人脸的图像或视频流,并自 动在图像中检测和跟踪人脸,进而对检测到的人脸进行脸部识别的一 系列相关技术,通常也叫做人像识别、面部识别。

[https://github.com/ageitgey/face\\_recognition](https://github.com/ageitgey/face_recognition)

face\_recognition,这个是⼀个开源的⼈脸识别库,该模块是基于业内 领先的C++开源库dlib中的深度学习模型,用[Labeled Faces in the Wild](https://link.zhihu.com/?target=http%3A//vis-www.cs.umass.edu/lfw/) 人脸数据集进行测试,有高达99.38%的准确率。

### **1. 安装**

需要⽤到 dlib,face\_recognition,opencv 这三个模块。

pip3 install dlib pip3 install opencv-python pip3 install face recognition

### **2. 命令⾏⼯具**

#### **2.1. face\_detection - 在单张图⽚或⼀个图⽚⽂件夹中定位⼈脸位 置**

首先,准备一个已知名字的人脸图片文件夹,每个人一张图,图片 的文件名对应人的名字

然后, 你需要准备第二个图片文件夹, 文件夹内放置你希望识别的 图片

最后,适用face\_recognition命令行工具,认出是谁的人脸。

 $\frac{1}{2}$  face recognition ./know people/ ./unknown pictures/

### **2.2. face\_detection - 在单张图⽚或⼀个图⽚⽂件夹中定位⼈脸位 置**

输出结果是⼈脸坐标位置

```
neo@MacBook-Pro-Neo ~/workspace/python/face % face_detection ./ 
./6.jpeg,251,423,509,165
./5.jpeg,85,365,157,293
./face.jpeg,198,680,508,370
./2.jpg,321,1023,692,651
. / 1.jpg,164,818,474,508
```
每一行对应图片中的一张脸,输出坐标代表着这张脸的上、右、 下、左像素点。

## **3. 定位头像位置**

```
import face_recognition as face
```

```
image = face.load image file("face.jpg")face_locations = face.face_locations(image)
```
print(face\_locations)

neo@MacBook-Pro-Neo ~/workspace/python/face % python3.9 /Users/neo/workspace/python/face/face\_locations.py [(231, 676, 498, 409)]

使用深度学习模型达到更加精准的人脸定位

import face\_recognition

 $image = face recognition.load image file("my picture.jpg")$ face locations = face recognition.face locations(image, model="cnn")

### **例 19.1. 找出图⽚中头像**

import PIL.Image as img import face\_recognition as face

```
\int file = "face.jpeg"
image = face.load_image_file(file)
face_locations = face.face_locations(image)
print(face_locations)
if face_locations:
     (top, right, bottom, left) = face_locations[0]
    im = img.open(file) box = (left, top, right, bottom)
    head = im.crop(box) head.save('head.jpg')
```
## **4. ⼈脸⽐较**

```
import face_recognition
picture of me = face recognition.load image file("me.jpeg")
my face encoding =face recognition.face encodings(picture of me)[0]
# my face encoding now contains a universal 'encoding' of my
facial features that can be compared to any other picture of
a face!
unknown picture =
face recognition.load image file("unknown.jpeg")
unknown face encoding =face recognition.face encodings(unknown picture)[0]
# Now we can see the two face encodings are of the same
person with `compare faces`!
results = face_recognition.compare_faces(
    [my face encoding], unknown face encoding)
if results[0] == True: print("It's a picture of me!")
else:
     print("It's not a picture of me!")
results = face recognition.compare faces([my face encoding],
my_face_encoding)
if results[0] == True: print("It's a picture of me!")
else:
     print("It's not a picture of me!")
```
## **5. 摄像头识别⼈脸**

```
import face_recognition
import cv2
import numpy as np
# Get a reference to webcam #0 (the default one)
video capture = cv2.VideoCapture(1)# Load a sample picture and learn how to recognize it.
image = face recognition.load image file("me.jpg")known face encodings = face recognition.face encodings(image)
[0]while True:
     # Grab a single frame of video
    ret, frame = video capture.read()
     # Convert the image from BGR color (which OpenCV uses) to
RGB color (which face recognition uses)
    rgb frame = frame[:, :, ::-1] # Find all the faces and face enqcodings in the frame of
video
     face_locations =
face recognition.face locations(rgb frame)
    face encodings =face recognition.face encodings(rgb frame, face locations)
     # Loop through each face in this frame of video
    for (top, right, bottom, left), face encoding in
zip(face locations, face encodings):
        # See if the face is a match for the known face(s)
        matches = face recognition.compare faces(
            [known face encodings], face encoding)
         name = "Unknown"
        if matches[0] == True: print("It's a picture of me!")
```

```
 else:
             print("It's not a picture of me!")
         # Or instead, use the known face with the smallest
distance to the new face
        face distances = face recognition.face distance(
             [known_face_encodings], face_encoding)
        best match index = nparrow(face distance)if matches[best match index]:
             name = 'netkiller'
         # Draw a box around the face
         cv2.rectangle(frame, (left, top), (right, bottom),
(0, 0, 255), 2)
         # Draw a label with a name below the face
         cv2.rectangle(frame, (left, bottom - 35),
                        (right, bottom), (0, 0, 255),
cv2.FILLED)
         font = cv2.FONT_HERSHEY_DUPLEX
        cv2.putText(frame, name, (left + 6, bottom - 6), font, 1.0, (255, 255, 255), 1)
     # Display the resulting image
     cv2.imshow('Video', frame)
     # Hit 'q' on the keyboard to quit!
    if cv2.waitKey(1) & 0xFF == ord('q'):
         break
# Release handle to the webcam
video capture.release()
cv2.destroyAllWindows()
```
## **第 20 章 ⾃然语⾔处理**

⾃然语⾔处理(Natural Language Processing)

中文分词(Chinese Word Segmentation), 英文是由单词组成, 并使用空 格来分开每个单词, 而中文以字为单位, 由字组成词, 字于词的含有 可能完全不同,因此,中⽂分词NPL相⽐英⽂分词要复杂的多。

中文分词技术主要使用场景有哪些:

- 搜索优化,关键词提取
- 语义分析
- 非结构化文本媒体内容, 如社交信息
- 文本聚类,根据内容生成自动分类
- 文章自动标签
- 情感分析
- 词性提取

## **1. 全⽂索引(full-text index)**

全文索引 (也称全文检索)是目前搜索引擎使用的一种关键技术。

全文索引是利用分词技术,首先将一段文本中的关键词提取出 来,同时获得该词在⽂本中出现的位置。然后对提取的关键词做索 引。

当用户查询关键词,并且命中的时候,返回查询结果。同时记录 关键词的查询频率,再进行词频优化,以便下次命中率更高。

## **2. ⼈机对话**

在前面的视频中我们介绍了"TTS(Text To Speech) 文本转语音"和 "STT(Speech To Text) 语⾳转⽂本",在⼈⼯智能领域仅仅实现TTS和 STT还无法做到人机对话,因为机器无法理解我们说的话,所以无法 执⾏我们下达的指令。

机器是怎样听懂我们所说的话?答案是提取一句话中的重点部 分。

例如: 小爱同学请播放音乐。重点是: "播放音乐"四个字, 其他 都可以忽略。

进一步分析,其中"播放"是动词,"音乐"是名词。

### **3. 情感分析**

情感分析是自然语言处理的一个分支,通过分词技术,提取文本 中带有情感色彩(褒义贬义/正向负向)的主观性文本进行分析,以确 定该⽂本的观点、喜好、情感倾向。

例如:

"这本书读起来让人爱不释手" 归为正向, "这本书很难看"归为负 向。

"这款产品很不错"归为正向,"这款产能缺陷很多"归为负向。

应用场景:

商品评论内容分析,舆情监控

## **4. 常⽤的 Python 分词库**

Python 分词库:

- jieba (结巴分词)
- THULAC (清华大学自然语言处理与社会人文计算实验室)
- pkuseg (北京大学语言计算与机器学习研究组)
- SnowNLP
- pynlpir
- CoreNLP
- pyltp

## **5. 结巴中⽂分词**

<https://github.com/fxsjy/jieba>

安装

pip install jieba pip install paddlepaddle

### 5.1. 分词演示

```
_______________________________
# encoding=utf-8
import jieba
import paddle
paddle.enable_static()
jieba.enable_paddle() # 启动paddle模式。
strs = ["我来到北京清华大学", "乒乓球拍卖完了", "中国科学技术大学"]
for str in strs:
   seg list = jieba.cut(str, use paddle=True) # 使用paddle模
式
    print("Paddle Mode: " + '/'.join(list(seg_list)))
seg_list = jieba.cut("我来到北京清华大学", cut_all=True)
print("Full Mode: " + "/ ".join(seg_list)) # 全模式
seg list = jieba.cut("我来到北京清华大学", cut all=False)
print("Default Mode: " + "/ ".join(seg_list)) # 精确模式
seg_list = jieba.cut("他来到了网易杭研大厦") # 默认是精确模式
print(", ".join(seg_list))
seg_list = jieba.cut for search("小明硕士毕业于中国科学院计算所, 后
在日本京都大学深造") # 搜索引擎模式
print(", ".join(seg_list))
```
### **5.2. ⽇志设置**

```
import jieba
import logging
logger = logging.getLogger()
# 配置 logger 禁止输出无用的信息
jieba.default_logger = logger
text = "他来到了网易杭研大厦"
words = \text{jieba-cut}(\text{text})print(", ".join(words))
print("-" * 50)
# 将 "杭研⼤厦","他来到了" 词频优先
jieba.suggest_freq('杭研⼤厦', True)
jieba.suggest_freq('他来到了', True)
words = jieba.cut(text)print(", ".join(words))
```
### **5.3. 返回 generator**

默认 cut 返回 generator

```
# encoding=utf-8
import jieba
import paddle
segs = jieba.cut("转载请与作者联系,同时请务必标明文章原始出处和作者信
息及本声明。")
print(type(segs))
print(", ".join(segs))
```
### **5.4. 返回 list**

```
# encoding=utf-8
import jieba
import paddle
segs = jieba.lcut("转载请与作者联系, 同时请务必标明文章原始出处和作者
信息及本声明。")
print(type(segs))
print(", ".join(segs))
```
### 5.5. 精准模式与全模式比较

```
# encoding=utf-8
import jieba
import paddle
text = "转载请与作者联系,同时请务必标明⽂章原始出处和作者信息及本声
明。"
segs = jieba.cut(text) # 精准模式
print(", ".join(segs))
print("=" * 50)segs = jieba.cut(text, cut all=True) # 全模式
print(", ".join(segs))
```
#### 输出结果

```
neo@MacBook-Pro-Neo ~/workspace/python/jieba % python3.9
/Users/neo/workspace/python/jieba/lcut.py
```
Building prefix dict from the default dictionary ... Loading model from cache /var/folders/2f/jfnljdpn1t1dj\_f61z2s8bwm0000gn/T/jieba.cache Loading model cost 0.787 seconds. Prefix dict has been built successfully. 转载,请,与,作者,联系,,,同时,请,务必,标明,文章,原始,出处, 和, 作者, 信息, 及本, 声明, 。 ================================================== 转载,请,与,作者,联系,,,同时,请,务必,标明,明文,文章,原始, 出处, 和, 作者, 信息, 及, 本, 声明, 。

### **5.6. 精准模式与搜索引擎模式⽐较**

# encoding=utf-8 import jieba import paddle text = "⼩明硕⼠毕业于中国科学院计算所,后在⽇本京都⼤学深造" segs = jieba.cut(text) # 精准模式 print(", ".join(segs))  $print("=" * 50)$ searchs = jieba.cut for search(text) # 搜索引擎模式 print(", ".join(searchs))

输出结果

neo@MacBook-Pro-Neo ~/workspace/python/jieba % python3.9 /Users/neo/workspace/python/jieba/search.py Building prefix dict from the default dictionary ... Loading model from cache /var/folders/2f/jfnljdpn1t1dj\_f61z2s8bwm0000gn/T/jieba.cache Loading model cost 0.807 seconds. Prefix dict has been built successfully. ⼩明, 硕⼠, 毕业, 于, 中国科学院, 计算所, ,, 后, 在, ⽇本京都⼤学, 深造 ================================================== ⼩明, 硕⼠, 毕业, 于, 中国, 科学, 学院, 科学院, 中国科学院, 计算, 计算

### **5.7. 词性标注**

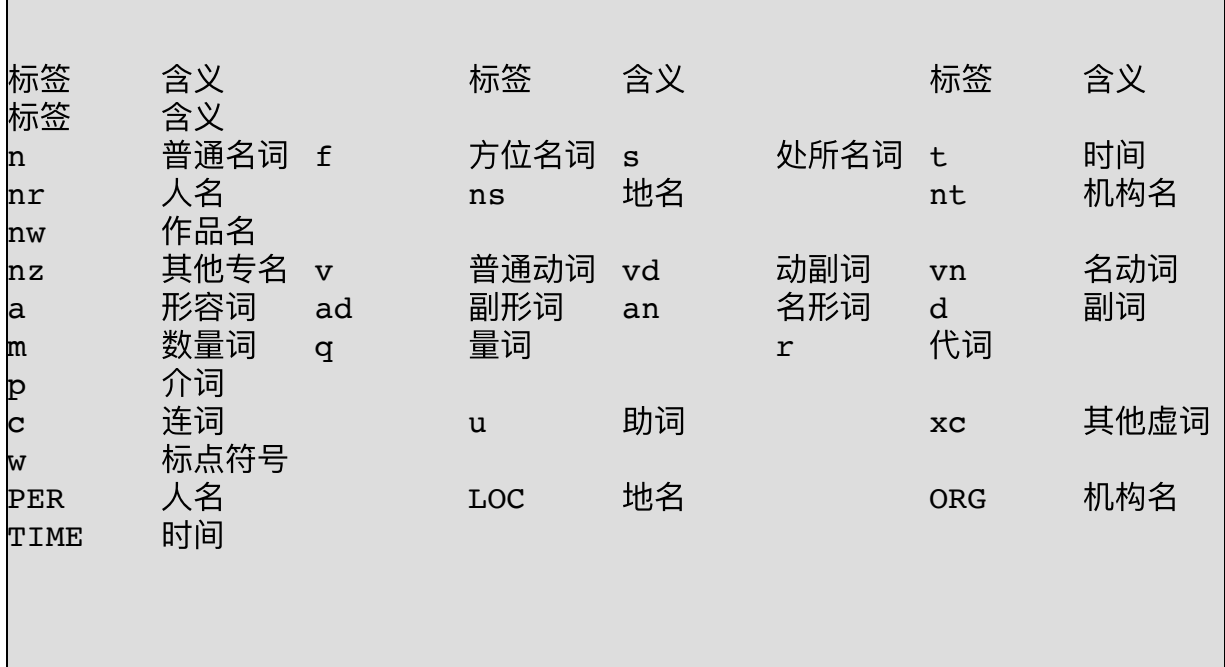

```
import jieba
import jieba.posseg as pseg
import paddle
words = pseg.cut("我爱北京天安门") # jieba默认模式
for word, flag in words:
     print('%s %s' % (word, flag))
print("="*40)paddle.enable_static()
jieba.enable_paddle() # 启动paddle模式。
words = pseg.cut("我爱北京天安门", use_paddle=True) # paddle模
式
for word, flag in words:
    print('%s %s' % (word, flag))
```
neo@MacBook-Pro-Neo ~/workspace/python % python3.9 /Users/neo/workspace/python/jieba/seg.py Building prefix dict from the default dictionary ... Loading model from cache /var/folders/2f/jfnljdpn1t1dj\_f61z2s8bwm0000gn/T/jieba.cache Loading model cost 0.753 seconds. Prefix dict has been built successfully. 我 r 爱 v 北京 ns 天安⻔ ns ======================================== Paddle enabled successfully...... 我 r 爱 v 北京 LOC 天安⻔ LOC

#### **5.8. 词典管理**

**添加/删除词语**

```
import jieba
text = "他来到了网易杭研大厦"
words = jieba.cut(text, HMM=False)
print(", ".join(words))
print("-" * 50)
jieba.add_word('杭研大厦') # 将 "杭研大厦" 添加到词典
jieba.add word('来到了') # 将 "来到了" 添加到词典
words = jieba.cut(text, HMM=False)
print(", ".join(words))
```

```
print("-" * 50)
-<br>jieba.del word('深圳') # 将 "深圳" 从词典中删除
words = jieba.cut("我爱深圳", HMM=False)
print(", ".join(words))
```
**⽤户词典**

自定义词典

```
import jieba
```

```
jieba.load userdict('dict.txt') # 载入用户词典
seg_list = jieba.cut("他来到了网易杭研大厦", HMM=False)
print(", ".join(seg_list))
```
**⾃定义词库**

分词系统默认使用自带的词库, load\_userdict 是在默认词库的基 础上做加法操作。

set\_dictionary 是设置默认基础词库。

```
# encoding=utf-8
import jieba
jieba.set_dictionary('dict.txt')
seg_list = jieba.cut("转载请与作者联系,同时请务必标明⽂章原始出处和
作者信息及本声明。")
print(seg_list)
print(", ".join(seg_list))
```
dict.txt

请务必 12 n 作者信息 10 n

### **5.9. 抽取⽂本标签**

**提取标签**

⽅法参数: jieba.analyse.extract\_tags(sentence, topK=5, withWeight=True, allowPOS=()) 参数说明: sentence 需要提取的字符串,必须是str类型,不能是list topK 提取前多少个关键字 withWeight 是否返回每个关键词的权重 allowPOS是允许的提取的词性,默认为allowPOS='ns', 'n', 'vn', 'v',提 取地名、名词、动名词、动词

```
file = open('article.txt', 'r', encoding='utf-8')
contents = file.read()print(jieba.analyse.extract_tags(sentence=contents, topK=20,
allowPOS=('ns', 'n')))
```
**基于 TextRank 算法的关键词抽取**

```
import jieba.analyse
import jieba
import os
os.chdir('jieba')
file = open('article.txt', 'r', encoding='utf-8')
contents = file.read()print(jieba.analyse.textrank(sentence=contents, topK=20,
allowPOS=('ns', 'n')))
```
### 5.10. 返回词语在原文的起止位置

```
import jieba
import logging
logger = logging.getLogger()
jieba.default_logger = logger
text = u'⼤和服装饰品有限公司'
result = jieba.tokenize(text)
for tk in result:
     print("word %s\t\t start: %d \t\t end:%d" % (tk[0],
tk[1], tk[2]))print("-" * 50)
result = jieba.tokenize(text, mode='search') # 搜索模式
for tk in result:
     print("word %s\t\t start: %d \t\t end:%d" % (tk[0],
tk[1], tk[2]))
```
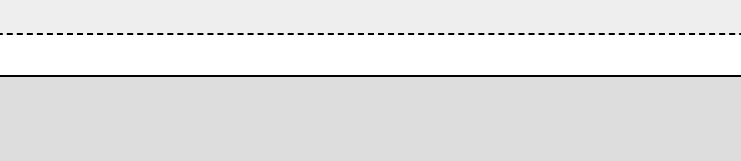

### **6. wordcloud**

https://github.com/amueller/word\_cloud

pip install wordcloud

演示

```
import wordcloud
w = wordcloud.WordCloud()
w.generate(
     "Netkiller Neo Linux Nginx SSH Ubuntu CentOS MySQL PostgreSQL Java
Python")
w.to_file("wordcloud.png")
```
更多演示代码

[https://amueller.github.io/word\\_cloud/auto\\_examples/index.html#example-gallery](https://amueller.github.io/word_cloud/auto_examples/index.html#example-gallery)

#### **6.1. wordcloud\_cli**

```
neo@MacBook-Pro-Neo ~ % wordcloud_cli -h
usage: wordcloud cli [-h] [--text file] [--regexp regexp] [--stopwords
file] [--imagefile file]
                      [--fontfile path] [--mask file] [--colormask
file] [--contour width width]
                     [--contour color color] [--relative scaling rs]
[--margin width]
                      [--width width] [--height height] [--color color]
[--background color]
                      [--no_collocations] [--include_numbers] [--
min_word_length min_word_length]
                     [--prefer horizontal ratio] [--scale scale] [--
colormap map] [--mode mode]
                      [--max_words N] [--min_font_size size] [--
```

```
max font size size]
                    [--font step step] [--random state seed] [--
no_normalize_plurals] [--repeat]
                    [--version]
A simple command line interface for wordcloud module.
optional arguments:
  -h, --help show this help message and exit
  --text file specify file of words to build the word cloud
(default: stdin)
   --regexp regexp override the regular expression defining what
constitutes a word
   --stopwords file specify file of stopwords (containing one word
per line) to remove from
                       the given text after parsing
  --imagefile file file the completed PNG image should be written
to (default: stdout)
  --fontfile path path to font file you wish to use (default:
DroidSansMono)
  --mask file mask to use for the image form
   --colormask file color mask to use for image coloring
   --contour_width width
                        if greater than 0, draw mask contour (default:
0)
  --contour color color
                       use given color as mask contour color -
accepts any value from
                        PIL.ImageColor.getcolor
  --relative scaling rs
                       scaling of words by frequency (0 - 1)--margin width spacing to leave around words
  --width width define output image width
  --height height define output image height
  --color color use given color as coloring for the image -
accepts any value from
                        PIL.ImageColor.getcolor
   --background color use given color as background color for the
image - accepts any value from
                        PIL.ImageColor.getcolor
   --no_collocations do not add collocations (bigrams) to word
cloud (default: add unigrams and
                        bigrams)
  --include numbers include numbers in wordcloud?
  --min word length min word length
                        only include words with more than X letters
   --prefer_horizontal ratio
                        ratio of times to try horizontal fitting as
opposed to vertical
   --scale scale scaling between computation and drawing
  --colormap map matplotlib colormap name
```
```
--mode mode use RGB or RGBA for transparent background --max_words N maximum number of words
                    maximum number of words
--min font size size smallest font size to use
--max font size size maximum font size for the largest word
--font step step step size for the font
--random state seed random seed
 --no_normalize_plurals
                      whether to remove trailing 's' from words
 --repeat whether to repeat words and phrases
--version show program's version number and exit
```

```
6.2. WordCloud 对象配置参数
```

```
w = wordcloud.WordCloud(<参数>)
参数 描述
width       指定词云对象生成图片的宽度,默认400像素
height      指定词云对象生成图片的高度, 默认200像素
min font size  指定词云中字体的最小字号, 默认4号
max_font_size 指定词云中字体的最⼤字号,根据⾼度⾃动调节
font step     指定词云中字体字号的步进间隔,默认为1
font_path 指定字体⽂件的路径,默认None
max_words     指定词云显示的最大单词数量,默认200<br>stop_words     指定词云的排除词列表,即不显示的单词列表
stop_words    指定词云的排除词列表,即不显示的单词列表
{\sf mask}       指定词云形状,默认为长方形,需要引用{\sf inner}ead()函数
.<br>background color      指定词云图片的背景颜色,默认为黑色
```

```
import wordcloud
w = wordcloud.WordCloud(background_color="white")
w.generate(
     "Netkiller Neo Linux Nginx SSH Ubuntu CentOS MySQL PostgreSQL Java
Python")
w.to_file("wordcloud.png")
```
**6.3. 与分词共⽤**

```
# encoding=utf-8
import matplotlib.pyplot as plt
from wordcloud import WordCloud
import jieba
import jieba.analyse
# background = plt.imread('background.jpg') # 遮罩图
content = open('text.txt', 'r').read() # 生成词云的文档
# seg list = jieba.lcut(f) # 默认是精确模式
tags = jieba.analyse.extract_tags(content, topK=50)
text = ", ".join(list(tags))
print(text)
wordcloud = WordCloud(
   background_color='white', # 背景颜色, 根据图片背景设置, 默认为黑色
    # mask = background, #笼罩图
    font_path='/Library/Fonts/AdobeSongStd-Light.otf', # 若有中文需要设
置才会显示中⽂
    width=1024, # 宽度
   height=768, \# 高度
   margin=5 # 边缘空白
).generate(text)
plt.imshow(wordcloud)
plt.axis('off')
plt.show()
plt.close()
# 保存图片
wordcloud.to_file('wordcloud.jpg')
```
#### **6.4. 遮罩图**

```
# encoding=utf-8
import matplotlib.pyplot as plt
import numpy as np
from PIL import Image
from wordcloud import WordCloud
import jieba
import jieba.analyse
```

```
content = open('text.txt', 'r').read()tags = jieba.analyse.extract_tags(content, topK=50)
\vert text = ", ".join(list(tags))
# print(text)
# mask = np.array(Image.open("stormtrooper_mask.png"))
mask = np.array(Image.open("background.png"))
wordcloud = WordCloud(
     background_color='white',
     font_path='/Library/Fonts/AdobeSongStd-Light.otf',
     mask=mask, # 遮罩图
    width=1024, #  R\not\!\!\!Eheight=768, \# 高度
    margin=5 # 边缘空白
).generate(text)
# 保存图片
wordcloud.to_file('wordcloud.jpg')
plt.imshow(wordcloud)
plt.axis('off')
plt.show()
plt.close()
```
.<br>Liitiisi 1000 liitti 1000 liitti 1000 liitti 1000 liitti 1000 liitti 1000 liitti 1000 liitti 1000 liitti 1000

# **7. Transformers ⾃然语⾔处理**

# **8. 汉字转拼⾳**

### **8.1.**

```
from xpinyin import Pinyin
p = Pinyin()
o = p.get_pinyin("阅读圣经第五百零三节")
print(o)
```
### **8.2. pypinyin**

```
from pypinyin import lazy pinyin, load phrases dict,
load single dict, Style
hans = "打开圣经第一卷"
print(lazy_pinyin(hans))
load_single_dict({ord("零"): "零", ord("-"): "-", ord("二"):
"⼆", ord("三"): "三", ord("四"): "四", ord("五"): "五",
ord("六"): "六", ord("t"): "七", ord("l\vee"): "八", ord("l\vee"):
"九", ord("十"): "十", ord("百"): "百", ord("千"): "千",
ord("万"): "万", ord("亿"): "亿"})
load_phrases_dict(
     {
        "一卷": [["<sup>-"</sup>], ["juan"]],
        "三节": [["三"], ["jie"]],
        "一百": [["一"], ["百"]],
     }
)
```

```
print("=" * 50)
print(lazy_pinyin("播放圣经第一卷"))
print(lazy_pinyin("打开圣经第二卷"))
print(lazy_pinyin("打开圣经第⼀章"))
print(lazy_pinyin("打开圣经第⼀亿元"))
print(lazy_pinyin("阅读圣经第一百零六章"))
print(lazy_pinyin("阅读圣经第五百零六章"))
print(lazy_pinyin("阅读圣经第五百零五节"))
```
## **第 21 章 OpenAI**

## **1. ChatGPT**

### **1.1. gpt-3.5-turbo**

```
#!/usr/bin/env python3
# -*- coding: utf-8 -*-
##############################################
# Home : https://www.netkiller.cn
# Author: Neo <netkiller@msn.com>
# Upgrade: 2023-06-25
##############################################
import os
import openai
# openai.api_key = os.getenv("OPENAI_API_KEY")
openai.api_key = "sk-
DNsMaVmxxIm3Xp7ZTZrZw2mcGgDF1nev5OT3BlbkFJ8wb3Y8"
completion = openai.ChatCompletion.create(
     model="gpt-3.5-turbo", messages=[{"role": "user",
"content": "谁是netkiller?"}]
\lambdaprint(openai.Model.list())
print(completion)
response = completion.choices[0].message.content
print(response)
```
### **1.2. 流式输出**

#!/usr/bin/env python3  $#$   $-*$ - coding: utf-8  $-*$ -

```
##############################################
# Home : https://www.netkiller.cn
# Author: Neo <netkiller@msn.com>
# Upgrade: 2023-10-07
##############################################
import openai
# openai.api key = os.getenv("OPENAI API KEY")
openai.api_key = "sk-
UB5SdJmlbkFJnPC9GjYuY0sAEHzyuotulWBFgT3BQ70vTnKr"
question = "netkiller 写了那些电子书?"
response = openai.ChatCompletion.create(
    model="gpt-4", messages=[{"role": "user", "content": question}],
     stream=True,
)
print(f"问题:{question}")
for chunk in response:
     content = chunk["choices"][0].get("delta",
{}).get("content")
     if content is not None:
         print(content, end="")
print()
```
## **2. Embedding**

```
import openai
openai.api_key = "sk-
UB5SdJmEHzykFJnPuotulWBFgT3BY0sAQ70vTnKrlbC9GjYu"
response = openai.Embedding.create(
     input="Your text string goes here",
    model="text-embedding-ada-002"
\lambdaembeddings = response['data'][0]['embedding']
print(embeddings)
print(len(embeddings))
```
## **第 22 章 LangChain**

# **1. 拆分⽂档**

载入 README.md 文本

from langchain.document\_loaders import TextLoader loader = TextLoader("./README.md") docs = loader.load() print(docs)

# **2. 拆分⽂档**

## **2.1. 拆分⽂本**

```
from langchain.document_loaders import TextLoader
loader = TextLoader("./README.md")
does = loader.load()# print(docs)
from langchain.text splitter import CharacterTextSplitter
text_splitter = CharacterTextSplitter(
     separator="\n\n",
     chunk_size=200,
    chunk overlap=200,
    length function=len,
\lambdasplit_docs = text_splitter.split_documents(docs)
for text in split docs:
     print(text, end="\n\n")
# print(split docs)
```
### **2.2. 拆分代码**

```
from langchain.text_splitter import
RecursiveCharacterTextSplitter, Language
PYTHON CODE = """
def hello langchain():
     print("Hello, Langchain!")
```

```
# Call the function
hello langchain()
"""
python splitter =RecursiveCharacterTextSplitter.from_language(language=Languag
e.PYTHON, chunk size=50, chunk overlap=0)
python docs = python splitter.create documents([PYTHON CODE])
print(python_docs)
```
### **2.3. 拆分 Markdown ⽂档**

```
from langchain.text_splitter import
MarkdownHeaderTextSplitter
markdown document = "# Chapter 1\n\cdot ## Section 1\n\cdotHi
this is the 1st section\n\nWelcome\n\n \# \# Module 1 \n\n Hi
this is the first module \n\ln \# Section 2\n\ln Hi this is the
2nd section"
headers to split on = [("#", "Header 1"),
(*##", "Header 2"),("###", "Header 3"),
]
splitter =
MarkdownHeaderTextSplitter(headers to split on=headers to spl
it_on)
splits = splitter.split text(markdown document)print(splits)
```
### **2.4. 按token拆分**

例如 OpenAI 的 token 有字数限制。在API调用时不应超过 token 限制, 使用 from\_tiktoken\_encoder 可以解决这个问题。

```
import openai
openai.api_key = "sk-
UB5STnKrdJmEHT3BlbkFJnPC9GjYuY0sAQzyuotulWBFg70v"
from langchain.document_loaders import TextLoader
loader = TextLoader("./README.md")
docs = loader.load()
# print(docs)
from langchain.text_splitter import CharacterTextSplitter
text_splitter = CharacterTextSplitter.from_tiktoken_encoder(
chunk_size=100, chunk_overlap=0
)
split_docs = text_splitter.split_documents(docs)
print(split_docs)
```
## **3. ChatGPT**

pip install openai gradio langchain llama-index

pip install -i https://pypi.tuna.tsinghua.edu.cn/simple openai gradio langchain llama-index

. . . . . . . . . . . . . . . . .

\_\_\_\_\_\_\_\_\_\_\_\_\_\_\_\_\_\_\_\_\_\_\_\_\_

# **4. 相似度搜索**

```
import openai
openai.api_key = "sk-
UB5SdJFgT3BlbkFJnzyuotulWB0sAQ70vTnKrPC9GjYuYmEH"
from langchain.document_loaders import TextLoader
loader = TextLoader("./README.md")
docs = loader.load()
from langchain.document_loaders import TextLoader
from langchain.embeddings.openai import OpenAIEmbeddings
from langchain.text splitter import CharacterTextSplitter
from langchain.vectorstores import Chroma
text_splitter=CharacterTextSplitter(chunk_size=1000,
chunk_overlap=0)
documents = text_splitter.split_documents(docs)
db = Chroma.from_documents(documents, OpenAIEmbeddings())
query = "谁是 netkiller?"
docs = db.similarity search(query)print(docs[0].page_content)
```
# **第 23 章 ⾃动化运维**

## **1. ⽇志中⼼**

1.1. 什么是日志中心

日志中心是针对日志类数据一站式管理,日志中心分成两部分, 分别是采集端和收集端。

采集器从各服务器采集数据,然后发送给接收端,接收端接到数 据后,将日志保存到磁盘上。用户能在日志中心服务器上查询和分析 ⽇志,帮助运维、运营提升效率。

当年我开发此程序的时候还没有出现如今流行的ELK方案,接下 来就让我为大家介绍如何使用 Python 开发一个日志采集和接受程序。

#### **1.2. ⼯作原理**

日志采集端: 有两种工作方式: 一种是文件采集, 另一种是标准 输出采集。⽂件采集又分为,静态⽇志⽂件采集,将整个⽂件给接收 端。动态文件采集,仅采集添加到日志文件尾部的更新内容,即每次 只读取日志追加的内容。

日志接收端: 启动后讲入后台, 开启UDP端口, 等候采集端发送 内容。

#### **1.3. 安装**

pip 安装

[root@localhost ~]# pip3 install netkiller-logging

#### 源码安装

```
[root@localhost ~\neg \, # git clonehttps://github.com/netkiller/logging.git
[root@localhost \sim]# cd logging
|[root@localhost ~]# python3 setup.py sdist
[root@localhost ~]# python3 setup.py install
```
**1.4. 命令**

**⽇志采集端**

⽇志采集端名师是 rlog

```
[[root@localhost ~\sim]# whereis rlog
rlog: /usr/local/bin/rlog
[root@localhost ~]# rlog 
Usage: rlog [options] filename
Options:
-h, --help show this help message and exit
-H localhost, --host=localhost
                                           push log to
remote host
-p 1214, --port=1214 port
--sleep=0.05 with -s, sleep for approximately S 
seconds between
                                           iterations
-d, --daemon run as daemon
-f, --full Full text
--stdin cat file | prog ...
-e /tmp/rlog.log, --errlog=/tmp/rlog.log
                                           error log
--postion save postion of log file
Homepage: http://netkiller.github.io Author: Neo
```
<netkiller@msn.com>

**⽇志接收端**

⽇志接收端命令式 collection

```
|[root@localhost ~]# collection
Usage: collection [options] module
Options:
 -h, --help show this help message and exit
  -p 1214, --port=1214 port
  -l /tmp/test.log, --logfile=/tmp/test.log
                                            log file
 --list show module message
 -d, --daemon run as daemon
  Homepage: http://netkiller.github.io Author: Neo
<netkiller@msn.com>
```
#### 1.5. 操作演示

**从标准输出采集⽇志**

日志接收端命令:

collection -p 1214

启动日志接收程序, 使用UDP 1214 端口接收日志。

日志采集端命令:

echo Helloworld | rlog -H 127.0.0.1 —stdin

运行日志采集程序,将标准输出内容发送到日志接收端。

**发送⽇志⽂件**

将日志文件发送给日志接收端

日志接收端命令:

collection -p 1214

这里仅仅演示,所以我们在终端输出日志。

日志采集端命令:

rlog -H 127.0.0.1 -f /var/log/your.log

参数 -f 是指发送整个文件, 否则只会发送采集程序启动后, 追加 的日志。

**接收⽇志并保存到⽂件**

日志接收端命令:

collection -p 1214 -l /tmp/test.log

参数 -l 表示将接收到的日志写入文件, 使用 -l 参数后, 终端屏幕 不再输出内容

日志采集端命令:

rlog -H 127.0.0.1 -f /var/log/your.log

参数 -f 是指发送整个文件, 否则只会发送采集程序启动后, 追加 的目志。

发送动态日志文件

所谓动态日志文件是指,正在运行的程序随时向日志追加内容, 例如WEB服务器nginx

日志接收端命令:

collection -d -p 1214 -l /tmp/test.log

参数 -d 表示后台运行, -l 将接收到的日志写入文件

日志采集端命令:

rlog -d -H 127.0.0.1 /var/log/your.log

参数 -d 表示rlog启动后在后台运行, 注意不要使用 -f 参数

### **2. Python 开发防⽕墙**

#### **2.1. 我为什么要开发⼀个防⽕墙软件?**

起因是这样的,10年前,我们的IDC部署⼤量的CentOS,当时是 6.x版本,后⾯升级到7.x版本。对于新版CentOS ⼤家都不太适应它携 带的 firewalld 防火墙,另一个原因是IDC的服务器几乎只做 INPUT(进入)规则,极少服务器有OUTPUT(访问)和 FORWARD (转发)规则。firewalld 更适合做企业防火墙,并不适合 做IDC防⽕墙,把简单的事情复杂化了。

使用下面命令查看区域设置:

[root@localhost ~]# firewall-cmd --get-zones block dmz drop external home internal nm-shared public trusted work

当我尝试删除的时候失败,于是我便使用Python开发了一款防火 墙, 用来替代 firewalld。

[[root@localhost ~]# for zone in \$(firewall-cmd --get-zones);do firewall-cmd --delete-zone=\$zone --permanent; done Error: BUILTIN\_ZONE: 'block' is built-in zone Error: BUILTIN\_ZONE: 'dmz' is built-in zone Error: BUILTIN\_ZONE: 'drop' is built-in zone Error: BUILTIN\_ZONE: 'external' is built-in zone

防火墙设计与想法

面向哪些用户: 运维人员和开发人员。

运维人员:运维人员可以像使用其他软件一样使用这款防火墙软 件。容易安装,容易学习,容易使用,解决运维面临的痛点。

开发人员: 能通过开发包, 做防火墙的二次开发。

#### **2.2. 安装 Python 防⽕墙**

准备一台 CentOS 8 (CentOS Stream), 在 root 用户下运行下面命令 安装

pip 安装

```
[root@localhost firewall]# pip3 install netkiller-firewall
WARNING: Running pip install with root privileges is generally
not a good idea. Try `pip3 install --user` instead.
Collecting netkiller-firewall
   Using cached
https://files.pythonhosted.org/packages/d2/82/f0d7cc6646447e256
0702415606b9aa668b0dc7536e24944a2d0823db7ff/netkiller_firewall-
0.0.1-py3-none-any.whl
Installing collected packages: netkiller-firewall
Successfully installed netkiller-firewall-0.0.1
[root@localhost firewall]#
```
源码安装

```
[root@localhost ~]# cd /usr/local/src/
[root@localhost \sim]# dnf install -y git python38
|root@localhost ~|# git clone
https://github.com/netkiller/firewall.git
|root@localhost ~|# cd firewall
|root@localhost ~\rightarrow|# bash install.sh
```
如何使用该防火墙

启用防火墙: systemctl enable firewall

启动防火墙: systemctl start firewall

|停止防火墙: systemctl stop firewall

查看iptables规则: iptables -L

**2.3. 切换防⽕墙规则**

修改 /etc/sysconfig/firewall 文件设置/切换默认规则

[root@localhost ~]# vim /etc/sysconfig/firewall ############################################## LIBEXEC=/srv/firewall/libexec RULE=www ##############################################

LIBEXEC 是规则库的位置

RULE 是使用规则库 LIBEXEC 中的那个规则

**2.4. 规则库**

规则库的⽬录是 /srv/firewall/libexec/ 默认提供⼏个常⽤的规则: Web 服务器, 邮件服务器, 数据库服务器。

 $|$ [root@localhost ~]# cd /srv/firewall/libexec/

```
[root@localhost ~\sim]# ls
db.py smtp.py www.py
```
默认防火墙规则 /srv/firewall/libexec/www.py

```
$ sudo cat /srv/firewall/libexec/www.py 
        #!/usr/bin/env python3
        # -*- coding: utf-8 -*-
        from firewall import * 
        ######################################## 
        # Web Application
        ######################################## 
        www = Firewall()www.flush()
        www.policy(www.INPUT,www.ACCEPT)
        www.policy(www.OUTPUT,www.ACCEPT)
        www.policy(www.FORWARD,www.ACCEPT)
        www.input().state(('RELATED','ESTABLISHED')).accept()
        www.input().protocol('icmp').accept()
        www.input().interface('-i','lo').accept()
www.input().protocol('tcp').dport('22').state('NEW').accept()
www.input().protocol('tcp').dport(('443','80')).state('NEW').ac
cept()
www.output().protocol('tcp').dport(('20','21')).reject()
#www.input().protocol('tcp').inbound('eth0').dport('80').recent
('HTTP',2,20).drop()
#www.input().protocol('tcp').inbound('eth0').dport('80').connli
mit(30).drop()
#www.input().protocol('tcp').inbound('eth0').dport('80').recent
('HTTP').accept()
       # DDOS
```

```
#www.input().proto('tcp').dport("80").string('XXDD0S').drop()
        www.input().reject('--reject-with icmp-host-
prohibited')
        www.forward().reject('--reject-with icmp-host-
prohibited')
        def start():
                www.start()
        def stop():
                www.stop()
        def restart():
                www.stop()
                www.start()
        def show():
                www.show()
        def status():
                www.status()
        def main():
                show()
                return( 0 )
        if name == ' main :
                main()
```
## **3. 监视⽂件系统**

#### **3.1. watchdog**

watchdog 提供了指定⽬录/⽂件的变化监控,对于指定⽬录内的操 作,被视为一次事件。如添加删除文件或目录、重命名文件或目录、修 改文件内容等,每种变化都会触发一次事件,事件是用户定义的业务逻 辑代码。

安装

pip install watchdog

演示程序

```
----------------------------
import sys
import time
import logging
from watchdog.observers import Observer
from watchdog.events import LoggingEventHandler
if name = "main":
    path = r'/tmp' logging.basicConfig(level=logging.INFO,
                          format='%(asctime)s - %(message)s',
                          datefmt='%Y-%m-%d %H:%M:%S')
    event handler = LoggingEventHandler()
     observer = Observer()
     observer.schedule(event_handler, path, recursive=True)
     observer.start()
     try:
         while True:
             time.sleep(1)
```

```
 except KeyboardInterrupt:
     observer.stop()
 observer.join()
```
#### **Observer**

```
# 设置超时时间
watchdog.observers.Observer(timeout=30) 
# 监控指定路径path, 该路径触发任何事件都会调用event handler来处理, 如果
path是目录,recursive=True 开启会递归模式,监控该目录下的所有变化。
observer.schedule(event_handler, path, recursive=False)
# 添加一个事件处理器到watch中
observer.add_handler_for_watch(event_handler, watch)
# 从watch中移除一个事件处理器
observer.remove_handler_for_watch(event_handler, watch)
# 移除一个watch及这个watch上的所有事件处理器
observer.unschedule(watch)
# 移除所有watch及关联的事件处理器
observer.unschedule_all()
# 等同于observer.unschedule all()
observer.on thread stop()
# 启动 observer 线程
observer.start()
# 停止observer线程
observer.stop()
```
Watchdog 几种 Observer 类型:

• InotifyObserver, Linux系统默认使用的观察目录的调度事件, 效率 比较高。

- PollingObserver, 与平台无关, 轮询目录以检测文件的更改, 效率 比较低。
- WindowsApiObserver, Windows系统默认使用的观察目录的调度事 件,效率比较高。
- FSEventsObserver, macOS 系统默认使用的调度事件
- KqueueObserver, FreeBSD 系统默认使用

默认 Observer 会判断操作系统类型, 选择最佳的方式。下面 Observer 的源码

```
# Linux系统
if platform.is_linux():
     try:
         from .inotify import InotifyObserver as Observer
     except UnsupportedLibc:
         from .polling import PollingObserver as Observer
# darwin系统
elif platform.is darwin():
     # FIXME: catching too broad. Error prone
     try:
         from .fsevents import FSEventsObserver as Observer
     except:
         try:
             from .kqueue import KqueueObserver as Observer
             warnings.warn("Failed to import fsevents. Fall back
to kqueue")
         except:
             from .polling import PollingObserver as Observer
             warnings.warn("Failed to import fsevents and
kqueue. Fall back to polling.")
# bsd系统
elif platform.is bsd():
     from .kqueue import KqueueObserver as Observer
# windows系统
elif platform.is windows():
     # TODO: find a reliable way of checking Windows version and
import
     # polling explicitly for Windows XP
     try:
         from .read_directory_changes import WindowsApiObserver
as Observer
```

```
 except:
         from .polling import PollingObserver as Observer
        warnings.warn("Failed to import read directory changes.
Fall back to polling.")
else:
     from .polling import PollingObserver as Observer
```
手工选择 Observer, 注意下面代码 observer = PollingObserver()

```
import sys
import time
import logging
# from watchdog.observers import Observer
from watchdog.observers.polling import PollingObserver
from watchdog.events import LoggingEventHandler
if name = "main ":
     logging.basicConfig(level=logging.INFO,
                         format='%(asctime)s - %(message)s',
                         datefmt='%Y-%m-%d %H:%M:%S')
     path = sys.argv[1] if len(sys.argv) > 1 else '.'
    event handler = LoggingEventHandler()
     observer = PollingObserver()
     observer.schedule(event_handler, path, recursive=True)
     observer.start()
     try:
         while True:
             time.sleep(1)
     except KeyboardInterrupt:
         observer.stop()
     observer.join()
```
**创建/删除/修改/移动**

定义创建/删除/修改/移动四种事件

```
from watchdog.observers import Observer
from watchdog.events import *
import time
class DemoFileSystemEventHandler(FileSystemEventHandler):
    def init (self):
        FileSystemEventHandler.__init__(self)
    def on moved(self, event):
         if event.is_directory:
             print("directory moved from {0} to {1}".format(
                event.src path, event.dest path))
         else:
             print("file moved from {0} to {1}".format(
                event.src path, event.dest path))
    def on created(self, event):
         if event.is_directory:
             print("directory created:
{0}".format(event.src_path))
         else:
             print("file created:{0}".format(event.src_path))
    def on deleted(self, event):
         if event.is_directory:
             print("directory deleted:
{0}".format(event.src_path))
         else:
             print("file deleted:{0}".format(event.src_path))
    def on modified(self, event):
         if event.is_directory:
             print("directory modified:
{0}".format(event.src_path))
         else:
            print("file modified:{0}".format(event.src path))
if name = "main ":
    path = r'/tmp'
```

```
 observer = Observer()
event handler = DemoFileSystemEventHandler()
 observer.schedule(event_handler, path, recursive=True)
 observer.start()
 try:
     while True:
         time.sleep(1)
 except KeyboardInterrupt:
     observer.stop()
 observer.join()
```
on\_any\_event 任何事件都会触发

```
import time
from watchdog.observers import Observer
from watchdog.events import FileSystemEventHandler
class MyHandler(FileSystemEventHandler):
    def on any event(self, event):
         if event.is_directory:
             print('Directory', event.event_type,
event.src_path)
         else:
            print('File', event.event type, event.src path)
if name = "main ":
    monitor path = '/tmp'event handler = MyHandler()
     observer = Observer()
     observer.schedule(event_handler, path=monitor_path,
recursive=True)
     observer.start()
     try:
         while True:
             time.sleep(1)
     except KeyboardInterrupt:
```

```
 observer.stop()
 observer.join()
```
#### **多事件绑定**

```
import time
import logging
from watchdog.observers import Observer
from watchdog.events import FileSystemEventHandler
from watchdog.events import LoggingEventHandler
class MyEventHandler(FileSystemEventHandler):
     def on_any_event(self, event):
        if event.is_directory:
            print('Directory', event.event_type,
event.src_path)
        else:
            print('File', event.event_type, event.src_path)
if name = "main":
   watch path = '/tmp' logging.basicConfig(level=logging.INFO,
                       format='%(asctime)s - %(message)s',
                        datefmt='%Y-%m-%d %H:%M:%S')
     loggingEventHandler = LoggingEventHandler()
    myEventHandler = MyEventHandler()
    observer = Observer()
    watch1 = observer.schedule(
        loggingEventHandler, path=watch_path, recursive=True)
    watch2 = observer.schedule(
        myEventHandler, path=watch_path, recursive=True)
    observer.add_handler_for_watch(loggingEventHandler, watch1)
```
observer.add handler for watch(myEventHandler, watch2) observer.start() try: while True: time.sleep(1) except KeyboardInterrupt: observer.stop() observer.join()

**⾃动备份程序**

事情的 起因 - 经过 - 结果

做视频剪辑有一段时间了,苹果笔记本电脑硬盘比较小,视频剪辑 空间不够,所以必须外挂一个剪辑盘。

我使用了由两块 SSD 组成的 RAID 硬盘盒子, 起初是追求速度快, 使用 RAID 0 模式, 后期为了安全 切换到了 RAID 1 模式。这样硬件的 安全就解决了,再也不用担心硬盘损坏数据丢失了。

某一天, 就如日常剪辑一样, 当我试图打开 Final cut pro 资源库的 时候,悲剧了!!!

Fcpx 的工程文件打不开了, 闪退后提示错误, 这次翻车丢失了 《Netkiller Architect 手札》6个视频, 不过还好, 那些视频都是初期做 品,录制和剪辑都不算好,本就有重做的想法。

这次经历让我不在相信 fcpx 的资源库管理能力,鸡蛋放在一个篮子 里及其危险的, 《Netkiller Python 手札》我把一章内容放在一个资源库 中,每节⼀个事件。

之前也偶尔备份, 手工复制, 有时比较懒, 就没有备份。于是我便 写了一个程序,来自动备份视频剪辑盘。

实现功能:

- · 插入U设备,发现移动硬盘
- 剪辑盘和备份盘没有其他程序占用
- 开始备份
- 备份完成后自动弹出移动设备

```
#!/usr/bin/python3
# -*- coding: UTF-8 -*-
#
                  ===============================================================
=================
# 视频剪辑盘⾃动备份程序
# 作者: netkiller | netkiller@msn.com | http://www.netkiller.cn
#
===============================================================
=================
import time
import os
import signal
import sys
import atexit
import subprocess
# from atexit import register
from watchdog.observers import Observer
from watchdog.events import *
class FileEventHandler(FileSystemEventHandler):
    src path = 'dst path = 'watchpath = \{\}def __init (self, logger, watchpath):
        FileSystemEventHandler. init (self)
         self.watchpath = watchpath
         self.logger = logger
     def execute(self, cmd):
        fr = os.popen(cmd)# text = fr.read()text = fr.readlines() fr.close()
         # print(len(text), text)
```

```
 return(text)
     def isBusy(self, path):
         cmd = "lsof {}".format(path)
         # print(cmd)
        if len(self.execute(cmd)) == 0:
            self.logger.info("目录空闲: {0}".format(path))
             return False
         else:
            self.logger.info("目录繁忙: {0}".format(path))
             return True
     def mirror(self):
         self.logger.info("开始备份")
        cmd = "/usr/bin/rsync -auxv --delete --exclude=.Spotlight-V100 --exclude=.fseventsd {0} {1}".format(
             self.src_path, self.dst_path)
         # self.logger.info(cmd)
         sp = subprocess.Popen(cmd, shell=True,
stdout=subprocess.PIPE)
         for line in iter(sp.stdout.readline, b''):
            self.logger.info(line.decode('UTF8').replace("\n",
''))
         sp.stdout.close()
         sp.wait()
         self.logger.info("备份完成")
     def umount(self):
         if not self.isBusy(self.src_path):
             self.logger.info("卸载移动硬盘")
             os.system("diskutil eject {0}".format(
                 os.path.basename(self.src_path)))
         else:
             self.logger.info("移动硬盘 {0} 繁
忙".format(self.src_path))
     def backup(self):
         if not os.path.exists(self.dst_path):
             os.mkdir(self.dst_path)
         if not self.isBusy(self.src_path):
             if not self.isBusy(self.dst_path):
                 self.mirror()
                 time.sleep(5)
                 self.umount()
```

```
def on created(self, event):
         if event.is_directory:
             self.logger.info("发现移动硬盘:
{0}".format(event.src_path))
             # self.path = self.watchpath[event.src_path]
            self.src path = event.src path
            self.dst path = self.watchpath[event.src path]
             self.backup()
    def on deleted(self, event):
         if event.is_directory:
             self.logger.info("卸载移动硬盘:
{0}".format(event.src_path))
class Backup():
     pidfile = "/tmp/netkiller.pid"
    logdir = "/tmp" logfile = logdir+"/netkiller.log"
     logger = None
    loop = True job = True
     watchpath = {'/Volumes/Video': '/tmp/Backup',
                  '/Volumes/Photo': '/tmp/Backup'}
     observer = Observer()
    def init (self):
         logging.basicConfig(level=logging.NOTSET,
                             format='%(asctime)s %(levelname)-8s
%(message)s',
                             datefmt='%Y-%m-%d %H:%M:%S',
                             filename=self.logfile,
                             filemode='a')
         self.logger = logging.getLogger()
     # 保存进程ID
     def savepid(self, pid):
         with open(self.pidfile, 'w') as f:
             f.write(str(os.getpid()))
        # 注册退出函数, 进程退出时自动移除pidfile文件
         atexit.register(os.remove, self.pidfile)
     # 从pidfile中读取进程ID
```
```
 def getpid(self):
    pid = 0 try:
         with open(self.pidfile, 'r') as f:
            pid = int(f.readline()) except FileNotFoundError as identifier:
         print(identifier)
     return pid
 # 信号处理
 def signalHandler(self, signum, frame):
     # global loop, job
     # print("SIGN ",str(signum));
     if signum == signal.SIGHUP:
         # 优雅重启
        self.job = False self.logger.info("优雅重启完毕")
     elif signum == signal.SIGINT:
         # 正常退出
         self.loop = False
        self.job = False self.observer.stop()
         self.logger.info("正常退出")
     elif signum == signal.SIGUSR1:
         # ⽇志切割
         pass
 def daemonize(self):
     # global job
     self.logger.info("启动守护进程")
     signal.signal(signal.SIGHUP, self.signalHandler)
     signal.signal(signal.SIGINT, self.signalHandler)
    signal.signal(signal.SIGUSR1, self.signalHandler)
     signal.alarm(5)
    pid = os.fork() sys.stdout.flush()
     sys.stderr.flush()
     if pid:
         sys.exit(0)
     # print(os.getpid())
     self.savepid(str(os.getpid()))
     while self.loop:
         self.logger.info("Start!!!")
         self.main()
         self.logger.info("Exit!!!")
```

```
 def start(self):
         if os.path.isfile(self.pidfile):
             print("程序已经启动")
             sys.exit(1)
         else:
             self.daemonize()
     def stop(self):
         try:
             os.kill(self.getpid(), signal.SIGINT)
         except ProcessLookupError as identifier:
             print(identifier)
     def reloads(self):
         try:
             os.kill(self.getpid(), signal.SIGHUP)
         except ProcessLookupError as identifier:
             print(identifier)
     def logrotate(self):
         try:
             os.kill(self.getpid(), signal.SIGUSR1)
         except ProcessLookupError as identifier:
             print(identifier)
     def main(self):
         # 业务逻辑
        event handler = FileEventHandler(self.logger,
self.watchpath)
         for src, dst in self.watchpath.items():
            self.logger.info("监控 \{0\} => \{1\}".format(src, dst))
             self.observer.schedule(
                event handler, path=src, recursive=False)
         self.logger.info("启动 Watchdog")
         self.observer.start()
         self.observer.join()
         # 业务逻辑
def usage():
     print(sys.argv[0] + " start | stop | restart | reload |
log")
if name = "main ":
```

```
 # print(sys.argv)
\text{backup} = \text{Backup}() if len(sys.argv) > 1:
    arg = sys.argv[1] if arg == "start":
          backup.start()
     elif arg == "stop":
         backup.stop()
     elif arg == "restart":
         backup.stop()
         backup.start()
     elif arg == "reload":
         backup.reloads()
     else:
          usage()
 else:
     usage()
```
# **3.2. pyinotify**

# **4. 容器**

Flask 是一个轻量级Web应用框架,简单易用,可以很快速地创建web应 用。我们用它来创建一个demo应用。

如果还没有安装Flask库,可以使用下面命令安装:

\$ pip install flask

创建 flask 项⽬

安装成功后,新建一个命名为flask的目录

cd workspace/python mkdir flask cd flask

然后在该⽬录下创建app.py⽂件。

```
from flask import Flask
app = Flask(__name__)
@app.route("/")
def index(): 
  return """
 <h1> 《Netkiller Python 手札》 </h1>
 <p>这是一个运行在 Docker 容器中的演示程序.</p>
  ^{\prime\prime\prime\prime\prime\prime\prime\prime\prime}if name = "main ":
     app.run(debug=True, host='0.0.0.0')
```
运行项目

```
➜ flask git:(master) ✗ python3 app.py 
 * Serving Flask app 'app' (lazy loading)
 * Environment: production
   WARNING: This is a development server. Do not use it in a production
deployment.
   Use a production WSGI server instead.
 * Debug mode: on
 * Running on all addresses.
   WARNING: This is a development server. Do not use it in a production
deployment.
 * Running on http://192.168.3.2:5000/ (Press CTRL+C to quit)
 * Restarting with watchdog (fsevents)
 * Debugger is active!
 * Debugger PIN: 211-304-394
```
然后在浏览器中访问 http://localhost:5000/ 确认 flask 可以正常运行。

➜ python git:(master) ✗ curl http://localhost:5000 <h1> 《Netkiller Python 手札》 </h1> <p>这是⼀个运⾏在 Docker 容器中的演示程序.</p>

## **4.1. 在 Docker 容器中运⾏ Python 项⽬**

要在Docker上运行应用程序, 首先必须使用 Dockerfile 脚本构建一个容器, 而且必须包含使用的所有依赖项,包括 python 和 依赖库。

新建一个 requirements.txt 文件, 包含所有依赖的 python 包, 我们的例子中 只有用到了一个 Flask。

```
flask==2.0.1
```
创建 Dockerfile ⽂件⽤来构建映像

```
FROM python
LABEL org.opencontainers.image.authors="netkiller@msn.com"
WORKDIR /
COPY ./requirements.txt /requirements.txt
RUN pip install --no-cache-dir -r requirements.txt
COPY . /
ENTRYPOINT [ "python" ]
CMD [ "app.py" ]
```
构建镜像

docker build -t flask:0.0.1 .

启动容器

docker run --name flask -p 5000:5000 flask:0.0.1

容器启动运行后,测试无误,上传docker镜像到仓库

➜ flask git:(master) docker login --username netkiller Password: Login Succeeded

➜ flask git:(master) docker tag flask:0.0.1 netkiller/flask:latest

➜ flask git:(master) docker push netkiller/flask:latest The push refers to repository [docker.io/netkiller/flask] 3591098640e3: Pushed 86c12f640351: Pushed f4559c1df7ec: Pushed cd6b2a9ae627: Pushed 84c97f2e3099: Pushed b0cb6a43f300: Pushed 4b4c002ee6ca: Pushed cdc9dae211b4: Pushed 7095af798ace: Pushed fe6a4fdbedc0: Pushed e4d0e810d54a: Pushed 4e006334a6fd: Pushed latest: digest: sha256:c3be7315046aa8abe6851475658ea1b23ab1b44d411b0a5be650f38d2b197bc3 size: 2842

## **4.2. 在 kubernetes 中部署项⽬**

安装 kubernetes 测试环境

\$ brew install minikube \$ brew install kubectl

启动 minikube

```
minikube start --memory 2048mb --cpus 2 --cache-images=true --
driver=hyperkit \
--image-mirror-country=cn --registry-mirror="https://registry.docker-
```
cn.com,https://docker.mirrors.ustc.edu.cn" --insecureregistry="127.0.0.1:5000,192.168.3.0/24,192.168.64.0/24,172.17.0.0/16,10  $.10.0.0/24"$ 

创建密钥

```
kubectl create secret docker-registry docker-hub \
--docker-server=https://index.docker.io/v2/ \
--docker-username=netkiller \
--docker-password=passw0rd \
--docker-email=netkiller@msn.com
```
查看密钥,确保 docker-hub 被创建

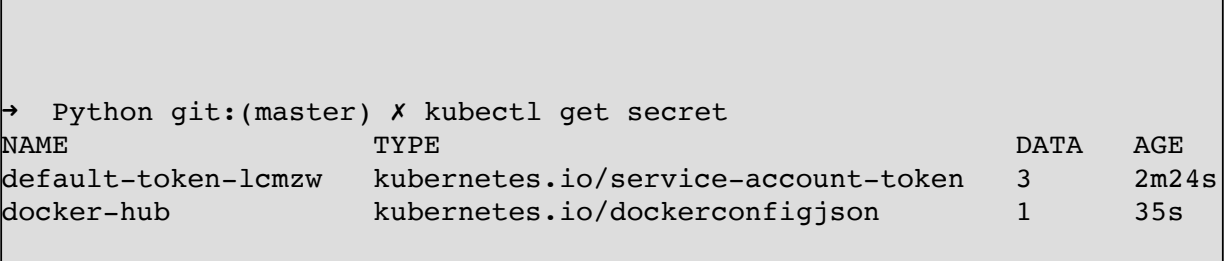

flask.yaml ⽂件

```
apiVersion: v1
kind: Service
metadata:
  name: flask
  namespace: default
  labels:
     app: flask
spec:
  type: NodePort
  ports:
     - port: 5000
       nodePort: 31000
  selector:
     app: flask
```

```
\mathsf{l}\text{-}\mathsf{-}\text{-}apiVersion: apps/v1
kind: Deployment
metadata:
  name: flask
spec:
   replicas: 2
   selector:
     matchLabels:
        app: flask
   template:
     metadata:
        labels:
          app: flask
     spec:
        containers:
          - name: flask
             image: netkiller/flask:latest
            imagePullPolicy: IfNotPresent
            ports:
               - containerPort: 5000
        imagePullSecrets:
          - name: docker-hub
```
部署

Г

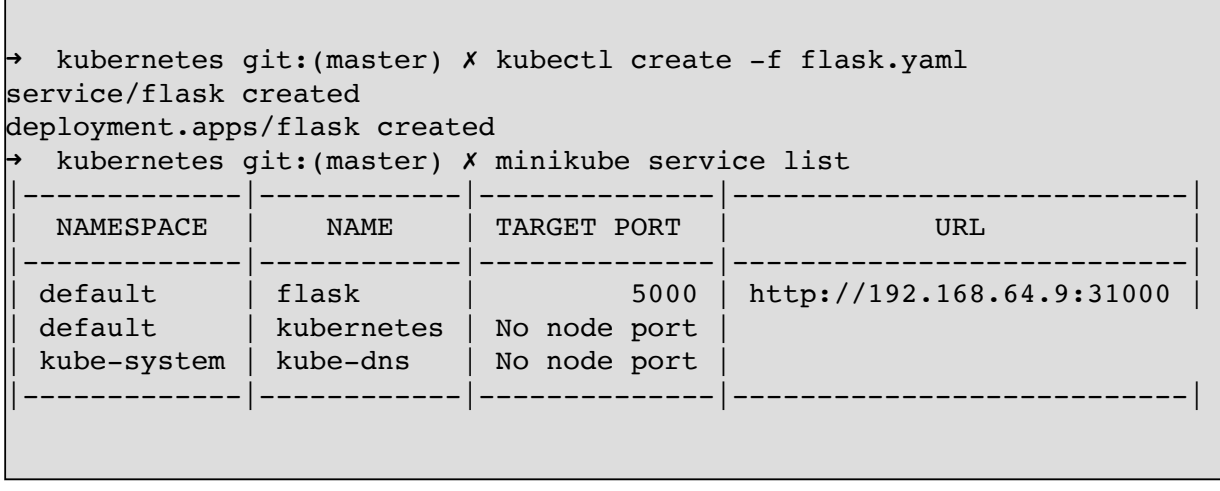

测试

➜ kubernetes git:(master) ✗ curl http://192.168.64.9:31000

```
| <h1> 《Netkiller Python 手札》 </h1>
│ <p>这是一个运行在 Docker 容器中的演示程序.</p>
```
销毁

➜ kubernetes git:(master) ✗ kubectl delete -f flask.yaml service "flask" deleted deployment.apps "flask" deleted

# **第 24 章 办公⾃动化**

# **1. Python 处理 PDF ⽂件**

#### **1.1. Word 转 PDF**

安装

pip install docx2pdf

macOS 还需要安装

brew install aljohri/-/docx2pdf

命令行演示

查看帮助信息 docx2pdf --help

```
neo@MacBook-Pro-Neo ~ % docx2pdf
usage: docx2pdf [-h] [--keep-active] [--version] input [output]
Example Usage:
Convert single docx file in-place from myfile.docx to myfile.pdf:
     docx2pdf myfile.docx
Batch convert docx folder in-place. Output PDFs will go in the same
folder:
     docx2pdf myfolder/
Convert single docx file with explicit output filepath:
     docx2pdf input.docx output.docx
Convert single docx file and output to a different explicit folder:
     docx2pdf input.docx output_dir/
```

```
Batch convert docx folder. Output PDFs will go to a different explicit
folder:
    docx2pdf input_dir/ output_dir/
positional arguments:
  input input file or folder. batch converts entire folder or
convert single file
  output output file or folder
optional arguments:
  -h, --help show this help message and exit
  --keep-active prevent closing word after conversion
  --version display version and exit
```
代码演示

```
from docx2pdf import convert
convert("input.docx")
convert("input.docx", "output.pdf")
convert("my_docx_folder/")
```
如果只是转换一个文档, 我们就没有必要用Python了。下面的程序是批量 转换指定目录下的 Word 文档。

```
import os
import glob
from pathlib import Path
# 指定转换⽬录
path = os.getcwd() + 'p = Path(path)files=list(p.glob("**/*.docx")) 
for file in files:
     convert(file,f"{file}.pdf")
```
# **1.2. 提取 PDF ⽂件中的⽂字和表格**

#### **Plumb a PDF for detailed information about each char, rectangle, and line.**

#### **安装 pdfplumber**

```
neo@MacBook-Pro-Neo ~/workspace/python % pip install pdfplumber
```
查看 pdfplumber 是否安装成功

```
neo@MacBook-Pro-Neo ~/workspace/python % pip show pdfplumber
Name: pdfplumber
Version: 0.5.26
Summary: Plumb a PDF for detailed information about each char,
rectangle, and line.
Home-page: https://github.com/jsvine/pdfplumber
Author: Jeremy Singer-Vine
Author-email: jsvine@gmail.com
License: UNKNOWN
Location:
/Library/Frameworks/Python.framework/Versions/3.6/lib/python3.6/site-
packages
Requires: pdfminer.six, Pillow, Wand
Required-by:
```
#### **获取PDF⽂档信息**

```
import os,pdfplumber
import pandas as pd
file = os.path.expanduser("~/tmp/每日开放式基金净值表.pdf")
with pdfplumber.open(file) as pdf:
    print(pdf.metadata)
```
#### 输出结果

```
{'Producer': 'macOS 版本11.2.1(版号20D74) Quartz PDFContext',
'CreationDate': "D:20210227145013Z00'00'", 'ModDate':
"D:20210227145013Z00'00'"}
```
#### **获取PDF总页数**

```
import os,pdfplumber
import pandas as pd
file = os.path.expanduser("~/tmp/每日开放式基金净值表.pdf")
with pdfplumber.open(file) as pdf:
    print(len(pdf.pages))
```
#### **查看PDF页⾯信息**

```
import os,pdfplumber
import pandas as pd
file = os.path.expanduser("~/tmp/每⽇开放式基⾦净值表.pdf")
with pdfplumber.open(file) as pdf:
   first page = pdf.pages[0]# 查看当前页码
   print('页码: ',first_page.page_number)
   # 查看当前页宽
   print('页宽: ',first_page.width)
   # 查看当前页高
   print('页高: ',first_page.height)
```
输出结果

```
neo@MacBook-Pro-Neo ~/workspace/python % python3 pdf.py
页码: 1
⻚宽: 1324
⻚⾼: 7638
```
**提取⽂本内容**

```
import os,pdfplumber
import pandas as pd
file = os.path.expanduser("~/tmp/每日开放式基金净值表.pdf")
with pdfplumber.open(file) as pdf:
     first_page = pdf.pages[0]
     # 读取⽂本
     text = first_page.extract_text()
     print(text)
```
#### **提取pdf中的表格数据**

```
import os,pdfplumber
import pandas as pd
file = os.path.expanduser("~/tmp/每日开放式基金净值表.pdf")
with pdfplumber.open(file) as pdf:
    first_page = pdf.pages[0]
    table = first_page.extract_table()
    print(table)
```

```
import os,pdfplumber
import pandas as pd
file = os.path.expanduser("~/tmp/每日开放式基金净值表.pdf")
with pdfplumber.open(file) as pdf:
    first page = pdf.pages[0] table = first_page.extract_table()
    # print(table)
    for t in table:
         print(t)
```
neo@MacBook-Pro-Neo ~/workspace/python % python3 pdf.py [ '关注 ' , '比较 ' , '序号 ' , '基金代码 ' , '基金简称 ' , ' 2021–02–26 ' , None , ' 2021– 02-25', None, '⽇增⻓值', '⽇增⻓率', '申购状态', '赎回状态', '⼿续费'] [None, None, None, None, None, '单位净值', '累计净值', '单位净值', '累计净 值', None, None, None, None, None] [ ' ' , ' ' , ' 1 ' , '501030 ' , '汇添富中证环境治理指数A 估值图 基金吧 ' , '0.5501 ' , '0.5501', '0.5421', '0.5421', '0.0080', '1.48%', '开放', '开放', '0.12%'] ['', '', '2', '501031', '汇添富中证环境治理指数C 估值图 基⾦吧', '0.5471', '0.5471', '0.5392', '0.5392', '0.0079', '1.47%', '开放', '开放', '0.00%'] ['', '', '3', '164908', '交银中证环境治理(LOF) 估值图 基金吧', '0.4890', '0.4890', '0.4820', '0.4820', '0.0070', '1.45%', '开放', '开放', '0.12%'] ['', '', '4', '004005', '东方民丰回报赢安混合A 估值图 基金吧', '1.0564', '1.0709', '1.0438', '1.0583', '0.0126', '1.21%', '开放', '开放', '0.06%'] ['', '', '5', '004006', '东方民丰回报赢安混合C 估值图 基金吧', '1.0463', '1.0593', '1.0338', '1.0468', '0.0125', '1.21%', '开放', '开放', '0.00%']

#### **保存数据到 Excel**

neo@MacBook-Pro-Neo ~/workspace/python % pip install openpyxl

import os,pdfplumber

```
import pandas as pd
file = os.path.expanduser("~/tmp/每日开放式基金净值表.pdf")
# 读取pdf文件, 保存为excel
with pdfplumber.open(file) as pdf:
     first_page = pdf.pages[0]
    # 自动读取表格信息, 返回列表
     table = first_page.extract_table()
     # print(table)
     save = pd.DataFrame(table[2:],columns=table[0])
     # 保存excel
     save.to_excel('output.xlsx')
```
# **1.3. PyPDF2**

# **2. Word ⽂字处理**

Python-docx 是一款针对于word文档处理的一个模块, 它可以创建word文 档,遍历word⽂档,以及修改word⽂档。

主要应用场景是文档生成,文档转换,文档分析等等。

举例一、招聘网站自动生成Word文档简历, 使用 python-docx 将用户输入的 简历内容, 自动拼装成 word 简历, 并下载。

举例二、Word 文档差异对比,例如合同修改后,产生两个版本的 word 文 档,我们不知道那一行,或者那一个字做了修改,人工核对费时费力,我们就可 以写一个程序,逐行逐字核对,并将差异文字显示出来。

#### **2.1. 安装**

pip3 install python-docx

## **2.2. 创建空⽩⽂档**

from docx import Document  $document = Document()$ document.save('new.docx')

#### **2.3. 添加标题**

```
from docx import Document
# 创建⽂档对象
document = Document()
# 标题
document.add_heading('标题一', 0)
```
document.add heading('标题二', 1) document.add\_heading('标题三', 2) document.add heading('标题四', 3) document.add\_heading('标题五', 4) document.add\_heading('标题六', 5) document.add heading('标题七', 6) document.add heading('标题八', 7) document.add\_heading('标题九', 8) document.add heading('标题十', 9) # 保存 word ⽂档 document.save('heading.docx')

设置对齐

from docx import Document from docx.enum.text import WD\_ALIGN\_PARAGRAPH, WD\_LINE\_SPACING  $document = Document()$ head = document.add heading('Netkiller Python 手札', level=0) head.alignment = WD ALIGN PARAGRAPH.CENTER  $# E$ document.add heading('Python  $\lambda$ <sup>'</sup>]', 1) document.add heading('安装 Python 运行环境', 2) document.add heading('Python 语法', 1) document.add\_heading('if 判断', 2) document.add heading('for 循环', 2) document.save('Netkiller Python 手札.docx')

设置字体大小

from docx.enum.text import WD\_ALIGN\_PARAGRAPH,WD\_LINE\_SPACING head = document.add\_heading('level=1') #添加一级标题 run = head.add\_run('这是标题') run.font.size =  $Pt(24)$ head.alignment = WD\_ALIGN\_PARAGRAPH.CENTER #居中

#### **2.4. 添加段落**

from docx import Document # 创建⽂档对象 document = Document() # 添加标题 document.add\_heading('什么是多维度架构', 0) document.add heading('架构师的大局观', 1) # 添加段落 document.add\_paragraph( '我们从小的教育就是如何拆分问题、解决问题,这样做显然会使复杂的问题变得更容易 些。但是这带来一个新问题,我们丧失了如何从宏观角度看问题,分析问题,解决问题,对更大 的整体的内在领悟能力。这导致了我们对现有问题提出的解决方案,但无法预计实施该方案后产 生的各种后果,为此我们付出了巨大代价。') document.add\_paragraph('而我们试图考虑大局的时候,总要在脑子里重新排序,组合哪些 拆分出来问题,给它们编组列单。' '习惯性认为解决了所有微观领域的问题,那么宏观上问题就得到 了解决。' '然而,这种做法是徒劳无益的,就好比试图通过重新拼起来的碎 镜子来观察真实的影像。' ) document.add\_paragraph('所以在一段时间后,我们便干脆完全放弃了对整体的关注。') document.add heading('面临的问题', 2) document.add\_paragraph( ' 当今的社会,几乎所有的企业情况都是岗位职责清晰,分工明确,员工是企业机器上的一 颗螺丝钉,我们在招聘下属的时候也仅仅是用他的一技之长。项目一旦立项,我们就根据项目需 求针对性性的招聘,短短半年团队就会膨胀数倍,但效率并不是成正比增长。另一个问题是这个 庞大的团队合作起来并不尽人意。结果是 80 % 协调的时间, 20 % 实际工作时间。') # 保存⽂档 document.save('paragraph.docx')

插入段落

paragraph = document.add paragraph('明天去上班。') 在此段落之前插入一个段落, 如下: pre paragraph = paragraph.insert paragraph before('今天休息。')

#### 段落对齐

```
paragraph = document.add paragraph("段落对齐方式")
paragraph_format = paragraph.paragraph_format
paragraph format.alignment = WD ALIGN PARAGRAPH.CENTER
```
段落缩进设置

from docx.shared import Inches paragraph = document.add\_paragraph("段落缩进") paragraph\_format = paragraph.paragraph\_format paragraph\_format.left\_indent = Inches(0.5)

首行缩进:

```
paragraph format.first line indent = Inches(-0.25)
```
## **2.5. 列表**

```
from docx import Document
# 创建⽂档
document = Document()
# 添加标题
document.add heading('Linux', 0)
document.add_heading('桌面发行版', 1)
# 添加列表
document.add heading('Desktop: ', 2)
document.add_paragraph('Ubuntu', style='List Bullet')
document.add_paragraph('Debian', style='List Bullet')
```

```
document.add_paragraph('Fedora', style='List Bullet')
```
# 保存⽂档 document.save('list.docx')

编号

```
document.add_paragraph(
    'first item in ordered list', style='List Number'
)
```
编号

```
from docx.enum.style import WD_STYLE_TYPE
from docx import Document
document = Document()styles = document.styles
# 遍历所有表样式
for s in styles:
     if s.type == WD_STYLE_TYPE.TABLE:
       document.add paragraph("表格样式 : " + s.name)
       table = document.add_table(3, 3, style=s)
       heading cells = tablerows[0].cellsheading cells[0].text = '第一列内容'
       heading_cells[1].text = '第二列内容'
        heading_cells[2].text = '第三列内容'
        document.add_paragraph("\n")
document.save('所有表格样式演示.docx')
```
# **2.6. 表格**

from docx import Document

```
document = Document()
document.add_heading('表格演示', 1)
# 表格
table = document.add_table(rows=3, cols=2, style='Table Grid')
# 表头
thead = table.rows[0].cells
thead[0].text = '姓名'
thead[1].text = '年龄'
# 表体
tbody = table.rows[1].cells
tbody[0].text = 'Neo'
\text{tbody}[1].\text{text} = '22'tbody = table.rows[2].cells
\text{tbody}[0].\text{text} = 'Jam'\text{tbody}[1].\text{text} = '33'document.add_paragraph('2020年4月8日 netkiller 制表')
# 保存
document.save('table.docx')
```
## **2.7. 添加图⽚**

document.add\_picture('demo.png')

指定图片宽度, 高度会自适应

```
# 图片
```

```
document.add_picture('pic.jpg', width=Inches(1))
```
指定图片宽度和高度

```
from docx.shared import Inches
document.add_picture('demo.png', width=Inches(1.0), height=Inches(1.0))
```
----------------------

# **2.8. 强制分页**

# 分页 # document.add\_page\_break()

## **2.9. 样式**

**对齐**

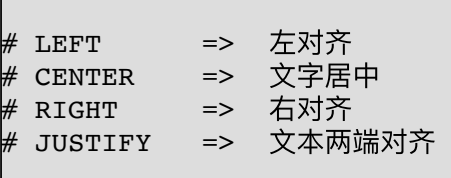

标题对齐

```
style = document.styles['Normal']
# 标题
h0 = document.add_heading('标题0', 0)
# 居中
h0.alignment = WD_PARAGRAPH_ALIGNMENT.CENTER
```
段落对齐

```
from docx.enum.text import WD_ALIGN_PARAGRAPH
paragraph = document.add_paragraph("Netkiller Python 手札")
paragraph_format = paragraph.paragraph_format
paragraph_format.alignment = WD_ALIGN_PARAGRAPH.CENTER
```
**首行缩进** 

```
# 首行缩进两个字符
paragraph_format = style.paragraph_format
paragraph_format.first_line_indent = Cm(0.74)
```
**段落间距**

设置值用 Pt 单位是 磅, 如下:

```
# 段前
paragraph format.space_before = Pt(18)# 段后
paragraph format.space after = Pt(12)
```
**⾏间距**

设置值用 Pt 单位是 磅, 如下:

当行距为 最小值 和 固定值 时, 设置值单位为 磅, 需要用 Pt;

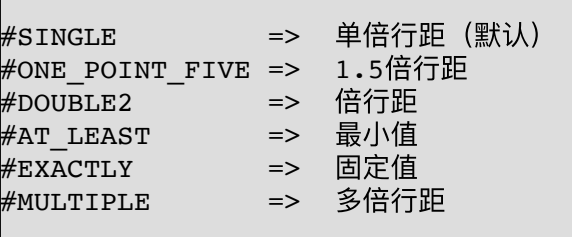

当行距为 多倍行距 时, 设置值为数值, 如下:

```
from docx.shared import Length
paragraph.line spacing rule = WD LINE SPACING.EXACTLY #固定值
paragraph format.line spacing = Pt(18)# 固定值18磅
paragraph.line_spacing_rule = WD_LINE_SPACING.MULTIPLE #多倍行距
paragraph format.line spacing = 1.75# 1.75倍⾏间距
```
**粗体,斜体**

```
# 段落
p1 = document.add_paragraph('样式演示')
# 字体加粗
p1.add_run('字体加粗').bold = True
# 斜体
p1.add_run('设置斜体').italic = True
```
**字体⼤⼩**

p2 = document.add paragraph('正常尺寸')  $run = p2.add run('$ 设置字体大小12Pt ') # 设置字体大小 run.font.size =  $Pt(12)$ 

**查看段落样式**

查看paragraph有哪些样式

```
from docx import Document
from docx.enum.style import WD_STYLE_TYPE
document = Document()for i in document.styles:
         if i.type == WD_STYLE_TYPE.PARAGRAPH:
                 print(i.name)
>>>
Normal
Heading 1
Heading 2
Heading 3
Heading 4
Heading 5
Heading 6
Heading 7
Heading 8
Heading 9
No Spacing
Title
Subtitle
List Paragraph
Body Text
Body Text 2
Body Text 3
List
List 2
List 3
List Bullet
List Bullet 2
List Bullet 3
List Number
List Number 2
List Number 3
List Continue
List Continue 2
List Continue 3
macro
Quote
Caption
Intense Quote
TOC Heading
```
**⽂档样式**

查看⽂档有哪些样式

from docx import Document from docx.enum.style import WD\_STYLE\_TYPE  $document = Document()$ for i in document.styles: if i.type == WD\_STYLE\_TYPE.CHARACTER: print(i.name) >>> Default Paragraph Font Heading 1 Char Heading 2 Char Heading 3 Char Title Char Subtitle Char Body Text Char Body Text 2 Char Body Text 3 Char Macro Text Char Quote Char Heading 4 Char Heading 5 Char Heading 6 Char Heading 7 Char Heading 8 Char Heading 9 Char Strong Emphasis Intense Quote Char Subtle Emphasis Intense Emphasis Subtle Reference Intense Reference Book Title

**⾃动分页设置**

#widow\_control => 孤行控制,防止在页面顶端单独打印段落末行或在页面底端单独 打印段落首行。 #keep\_with\_next => 与下段同页,防止在选中段落与后面一段间插入分页符。 #page\_break\_before => 段前分页, 防止在段落中出现分页符。 #keep together => 段中不分页, 在选中段落前插入分页符。 paragraph\_format.keep\_with\_next = True

#### **样式演示**

```
from docx import Document
from docx.shared import Inches
from docx.enum.text import WD_PARAGRAPH_ALIGNMENT
from docx.shared import Cm, Pt
# 创建⽂档
document = Document()
style = document.styles['Normal']
document.add_heading('标题剧中', 1)
# 首行缩进两个字符
paragraph_format = style.paragraph_format
paragraph format.first line indent = Cm(0.74)# 段落
p1 = document.add_paragraph(
   '我们从小的教育就是如何拆分问题、解决问题,这样做显然会使复杂的问题变得更容易
些。')
# 加粗
p1.add_run('但是这带来一个新问题,我们丧失了如何从宏观角度看问题,分析问题,解决问
题,对更大的整体的内在领悟能力。' ) .bold = True
# 斜体
p1.add_run('这导致了我们对现有问题提出的解决方案,但无法预计实施该方案后产生的各种
后果,为此我们付出了巨⼤代价。').italic = True
# 段落
p2 = document.add paragraph('所以在一段时间后, ')
# 字体⼤⼩
p2.add run('我们便干脆完全放弃了对整体的关注。').font.size = Pt(40)
document.save('test.docx')
```
## **2.10. 演⽰例⼦**

**官⽅演⽰例⼦**

from docx import Document

```
from docx.shared import Inches
document = Document()document.add heading('Document Title', 0)
p = document.add_paragraph('A plain paragraph having some ')
p.add_run('bold').bold = True
p.add_run(' and some ')
p.add_run('italic.').italic = True
document.add_heading('Heading, level 1', level=1)
document.add_paragraph('Intense quote', style='Intense Quote')
document.add_paragraph(
     'first item in unordered list', style='List Bullet'
\lambdadocument.add_paragraph(
     'first item in ordered list', style='List Number'
)
document.add picture('monty-truth.png', width=Inches(1.25))
records = (
     (3, '101', 'Spam'),
     (7, '422', 'Eggs'),
     (4, '631', 'Spam, spam, eggs, and spam')
)
table = document.add_table(rows=1, cols=3)
hdr_cells = table.rows[0].cells
hdr cells[0].text = 'Qty'
hdr_cells[1].text = 'Id'
hdr cells[2].text = 'Desc'
for qty, id, desc in records:
    row cells = table.add row().cells
   row cells[0].text = str(qty)
    row cells[1].text = id
     row_cells[2].text = desc
document.add_page_break()
document.save('demo.docx')
```
**完整的演⽰例⼦**

```
from docx import Document
from docx.enum.text import WD_ALIGN_PARAGRAPH, WD_LINE_SPACING
document = Document()head = document.add heading('Netkiller Python 手札', level=0)
head.alignment = WD ALIGN PARAGRAPH.CENTER # Edocument.add picture('netkiller.png')
document.add heading('Python \lambda<sup>'</sup>]', 1)
document.add paragraph('Python 是脚本语言的一种, 可以运行在Linux,Mac,Window
操作系统之上。')
document.add_heading('安装 Python 运⾏环境', 2)
document.add_paragraph('前往 python.org ⽹站,下载安装包,根据提示安装。')
document.add_paragraph(
     'Linux : https://www.python.org/downloads/release/python-395/',
style='List Bullet')
document.add_paragraph(
    'Windows : https://www.python.org/ftp/python/3.9.5/python-3.9.5-
amd64.exe', style='List Bullet')
document.add_paragraph(
     'MacOS : https://www.python.org/ftp/python/3.9.5/python-3.9.5-
macosx10.9.pkg', style='List Bullet')
document.add_heading('Python 语法', 1)
document.add heading('if 判断', 2)
document.add_heading('for 循环', 2)
document.add_heading('文档修订历史记录', 1)
# 表格
table = document.add_table(rows=3, cols=3, style='Table Grid')
# 表头
thead = table.rows[0].cells
thead[0].text = '版本'
thead[1].text = '作者'
thead[2].text = '描述'
# 表体
tbody = table.rows[1].cells
\text{tbody}[0].\text{text} = 'v1.0'\text{tbody}[1].\text{text} = 'Neo'tbody[2].text = '创建⽂档'
tbody = table.rows[2].cells
\text{tbody}[0].\text{text} = 'V2.0'\text{tbody}[1].\text{text} = 'Jam'tbody[2].text = '添加图片'
document.save('Netkiller Python 手札.docx')
```
**2.11. 另存操作**

```
from docx import Document
document = Document('原始文档.docx')
document.save('修改后的⽂档.docx')
```
## **2.12. 读取 Word ⽂档**

```
from docx import Document
# 打开已存在⽂档
document = Document('test.docx')
# 读取标题、段落、列表内容
paras = [ paragraph.text for paragraph in document.paragraphs]
for p in paras:
    print(p)
# 读取表格内容
tables = [table for table in document.tables]
for t in tables:
    for row in t.rows:
         for cell in row.cells:
            print(cell.text, end=' ')
        print()
```
#### **风格筛选**

```
from docx import Document
document = Document('Networkiller Python <math>\neq</math> #.docx')# 读取⽂中所有段落内容
for p in document.paragraphs:
     print("paragraphs:", p.text)
# 读取文中所有标题一
for p in document.paragraphs:
     if p.style.name == 'Heading 1':
```

```
 print("Heading 1:", p.text)
# 读取文中所有标题二
for p in document.paragraphs:
     if p.style.name == 'Heading 2':
         print("Heading 2:", p.text)
# 读取⽂中正⽂
for p in document.paragraphs:
     if p.style.name == 'Normal':
         print("Normal:", p.text)
```
运行结果

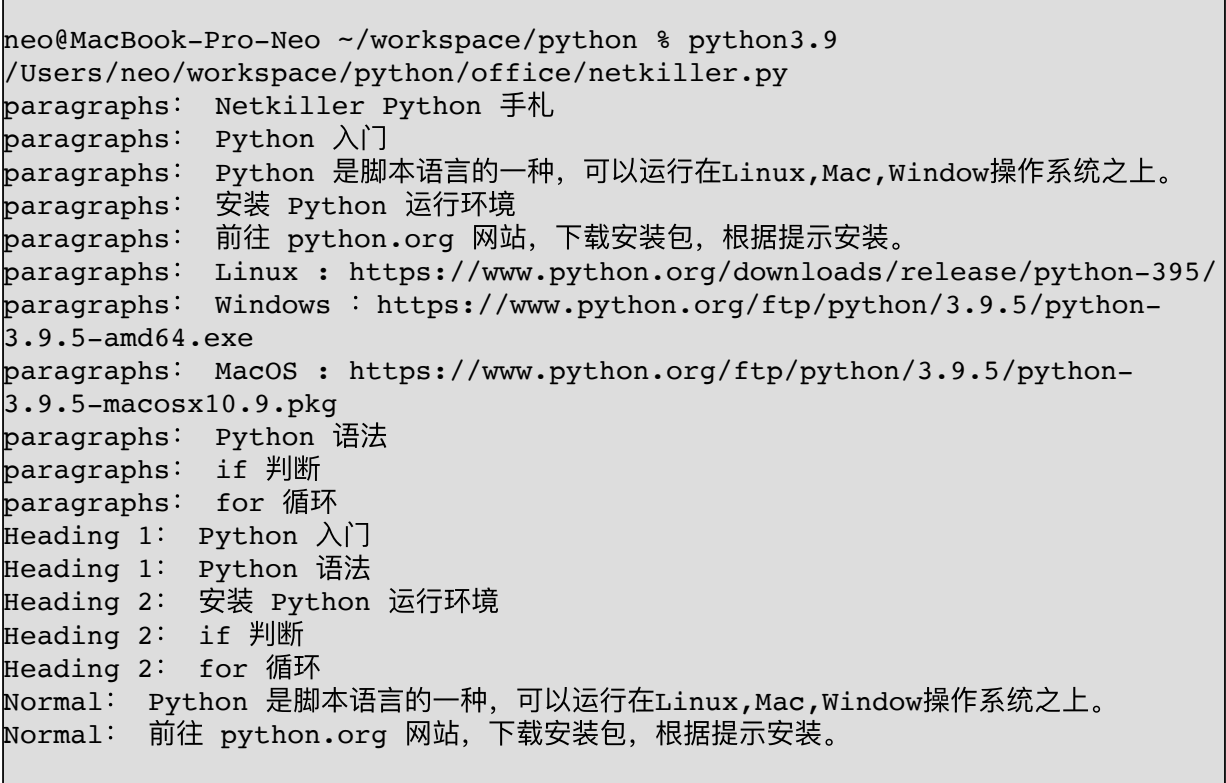

. . . . . . . . . . . . . . . . . . .

## **2.13. Word 模版合并**

docx-mailmerge

#### **安装 docx-mailmerge**

# **3. Python 处理 Excel**

#### **3.1. openpyxl - A Python library to read/write Excel 2010 xlsx/xlsm files**

https://openpyxl.readthedocs.io/en/stable/

**创建空⽂档**

```
from openpyxl import Workbook
workbook = Workbook()
sheet = workbook.active
workbook.save('netkiller.xlsx')
```
#### de la construcción de la construcción de la construcción de la construcción de la construcción de la construcción

#### **⼯作表**

**默认⼯作表**

sheet = workbook.active 会创建一个工作表, 默认名字是 Sheet 修改方法是 sheet.title  $=$  'netkiller'

```
from openpyxl import Workbook
workbook = Workbook()
sheet = workbook.active
# 重命名⼯作表
sheet.title = 'netkiller'
workbook.save('openpyxl.xlsx')
```
**创建新⼯作表**

from openpyxl import Workbook

# 默认⼯作表 workbook = Workbook()

```
worksheet = workbook.active
worksheet.title = 'Windows'
# 创建新⼯作表,后⾯的参数0表示表示在⼯作表中的位置,0是第⼀位。
worksheet1 = workbook.create sheet("MacOS", 0)
worksheet2 = workbook.create sheet("Linux")workbook.save('worksheet.xlsx')
```
**遍历⼯作表**

```
from openpyxl import Workbook, load_workbook
workbook = load_workbook('worksheet.xlsx')
print('输出文件所有工作表名: ', workbook.sheetnames)
# 遍历查看当前 Excel 文档所有工作表名称
for sheet in workbook:
    print(sheet.title)
```
**删除⼯作表**

```
from openpyxl import Workbook, load_workbook
workbook = load_workbook('worksheet.xlsx')
print('列出当前文档所有工作表名: ', workbook.sheetnames)
# 打开默认⼯作表
sheet = workbook.active
# 删除⼯作表
workbook.remove(sheet)
# 遍历查看当前 Excel 文档所有工作表名称
for sheet in workbook:
    print(sheet.title)
```
**单元格**

```
from openpyxl import Workbook
workbook = Workbook()
worksheet = workbook.active
worksheet.title = '员⼯表'
# 向单元格写入数据
worksheet['A1'] = '姓名'
worksheet[ 'B1'] = '  'E3worksheet.cell(row=2, column=1, value='景峯')
worksheet.cell(row=2, column=2, value='男')
worksheet.cell(row=3, column=1, value='小明')
worksheet.cell(row=3, column=2, value='男')
worksheet.cell(row=3, column=1, value='小梅')
worksheet.cell(row=3, column=2, value='\overline{\mathsf{x}}')
workbook.save('cell.xlsx')
```
#### 追加数据

```
import datetime
import random
from openpyxl import Workbook
wb = Workbook()# grab the active worksheet
ws = wb.active
# Data can be assigned directly to cells
ws['A1'] = '数据测试表'
# Rows can also be appended
for i in range(10):
     ws.append([random.randint(1, 10), random.randint(
         1, 10), random.randint(1, 10)])
# Python types will automatically be converted
ws['A12'] = "创建日期"
ws['B12'] = datetime.dat.datetime.now()
# Save the file
wb.save("sample.xlsx")
```
#### **获取⼯作表⾏数和列数**

```
from openpyxl import Workbook
workbook = Workbook()
worksheet = workbook.active
worksheet.title = '员⼯表'
# 向单元格写入数据
worksheet['A1'] = '姓名'
worksheet['B1'] = '性别'
worksheet.cell(row=2, column=1, value='景峯')
worksheet.cell(row=2, column=2, value='男')
worksheet.cell(row=3, column=1, value='小明')
worksheet.cell(row=3, column=2, value='男')
worksheet.cell(row=3, column=1, value='小梅')
worksheet.cell(row=3, column=2, value='女')
workbook.save('cell.xlsx')
# 获取表有多少列
print('输出文件所有工作表名: ', worksheet.max_column)
# 获取表中最多有多少⾏
print('输出文件所有工作表名: ', worksheet.max_row)
```
#### **读取单元格**

```
# 读取
col0 = worksheet['A1']coll = worksheet.cell(row=1, column=2)# print(c, c1)
print(col0.value, col1.value)
```
读取行列数据

```
import datetime
import random
from openpyxl import Workbook
wb = Workbook()ws = wb.active# Data can be assigned directly to cells
ws['A1'] = '序列号'
ws['B1'] = '随机数列A'
ws['C1'] = '随机数列B'
ws['D1'] = '随机数列C'
# Rows can also be appended
for i in range(10):
    ws.append([i+1, random.randint(1, 10), random.randint(
         1, 10), random.randint(1, 10)])
# Python types will automatically be converted
ws['A12'] = "合计"
ws['B12'] = "=SUM(B2:B11)"ws['C12'] = "=SUM(C2:C11)"ws['D12'] = "=SUM(D2:D11)"# 获取指定单元格数据
a3 = ws['A1']print(a3.value)
print(("-" * 10) + "获取A列数据" + ("-" * 10))
# 获取指定一列数据
columns = ws['A']for i in columns:
    print(i.value)
print(("-" * 10) + "获取第3行数据" + ("-" * 10))
# 获取一行数据
rows = ws[3]for i in rows:
     print(i.value, sep=',')
print()
print(("-" * 10) + "iter rows方法演示" + ("-" * 10))
# 获取数据库
for row in ws.iter_rows(min_row=1, max_col=2, max_row=ws.max_row-1):
     for cell in row:
        print(cell.value, end="\t")
```

```
 print()
print(("-" * 10) + "遍历工作表" + ("-" * 10))
for row in ws.values:
     for value in row:
         print(value, end="\t")
     print()
# Save the file
# wb.save("formulae.xlsx")
```
**修改单元格**

# 修改 worksheet['A1'] = '参加人' worksheet.cell(2, 2).value = 'netkiller'

**单元格合并/取消合并**

```
from openpyxl.workbook import Workbook
wb = Workbook()ws = wb.active
ws.merge_cells('A2:D2')
ws.unmerge_cells('A2:D2')
# or equivalently
ws.merge_cells(start_row=2, start_column=1, end_row=4, end_column=4)
ws.unmerge_cells(start_row=2, start_column=1, end_row=4, end_column=4)
```
**单元格格式化**

日期格式化

```
import datetime
from openpyxl import Workbook
wb = Workbook()ws = wb.active# set date using a Python datetime
ws['A1'] = datetime.datetime(2010, 7, 21)
print(ws['A1'].number_format)
'yyyy-mm-dd h:mm:ss'
```
**使⽤公式**

```
import datetime
import random
from openpyxl import Workbook
wb = Workbook()ws = wb.active# Data can be assigned directly to cells
ws['A1'] = '序列号'
ws['B1'] = '随机数列A'
ws [ 'C1' ] = '随机数列B'
ws['D1'] = '随机数列C'
# Rows can also be appended
for i in range(10):
     ws.append([i+1, random.randint(1, 10), random.randint(
         1, 10), random.randint(1, 10)])
# Python types will automatically be converted
ws['A12'] = "合计"
ws['B12'] = "=SUM(B2:B11)"ws['C12'] = "=SUM(C2:C11)"ws['D12'] = "=SUM(D2:D11)"# Save the file
wb.save("formulae.xlsx")
```
插入图片

```
from openpyxl import Workbook
from openpyxl.drawing.image import Image
wb = Workbook()ws = wb.activews['A1'] = 'You should see three logos below'
# create an image
img = Image('logo.png')
# add to worksheet and anchor next to cells
ws.add_image(img, 'A1')
wb.save('logo.xlsx')
```
**⾏⾼和列宽**

# 将整个表的行高设置为 50, 列宽设置为 30; sheet.row dimensions.height = 50 sheet.column\_dimensions.width = 30

# 设置第 1 行的高度 sheet.row dimensions[1].height = 50 # 设置 B 列的宽度 sheet.column dimensions["B"].width = 20

**⾏列隐藏**

```
import openpyxl
wb = openpyxl.Workbook()
ws = wb.create-sheet()ws.column_dimensions.group('A','D', hidden=True)
ws.row_dimensions.group(1,10, hidden=True)
wb.save('group.xlsx')
```
### **样式设置**

**sheet选项卡背景⾊**

修改sheet选项卡背景色, 默认为白色

ws.sheet\_properties.tabColor = "FFA500"

**字体**

. . .

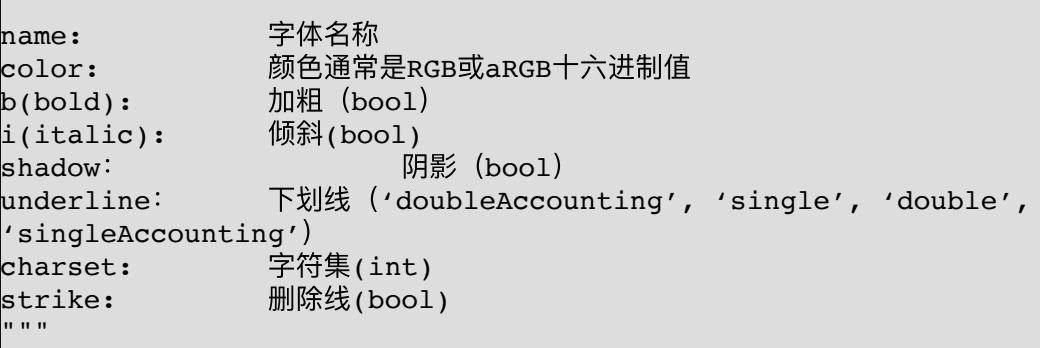

```
from openpyxl import Workbook
from openpyxl.styles import Font
workbook = Workbook()
worksheet = workbook.active
fontStyle = Font(size="18")
worksheet.cell(row=1, column=1, value='《Netkiller Python 手札》').font
= fontStyle
worksheet.merge_cells('A1:E1')
worksheet.cell(row=2, column=1, value='作者: netkiller').font = Font(
    name='黑体', color='FF4433', size=15, b=False)
```
workbook.save('font.xlsx')

**单元格背景⾊**

```
from openpyxl.styles import PatternFill, GradientFill
from openpyxl import Workbook
workbook = Workbook()
worksheet = workbook.active
# 填充单元格颜⾊
worksheet["A1"].fill = PatternFill(fill_type="solid", fgColor="99ccff")
worksheet.merge_cells('A1:E1')
# 填充单元格渐变⾊
worksheet["A3"].fill = GradientFill(stop=("FFFFFF", "99ccff",
"000000"))
worksheet.merge_cells('A3:E3')
workbook.save(filename="fill.xlsx")
```
**设置单元格样式**

```
from openpyxl import Workbook
from openpyxl.styles import Font, Alignment, PatternFill
workbook = Workbook()
worksheet = workbook.active
worksheet.title = '员工表'
# 在第一行插入新的一行作为表头
worksheet.insert_rows(1)
# 设置⽂本标题
worksheet['A1'] = '《Netkiller Python 手札》'
# ⽔平跨列合并单元格
worksheet.merge_cells('A1:E1')
# 设置样式
style = worksheet['A1']
# 设置字体
```

```
font = Font(name='黑体', color='555555', size=15, b=True)
style.font = font
# 设置文本对齐
align = Alignment(horizontal='center', vertical='center')
\cdots ""
horizontal:水平对齐('centerContinuous', 'general', 'distributed',
                      'left', 'fill', 'center', 'justify', 'right')
vertical:垂直对齐 ('distributed', 'top', 'center', 'justify', 'bottom')
^{\rm H} "" ^{\rm H}style.alignment = align
# 设置图案填充
fill = PatternFill('solid', fgColor='FFAABB')
style.fill = fill
workbook.save('style.xlsx')
```
**综合应⽤**

```
from openpyxl.styles import Side, Border, Alignment, Font, PatternFill,
NamedStyle, colors
from openpyxl import Workbook
from openpyxl.utils import get_column_letter
import random
workbook = Workbook()
worksheet = workbook.active
worksheet['A1'] = '数据测试表'
worksheet.merge_cells('A1:E1')
worksheet['A2'] = '序号'
worksheet['B2'] = 'A\overline{y}worksheet['C2'] = 'B\overline{9}worksheet['D2'] = 'C9]
worksheet['E2'] = '合计'
# Rows can also be appended
for i in range(1, 10):
     worksheet.append([i, random.randint(1, 10), random.randint(
         1, 10), random.randint(1, 10), "=SUM(B{}:D{})".format(i+2,
i+2)])
# Python types will automatically be converted
```

```
worksheet['A12'] = "合计"
worksheet['B12'] = "=SUM(B2:B11)"worksheet['C12'] = "=SUM(C2:C11)"worksheet['D12'] = "=SUM(D2:D11)"worksheet['E12'] = "=SUM(E2:E11)"# worksheet['B12'] = datetime.datetime.now()
# 字体
fontTitle = Font(name='\mathbb{R}\uparrow', size=18, b=True)
fontHeader = Font(name='黑体', size=11, b=True)
# 边框
thin = Side(style='thin', color='000000') # 细边框
medium = Side(style='medium', color=colors.BLACK) # 粗边框
titleBorder = Border(top=medium, bottom=medium, left=medium,
right=medium)
headerBorder = Border(top=medium, bottom=thin, left=thin, right=thin)
bodyBorder = Border(top=thin, bottom=thin, left=thin, right=thin)
# 最外边粗边框
tableTopBorder = Border(top=medium)
tableRightBorder = Border(right=medium)
tableBottomBorder = Border(bottom=medium)
tableLeftBorder = Border(left=medium)
# 单元格填充颜⾊
titlePatternFill = PatternFill('solid', fgColor='CFCFCF')
headerPatternFill = PatternFill('solid', fgColor='EEEEEE')
# 对齐
alignment = Alignment(horizontal='center', vertical='center')
# 将样式打包命名
titleNamedStyle = NamedStyle(name='titleNamedStyle', font=fontTitle,
fill=titlePatternFill,
                              alignment=alignment) #
border=titleBorder,
# 表头样式
headerNamedStyle = NamedStyle(
     name='headerNamedStyle', font=fontHeader, fill=headerPatternFill,
alignment=alignment, border=headerBorder)
headerLeftNamedStyle = NamedStyle(
     name='headerLeftNamedStyle', font=fontHeader,
fill=headerPatternFill, alignment=alignment,
border=tableLeftBorder+tableTopBorder)
headerRightNamedStyle = NamedStyle(
     name='headerRightNamedStyle', font=fontHeader,
fill=headerPatternFill, alignment=alignment,
border=tableRightBorder+tableTopBorder)
```

```
bodyNamedStyle = NamedStyle(
     name='bodyNamedStyle', font=fontHeader, border=bodyBorder,
alignment=alignment)
# 读取数据表格范围
rows = worksheet.max_row
cols = worksheet.max_column
worksheet['A1'].style = titleNamedStyle
# for cell in worksheet[1]:
# cell.border = tableTopBorder
n = 0for cell in worksheet[2]:
    if n == 0:
         cell.style = headerLeftNamedStyle
    elif n == cols-1:
         cell.style = headerRightNamedStyle
     else:
         cell.style = headerNamedStyle
    n + = 1for r in range(3, rows+1):
     for c in range(1, cols+1):
        if c == 1:
            worksheet.cell(r, c).border = tableLeftBorder + bodyBorder elif c == worksheet.max_column:
            worksheet.cell(r, c).border = tableRightBorder + bodyBorder
         else:
            worksheet.cell(r, c).style = bodyNamedStylen = 0for cell in worksheet[rows]:
    if n == 0:
         cell.border = tableLeftBorder + tableBottomBorder + bodyBorder
    elif n == cols-1:
         cell.border = tableRightBorder + tableBottomBorder + bodyBorder
     else:
         cell.border = tableBottomBorder + bodyBorder
    n += 1
# for cell in worksheet['A']:
# cell.border = tableLeftBorder + bodyBorder
# for cell in worksheet[get column letter(worksheet.max column)]:
# cell.border = tableRightBorder + bodyBorder
workbook.save("borders.xlsx")
```
### **⼯具**

#### **数字列转标签**

```
from openpyxl.utils import get_column_letter
letter = column = get_column_letter(3)
print(letter)
```
第3列对应标签是C

```
neo@MacBook-Pro-Neo ~/workspace/python % python3.9
/Users/neo/workspace/python/office/openpyxl/utils.py
\mathsf{C}
```
### **3.2. xlrd/xlwt/xlutils**

<https://github.com/python-excel>

### **读 Excel**

安装 xlrd

```
neo@MacBook-Pro-Neo ~/workspace/python % pip install xlrd
```
演示程序

```
import xlrd
workbook = xlrd.open_workbook(filename='test.xls') # 打开文件
print("获取所有⼯作表: {}".format(workbook.sheet_names())) #
```

```
获取所有⼯作表
print("⼯作表数量 {0}".format(workbook.nsheets))
sheet1 = workbook.sheet_by_index(0)      # 通过索引获取表格
sheet2 = workbook.sheet_by_name('工资表')  # 通过名字获取表格
print(sheet1, sheet2)
print("工作表名{}, 行数{}, 列数{}".format(sheet1.name, sheet1.nrows,
sheet1.ncols))
rows = sheet1.row values(2) \qquad # 获取行内容
cols = sheet1.col_values(3) # 获取列内容
print("第⼆⾏内容 {}".format(rows))
print("第三列内容 {}".format(cols))
# 获取表格里的内容, 三种方式
print(sheet1.cell(1, 0).value)
print(sheet1.cell_value(1, 0))
print(sheet1.row(1)[0].value)
```
### **写 Excel**

neo@MacBook-Pro-Neo ~/workspace/python % pip install xlwt

#### **添加⼯作表**

```
import xlwt
# 创建workbook对象
workbook = xlwt.Workbook()
# 创建工作表 sheet
sheet1 = workbook.add sheet('sheet1', cell overwrite ok=True)
sheet2 = workbook.add sheet('sheet2', cell overwrite ok=True)
# 向sheet工作表中写入数据
sheet1.write(0, 0, '姓名')
sheet1.write(0, 1, '性别')
sheet1.write(0, 2, '年龄')
sheet1.write(1, 0, '景峯')sheet1.write(1, 1, '男')
sheet1.write(1, 2, '35')
```

```
# 第⼆张⼯作表
 sheet2.write(0, 0, '姓名')
 sheet2.write(0, 1, '性别')
sheet2.write(0, 2, '年龄')
sheet2.write(1, 0, '景峯')
sheet2.write(1, 1, 'B')sheet2.write(1, 2, '35')
# 保存该excel文件,文件同名会被覆盖
workbook.save('class.xlsx')
```
### 设置编码

excel = xlwt.Workbook(encoding='utf-8')

设置列宽

sheet.col(0).width =  $25 * 256$ 

### 设置行高

 $sheetrow(0)$ .height\_mismatch = True

sheet.row(0).height =  $20 * 20$ 

**合并单元格**

```
import xlwt
workbook = xlwt.Workbook()
worksheet = workbook.add_sheet('My Sheet')
# 参数详解: write_merge(列, 行, 合并列数, 合并行数, '文本', 样式)
worksheet.write_merge(0, 0, 0, 3, '《Netkiller Python 手札》')
worksheet.write merge(1, 2, 0, 3, '作者: netkiller')
workbook.save('netkiller.xls') 
import xlwt
# 创建workbook对象
workbook = xlwt.Workbook()
# 创建工作表 sheet
sheet1 = workbook.add_sheet('sheet1', cell_overwrite_ok=True)
# 水平合并行单元格
sheet1.write_merge(0, 0, 0, 3, '班级学生名单')
# 向sheet工作表中写入数据
sheet1.\text{write}(1, 0, '姓名')
sheet1.\text{write}(1, 1, '性别')
sheet1.write(1, 2, '年龄')
sheet1.write(1, 2, '疫苗接种')
sheet1.write(2, 0, '景峯')
sheet1.write(2, 1, 'B')sheet1.write(2, 2, '35')
sheet1.write(3, 0, '小明')
sheet1.write(3, 1, '男')
sheet1.write(3, 2, '35')
# 垂直合并列单元格
sheet1.write_merge(2, 3, 3, 3, '已接种')
# 保存该excel文件,文件同名会被覆盖
workbook.save('class.xlsx')
```
#### **运⾏公式**

```
import xlwt
workbook = xlwt.Workbook()
worksheet = workbook.add_sheet('My Sheet')
worksheet.write(0, 0, 5) # Outputs 5
worksheet.write(0, 1, 2) \# Outputs 2
worksheet.write(1, 0, xlwt.Formula('A1*B1')) # Should output
"10"(A1[5] * A2[2])
worksheet.write(1, 1, xlwt.Formula('SUM(A1,B1)')) # Should
output"7" (A1[5] + A2[2])workbook.save('Workbook.xls')
```
#### **超链接**

```
import xlwt
workbook = xlwt.Workbook()
worksheet = workbook.add_sheet('My Sheet')
worksheet.write(0,
0,xlwt.Formula('HYPERLINK("http://www.netkiller.cn";"Netkiller Python
手札")'))
workbook.save('Excel.xls')
```
#### **样式设置**

**单元格对齐**

```
import xlwt
# 创建workbook对象
workbook = xlwt.Workbook()
# 创建工作表 sheet
sheet1 = workbook.add sheet('sheet1', cell overwrite ok=True)
title = xlwt.XFStyle()
alignment = xlwt.{alignment}()
# 垂直对齐
alignment.horz = alignment.HORZ_CENTER
# 水平对齐
alignment.vert = alignment.VERT_CENTER
# 换行
alignment.wrap = alignment.WRAP AT RIGHT
# 设置边框
```

```
title.alignment = alignment
# valign = xlwt.XFStyle()
# 水平合并行单元格
sheet1.write_merge(0, 0, 0, 3, '班级学生名单', title)
# 向sheet工作表中写入数据
sheet1.write(1, 0, '姓名')
sheet1.write(1, 1, '性别')
sheet1.write(1, 2, '年龄')
sheet1.write(1, 2, '疫苗接种')
sheet1.write(2, 0, '景峯')
sheet1.write(2, 1, '男')
sheet1.write(2, 2, '35')
sheet1.write(3, 0, '小明')
sheet1.write(3, 1, ' \nexists')sheet1.write(3, 2, '35')
# 垂直合并列单元格
sheet1.write_merge(2, 3, 3, 3, '已接种')
# 保存该excel文件,文件同名会被覆盖
workbook.save('class.xlsx')
```
**字体和颜⾊**

```
import xlwt
# 创建workbook对象
workbook = xlwt.Workbook()
# 创建工作表 sheet
sheet1 = workbook.add sheet('sheet1', cell overwrite ok=True)
title = xlwt.XFStyle()
font = xlwt.Font()# 字体类型
font.name = 'name Times New Roman'
# 字体颜⾊
font.colour index = 4# 字体⼤⼩,11为字号,20为衡量单位
font.height = 20 * 11# 字体加粗
```

```
font.bold = False
# 下划线
font.underline = True
# 斜体字
font.italic = True
alignment = xlwt.Alignment()# 垂直对齐
alignment.horz = alignment.HORZ_CENTER
# 水平对齐
alignment.vert = alignment.VERT_CENTER
# 换行
alignment.wrap = alignment.WRAP AT RIGHT
# 设置边框
title.alignment = alignment
title.font = font
valign = xlwt.XFStyle()
va = xlwt.Alignment()
va.vert = alignment.VERT_CENTER
valign.alignment = va
# 水平合并行单元格
sheet1.write_merge(0, 0, 0, 3, '班级学生名单', title)
# 向sheet工作表中写入数据
sheet1.write(1, 0, '姓名')
 sheet1.write(1, 1, '性别')
 sheet1.write(1, 2, '年龄')
sheet1.write(1, 3, '疫苗接种')
sheet1.write(2, 0, '景峯')
sheet1.write(2, 1, ' \nexists')sheet1.write(2, 2, '35')
 sheet1.write(3, 0, '小明')
 sheet1.write(3, 1, '男')
sheet1.write(3, 2, '35')
# 垂直合并列单元格
sheet1.write_merge(2, 3, 3, 3, '已接种', valign)
# 保存该excel文件,文件同名会被覆盖
workbook.save('class.xlsx')
```

```
import xlwt
# 创建workbook对象
workbook = xlwt.Workbook()
# 创建⼯作表 sheet
sheet1 = workbook.add sheet('sheet1', cell overwrite ok=True)
borders = xlwt.Borders()
# 细实线:1, 小粗实线:2, 细虚线:3, 中细虚线:4, 大粗实线:5, 双线:6, 细点虚线:7
# 大粗虚线:8, 细点划线:9, 粗点划线:10, 细双点划线:11, 粗双点划线:12, 斜点划线:13
borders.left = 1
borders.right = 1borders.top = 1
borders.bottom = 1
# borders.left colour = 1
# borders.right colour = 1
# borders.top_colour = 1
# borders.bottom_colour = 1
style borders = xlwt.XFStyle()
style_borders.borders = borders
title = xlwt.XFStyle()
alignment = xlwt.Alignment()
# 垂直对齐
alignment.horz = alignment.HORZ CENTER
# 水平对齐
alignment.vert = alignment.VERT_CENTER
# 换行
alignment.wrap = alignment.WRAP AT RIGHT
# 设置边框
title.alignment = alignment
valign = xlwt.XFStyle()
va = xlwt.Aliqnment()va.vert = alignment. VERT CENTER
valign.alignment = va
valign.borders = borders
# 水平合并行单元格
sheet1.write merge(0, 0, 0, 3, '班级学生名单', title)
# 向sheet工作表中写入数据
sheet1.write(1, 0, '姓名', style_borders)
sheet1.write(1, 1, '性别', style_borders)
sheet1.write(1, 2, '年龄', style_borders)
sheet1.write(1, 3, '疫苗接种', style_borders)
```

```
sheet1.write(2, 0, '景峯', style_borders)
sheet1.write(2, 1, '男', style_borders)
sheet1.write(2, 2, '35', style_borders)
sheet1.write(3, 0, '小明', style_borders)
sheet1.write(3, 1, '男', style_borders)
sheet1.write(3, 2, '35', style_borders)
# 垂直合并列单元格
sheet1.write_merge(2, 3, 3, 3, '已接种', valign)
# 保存该excel文件,文件同名会被覆盖
workbook.save('class.xlsx')
```
**设置背景⾊**

```
import xlwt
workbook = xlwt.Workbook()
worksheet = workbook.add sheet('My Sheet')pattern = x1wt.Patten() # Create the Pattern
# May be: NO_PATTERN,SOLID_PATTERN, or 0x00 through 0x12
pattern.pattern = xlwt.Pattern.SOLID_PATTERN
# May be: 8 through 63. 0 = Black, 1 = White, 2 = Red, 3 = Green, 4 =
Blue, 5 = Yellow, 6 = Magenta, 7 = Cyan, 16 = Maroon, 17 = Dark Green,
18 = Dark Blue, 19 = DarkYellow, almost brown), 20 = Dark Magenta, 21
= Teal, 22 = LightGray, 23 = Dark Gray, the list goes on...
pattern.pattern_fore_colour = 5
style = xlwt.XFStyle() # Create Style
style.pattern = pattern # Add Borders to Style
worksheet.write(0, 0, 'Cell Contents', style)
workbook.save('Workbook.xls')
```
**单元格格式化**

```
import xlwt
from datetime import datetime
workbook = xlwt.Workbook()
sheet1 = workbook.add_sheet('工资表', cell_overwrite_ok=True)
columes = ["姓名", "年龄", "出生日期", "工资", '报销']
datas = [
```

```
 ["张三", 13, '2019-02-12', 16800, 15779.24],
     ["李四", 12, '2018-03-15', 17200, -24.225]
\vdash 1
format = xlwt.KFStyle()format.num_format_str = 'yyyy/mm/dd'
number = xlwt.XFStyle()
sheet1.write_merge(0, 0, 0, 4, '工资表') # 合并行单元格
# 写第一行
for i in range(0, len(columes)):
     sheet1.write(1, i, columns[i])line = 2# 写第⼀列
for data in datas:
      for col in range(len(data)):
         cell = data[col]if col == 2:
             date = datetime.strptime(cell, '%Y-%m-%d').date() #%H:%M:%S
              # print(date)
              sheet1.write(line, col, date, format)
         elif col == 3:number.num format str = '#, ##; [RED]-#, ##''
              sheet1.write(line, col, cell, number)
         elif col == 4:
             number.num_format_str = '#, \##0.00; [RED]-\#, \##0.00' sheet1.write(line, col, cell, number)
          else:
              sheet1.write(line, col, cell)
     line = line+1
workbook.save('test.xls')
```
### **xlutils**

安装 xlutils

pip install xlutils

```
import xlrd
import xlutils.copy
# 打开一个xls文件
xls = xlrd.open_workbook('test.xls')
workbook = xlutils.copy.copy(xls)
# 添加新sheet表
workbook.add_sheet('sheet2', cell_overwrite_ok=True)
# 获取sheet对象, 通过sheet_by_index()获取的sheet对象没有write()方法
sheet = workbook.get sheet(0)
# 修改数据
sheet.write(2, 0, \mathbb{I} \pm \Box/\psi')# 保存时同名会覆盖, 达到修改excel文件的目的
workbook.save('test.xls')
```
### **3.3. xlwings**

```
import matplotlib.pyplot as plt
import xlwings as xw
fig = plt.findure()plt.plot([1, 2, 3])
sheet = xw.Book().sheets[0]
sheet.pictures.add(fig, name='Plot', update=True)
```
# **第 25 章 OpenCV**

## **1. 安装 OpenCV**

pip3 install opencv-python

## **2. 显⽰图⽚**

```
import cv2 as cv
src = cv.imread("me.jpeg")
cv.namedWindow("Picture", cv.WINDOW_AUTOSIZE)
cv.imshow("Picture", src)
cv.waitKey(0)
# 关闭所有窗口
cv.destroyAllWindows()
```
-------------------------------------

## **3. 摄像头捕捉图像**

```
import cv2 as cv
capture = cv.VideoCapture(1)
while (True):
    # ret为返回值, frame为视频的每一帧
     ret, frame = capture.read()
     cv.imshow("video", frame)
    c = cv<u>twaitKey(50)</u>
     # 按了esc候可以退出
    if c == 27:
         break
```
-------------

### **4. imread()**

```
import cv2 as cv
image = cv.imread("me.jpeg")
print(type(image)) # 类别
print(image.shape) # 高, 宽, 通道数目
print(image.size) # 像素数据, 上面三个属性的乘积
print(image.dtype)
```
# **第 26 章 图形开发**

### **1. SVG 图形库**

**1.1. 安装**

```
pip3 install drawsvg -i
https://pypi.tuna.tsinghua.edu.cn/simple
pip3 install cairosvg -i
https://pypi.tuna.tsinghua.edu.cn/simple
```
### **1.2. 绘制多边形**

```
lines = draw.Lines(
     # 坐标
     5, 5,
     # 横线
     200, 5,
     # 竖线
     200, 40, 
     # 斜线
    200 - 10, 20, # 横线2
    5 + 10, 20,
     # 斜线
     5, 40,
     # 闭合竖线
     5,5,
     fill='none', stroke='black')
```
### **1.3. SVG 事件**

```
<!DOCTYPE html> 
<html> 
<body> 
<svg width="500" height="150"> 
krect x="10" y="10" width="100" height="40"
    style="stroke: black; fill: silver; fill-opacity: .4;" 
    onmouseover="this.style.stroke = 'blue'; this.style['stroke-
width'= 5;"
    onmouseout="this.style.stroke = 'green'; this.style['stroke-
width'] = 1;"
    onclick="this.style['width'] = 300;" /> 
</svg> 
</body> 
</html>
```

```
<!DOCTYPE html>
<html><body>
    <input id="aa" type="text" value="200"
onclick="svg.style['width']=this.value;" />
    <svg width="500" height="150">
      \epsilon <rect id='svg' x="10" y="10" width="100" height="40"
style="stroke: black; fill: silver; fill-opacity: .4;"
          onmouseover="this.style.stroke = 'blue';
this.style['stroke-width'] = 5;"
          onmouseout="this.style.stroke = 'green';
this.style['stroke-width'] = 1;"
          onclick="this.style['width'] = 300; aa.value='300'" />
   \langlesvg>
</body>
```
</html>

## **2. PIL**

```
from PIL import Image
from PIL import ImageChops 
def compare images(one, two, diff):
  image one = Image.open(one)image two = Image.open(two) try: 
    diff = ImageChops.difference(image one, image two) if diff.getbbox() is None:
      print("[+] We are the same!")
     else:
       diff.save(diff)
   except ValueError as e:
     text = ("Pastes another image into this image."
         "The box argument is either a 2-tuple giving the
upper left corner, a 4-tuple defining the left, upper, "
         "right, and lower pixel coordinate, or None (same as
(0, 0)). If a 4-tuple is given, the size of the pasted "
        "image must match the size of the region.")
    print("[0]] \{1\}".format(e,text))
if name == ' main ':compare_images('1.png', '2.png', '我们不一样.png')
```
3. 二维码

### **3.1. qrcode**

安装

pip install qrcode

```
neo@MacBook-Pro-Neo ~ % pip install qrcode
Collecting qrcode
 Downloading qrcode-6.1-py2.py3-none-any.whl (31 kB)
Requirement already satisfied: six in /usr/local/lib/python3.9/site-
packages (from qrcode) (1.15.0)
Installing collected packages: qrcode
Successfully installed qrcode-6.1
```
常规二维码

```
import qrcode
img = qrcode.make(' 《Netkiller Python 手札》')
img.save("text.png")
img = qrcode.make('http://www.netkiller.cn')
img.save("url.png")
```
**设置颜⾊**

颜色设置背景为白色, 前景为绿色

```
import qrcode as qrcode
qr = qrcode.QRCode(version=1, box_size=10, border=2)
# 向二维码添加数据
qr.add_data("http://www.netkiller.cn")
```

```
qr.make(fit=True)
# 更改QR的背景为白色和绘画颜色为绿色
img = qr.make image(fill color="green", back color="white")
img.save('green.png')
img.show() # \n  <math>\n  <i>Imf</i> \n  <math>\n  <i>Imf</i> \n  <i>Imf</i> \n  <i>Imf</i> \n  <i>Imf</i> \n  <i>Imf</i> \n  <i>Imf</i>
```
QRCode 参数

version: 范围为1到40整数(最小值是1,表示12×12的矩阵), 如果想让程序自 动生成, 将值设置为 None 并使用 fit=True 参数即可。 error\_correction: 二维码的纠错范围, 可以选择4个常量: 1. ERROR\_CORRECT\_L 7%以下的错误会被纠正 2. ERROR\_CORRECT\_M (default) 15%以下的错误会被纠正 3. ERROR\_CORRECT\_Q 25 %以下的错误会被纠正 4. ERROR\_CORRECT\_H. 30%以下的错误会被纠正 boxsize: 每个点 (方块) 中的像素个数 border: 二维码图像外围边框宽度, 默认为4

### **qr - script to create QR codes at the command line**

```
NAME
       qr - script to create QR codes at the command line
SYNOPSIS
       qr [--help] [--factory=FACTORY] [--optimize=OPTIMIZE] [--
error-correction=LEVEL]
       [data]
DESCRIPTION
       This script uses the python qrcode module. It can take data from
stdin or from the
       commandline and generate a QR code. Normally it will output
the QR code as ascii
       art to the terminal. If the output is piped to a file, it will 
output the image
        (default type of PNG).
OPTIONS
```

```
 -h, --help
            Show a help message.
        --factory=FACTORY
            Full python path to the image factory class to create the
image with. You can
           use the following shortcuts to the built-in image 
factory classes: pil
            (default), pymaging, svg, svg-fragment, svg-path.
        --optimize=OPTIMIZE
            Optimize the data by looking for chunks of at least this
many characters that
           could use a more efficient encoding method. Use 0 to turn off 
chunk optimiza-
            tion.
        --error-correction=LEVEL
           The error correction level to use. Choices are L (7%), M
(15\%, default), Q
            (25%), and H (30%).
        data
           The data from which the QR code will be generated.
SEE ALSO
       https://github.com/lincolnloop/python-qrcode/
```
使用方法

neo@MacBook-Pro-Neo ~ % qr "Some text" > test.png

### **3.2. MyQR**

安装依赖包

pip install myqr

from MyQR import myqr # myqr.run 参数: # words: 文本/链接, 或者你想说的话(不支持中文, 很不友好) # picture:背景图 # colorsize:True 表示⽣成彩图 # save name: 生成的二维码文件名 myqr.run(words="http://www.netkiller.com", picture="db.png", colorized=True, save\_name="netkiller.png")

**3.3. 从图⽚识别⼆维码**

安装依赖包

pip install pyzbar

pyzbar 是调用 zbar 共享库, 所以还需要安装 zbar

brew install zbar

```
import numpy as np
from PIL import Image
import pyzbar.pyzbar as pyzbar
# 读取⽂件,转成数组
im = np.array(Image.open("netkiller.png"))
print(pyzbar.decode(im))
# 返回的信息
print('-' * 50)
# 读取内容
```
print(pyzbar.decode(im)[0].data.decode("utf-8"))

输出信息

```
[Decoded(data=b'http://www.netkiller.com', type='QRCODE',
rect=Rect(left=36, top=36, width=297, height=297), polygon=[Point(x=36,
y=36), Point(x=36, y=332), Point(x=333, y=333), Point(x=332, y=36)])]
--------------------------------------------------
```

```
http://www.netkiller.com
```
### **3.4. 从摄像头识别⼆维码**

```
import cv2
import pyzbar.pyzbar as pyzbar
def decodeQrcode(image):
    barcodes = pyzbar.decode(image)
     for barcode in barcodes:
        # 提取二维码数据
        barcodeData = barcode.data.decode("utf-8")
         barcodeType = barcode.type
         # 打印调试信息
        print("[INFO] Found {}: {}".format(barcodeType, barcodeData))
        # 取出二维码在图像中的位置
        (x, y, w, h) = \text{barcode.}cv2. \text{rectangle}(\text{image}, (x, y), (x + w, y + h), (255, 255, 255), cv2.BORDER_DEFAULT)
        # 框出图像中的二维码
        text = "\{\}\ (\{\}\)".format(barcodeData, barcodeType)
        cv2.putText(image, text, (x, y - 10),cv2.FONT_HERSHEY_SIMPLEX,
                     .5, (225, 225, 225), 2)
     return image
if name == ' main ':# 默认摄像头是0, 如果读取不到, 改为1试试
    camera = cv2.VideoCapture(1)
```

```
 while True:
    # 从摄像头读取当前帧
    ret, frame = camera.read()
    # 转为灰度图像,转递给解码函数
     gray = cv2.cvtColor(frame, cv2.COLOR_BGR2GRAY)
     im = decodeQrcode(gray)
    cv2.waitKey(5)
    cv2.imshow("camera", im)
    # 设置退出按键, 按下q跳出本次循环
    if cv2.waitKey(5) & 0xFF == ord('q'):
        break
 camera.release()
 cv2.destroyAllWindows()
```
### **4. graphviz**

### **4.1. 安装 graphviz 环境**

安装 graphviz 命令

brew install graphviz

安装 graphviz 包

pip install graphviz

### 4.2. 例子

```
#!/usr/bin/env python
# -*- coding: utf-8 -*-from graphviz import Digraph
A = [('Yellow', 'ink'), ('blue', 'ink'), ('pink'),e = Digraph()
e.attr(rankdir='LR')
for a in A:
       e.node(a[0])e.edge(a[0], a[1])
e.view()
```
# **第 27 章 3rdparty toolkit**

## **1. ZeroRPC**

http://zerorpc.dotcloud.com/

Zeromq 是基于zeromq、gevent和 msgpack开发的分布式RPC框架.

## **2. 表情符号 emoji**

```
import emoji
result = emoji.emojize('Python is :thumbs_up:')
print(result)
# 'Python is '\langlebr/># You can also reverse this:
result = emoji.demojize('Python is ')
print(result)\leq br\geq\# 'Python is :thumbs_up: x\#x27;
```
### **第 28 章 图形开发**

### **1. SVG 图形库**

**安装**

```
pip3 install drawsvg -i
https://pypi.tuna.tsinghua.edu.cn/simple
pip3 install cairosvg -i
https://pypi.tuna.tsinghua.edu.cn/simple
```
**绘制多边形**

```
lines = draw.Lines(
     # 坐标
    5, 5,
    # 横线
     200, 5,
     # 竖线
     200, 40, 
     # 斜线
    200 - 10, 20,
     # 横线2
    5 + 10, 20,
     # 斜线
     5, 40,
     # 闭合竖线
     5,5,
     fill='none', stroke='black')
```
**SVG 事件**

```
<!DOCTYPE html> 
<html> 
<body> 
<svg width="500" height="150"> 
krect x="10" y="10" width="100" height="40"
    style="stroke: black; fill: silver; fill-opacity: .4;" 
    onmouseover="this.style.stroke = 'blue'; this.style['stroke-
width'] = 5;"
    onmouseout="this.style.stroke = 'green'; this.style['stroke-
width'] = 1;"
    onclick="this.style['width'] = 300;" /> 
</svg> 
</body> 
</html>
```

```
<!DOCTYPE html>
<html>
<body>
    <input id="aa" type="text" value="200"
onclick="svg.style['width']=this.value;" />
    <svg width="500" height="150">
      \epsilon /rect id='svg' x="10" y="10" width="100" height="40"
style="stroke: black; fill: silver; fill-opacity: .4;"
          onmouseover="this.style.stroke = 'blue';
this.style['stroke-width'] = 5;"
          onmouseout="this.style.stroke = 'green';
this.style['stroke-width'] = 1;"
          onclick="this.style['width'] = 300; aa.value='300'" />
   \langlesvg\rangle</body>
</html>
```
### **2. PIL**

```
from PIL import Image
from PIL import ImageChops 
def compare images(one, two, diff):
  image one = Image.open(one)image two = Image.open(two) try: 
    diff = ImageChops.difference(image one, image two) if diff.getbbox() is None:
       print("【+】We are the same!")
     else:
       diff.save(diff)
   except ValueError as e:
     text = ("Pastes another image into this image."
         "The box argument is either a 2-tuple giving the
upper left corner, a 4-tuple defining the left, upper, "
         "right, and lower pixel coordinate, or None (same as
(0, 0)). If a 4-tuple is given, the size of the pasted "
        "image must match the size of the region.")
    print("\{(0)\}\{(1\}".format(e,text))
if __name__ == '__main__':compare images('1.png', '2.png', '我们不一样.png')
```
3. 二维码

**qrcode**

安装

pip install qrcode

```
neo@MacBook-Pro-Neo ~ % pip install qrcode
Collecting qrcode
  Downloading qrcode-6.1-py2.py3-none-any.whl (31 kB)
Requirement already satisfied: six in /usr/local/lib/python3.9/site-
packages (from qrcode) (1.15.0)
Installing collected packages: qrcode
Successfully installed qrcode-6.1
```
常规二维码

```
import qrcode
img = qroode.make(' 《Netkiller Python 手札》')
img.save("text.png")
img = qrcode.make('http://www.netkiller.cn')
img.save("url.png")
```
**设置颜⾊**

颜色设置背景为白色, 前景为绿色

```
import qrcode as qrcode
qr = qrcode.QRCode(version=1, box_size=10, border=2)
# 向二维码添加数据
qr.add_data("http://www.netkiller.cn")
qr.make(fit=True)
```

```
# 更改QR的背景为白色和绘画颜色为绿色
img = qr.make image(fill color="green", back color="whichimg.save('green.png')
img.show() # \n  <math>\overline{m} \pi \mathbb{Z}维码
```
QRCode 参数

version: 范围为1到40整数(最小值是1,表示12×12的矩阵), 如果想让程序自 动生成,将值设置为 None 并使用 fit=True 参数即可。 error\_correction: 二维码的纠错范围, 可以选择4个常量: 1. ERROR\_CORRECT\_L 7%以下的错误会被纠正 2. ERROR\_CORRECT\_M (default) 15%以下的错误会被纠正 3. ERROR\_CORRECT\_Q\_25 %以下的错误会被纠正 4. ERROR\_CORRECT\_H. 30%以下的错误会被纠正 boxsize: 每个点 (方块) 中的像素个数 border: 二维码图像外围边框宽度, 默认为4

#### **qr - script to create QR codes at the command line**

```
NAME
       qr - script to create QR codes at the command line
SYNOPSIS
       qr [--help] [--factory=FACTORY] [--optimize=OPTIMIZE] [--
error-correction=LEVEL]
       [data]
DESCRIPTION
       This script uses the python qrcode module. It can take data from
stdin or from the
       commandline and generate a QR code. Normally it will output
the QR code as ascii
       art to the terminal. If the output is piped to a file, it will 
output the image
       (default type of PNG).
OPTIONS
        -h, --help
```

```
 Show a help message.
        --factory=FACTORY
            Full python path to the image factory class to create the
image with. You can
            use the following shortcuts to the built-in image 
factory classes: pil
            (default), pymaging, svg, svg-fragment, svg-path.
         --optimize=OPTIMIZE
            Optimize the data by looking for chunks of at least this
many characters that
            could use a more efficient encoding method. Use 0 to turn off 
chunk optimiza-
            tion.
         --error-correction=LEVEL
           The error correction level to use. Choices are L (7%), M
(15\%, default), Q
            (25%), and H (30%).
        data
           The data from which the QR code will be generated.
SEE ALSO
       https://github.com/lincolnloop/python-qrcode/
```
使用方法

neo@MacBook-Pro-Neo ~ % qr "Some text" > test.png

#### **MyQR**

安装依赖包

pip install myqr

from MyQR import myqr # myqr.run 参数: # words: 文本/链接, 或者你想说的话(不支持中文, 很不友好) # picture:背景图 # colorsize: True 表示生成彩图 # save\_name: 生成的二维码文件名 myqr.run(words="http://www.netkiller.com", picture="db.png", colorized=True, save name="netkiller.png")

从图片识别二维码

安装依赖包

pip install pyzbar

pyzbar 是调用 zbar 共享库, 所以还需要安装 zbar

brew install zbar

```
import numpy as np
from PIL import Image
import pyzbar.pyzbar as pyzbar
# 读取文件, 转成数组
im = np.array(Image.open("netkiller.png"))
print(pyzbar.decode(im))
# 返回的信息
print('-' * 50)
# 读取内容
print(pyzbar.decode(im)[0].data.decode("utf-8"))
```
#### 输出信息

```
[Decoded(data=b'http://www.netkiller.com', type='QRCODE',
rect=Rect(left=36, top=36, width=297, height=297), polygon=[Point(x=36,
y=36), Point(x=36, y=332), Point(x=333, y=333), Point(x=332, y=36)])]
--------------------------------------------------
http://www.netkiller.com
```
#### **从摄像头识别⼆维码**

```
import cv2
import pyzbar.pyzbar as pyzbar
def decodeQrcode(image):
    barcodes = pyzbar.decode(image)
     for barcode in barcodes:
       # 提取二维码数据
        barcodeData = barcode.data.decode("utf-8")
        barcodeType = barcode.type
        # 打印调试信息
        print("[INFO] Found {}: {}".format(barcodeType, barcodeData))
       # 取出二维码在图像中的位置
        (x, y, w, h) = \text{barcode.}cv2.rectangle(image, (x, y), (x + w, y + h),
                      (255, 255, 255), cv2.BORDER_DEFAULT)
       # 框出图像中的二维码
       text = "\{\} (\{\}\)".format(barcodeData, barcodeType)
       cv2.putText(image, text, (x, y - 10),
cv2.FONT_HERSHEY_SIMPLEX,
                    .5, (225, 225, 225), 2)
    return image
if name = 'main ':
    # 默认摄像头是0, 如果读取不到, 改为1试试
   camera = cv2.VideoCapture(1) while True:
```

```
 # 从摄像头读取当前帧
    ret, frame = camera.read()
   # 转为灰度图像,转递给解码函数
    gray = cv2.cvtColor(frame, cv2.COLOR_BGR2GRAY)
    im = decodeQrcode(gray)
    cv2.waitKey(5)
    cv2.imshow("camera", im)
   # 设置退出按键, 按下q跳出本次循环
   if cv2.waitKey(5) & 0xFF == ord('q'):
        break
 camera.release()
 cv2.destroyAllWindows()
```
### **4. graphviz**

#### **安装 graphviz 环境**

安装 graphviz 命令

brew install graphviz

安装 graphviz 包

pip install graphviz

#### **例子**

```
#!/usr/bin/env python
# -*- coding: utf-8 -*-
from graphviz import Digraph
A = [('Yellow', 'ink'), ('blue', 'ink'), ('pink'),e = Digraph()
e.attr(rankdir='LR')
for a in A:
       e.node(a[0])e.edge(a[0], a[1])
e.view()
```
## **3. Markdown**

### **3.1. 安装**

# **第 29 章 实⽤代码**

**1. 随机⽣成姓名**

**为什么要⽣成姓名?**

在做测试的时候, 例如压力测试和性能测试, 我们要批量造一批 数据

新系统上线,平台刚刚起步,内容不能空空如野,所以需要做一 些数据

此前我们完全使用随机字符串, 这样的数据太假, 也不好看。

所以我们需要做一个程序自动生成姓名。

#### **随机⽣成姓名的原理**

首先,我们需要百家姓,下载一个百家姓表,然后做成数组

然后,随机从数组内抽取一个姓氏

接着,产生名字,中国人多是两个字或三个字的名字。名字可以 从GB2312字库中提取

最后,拼接姓和名字

#### **源码**

**例 29.1. 随机⽣成姓名**

import random

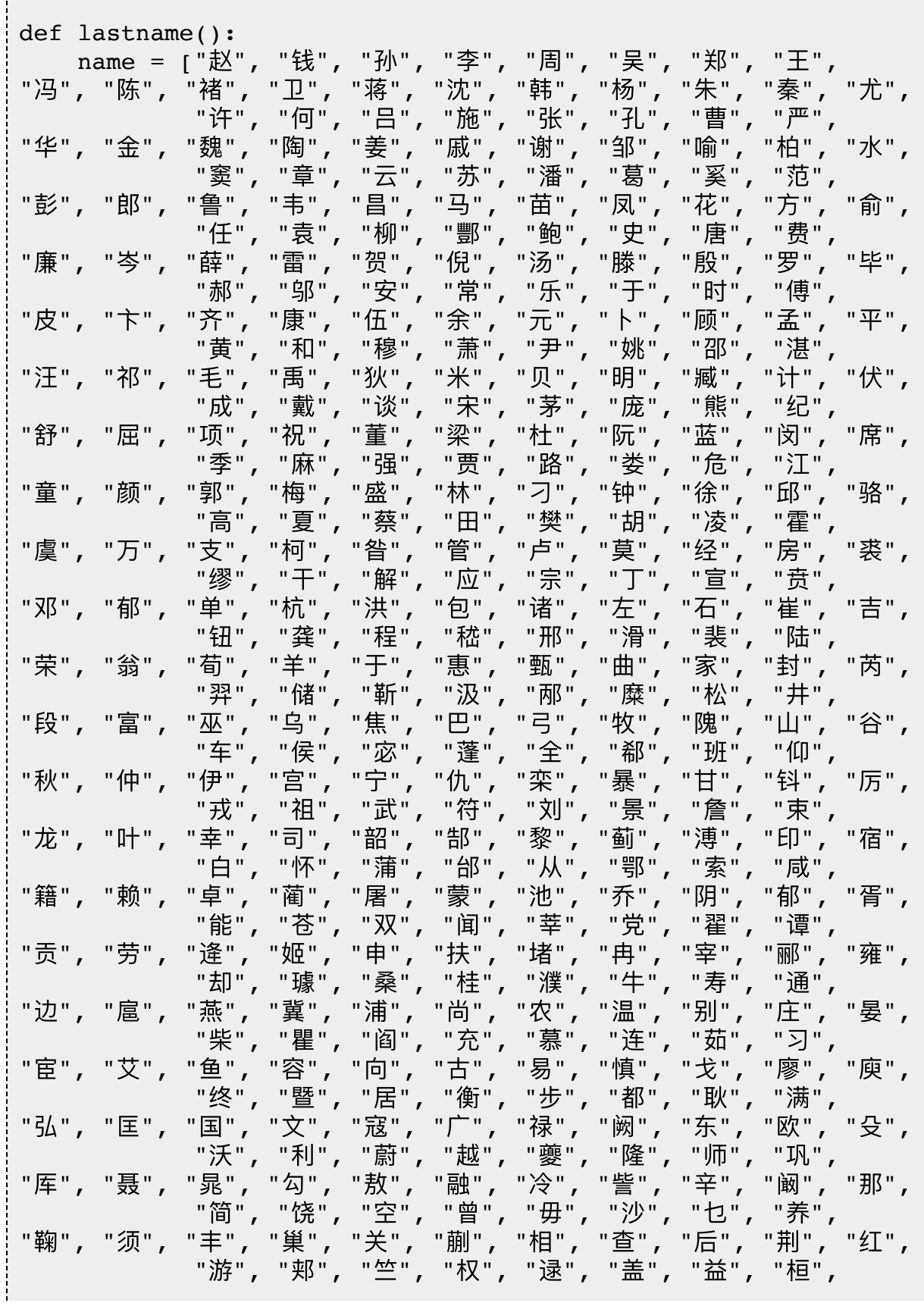

 $\mathbf{r}$ 

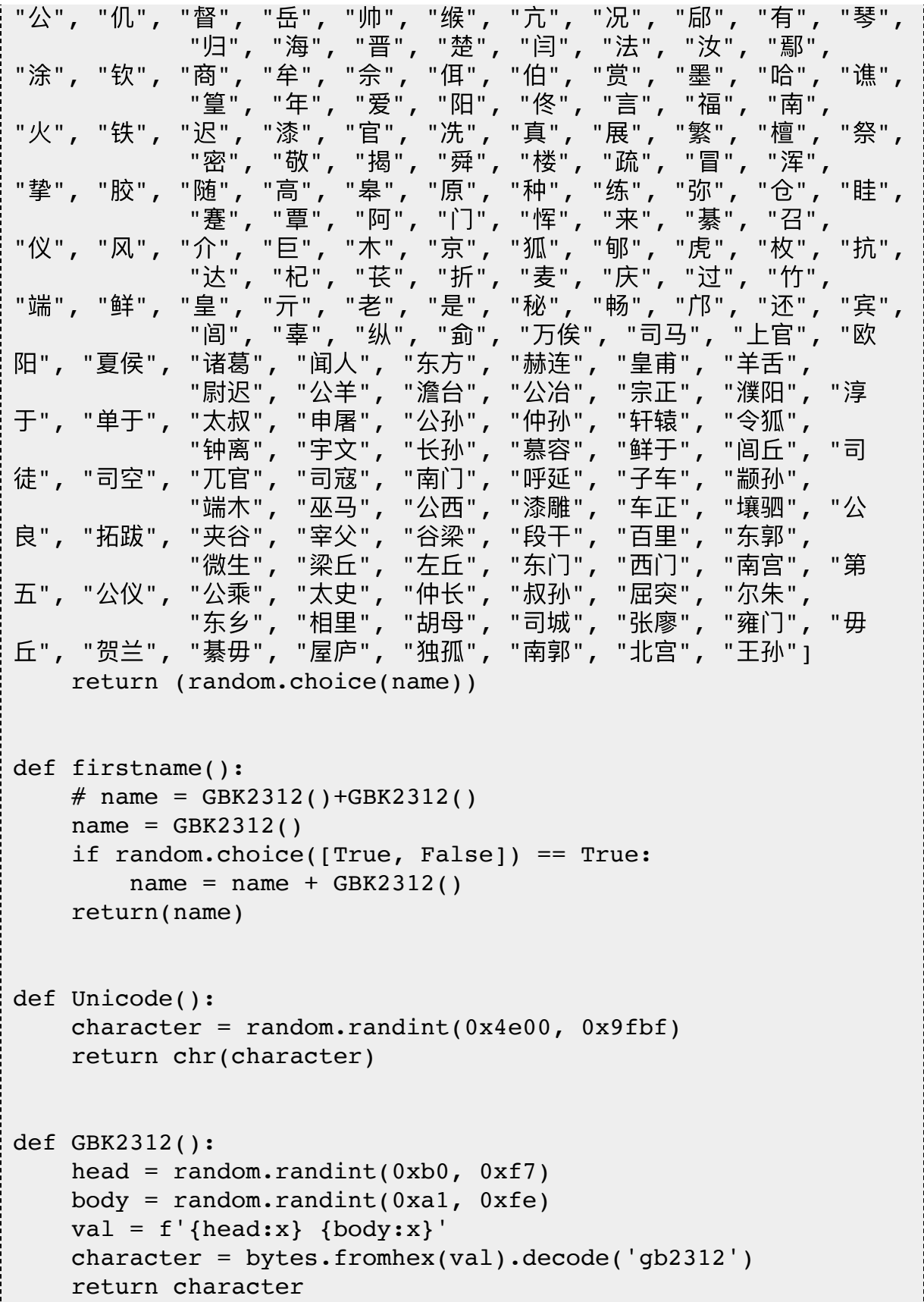

```
if name = 'main ':
    for n in range(10):
        print(lastname()+firstname())
```
#### **词库⽣成姓名**

由于随机生成姓名比较生硬,再次之上经过优化,增加了自定义 词库。我们90后00后常⽤取名⽤字添加到词库中。

例如:

梓,馨,宇,轩,函……

'泓遥', '辰祥', '祁文', '诗梦', '秋云', '卿妤'……

**例 29.2. 词库⽣成姓名**

```
import random
def lastname():
 name = ["赵", "钱", "孙", "李", "周", "吴", "郑", "王",
"冯", "陈", "褚", "卫", "蒋", "沈", "韩", "杨", "朱", "秦", "尤",
 "许", "何", "吕", "施", "张", "孔", "曹", "严",
"华", "金", "魏", "陶", "姜", "戚", "谢", "邹", "喻", "柏", "水",
 "窦", "章", "云", "苏", "潘", "葛", "奚", "范",
"彭","郎","鲁","韦","昌","马","苗","凤","花","方","俞",
 "任", "袁", "柳", "酆", "鲍", "史", "唐", "费",
"廉","岑","薛","雷","贺","倪","汤","滕","殷","罗","毕",
 "郝", "邬", "安", "常", "乐", "于", "时", "傅",
"皮", "卞", "齐", "康", "伍", "余", "元", "卜", "顾", "孟", "平",
 "⻩", "和", "穆", "萧", "尹", "姚", "邵", "湛",
"汪", "祁", "毛", "禹", "狄", "米", "贝", "明", "臧", "计", "伏",
 "成", "戴", "谈", "宋", "茅", "庞", "熊", "纪",
"舒", "屈", "项", "祝", "董", "梁", "杜", "阮", "蓝", "闵", "席",
```
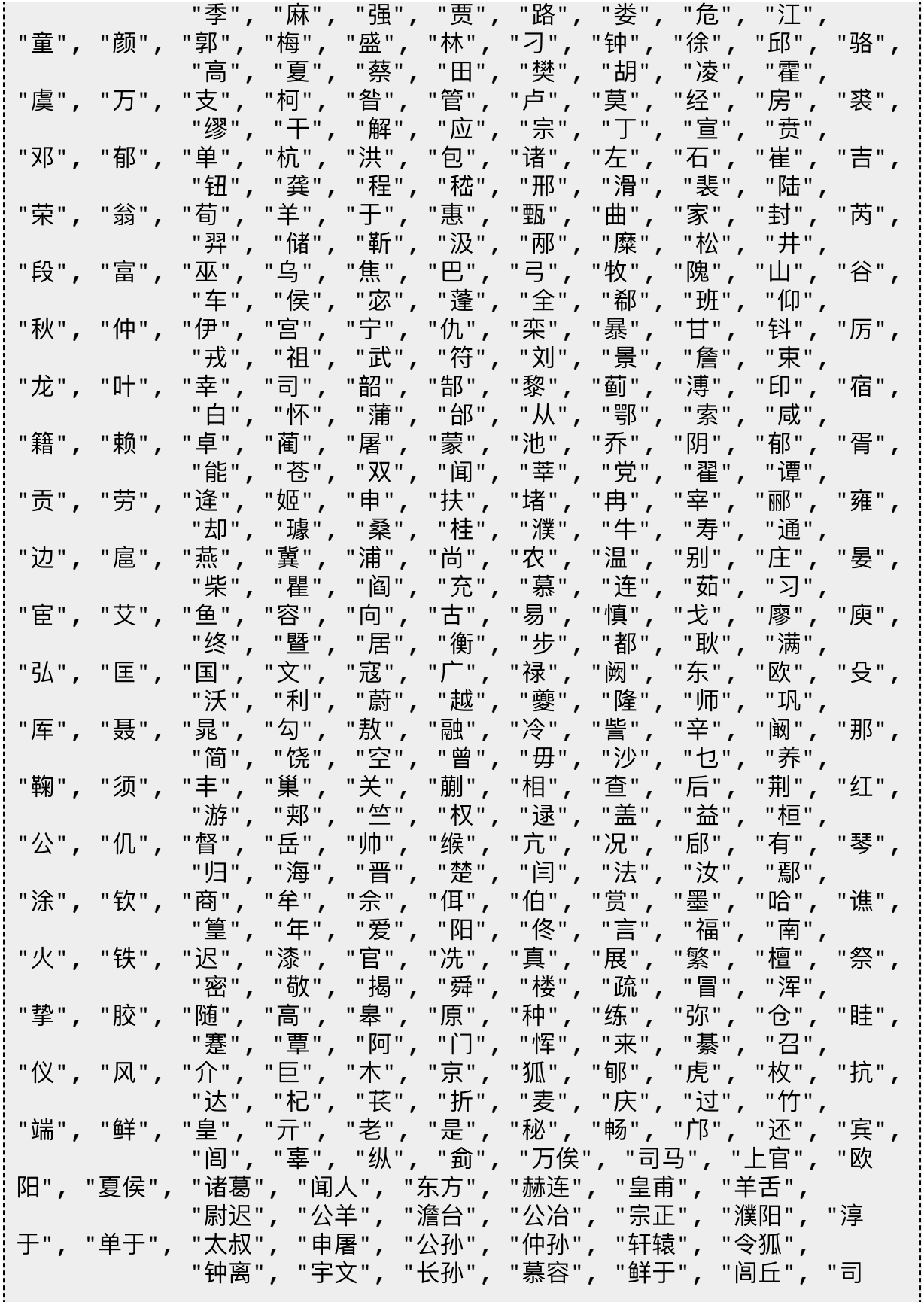

```
徒", "司空", "兀官", "司寇", "南门", "呼延", "子车", "颛孙",<br>、"端木", "巫马", "公西", "漆雕", "车正", "攘驷",
              "端木", "巫马", "公西", "漆雕", "车正", "壤驷", "公<br>"夹谷", "宰父", "谷梁", "段干", "百里", "东郭",
良", "拓跋", "夹谷", "宰父", "谷梁", "段干", "百里", "东郭",<br>(微生", "梁丘", "左丘", "东门", "西门", "南宫",
              "微生", "梁丘", "左丘", "东门", "西门", "南宫", "第<br>"公乘", "太史", "仲长", "叔孙", "屈突", "尔朱",
五", "公仪", "公乘", "太史", "仲长", "叔孙", "屈突", "尔朱", "公仪", "公乘", "太史", "仲长", "叔孙", "屈突", "尔朱",
               "东乡", "相⾥", "胡⺟", "司城", "张廖", "雍⻔", "毋
丘", "贺兰", "綦毋", "屋庐", "独孤", "南郭", "北宫", "王孙"]
      return (random.choice(name))
def firstname():
     # name = GBK2312()+GBK2312()
     name = GBK2312() if random.choice([True, False]) == True:
         name = name + GBK2312() return(name)
def Unicode():
     character = random.random(0x4e00, 0x9fbf) return chr(character)
def GBK2312():
     head = random.random(0xb0, 0xf7)body = random.random(0xa1, 0xfe)val = f'{head:x} {body:x}'
      character = bytes.fromhex(val).decode('gb2312')
      return character
def popular():
     single = [
          '浩', '权', '博', '博', '皓', '琛', '钦', '然',
          '会', '群', '子', '栩', '童', '倩', '睿', '炜',
'    '茵', '嘉', '祺', '顺', '雨', '欣', '清', '华',
│    '广', '兴', '海', '尘', '沐', '智', '勝', '雅',
          '熙', '虎', '跃'<mark>, '</mark>啸', '靖', '芸', '夏', '箐',<br>'启', '谊', '佳', '溪', '羲', '杰', '炜', '殷',
'启', '谊', '佳', '溪', '羲', '杰', '炜', '殷',
          '润', '潼', '宇', '涵', '闰', '菲', '琳', '晋',
          '玉'<mark>, '婷', '贻', '淇', '思', '杰', '雅', '琪',</mark><br>'家', '伟', '嘉', '娟', '坤', '鸿', '林', '卓',
          '家'<mark>,</mark> '伟', '嘉', '娟', '坤', '鸿', '林'<mark>,</mark> '卓',<br>'皓', '宇', '懿', '翀', '懿', '辰', '亦', '益',
          '皓', '宇', '懿', '翀', '懿', '辰', '亦', '益',
          '宾', '景', '晴', '昱', '民', '奕', '保', '杰' ]
```
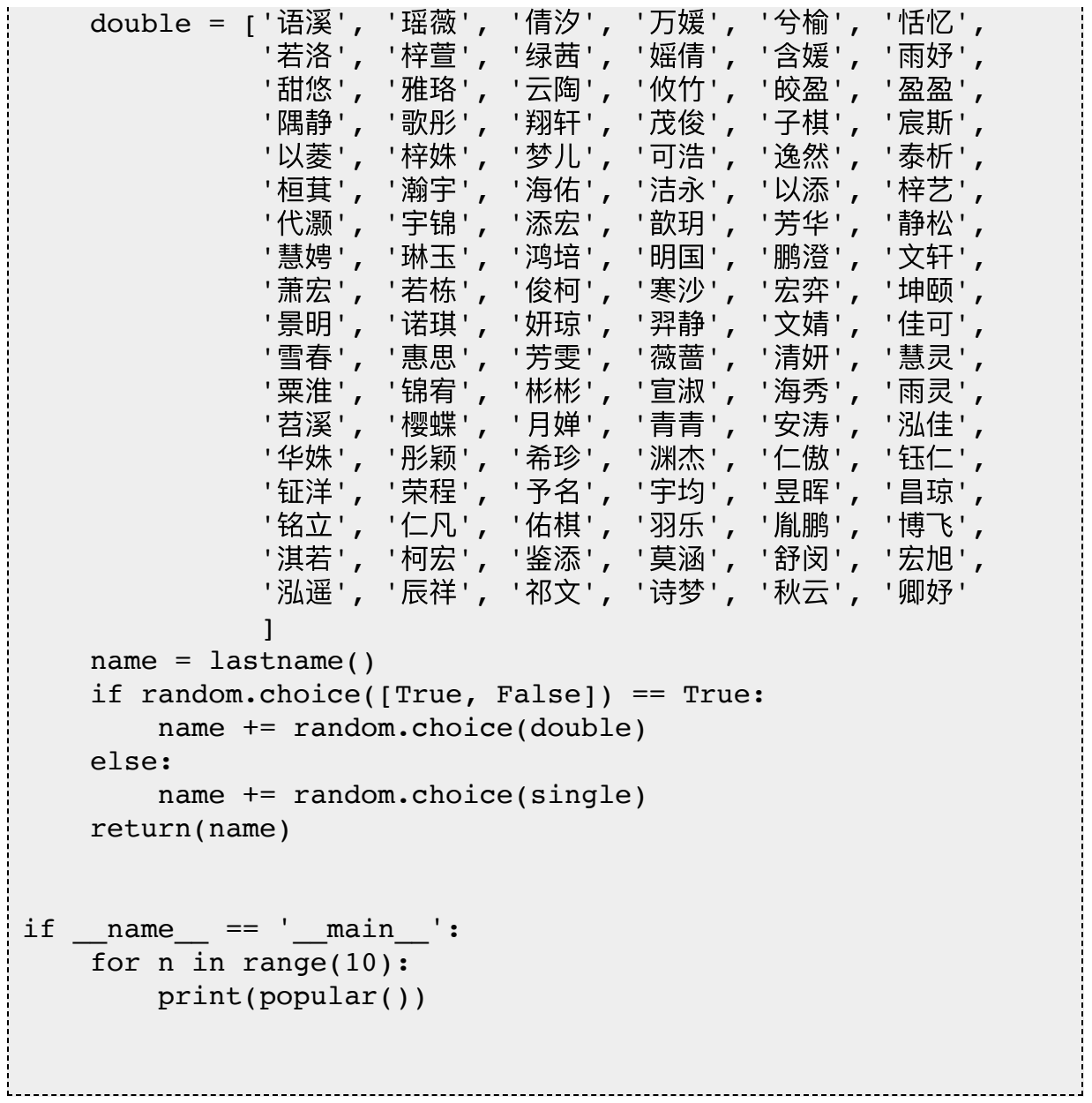

## **2. ⼼知天⽓**

https://www.seniverse.com/dashboard

```
import requests, time, hmac, hashlib, base64
from urllib import parse
UID = "Pi62K5jkMsbsrfvBW" # ⽤户ID
KEY = "SU8HCiR5slL8RvBMj" # API key
# UID = "U785B76FC9" # 用户ID
# KEY = "4r9bergjetiv1tsd" # API key
LOCATION = "Huayin" # 所查询的位置, 可以使用城市拼音、v3 ID、经纬度
等
API = "https://api.seniverse.com/v3/weather/now.json" # API
URL,可替换为其他 URL
UNIT = "c" # 单位
LANGUAGE = "zh-Hans" # \hat{\mathbb{Z}}询结果的返回语言
def getJsonpUrl():
    ts = int(time.time()) # 当前时间戳
     text = "ts={ts}&ttl=300&uid={uid}".format(ts=ts, uid=UID)
    key = bytes(KEY, "UTF-8")raw = bytes(text, "UTF-8")
    # 使用 HMAC-SHA1 方式, 以 API 密钥 (key) 对上一步生成的参数字符串
 (raw)进⾏加密
     digest = hmac.new(key, raw, hashlib.sha1).digest()
    # 将上一步生成的加密结果用 base64 编码, 并做一个 urlencode, 得到
签名sig
     signature = base64.b64encode(digest)
     params = {"location": LOCATION, "language": LANGUAGE,
"unit": UNIT, "ts": ts, "ttl": "300", "uid": UID, "sig":
signature}
     response = requests.get(API, params=params, timeout=10)
    if response.status code == 200:
```

```
 result = response.json()["results"].pop()
     else:
        result = \{\} return result
def fetchWeather():
     params = {"key": KEY, "location": LOCATION, "language":
LANGUAGE, "unit": UNIT}
     response = requests.get(API, params=params, timeout=10)
    if response.status code == 200:
         result = response.json()["results"].pop()
     else:
        result = \{\} return result
if name == "main":
     print(fetchWeather())
     print("-" * 50)
     print(getJsonpUrl())
```
# **第 30 章 FAQ**

### **1. ImportError: No module named 'zlib'**

问题:编译安装的python3.4.2使⽤中提⽰ ImportError: No module named 'zlib'

原因:这个原因是你没有安装zlib

解决⽅法:安装 zlib-devel 后重新编译安装

yum install zlib-devel ./configure --prefix=/srv/python-3.4.2  $make -j8$ make install

### **2. UnicodeDecodeError: 'utf-8' codec can't decode byte 0xb2 in position 679: invalid start byte**

解决⽅法指定编码encoding='utf-8', errors='ignore'

```
with open(cfgfile+'.in','r', encoding='utf-8', errors='ignore')
as f:
     for line in f.readlines():
        pring(line)
```
### **3. ERROR: Could not install packages due to an EnvironmentError: [Errno 28] No space left on device**

pip install -b /your\_path netkiller-devops